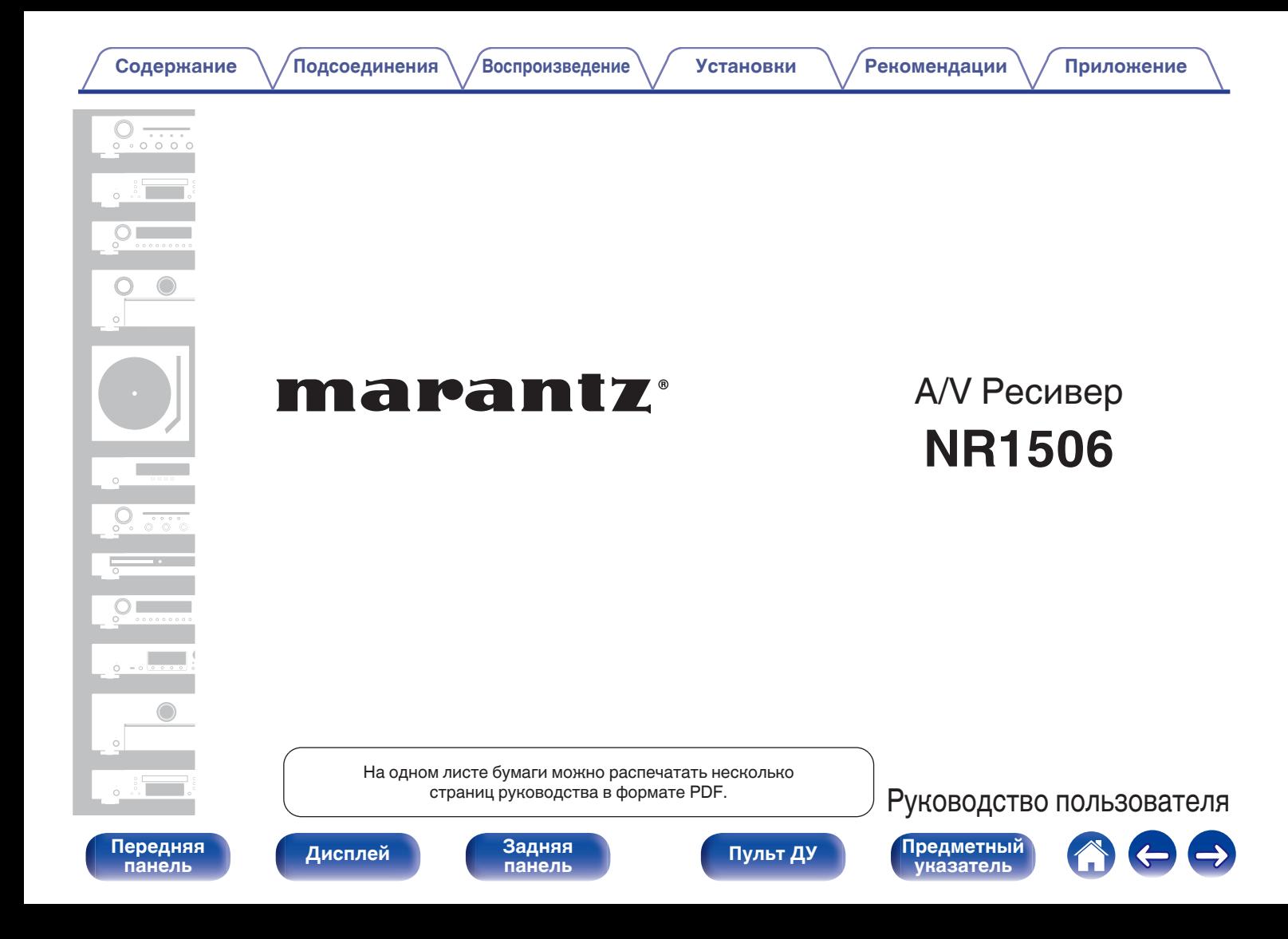

<span id="page-1-0"></span>**Содержание • [Подсоединения](#page-23-0)**  $\backslash$  [Воспроизведение](#page-47-0)  $\backslash$  [Установки](#page-118-0) •  $\backslash$  [Рекомендации](#page-181-0)  $\backslash$  [Приложение](#page-201-0)

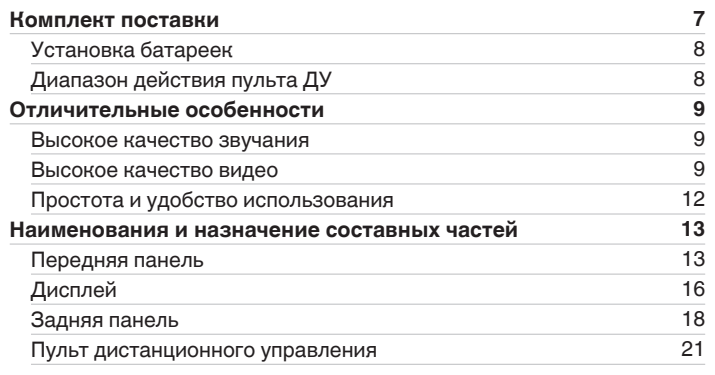

# **Подсоединения**

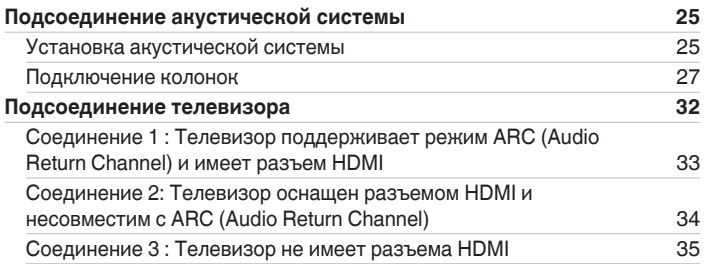

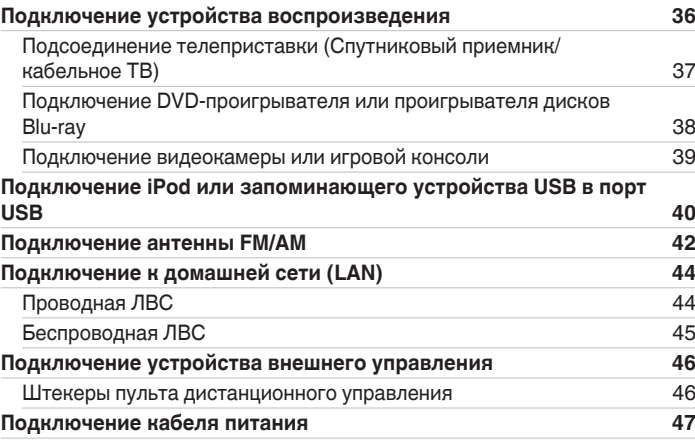

# **Воспроизведение**

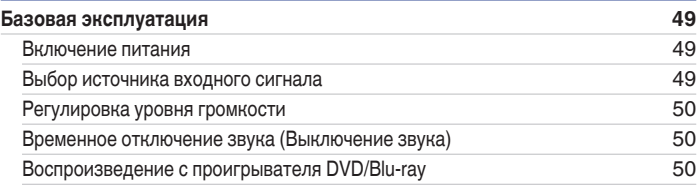

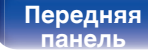

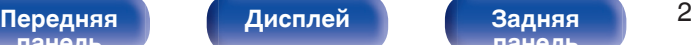

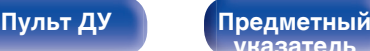

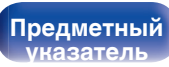

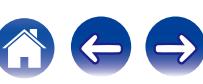

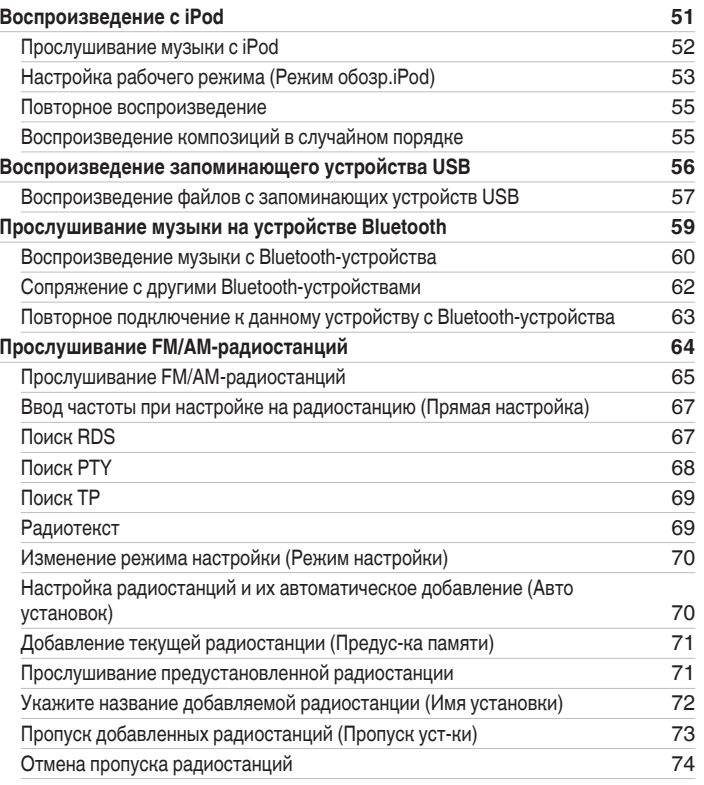

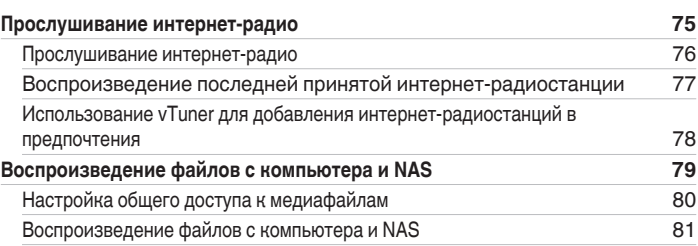

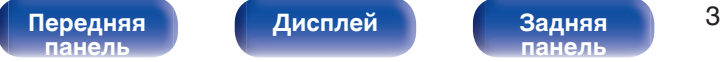

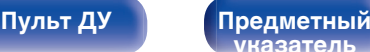

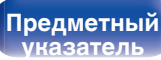

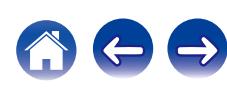

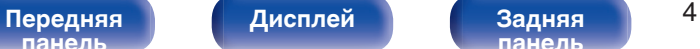

**[панель](#page-17-0)**

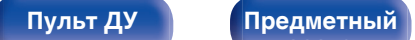

 $\leftrightarrow$ 

 $\bigodot$ 

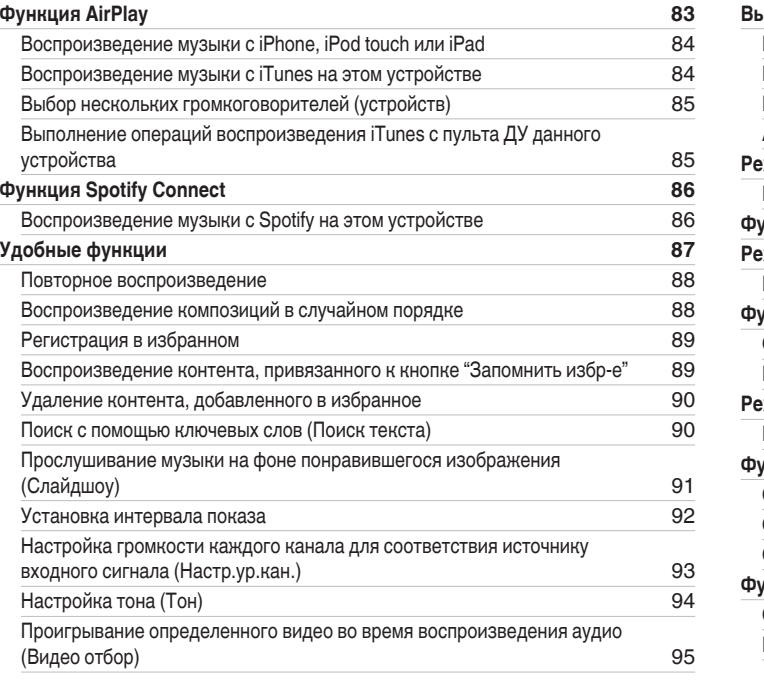

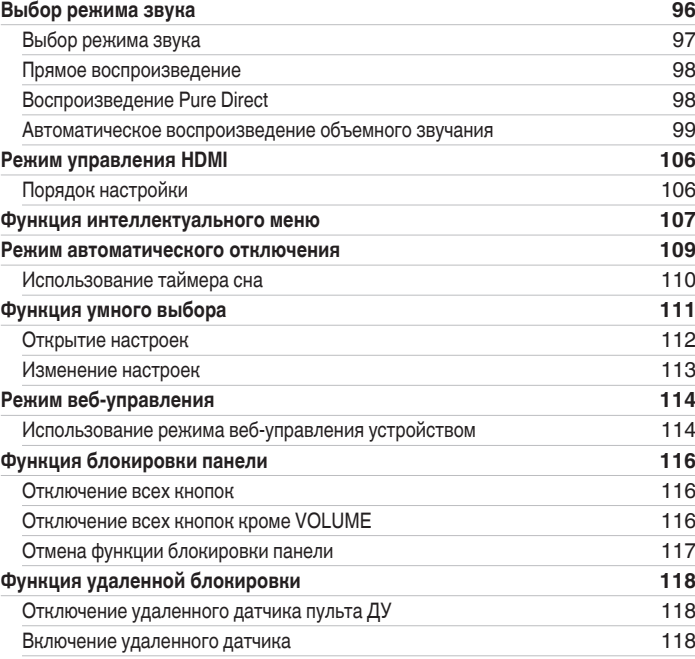

**[указатель](#page-230-0)**

 $\rightarrow$ 

## **Установки**

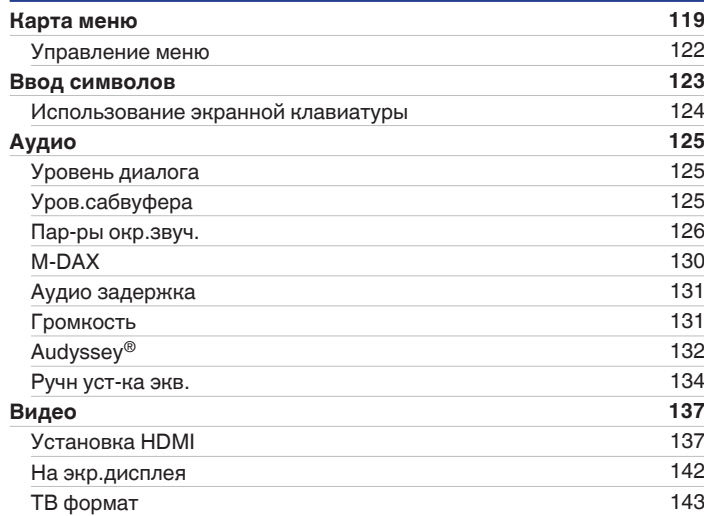

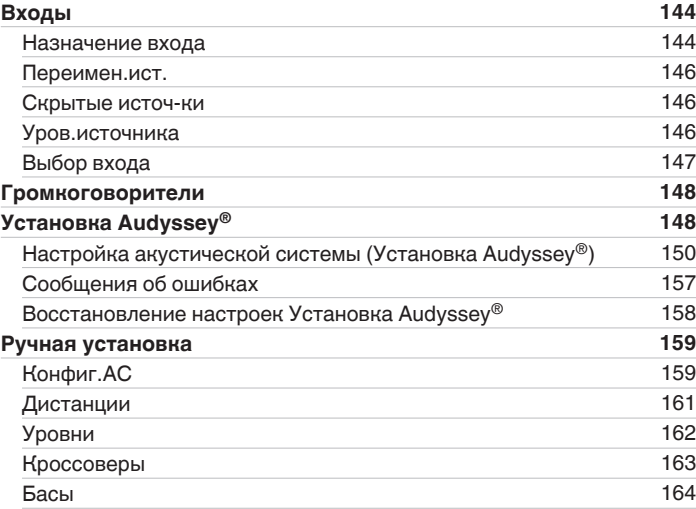

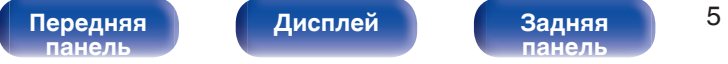

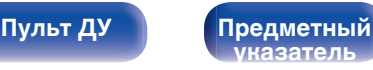

# **[панель](#page-12-0)**

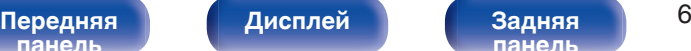

**[панель](#page-17-0)**

[Пульт ДУ](#page-20-0) **Предмет** 

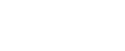

**[указатель](#page-230-0)**

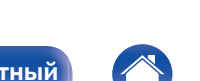

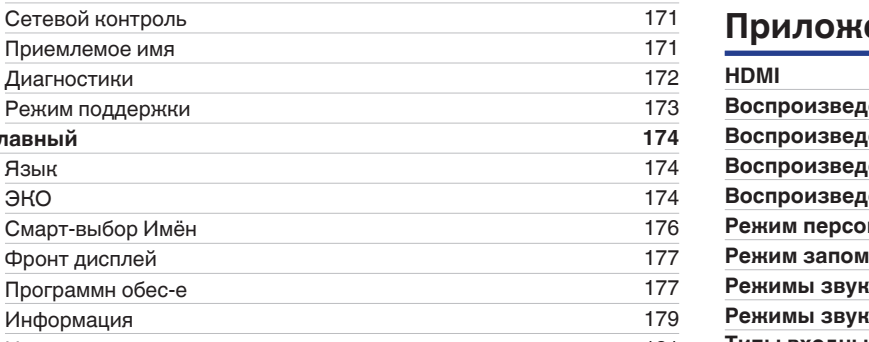

### [Диагностики](#page-171-0) [172](#page-171-0) [Режим поддержки](#page-172-0) и поставление по поставки поддержки по поставки по поставки по поставки по поставки по поставк **[Главный](#page-173-0) [174](#page-173-0)** [Язык](#page-173-0) [174](#page-173-0) [ЭКО](#page-173-0) [174](#page-173-0) [Смарт-выбор Имён](#page-175-0) [176](#page-175-0) [Фронт дисплей](#page-176-0) [177](#page-176-0) [Программн обес-е](#page-176-0) [177](#page-176-0) [Информация](#page-178-0) [179](#page-178-0) [Использ данных](#page-180-0) [181](#page-180-0)

[Настр-ка закрыта](#page-180-0) [181](#page-180-0)

# **Рекомендации**

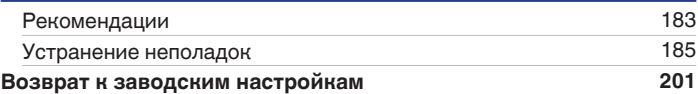

# **Приложение**

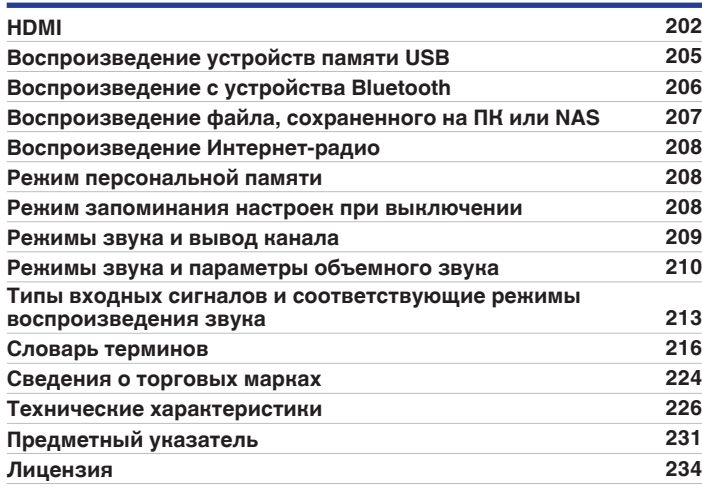

**[Сеть](#page-164-0) [165](#page-164-0)** [Информация](#page-164-0) [165](#page-164-0) [Соединение](#page-164-0) [165](#page-164-0) [Wi-Fi Setup](#page-165-0) [166](#page-165-0) [Установки](#page-168-0) [169](#page-168-0)

<span id="page-6-0"></span>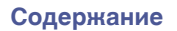

Благодарим за приобретение устройства Marantz.

Чтобы гарантировать его бесперебойную работу, пожалуйста, внимательно прочтите настоящее руководство пользователя, прежде чем приступить к эксплуатации изделия.

Ознакомившись с руководством, используйте его в дальнейшей работе с устройством.

# **Комплект поставки**

Убедитесь в наличии следующих компонентов в комплекте поставки изделия:

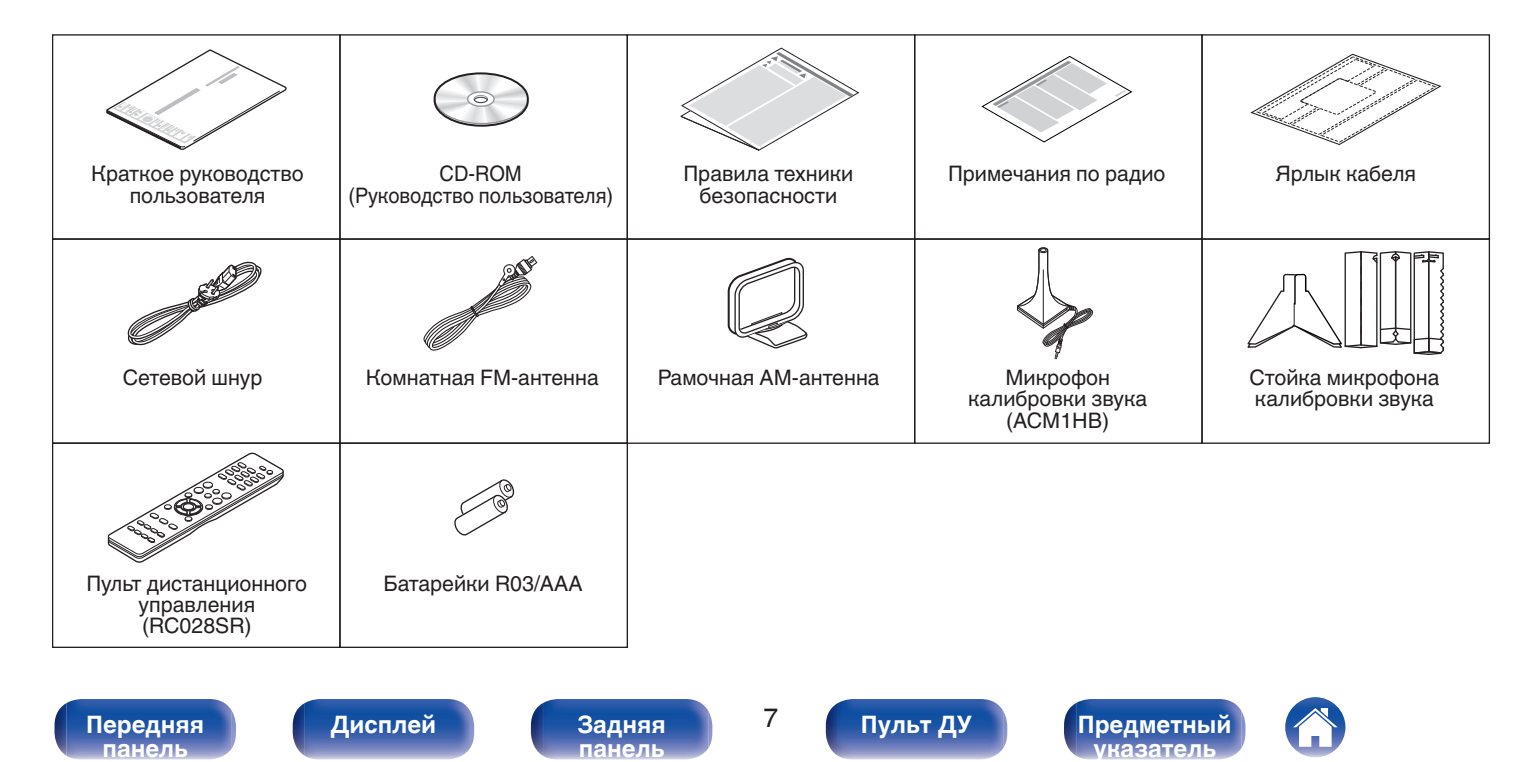

# <span id="page-7-0"></span>**Установка батареек**

**1 Снимите заднюю крышку в направлении, указанном стрелкой, и снимите ее.**

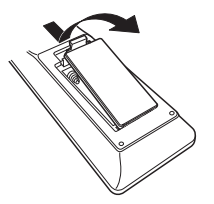

**2 Вставьте две батареи в отсек для батарей надлежащим образом как показано.**

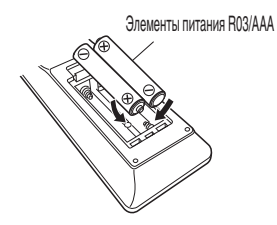

**3 Вставьте заднюю крышку на место.**

### **ПРИМЕЧАНИЕ**

- Чтобы предотвратить ущерб или утечку жидкости из батареек:
	- 0 Запрещается пользоваться новой батарейкой вместе со старой.
	- Запрещается пользоваться батарейками разных типов.
- 0 Извлекайте батарейки из пульта ДУ при продолжительном перерыве в его использовании.
- 0 В случае утечки жидкости из батареек тщательно вытрите жидкость в отсеке для батареек и вставьте новые батарейки.

# **Диапазон действия пульта ДУ**

При управлении направляйте пульт ДУ на датчик ДУ.

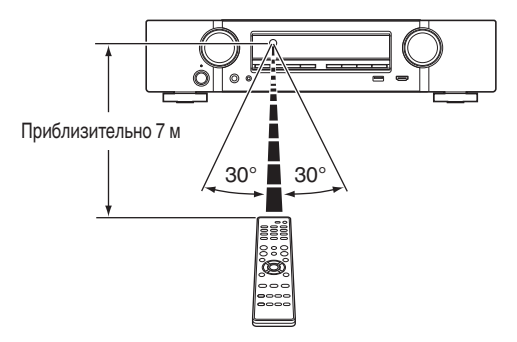

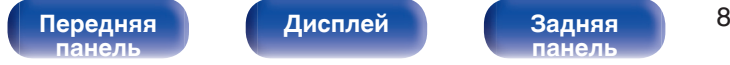

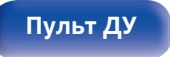

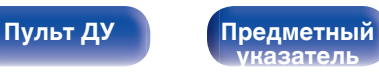

# <span id="page-8-0"></span>**Отличительные особенности**

## **Высокое качество звучания**

0 **Благодаря технологии с дискретной схемой усилитель обеспечивает одинаковое качество для всех 5-каналов (50 Вт х 5-каналов)**

Секция усилителя оснащена отдельными блоками питания (неинтегральная схема), что позволяет добиться максимальной реалистичности и потрясающего динамического диапазона. Благодаря мощным отдельным блокам питания усилитель дает возможность легко управлять высококачественными колонками.

## **Высокое качество видео**

0 **Поддерживается вход/выход 4K 60 Гц**

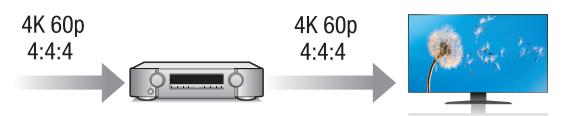

Когда используется 4K Ultra HD (High Definition), скорость входа/ выхода 60 кадров в секунду (60p) достигается для видео сигналов. При подключении к 4K Ultra HD и телевизору, совместимому с входным видео сигналом 60р, Вы можете наслаждаться ощущением реальности, которое доступно только в изображениях с высоким разрешением, даже при просмотре быстро движущегося видео.

Данное устройство также поддерживает обработку изображений для 4K 60p, 4:4:4 и 24-битных видео. Путем обработки видео в оригинальном разрешении, это устройство позволяет наслаждаться безупречным качеством изображения с высоким разрешением.

0 **HDCP 2.2**

Данное устройство совместимо со стандартом защиты авторских прав HDCP2.2.

**[панель](#page-12-0)**

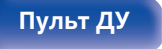

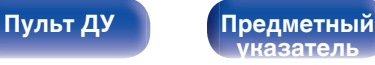

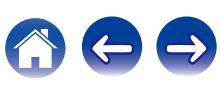

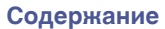

0 **Разъемы HDMI позволяют подключать различные цифровые аудио- и видеоустройства (6 входов, 1 выход)**

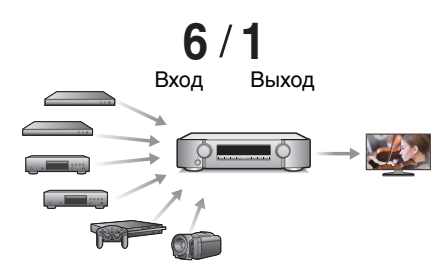

Данное устройство оснащено 6 входами HDMI и 1 выходами HDMI, что позволяет подключать различные совместимые с HDMI устройства, такие как проигрыватели дисков Blu-ray, игровые консоли, а также цифровые видеокамеры.

0 **Устройство оснащено функцией AirPlay® в дополнение к функциям сети, таким как интернет-радио и т.д. (кФ [стр. 83\)](#page-82-0)** 

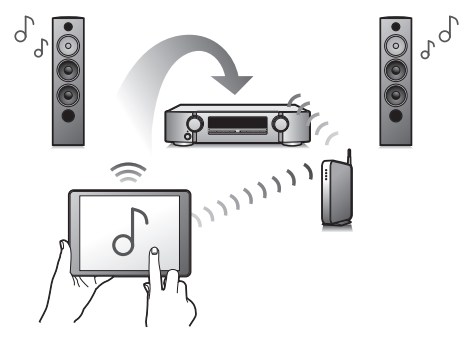

Широкий выбор контента, включая прослушивание интернетрадио, воспроизведение аудиофайлов с ПК и просмотр фотографий с компьютера на телевизоре.

Данное устройство также поддерживает технологию Apple AirPlay, которая позволяет организовать потоковую передачу музыкальной библиотеки с устройств iPhone®, iPad®, iPod touch® и приложения iTunes®.

0 **Воспроизведение файлов DSD и FLAC через USB и сети**

Данное устройство поддерживает воспроизведение аудиоформатов высокого разрешения, таких как файлы DSD (2,8 MГц) и FLAC 192 kГц. Обеспечивает высококачественное воспроизведение файлов с высоким разрешением.

**[панель](#page-12-0)**

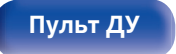

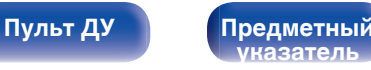

 $\int_0^1$ 

0 **Беспроводное подключение к устройствам Bluetooth можно легко выполнить (** $\notimes$  **[стр. 59\)](#page-58-0)** 

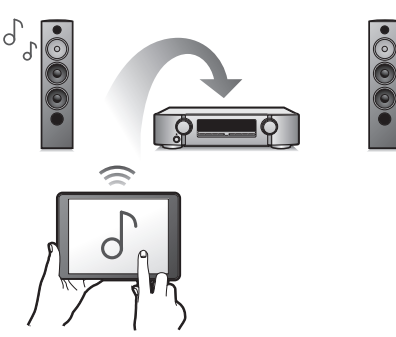

Вы можете наслаждаться музыкой, просто подключившись посредством беспроводной связи к Вашему смартфону, планшету, ПК и т.д.

• Совместимость с "Marantz 2015 AVR Remote"\* для **выполнения основных операций управления устройством с помощью устройств iPad, iPhone или Android™ (Google, Amazon Kindle Fire)**

"Marantz 2015 AVR Remote" — это программное приложение, которое позволяет выполнять основные операции с помощью iPad, iPhone, смартфона на базе Android или планшета Android tablet например, ON/OFF (включение/выключение устройства), регулировку уровня громкости и переключение источников сигнала.

 $*$  Загрузите соответствующее "Marantz 2015 AVR Remote" для iOS или устройств на платформе Android. Это устройство должно быть подключено к той же локальной или беспроводной сети (Wi-Fi), что и устройства iPhone или iPod touch.

### 0 **Энергосберегающий дизайн**

Данное устройство имеет функцию ЭКО-режима, которая позволяет наслаждаться музыкой и видеороликами при снижении энергопотребления во время использования, а также функцию автоматического режима ожидания, которая автоматически выключает питание, когда устройство не используется. Это помогает уменьшить излишнее использование питания.

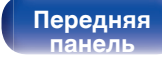

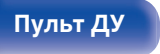

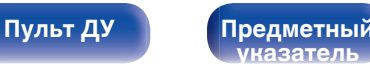

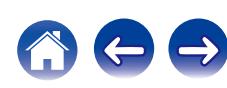

# <span id="page-11-0"></span>**Простота и удобство использования**

0 **В "Setup Assistant" содержатся удобные указания по настройке**

Сначала по запросу выбирается язык. Затем просто следуйте указаниям, которые отображаются на телеэкране, чтобы настроить акустическую систему и т. д.

0 **Удобный графический интерфейс пользователя** Данное устройство оснащено графическим интерфейсом пользователя для улучшенной работоспособности.

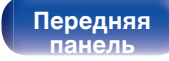

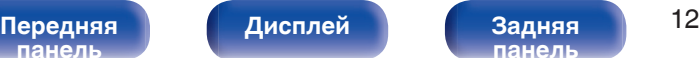

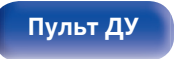

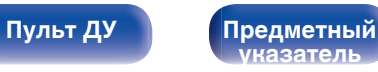

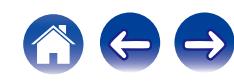

<span id="page-12-0"></span>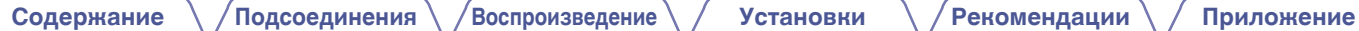

# **Наименования и назначение составных частей**

# **Передняя панель**

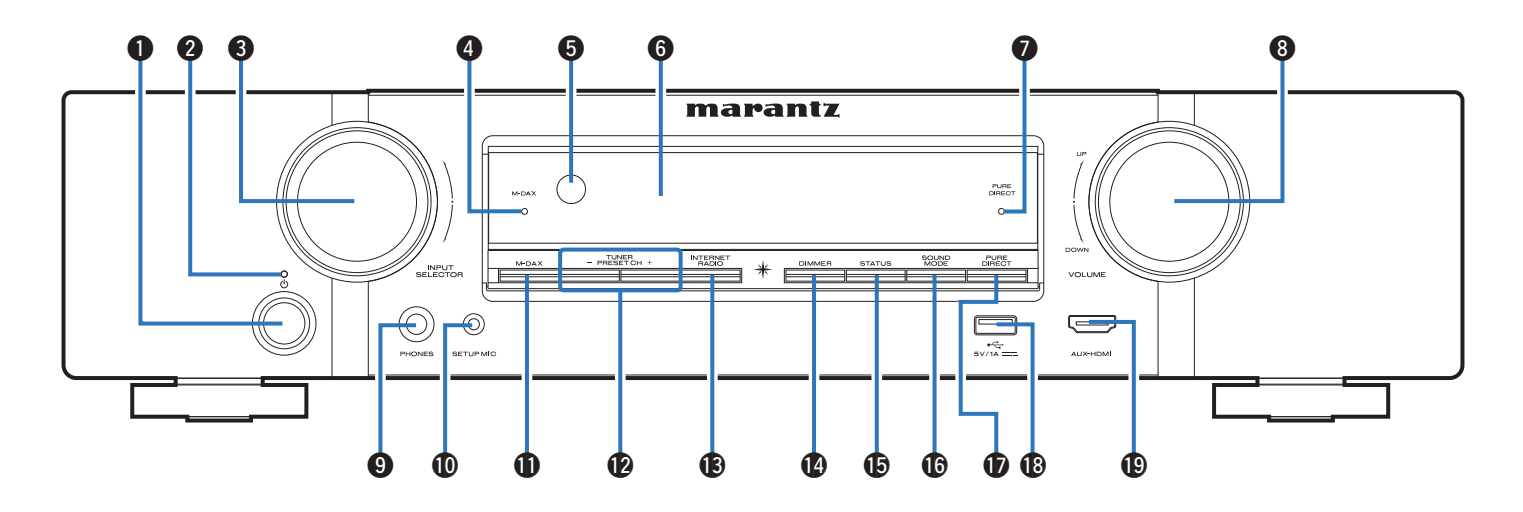

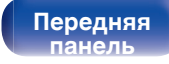

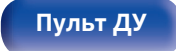

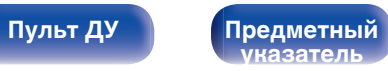

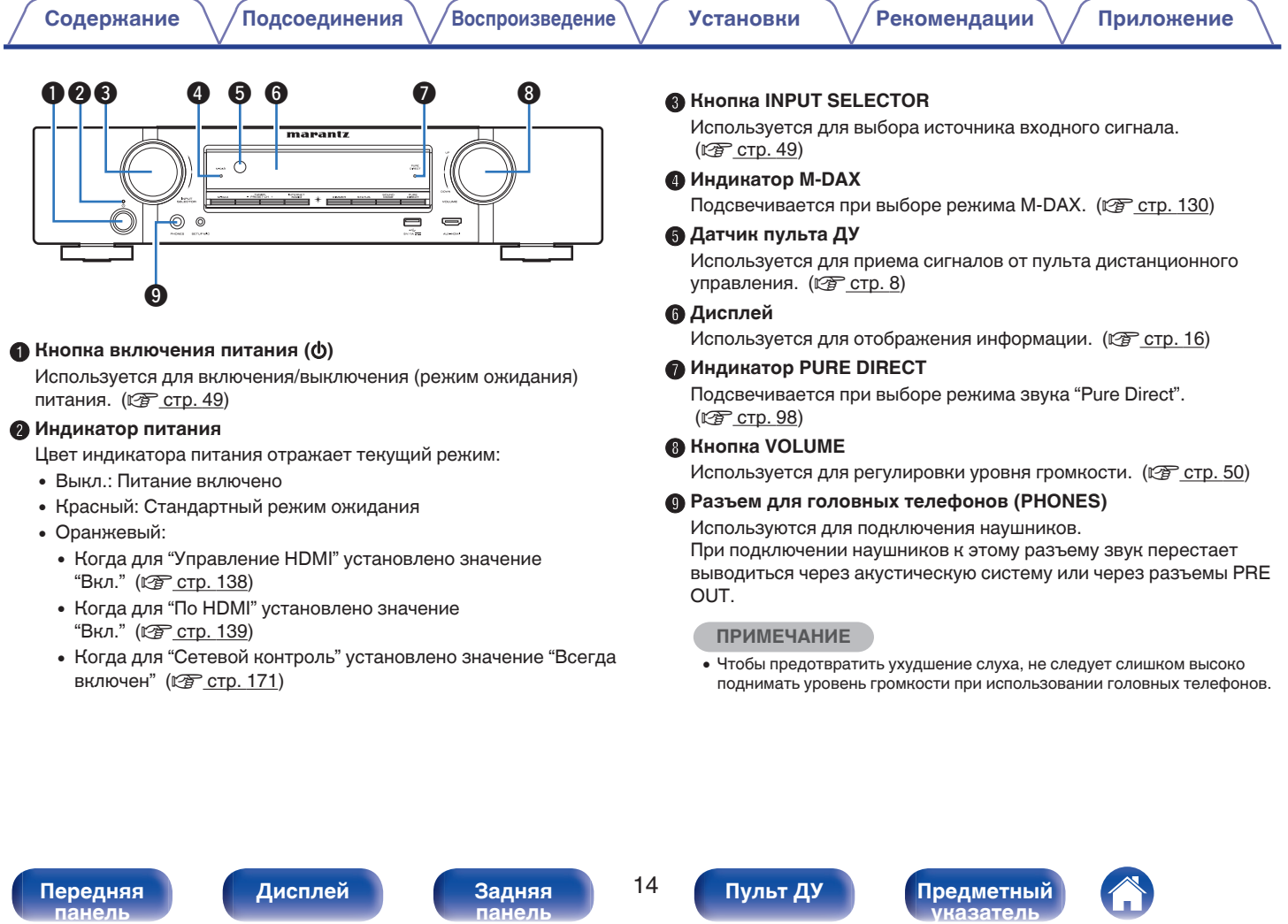

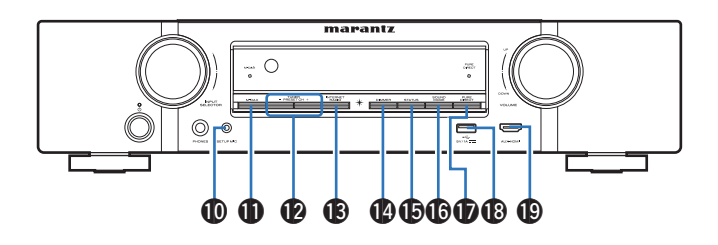

### Разъем микрофона SETUP MIC

Используется для подключения прилагаемого микрофона калибровки звука. (@ [стр. 151\)](#page-150-0)

### **D** Кнопка M-DAX

Используется для выбора режима M-DAX. (CF [стр. 130\)](#page-129-0)

### L **Кнопки предустановленных каналов тюнера (TUNER PRESET CH +, –)**

Используются для выбора запрограммированных радиостанций. (L [стр. 71\)](#page-70-0)

### M **Кнопка INTERNET RADIO**

Используется для переключения источника входного сигнала на "Online Music" – "Internet Radio". (СССР [стр. 75\)](#page-74-0)

### N **Кнопка DIMMER**

При каждом нажатии этой кнопки изменяется уровень яркости дисплея. (С [стр. 177\)](#page-176-0)

### **<u>C</u>** Кнопка STATUS

При каждом нажатии этой кнопки изменяется информация о состоянии, отображаемая на дисплее.

### **B Кнопка SOUND MODE**

Переключение режима звука. (CF [стр. 96\)](#page-95-0)

### Q **Кнопка PURE DIRECT**

Выполняет переключение между режимами звука Direct, Pure Direct и Auto surround.

- ["Прямое воспроизведение" \(](#page-97-0)С стр. 98)
- ["Воспроизведение Pure Direct" \(](#page-97-0)С стр. 98)
- 0 ["Автоматическое воспроизведение объемного](#page-98-0) [звучания" \(](#page-98-0)С стр. 99)

### $\bigoplus$  USB-порт  $(\bigoplus$

Используется для подключения USB-накопителей (запоминающих устройств USB) и USB-кабеля для iPod. (ССР [стр. 40\)](#page-39-0)

### S **Разъем AUX-HDMI**

Используется для подключения устройств, совместимых с выходами HDMI, таких как видеокамера или игровая приставка.  $(\sqrt{r^2C})$  ctp. 39)

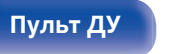

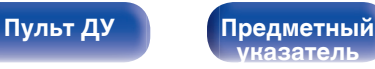

# <span id="page-15-0"></span>**Дисплей**

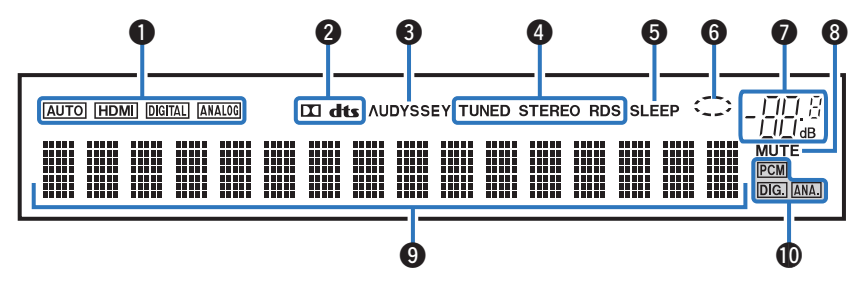

### A **Индикаторы режима входа**

Подсвечиваются в соответствии с настройками режима ввода аудио каждого источника ввода. (ССР [стр. 147\)](#page-146-0)

### **Индикатор декодирования**

Загорается, когда на выходе есть сигнал Dolby или DTS, или во время работы Dolby или DTS.

### C **Установка Audyssey®**

Загорается, когда установлен параметр "MultEQ®", "Dynamic EQ" или "Dynamic Volume". (С [стр. 132\)](#page-131-0)

### D **Индикаторы режима приема тюнера**

Подсвечивается в зависимости от условий приема при выборе в качестве источника сигнала "Tuner".

**TUNED** : Подсвечивается при правильной настройке на радиостанцию.

**STEREO**: Загорается при приеме радиовещания в стереодиапазоне FM.

**RDS** : Подсвечивается при приеме радиовещания RDS.

### **В Индикатор таймера отключения**

Подсвечивается при выборе режима сна. (С [стр. 109\)](#page-108-0)

### **M** Индикатор сети

Отображается, если при воспроизведении музыки источник входного сигнала "Online Music" или "iPod/USB".

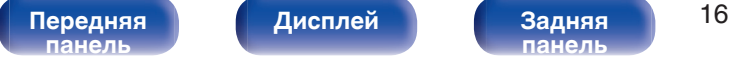

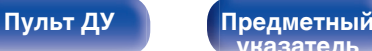

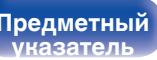

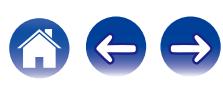

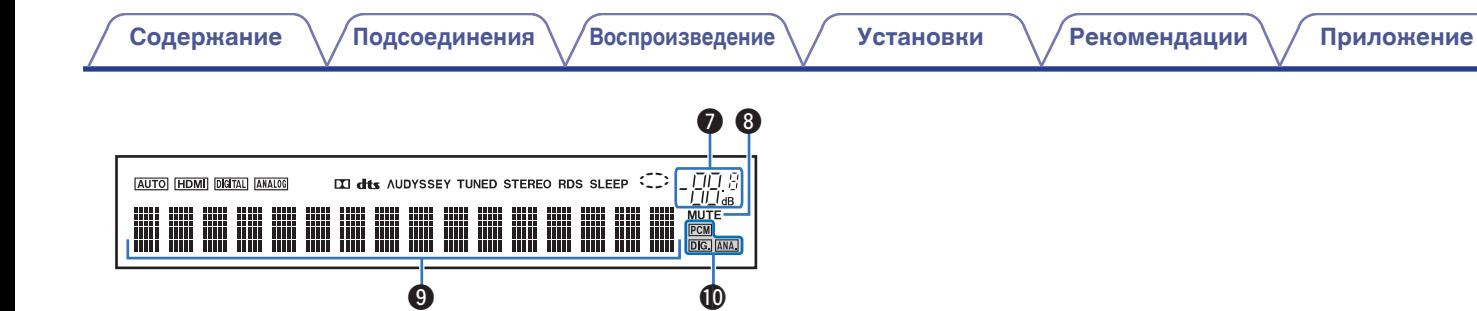

### G **Индикатор громкости**

### **MH Индикатор MUTE**

Мигает при включенном беззвучном режиме. (CF [стр. 50\)](#page-49-0)

### I **Информационный экран**

Здесь выводятся имя источника входного сигнала, режим звука, значения настроек и другие сведения.

### **<sup>1</sup>** Индикаторы входного сигнала

Соответствующий индикатор загорается в соответствии с входным сигналом. (С [стр. 147\)](#page-146-0)

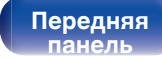

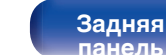

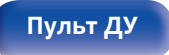

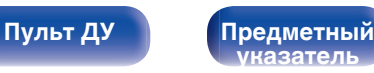

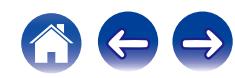

<span id="page-17-0"></span>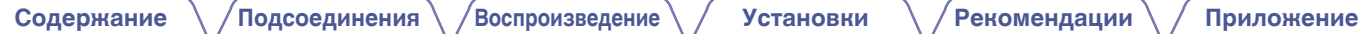

**[панель](#page-12-0)**

# **Задняя панель**

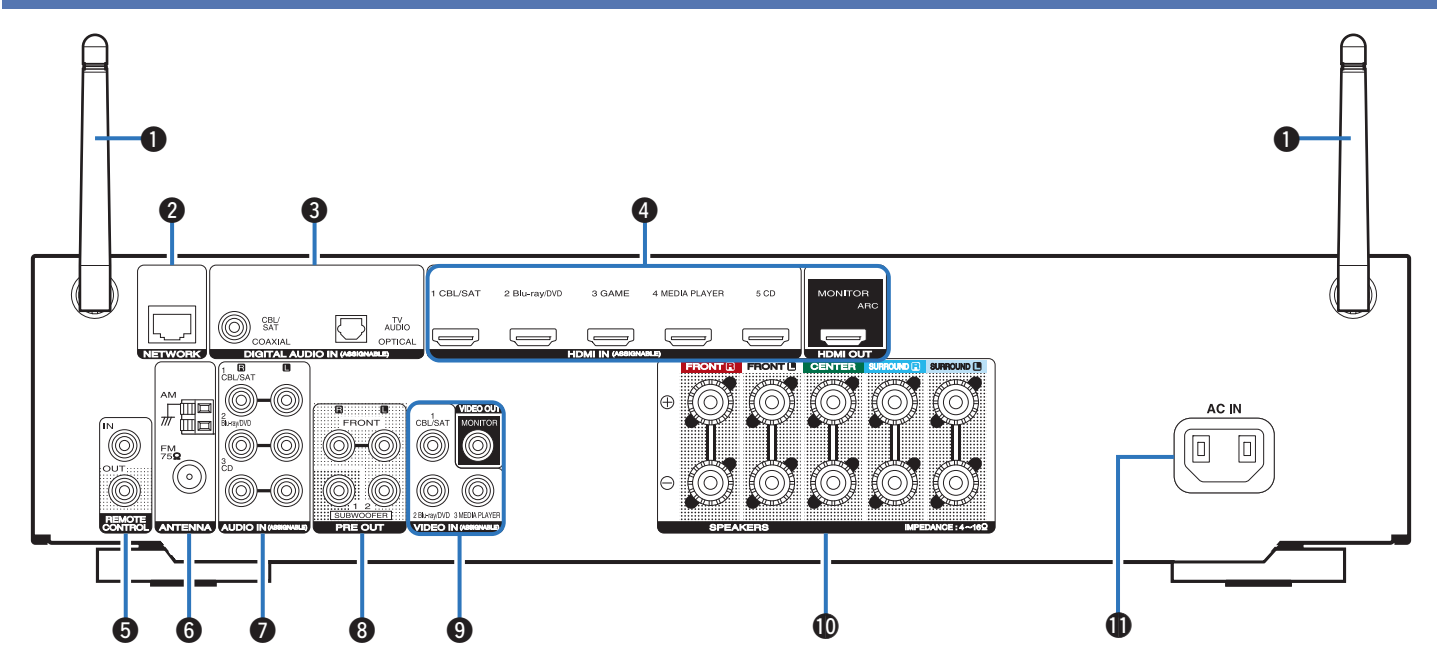

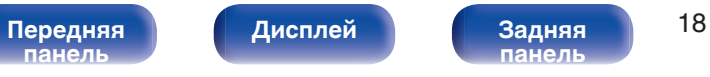

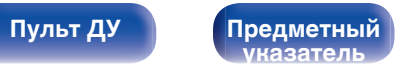

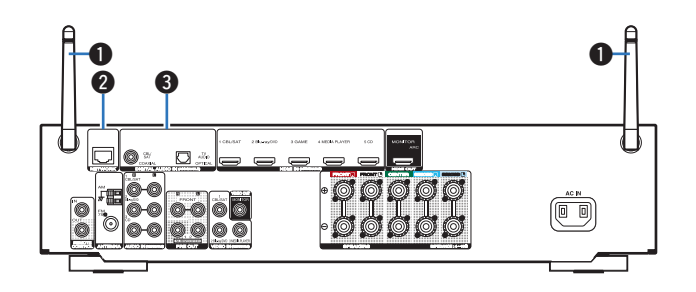

### A **Стержневые антенны для Bluetooth/беспроводной ЛВС**

Установите данную антенну вертикально, при подключении к сети посредством беспроводной ЛВС или к портативному устройству посредством Bluetooth. (СЭР [стр. 45\)](#page-44-0)

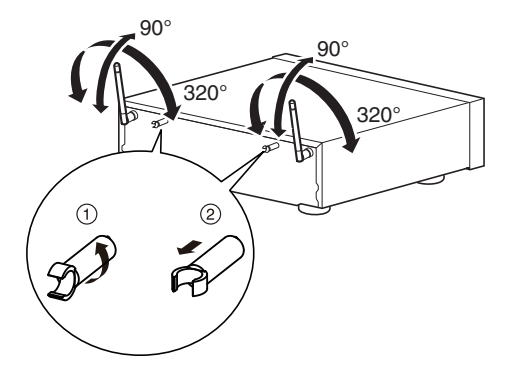

- Зажим антенны можно снять с задней панели.
- (1) Поверните зажим антенны на 90 градусов влево.
- $(2)$  Потяните зажим антенны на себя.
	- 0 Зажим антенны требуется при транспортировке данного устройства. Храните его в надежном месте.
	- 0 Прикрепите зажим антенны, следуя шагам для его снятия в обратном направлении.

### **B** Разъем NETWORK

Используется для подключения LAN-кабеля при подключении к проводной сети ЛВС. (С [стр. 44\)](#page-43-0)

### C **Разъемы для цифрового звука (DIGITAL AUDIO)**

Используются для подключения устройств, оборудованных цифровыми аудиоразъемами.

- 0 ["Соединение 2: Телевизор оснащен разъемом HDMI и](#page-33-0) [несовместим с ARC \(Audio Return Channel\)" \(](#page-33-0)С стр. 34)
- ["Соединение 3 : Телевизор не имеет разъема](#page-34-0)  $HDMI"$  ( $\sqrt{2}$  [стр. 35\)](#page-34-0)
- ["Подсоединение телеприставки \(Спутниковый приемник/](#page-36-0) [кабельное ТВ\)" \(](#page-36-0)С стр. 37)

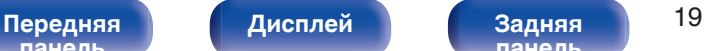

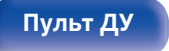

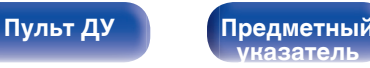

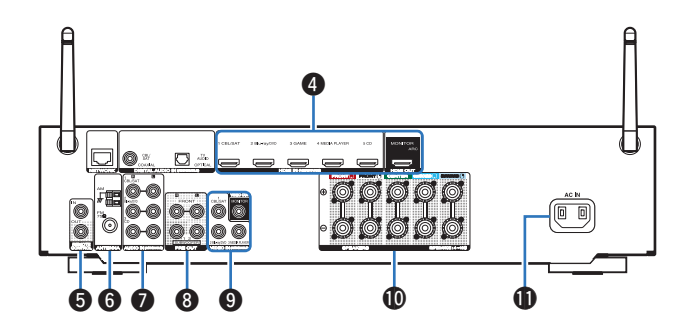

### **Разъем HDMI**

Используются для подключения устройств, оборудованных разъемами HDMI.

- 0 ["Соединение 1 : Телевизор поддерживает режим ARC \(Audio](#page-32-0) [Return Channel\) и имеет разъем HDMI" \(](#page-32-0)С стр. 33)
- 0 ["Соединение 2: Телевизор оснащен разъемом HDMI и](#page-33-0) [несовместим с ARC \(Audio Return Channel\)" \(](#page-33-0)С стр. 34)
- ["Подсоединение телеприставки \(Спутниковый приемник/](#page-36-0) [кабельное ТВ\)" \(](#page-36-0)с то. 37)
- 0 ["Подключение DVD-проигрывателя или проигрывателя дисков](#page-37-0) **Blu-ray"** (ког стр. 38)

### **Paзъем REMOTE CONTROL**

Используются для подключения инфракрасных приемников/ передатчиков для управления данным устройством и внешними устройствами из другого помещения. (С [стр. 46\)](#page-45-0)

### **<u> R</u>** Гнездо FM/AM-антенны (ANTENNA)

Используется для подключения FM-антенн и рамочных АМантенн.  $(\sqrt{\gamma})$  [стр. 42\)](#page-41-0)

### G **Разъемы аналогового звука (AUDIO)**

Используются для подключения устройств, оборудованных аналоговыми аудиоразъемами.

- ["Подсоединение телеприставки \(Спутниковый приемник/](#page-36-0) [кабельное ТВ\)" \(](#page-36-0)с стр. 37)
- 0 ["Подключение DVD-проигрывателя или проигрывателя дисков](#page-37-0) [Blu-ray" \(](#page-37-0) $\sqrt{\mathcal{F}}$  стр. 38)

### H **Разъемы PRE OUT**

Используется для подключения сабвуфера со встроенным усилителем. (СФ [стр. 28\)](#page-27-0)

### I **Разъемы видео (VIDEO)**

Используются для подключения устройств, оборудованных видеоразъемами.

- ["Подсоединение телеприставки \(Спутниковый приемник/](#page-36-0) [кабельное ТВ\)" \(](#page-36-0)с стр. 37)
- 0 ["Подключение DVD-проигрывателя или проигрывателя дисков](#page-37-0) [Blu-ray" \(](#page-37-0) $\sqrt{2}$  стр. 38)

### **M** Клеммы динамиков (SPEAKERS)

Используются для подключения динамиков. ( $\mathbb{F}$  [стр. 27\)](#page-26-0)

### **ПО ВХОД AC (AC IN)**

Используется для подключения шнура питания. (CF [стр. 47\)](#page-46-0)

### **ПРИМЕЧАНИЕ**

0 Запрещается прикасаться к внутренним контактам разъемов на задней панели. Электростатический разряд может привести к неустранимому повреждению устройства.

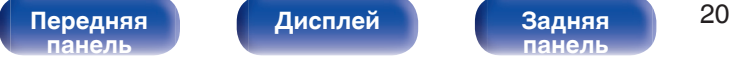

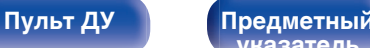

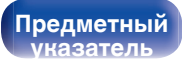

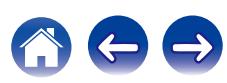

## <span id="page-20-0"></span>**Пульт дистанционного управления**

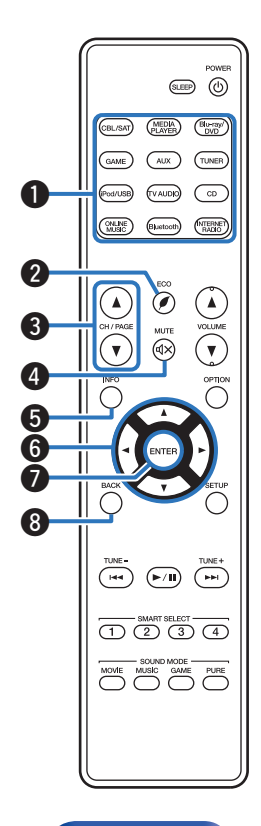

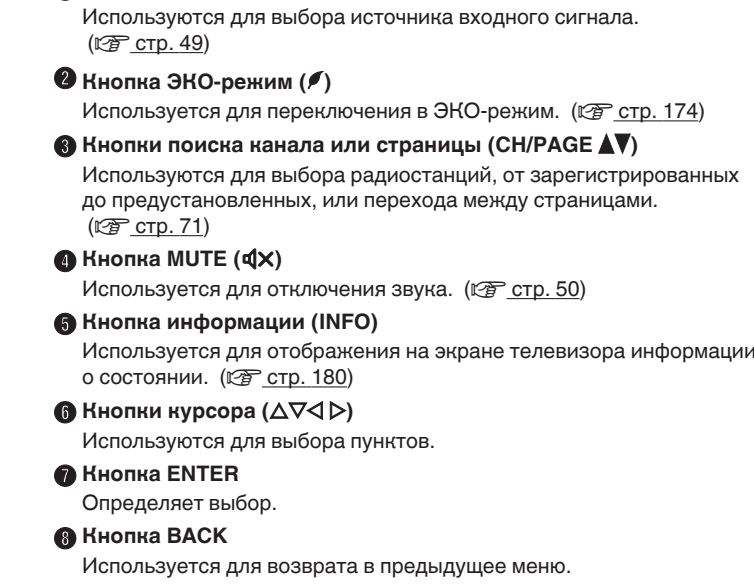

A **Кнопки выбора источника входного сигнала**

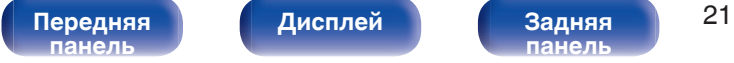

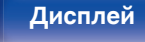

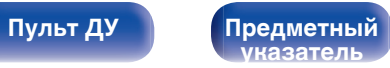

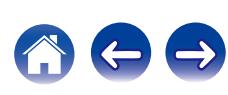

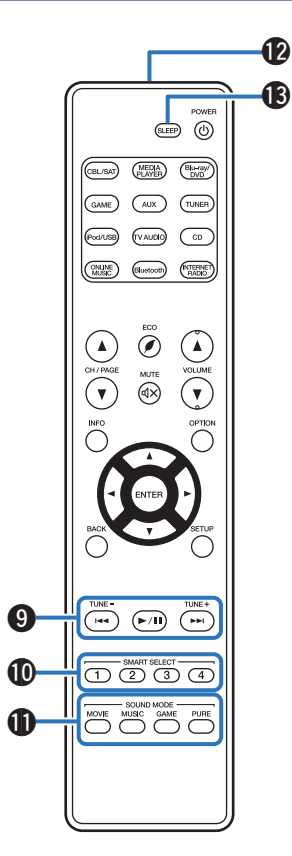

### I **Системные кнопки**

Используются для управления воспроизведением.

### **Кнопки настройки на радиостанции (TUNE +, –)**

Используются для выбора либо FM-радиостанции либо АМрадиостанции. (С [стр. 65\)](#page-64-0)

### J **Кнопки SMART SELECT (1 – 4)**

Вызывают настройки, зарегистрированные на каждой кнопке, такие как источник ввода, уровень громкости и настройки режима звука. (@ [стр. 111\)](#page-110-0)

### **D** Кнопки SOUND MODE

Используются для выбора режима звука. (С [стр. 96\)](#page-95-0)

### L **Передатчик сигнала дистанционного управления**

Используется для передачи сигналов от пульта дистанционного управления. (С [стр. 8\)](#page-7-0)

### M **Кнопка SLEEP**

Используется для установки таймера сна. (СВ [стр. 109\)](#page-108-0)

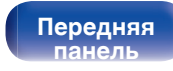

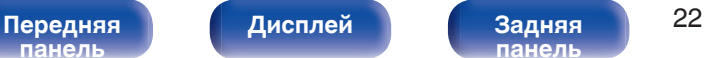

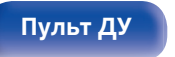

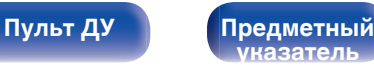

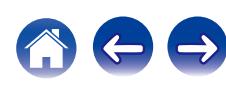

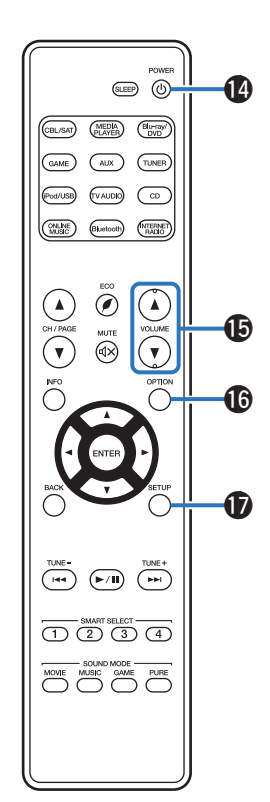

### N **Кнопка POWER (**X**)**

Используется для включения и выключения питания. (№ [стр. 49\)](#page-48-0)

### **O Кнопки VOLUME (AV)**

Используются для регулировки уровня громкости. (CF [стр. 50\)](#page-49-0)

### **N Кнопка OPTION**

Используется для отображения на экране телевизора меню действий.

### **Кнопка SETUP**

Используется для отображения меню на экране телевизора. (С [стр. 122\)](#page-121-0)

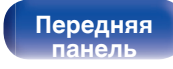

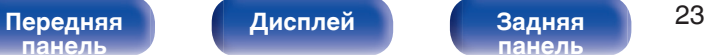

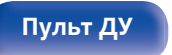

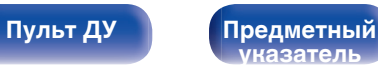

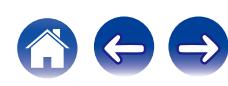

# <span id="page-23-0"></span>**• Содержание**

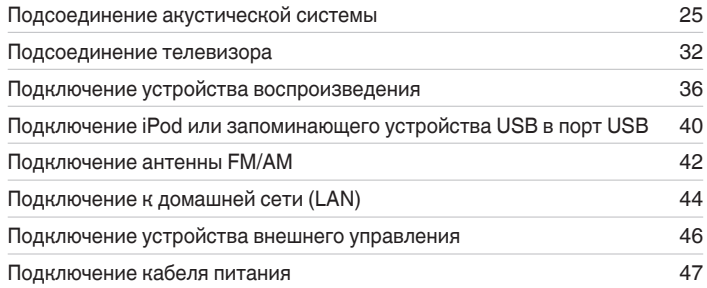

### **ПРИМЕЧАНИЕ**

- 0 Не включайте устройство в розетку, пока не будут подсоединены все компоненты. Однако, когда "Setup Assistant" работает, следуйте инструкциям на экране "Setup Assistant" (стр. 8 в отдельном "Краткое руководство пользователя") для выполнения подсоединений. (Во время работы "Setup Assistant" на разъемы ввода-вывода напряжение не подается.)
- 0 Не прокладывайте сетевые шнуры вместе с соединительными кабелями. Это может привести к образованию помех.

## **• Кабели, используемые для подключения**

К подключаемым устройствам используйте предназначенные им кабели.

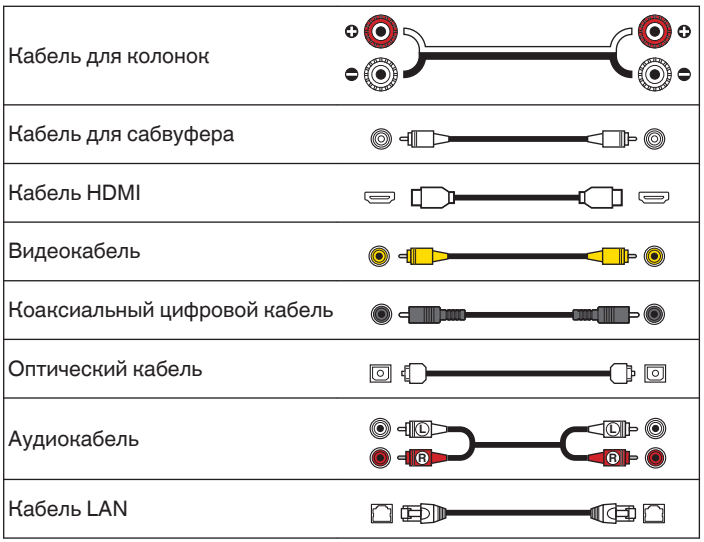

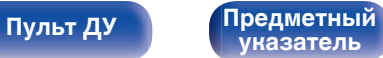

# <span id="page-24-0"></span>**Подсоединение акустической системы**

Установите колонки и подключите их к данному устройству. ("Установка акустической системы" (СТ стр. 25), ["Подключение](#page-26-0) [колонок" \(](#page-26-0) $\sqrt{\epsilon}$  стр. 27))

# **Установка акустической системы**

Определите тип акустической системы в зависимости от количества используемых Вами динамиков и установите каждый динамик и сабвуфер в комнате.

Порядок установки динамиков объяснен на этом примере типичной установки.

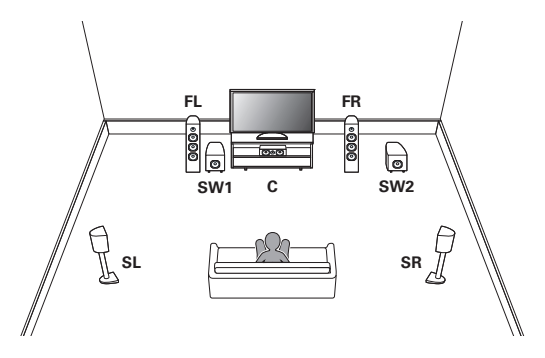

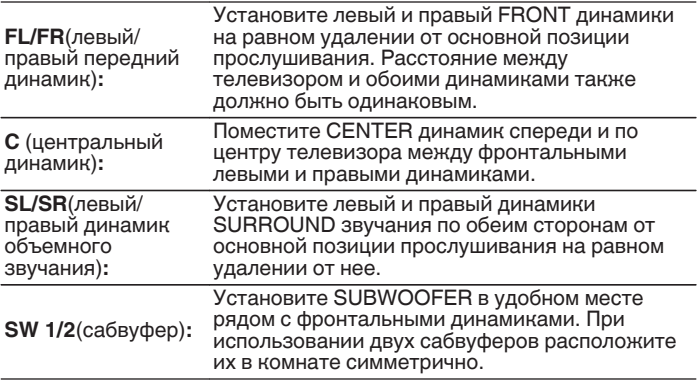

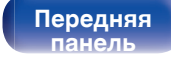

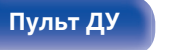

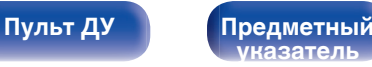

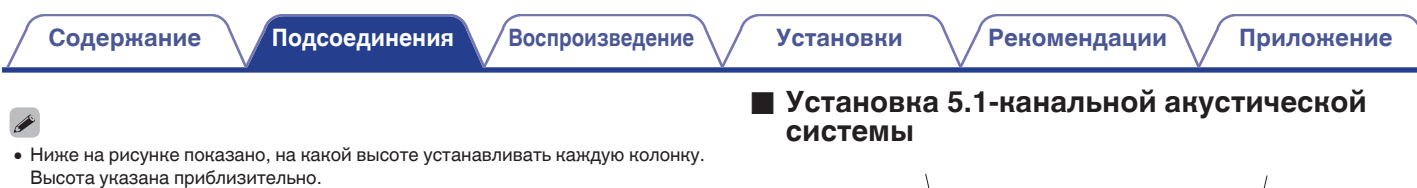

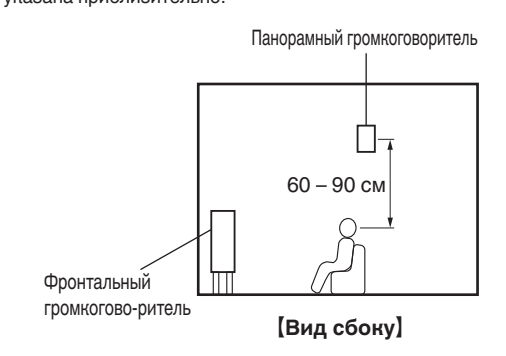

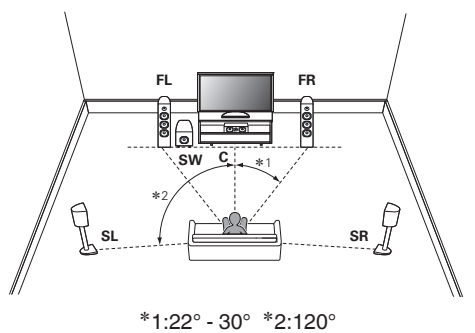

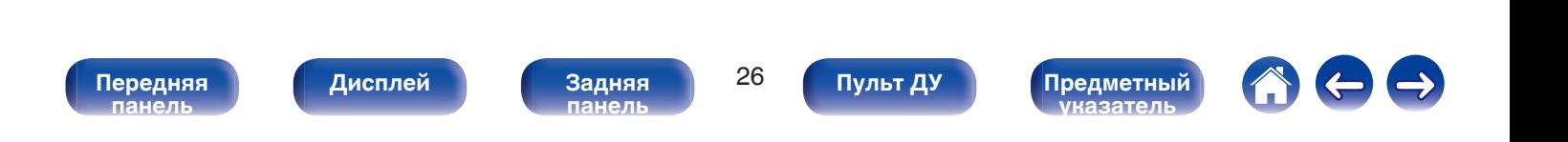

# <span id="page-26-0"></span>**Подключение колонок**

В данном разделе описывается подключение данного устройства к колонкам в помещении.

Подключение объясняется на примерах.

### **ПРИМЕЧАНИЕ**

- 0 Перед подключением акустической системы, отключите шнур питания устройства из розетки. Выключите сабвуфер.
- Выполняйте подсоединение таким образом, чтобы центральные проводники кабеля акустической системы не выступали из клеммы громкоговорителя. Возможно срабатывание схемы защиты при соприкосновении центральных проводников с задней панелью или при соприкосновении проводов + и - друг с другом. [\("Схема защиты" \(](#page-222-0)С стр. 223))
- 0 Запрещается прикасаться к клеммам акустической системы при подключенном сетевом шнуре. Это может привести к поражению электрическим током. Когда "Setup Assistant" (стр. 8 в отдельном "Quick Start Guide") работает, следуйте инструкциям на экране "Setup Assistant" для выполнения соединений. (Во время работы "Setup Assistant" электропитание на акустическую систему не подается.)
- 0 Используйте динамики с импедансом в диапазоне от 4 до 16 Ом.

### **ПРИМЕЧАНИЕ**

- 0 Выполните следующие настройки при использовании динамика с сопротивлением от 4 до 6 ом.
	- **1.** На основном блоке одновременно нажмите и удерживайте кнопки TUNER PRESET CH + и STATUS не менее 3 секунд.

"V.Format:< PAL>" появится на дисплее.

**2.** Нажмите DIMMER на основном блоке дважды.

На дисплей загорается индикатор "Sp.Imp.:<8ohms>".

**3.** Нажмите TUNER PRESET CH + или TUNER PRESET CH - на главном устройстве, чтобы выбрать сопротивление.

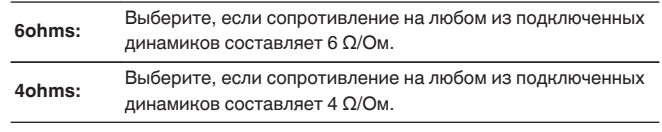

**4.** Нажмите кнопку STATUS на основном блоке, чтобы завершить настройку.

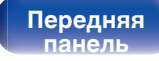

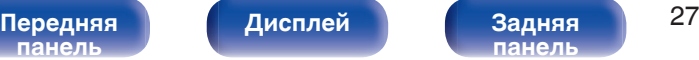

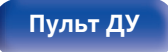

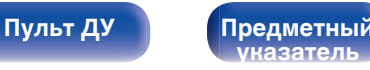

сабвуфера.

сабвуфера.

**Подключение сабвуфера** 

Чтобы подключить сабвуфер, воспользуйтесь кабелем для сабвуфера. К данному устройству можно подключить два

Тот же сигнал выводится с соответствующих разъемов

## <span id="page-27-0"></span>**Подключение кабелей к акустической системе**

Внимательно проверьте левый (Л) и правый (П) каналы и полярность (+ красный, – черный) на колонках, присоединенных к устройству, и подключите каналы в соответствии с указанной маркировкой.

- **1 Срежьте около 10 мм изоляции с провода колонок, затем или крепко скрутите сердечник провода, или воспользуйтесь клеммами для подключения.**
- **2 На колонках поверните разъемы для подключения против часовой стрелки и немного ослабьте их.**

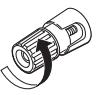

**3 Вставьте кабель от колонок в разъемы.**

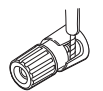

**4 На колонках поверните разъемы для подключения по часовой стрелке и затяните их.**

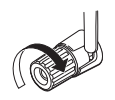

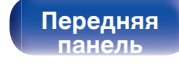

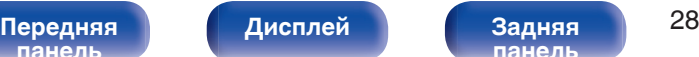

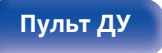

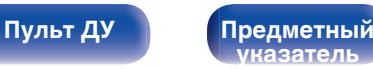

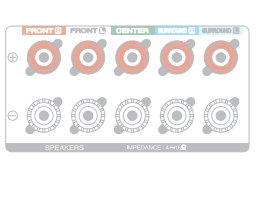

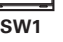

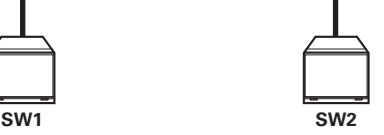

## o **Информация о ярлыках кабелей (входят в комплект) для определения канала**

Раздел экрана канала для клемм динамика на задней панели имеет цветовую маркировку для определения каждого канала. Прикрепите к каждому кабелю ярлык, соответствующий каждому динамику. Это облегчит подключение надлежащих кабелей к клеммам динамиков на задней панели.

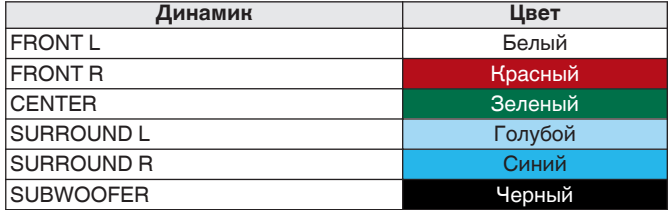

Прикрепите ярлык кабеля для каждого канала к соответствующему кабелю динамика, как показано на рисунке. См. таблицу и прикрепите метку к каждому кабелю динамика. Далее подключите так, чтобы цвет клеммы динамика совпадал с цветом ярлыка кабеля.

### [ Прикрепление ярлыка кабеля ]

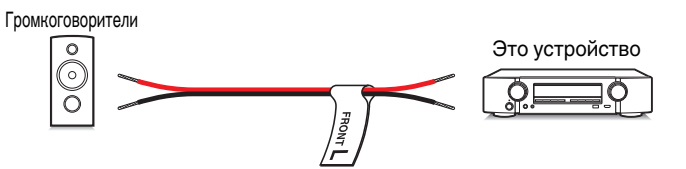

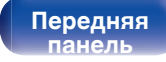

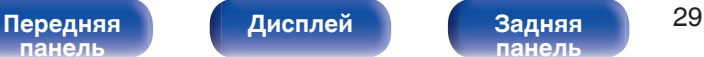

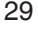

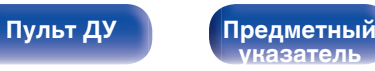

### **• Стандартное подключение**

Служит в качестве основной 5.1-канальной объемной системы.

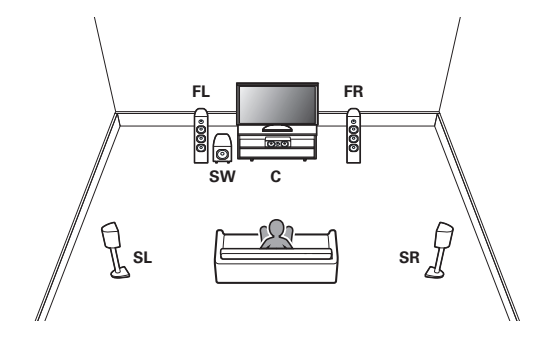

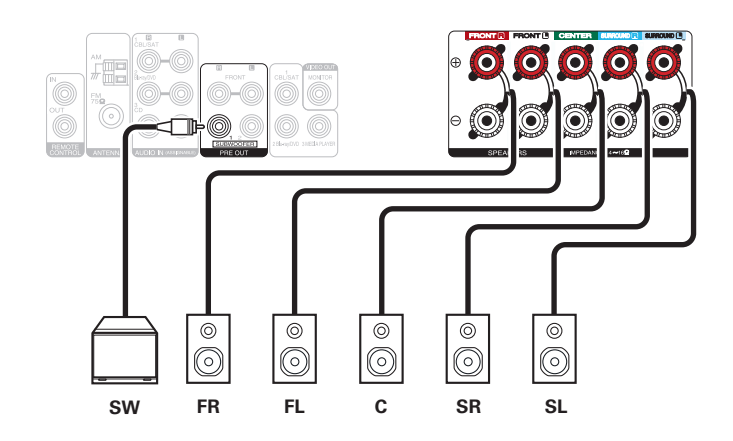

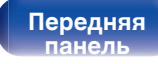

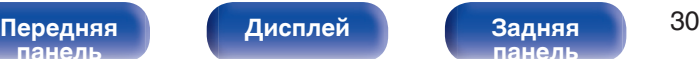

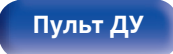

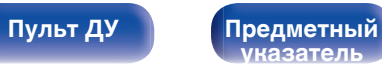

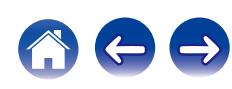

## **■ Подключение фронтального динамика, который используется с усилителем мощности**

Данное устройство поддерживает подключение фронтального динамика, который используется с внешним усилителем мощности, повышающим его выходную мощность.

Подключите усилитель мощности (продается отдельно) к разъему PRE OUT (FL/FR) данного устройства.

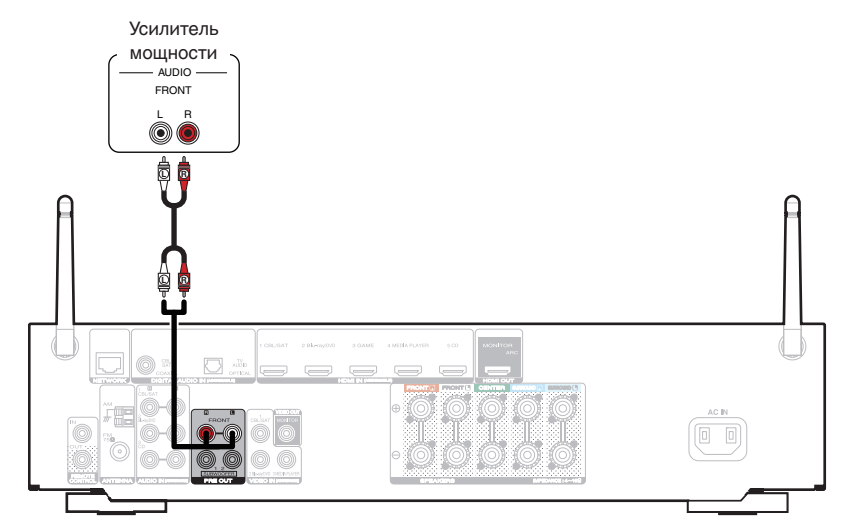

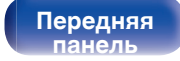

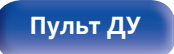

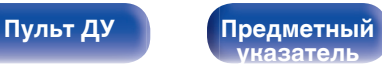

<span id="page-31-0"></span>

# **Подсоединение телевизора**

Подключите телевизор к данному устройству таким образом, чтобы вывести на него входящий видеосигнал. Данное устройство может использоваться также для прослушивания звука с телевизора.

Конфигурация подключения зависит от набора разъемов и функций телевизора.

Благодаря функции ARC (Audio Return Channel) на данном устройстве можно воспроизводить звук с телевизора, передавая звуковой сигнал по кабелю HDMI.

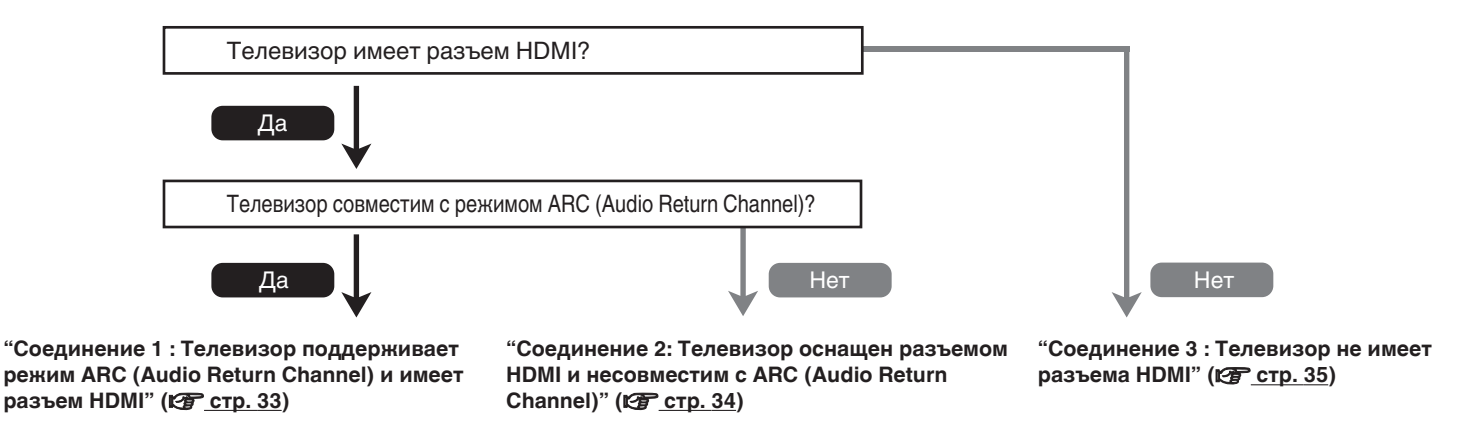

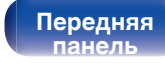

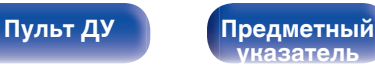

# <span id="page-32-0"></span>**Соединение 1 : Телевизор поддерживает режим ARC (Audio Return Channel) и имеет разъем HDMI**

Для подключения к данному устройству телевизора, совместимого с режимом ARC, используйте кабель HDMI.

При использовании телевизора с поддержкой функции ARC выберите для параметра "Управление HDMI" значение "Вкл.". (@ [стр. 138\)](#page-137-0)

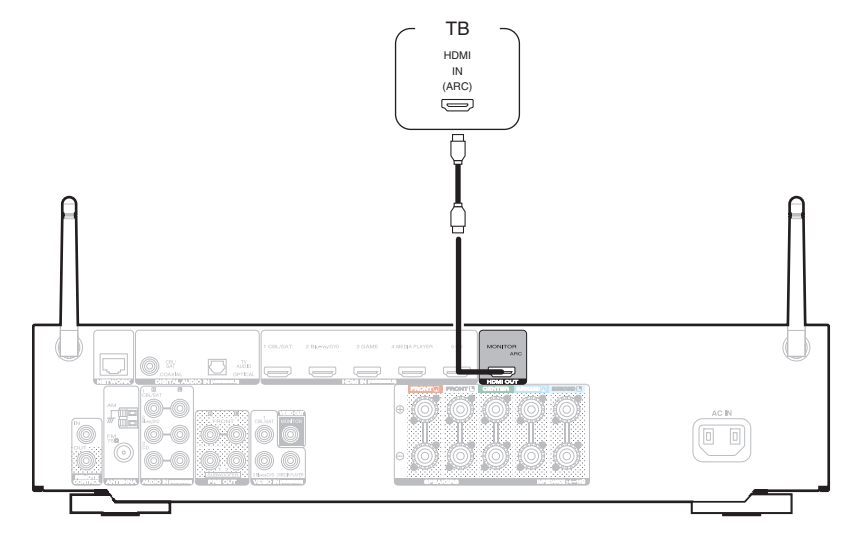

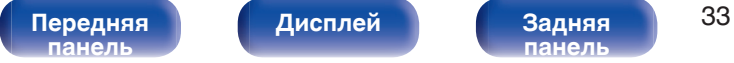

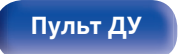

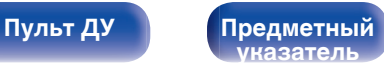

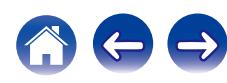

# <span id="page-33-0"></span>**Соединение 2: Телевизор оснащен разъемом HDMI и несовместим с ARC (Audio Return Channel)**

Для подключения телевизора к данному устройству используйте кабель HDMI.

Для прослушивания звука с телевизора соедините оба устройства оптическим кабелем.

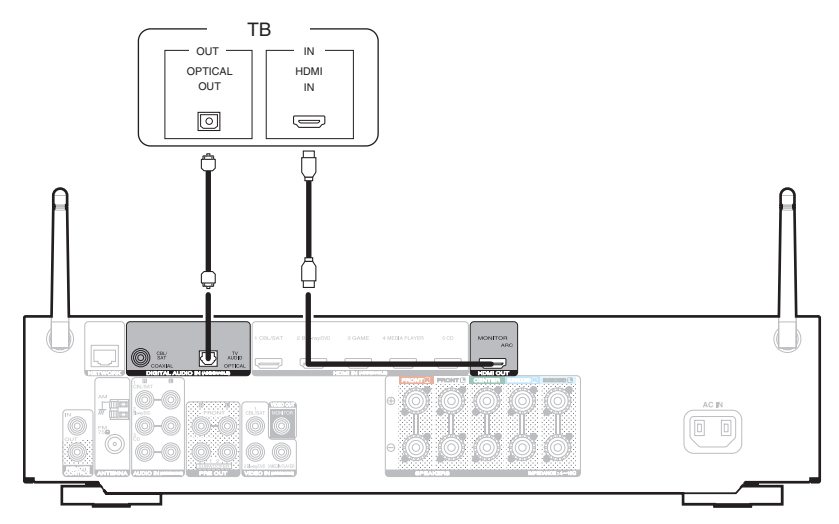

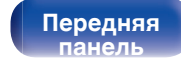

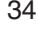

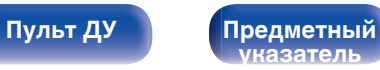

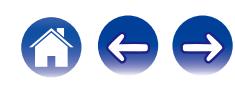

# <span id="page-34-0"></span>**Соединение 3 : Телевизор не имеет разъема HDMI**

Для подключения телевизора к данному устройству используйте видеокабель.

Для прослушивания звука с телевизора соедините оба устройства оптическим кабелем.

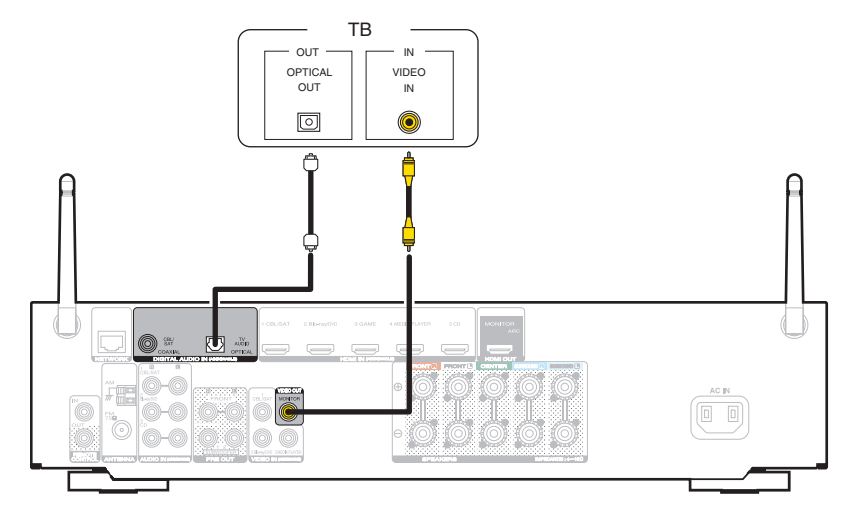

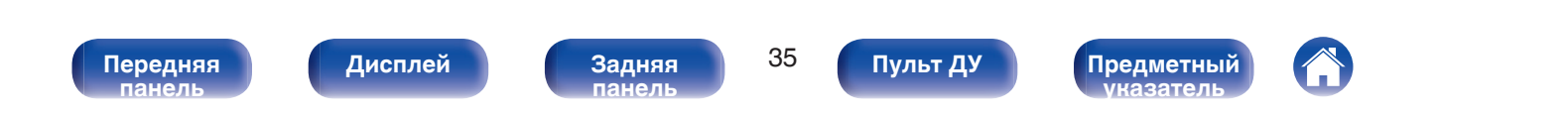

# <span id="page-35-0"></span>**Подключение устройства воспроизведения**

Данное устройство оснащено двумя типами видеоразъемов входного сигнала (HDMI и композитное видео) и тремя типами аудиоразъемов входного сигнала (HDMI, цифровой звук и звук).

Используйте входные разъемы, соответствующие параметрам подключаемого устройства.

Если прибор, подключенный к этому устройству оборудован разъемом HDMI, рекомендуется использовать подключение HDMI.

Для передачи аудио- и видеосигналов через разъем HDMI требуется только кабель HDMI.

- ["Подсоединение телеприставки \(Спутниковый приемник/кабельное ТВ\)" \(](#page-36-0) $\mathbb{Z}$  стр. 37)
- ["Подключение DVD-проигрывателя или проигрывателя дисков Blu-ray" \(](#page-37-0) $\mathbb{Z}$  стр. 38)
- ["Подключение видеокамеры или игровой консоли" \(](#page-38-0) $\mathscr{C}$  стр. 39)

## $\overline{\mathscr{E}}$

- Подключите к входным разъемам данного устройства другие устройства, как предписано маркировкой на входных разъемах источников аудио-/видеосигнала.
- Источник, назначенный для разъемов HDMI IN, DIGITAL AUDIO IN, VIDEO IN и AUDIO IN, можно изменить. См. "Назначение входа" для получения информации об изменении источника входного сигнала, назначенного на входные разъемы. ( $\mathbb{F}$  [стр. 144\)](#page-143-0)
- 0 Для воспроизведения аудиосигналов, которые вводятся на данное устройство, на телевизоре, подключенном посредством HDMI, выберите в меню "HDMI Аудио-Выход" параметр "ТВ". (С [стр. 137\)](#page-136-0)
- Для воспроизведения содержимого, защищенного системой защиты авторских прав HDCP 2.2, используйте устройство воспроизведения и телевизор, совместимые с HDCP 2.2.

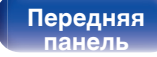

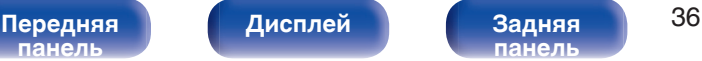

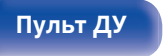

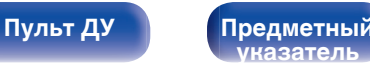
## **Подсоединение телеприставки (Спутниковый приемник/кабельное ТВ)**

В инструкции ниже описано подключение спутникового тюнера/декодера кабельного ТВ.

Используйте входные разъемы в данном устройстве, соответствующие разъемам подключаемого устройства.

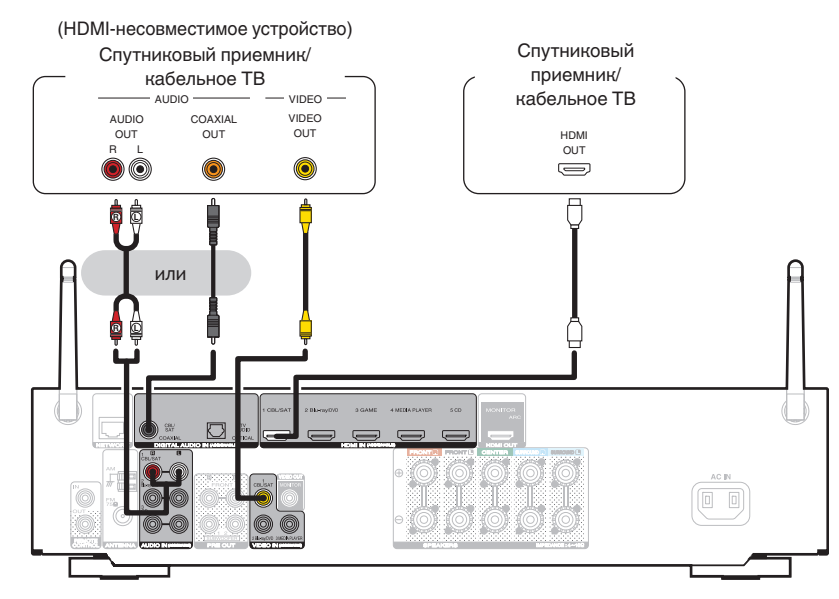

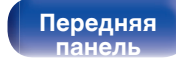

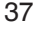

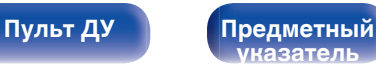

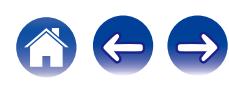

## **Подключение DVD-проигрывателя или проигрывателя дисков Blu-ray**

В инструкции описано подключение DVD-проигрывателя или проигрывателя дисков Blu-ray в качестве примера.

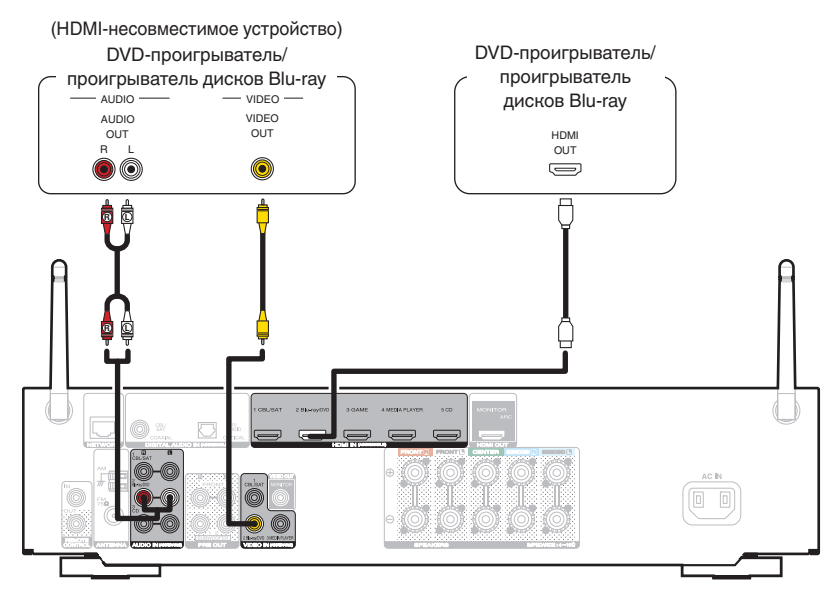

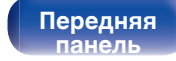

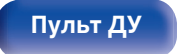

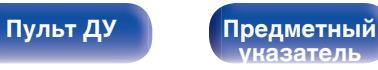

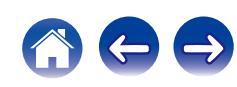

## **Подключение видеокамеры или игровой консоли**

В инструкции ниже описано подключение видеокамеры.

Подключите к данному устройству воспроизводящее устройство, например, цифровую видеокамеру или игровую приставку.

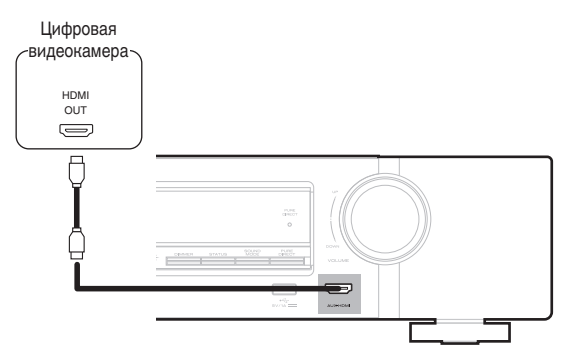

• Видеосигнал 4K 60/50 Гц можно ввести по этому соединению, только используя формат YCbCr 4:2:0. Если устройство воспроизведения не поддерживает формат YCbCr 4:2:0 для вывода сигнала 4K 60/50 Гц, используйте разъем HDMI на задней панели.

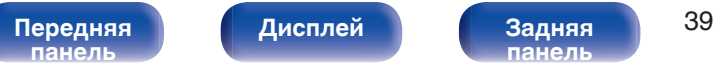

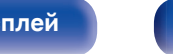

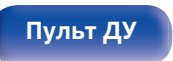

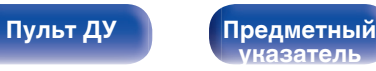

# **Подключение iPod или запоминающего устройства USB в порт USB**

<span id="page-39-0"></span>**[Содержание](#page-1-0) [Подсоединения](#page-23-0) [Воспроизведение](#page-47-0) [Установки](#page-118-0) [Рекомендации](#page-181-0) [Приложение](#page-201-0)**

Для подсоединения iPod к данному устройству воспользуйтесь кабелем-адаптером USB, который поставлялся в комплекте с iPod. Инструкции по управлению см. в "Playing an iPod" ( $\mathscr{C}$  [стр. 51\)](#page-50-0) или "Playing a USB memory device" ( $\mathscr{C}$  [стр. 56\)](#page-55-0).

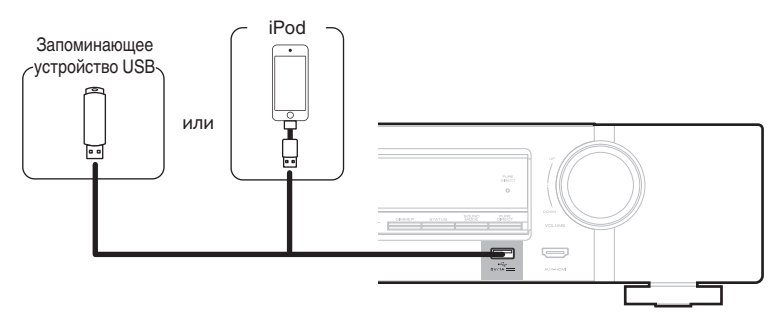

• Компания Marantz не гарантирует, что все запоминающие устройства USB будут работать или получать электропитание. При использовании портативного жесткого диска с USB-соединением, который поставлялся в комплекте с блоком питания, используйте блок питания из комплекта.

#### **ПРИМЕЧАНИЕ**

- Запоминающие устройства USB не будут работать через USB концентратор (хаб).
- Данное устройство не поддерживает подключение к компьютеру с помощью кабеля USB через USB порт на устройстве.
- Запрещается пользоваться кабельными удлинителями при подсоединении запоминающих устройств USB. Это может привести к созданию радиопомех для другой аппаратуры.

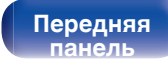

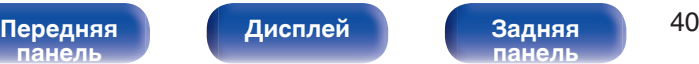

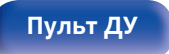

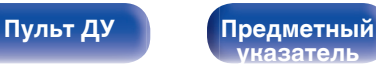

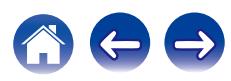

### <span id="page-40-0"></span>**Поддерживаемые модели iPod/iPhone**

#### **• iPod classic**

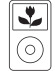

iPod classic 80GB

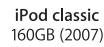

 $\overline{\mathbf{r}}$ 

 $\odot$ 

 $\frac{1}{\sqrt{2}}$ 

iPod nano

4th generation (video)

8GB 16GB

ଚ. iPod classic 160GB (2009)

 $\sqrt{2}$ 

iPod nano

5th generation (video camera)

8GB 16GB

 $\overline{\mathbf{v}}$ 

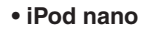

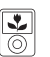

iPod nano 3rd generation (video) 4GB 8GB

**• iPod touch**

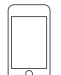

iPod touch 2nd generation 8GB 16GB 32GB

 $\overline{\circ}$ iPhone 3G

8GB 16GB

**• iPhone**

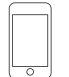

iPod touch 3rd generation 32GB 64GB

Ξ

iPhone 3GS

8GB 16GB 32GB

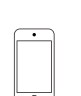

iPod touch 4th generation 8GB 16GB 32GB 64GB

iPhone 4

8GB 16GB 32GB

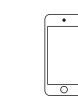

iPod nano

6th generation

8GB 16GB

iPod touch 5th generation 16GB 32GB 64GB

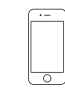

iPhone 4S

16GB 32GB 64GB

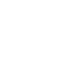

iPhone 5 iPhone 5c iPhone 5s 16GB 32GB 64GB

iPod nano

7th generation

16GB

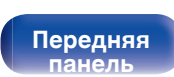

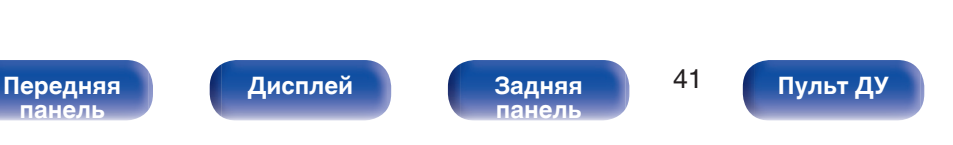

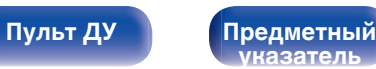

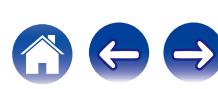

## <span id="page-41-0"></span>**Подключение антенны FM/AM**

Подключите антенну, настройте ее на радиостанцию, а затем переместите антенну в место, где меньше всего шума. Затем используйте ленту и т.д., чтобы закрепить антенну в данном положении. [\("Прослушивание FM/AM-радиостанций" \(](#page-63-0)С стр. 64))

 $\frac{1}{2}$ 

0 При невозможности приема качественного вещательного сигнала рекомендуется установка выносной антенны. Подробности можно выяснить в розничном магазине, где было приобретено устройство.

#### **ПРИМЕЧАНИЕ**

- 0 Не подсоединяйте две FM-антенны одновременно.
- Убедитесь, что свинцовый разъем рамочной АМ-антенны не касается металлических частей панели.

Рамочная AM-антенна (из комплекта поставки)

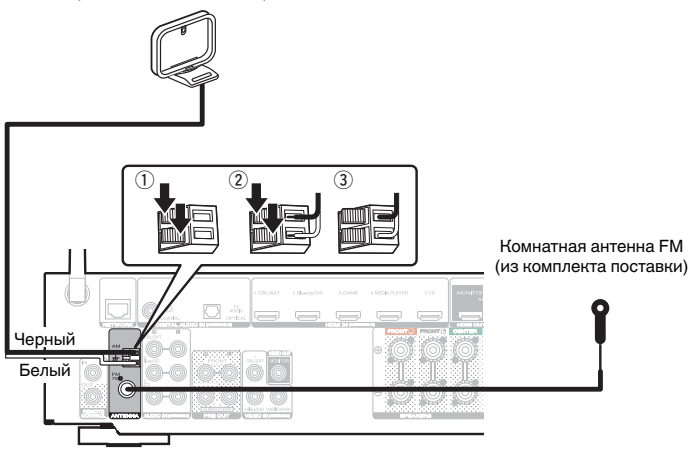

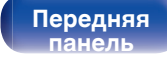

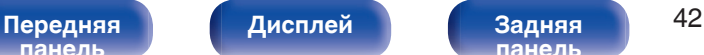

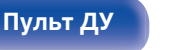

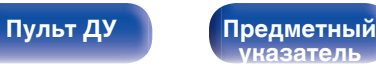

## **Использование рамочной АМ-антенны**

### **Подвешивание на стене**

Подвешивание на стену напрямую без сборки.

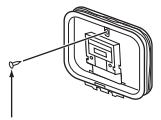

Гвоздь, кнопка и т.д.

### **Сам по себе**

Используйте порядок сборки, показанный выше. Во время сборки см. "AM loop antenna assembly".

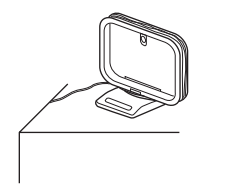

## $\blacksquare$  **Сборка рамочной АМ-антенны**

- **1 Поставьте стойку внизу рамочной антенны с задней части и согните ее вперед.**
- **2 Вставьте выступающую часть в квадратное отверстие в стойке.**

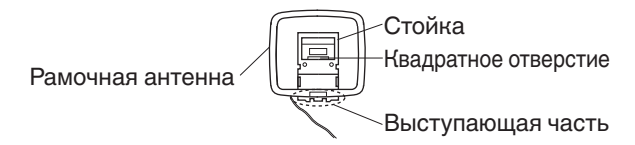

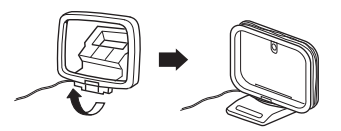

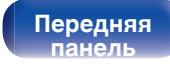

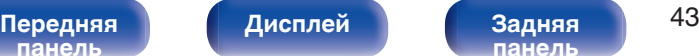

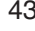

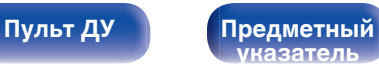

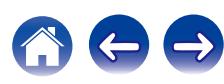

# **Подключение к домашней сети (LAN)**

Данное устройство можно подключить к сети при помощи проводной или беспроводной ЛВС.

Для прослушивания различных записей, можно подключить данное устройство к домашней сети (LAN) в соответствии с приведенными ниже указаниями.

- Воспроизведение звука по сети из таких источников, как интернет-радио или ваш медиасервер
- Использование функции Apple AirPlay
- 0 Управление устройством через сеть
- Обновление встроенного программного обеспечения

**По вопросам подключения к интернету обращайтесь к ISP (Постащику интернет-услуг) или в компьютерный магазин.**

## **Проводная ЛВС**

Для выполнения соединений посредством проводной ЛВС, используйте LAN-кабель, чтобы подключить маршрутизатор к данному устройству как показано на рисунке ниже.

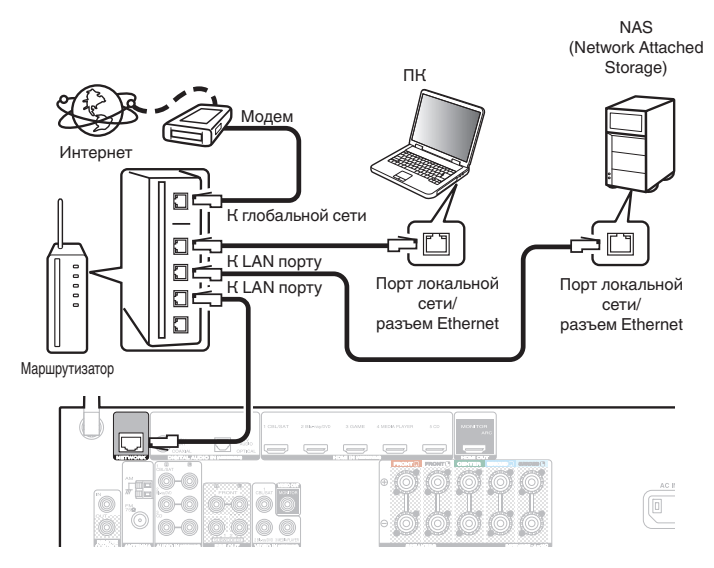

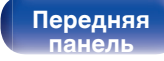

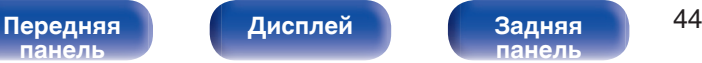

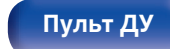

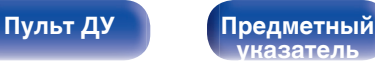

## **Беспроводная ЛВС**

ジ

 $\alpha$ 

При подключении к беспроводной сети ЛВС поставьте штыревые антенны для подключения к беспроводной сети/Bluetooth вертикально на задней панели.

Порядок подключения к беспроводному ЛВС-маршрутизатору см. в "Wi-Fi Setup". (С [стр. 166\)](#page-165-0)

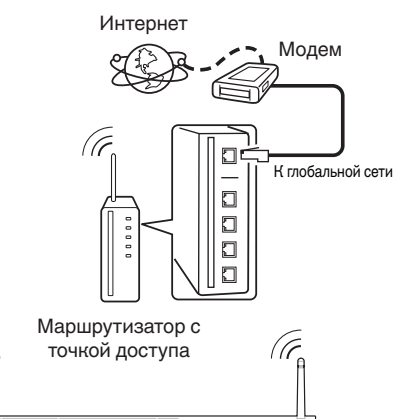

ooooo aaaac

- 0 При совместном использовании с данным устройством мы рекомендуем Вам воспользоваться маршрутизатором, обладающим следующими возможностями:
	- Встроенный сервер DHCP Эта возможность позволяет автоматически распределять IP адреса в локальной сети.
	- Встроенный переключатель 100BASE-TX При подключении нескольких устройств рекомендуется концентраторкоммутатор со скоростью 100 Мбит/с или выше.
- 0 Пользуйтесь только экранированными сетевыми кабелями STP или ScTP LAN (доступны в свободной продаже в магазинах электроники). (рекомендуется CAT-5 или более высокая категория)
- Рекомендуется использовать обычный экранированный кабель LAN. Если используется кабель квартирного типа или неэкранированный кабель, электромагнитный шум может оказывать влияние на другие устройства.
- 0 При использовании маршрутизатора, который поддерживает функцию WPS (Wi-Fi Protected Setup), соединение Wi-Fi можно легко выполнить.
- При использовании данного устройства, подключенного к сети без использования функции DHCP, настройте IP-адрес и т. п. в "Сеть". (LPF [стр. 165\)](#page-164-0)

#### **ПРИМЕЧАНИЕ**

- 0 Типы маршрутизаторов, которыми можно пользоваться, зависят от требований провайдера интернета. Дополнительные сведения можно получить у интернет-провайдера или у консультантов в магазине электроники.
- 0 Данное устройство несовместимо с протоколом PPPoE. Требуется совместимый с PPPoE маршрутизатор, если Ваша контрактная линия не установлена при помощи PPPoE.
- 0 Запрещается подключать разъем NETWORK непосредственно к порту ЛВС или разъему Ethernet компьютера.
- Может прерваться обеспечение различных интерактивных услуг без предварительного уведомления.

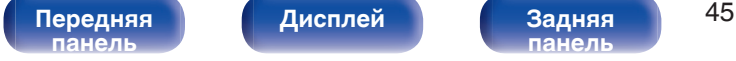

**[Дисплей](#page-15-0) [Задняя](#page-17-0)**

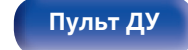

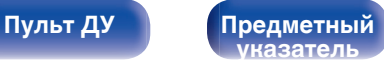

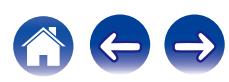

# **Подключение устройства внешнего управления**

## **Штекеры пульта дистанционного управления**

## o **Управление устройством при помощи пульта дистанционного управления без визуального контакта**

Для управления данным устройством без визуального контакта при помощи входящего в комплект пульта ДУ внешний ИКприемник можно подключить к разъемам REMOTE CONTROL. Это необходимо в том случае, если устройство расположено в шкафу или в углу и недоступно для сигнала пульта ДУ. В этом случае необходимо отключить функцию получения сигнала пульта дистанционного управления [\("Функция удаленной](#page-117-0) [блокировки" \(](#page-117-0) $\mathbb{Q}$  стр. 118)).

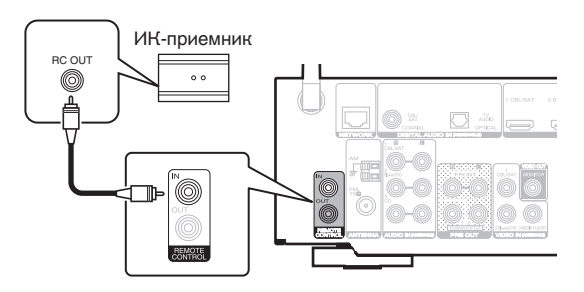

#### **ПРИМЕЧАНИЕ**

0 Если эта функция отключена, то управление с помощью пульта дистанционного управления невозможно.

# **[панель](#page-12-0)**

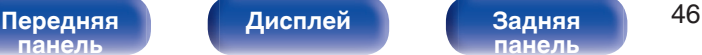

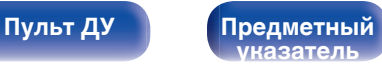

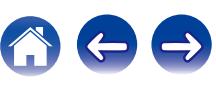

## **• Удаленное подключение устройств Marantz**

При использовании других устройств Marantz, поддерживающих удаленное подключение, для передачи сигнала пульта ДУ необходимо подключить устройство к разъему REMOTE CONTROL IN/OUT с помощью монофонического кабеля. Установите переключатель дистанционного управления на задней панели подключенной аудиосистемы в значение "EXTERNAL" или "EXT.", чтобы использовать эту функцию.

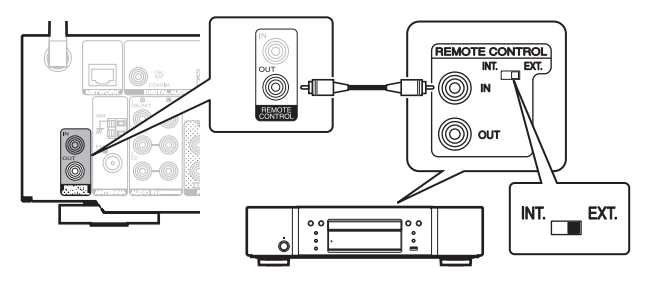

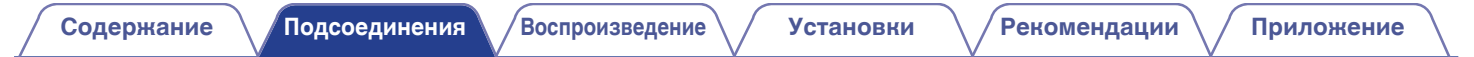

## **Подключение кабеля питания**

После подключения всех компонентов, включите устройство в розетку.

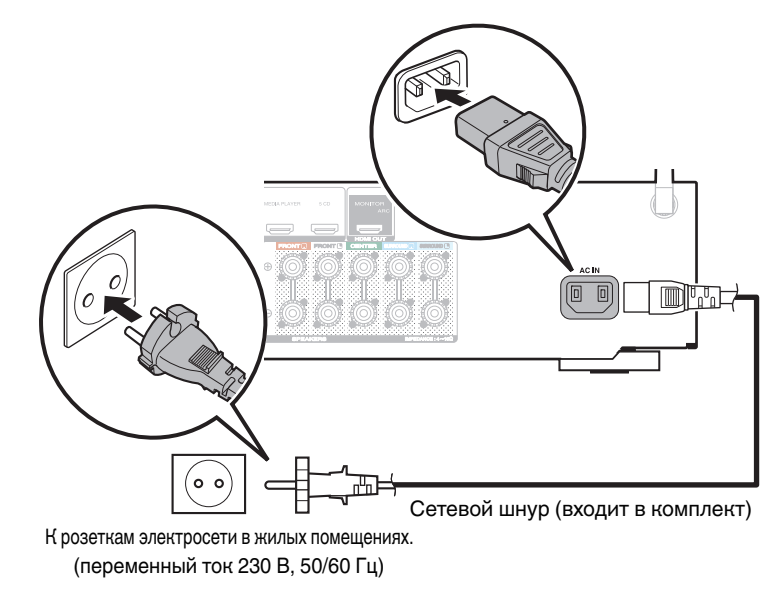

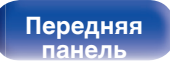

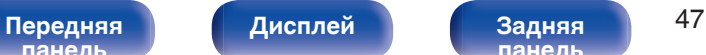

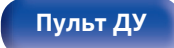

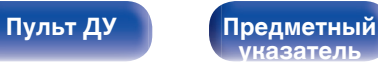

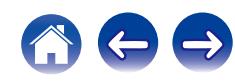

## <span id="page-47-0"></span>**• Содержание**

## **Базовая эксплуатация**

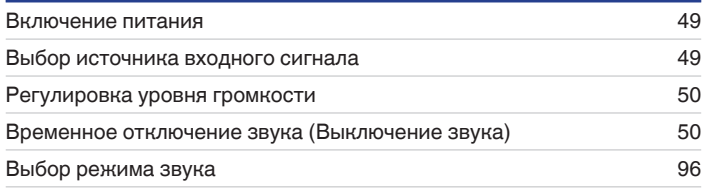

## **Воспроизведение устройства**

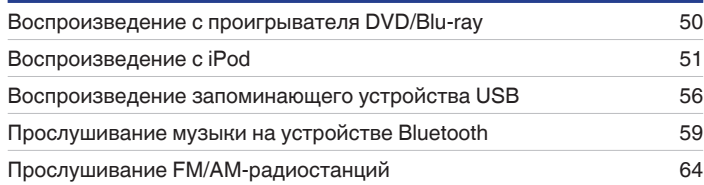

## **Воспроизведение сетевого аудио/ обслуживание**

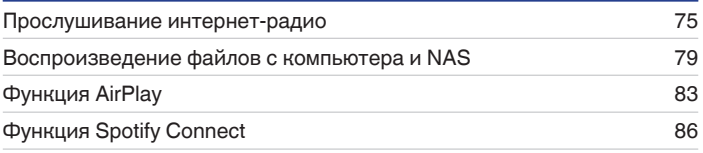

# **Удобные функции**

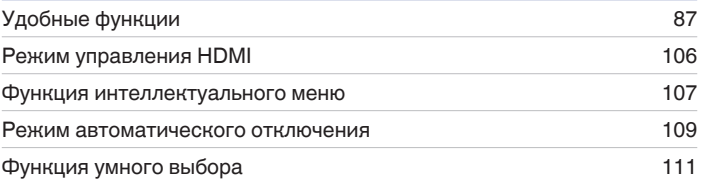

# **Другие функции**

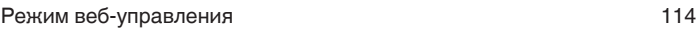

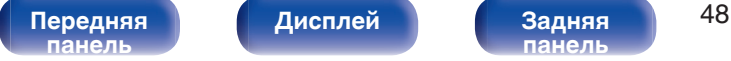

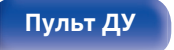

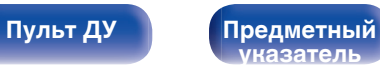

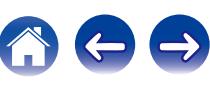

## <span id="page-48-0"></span>**Базовая эксплуатация**

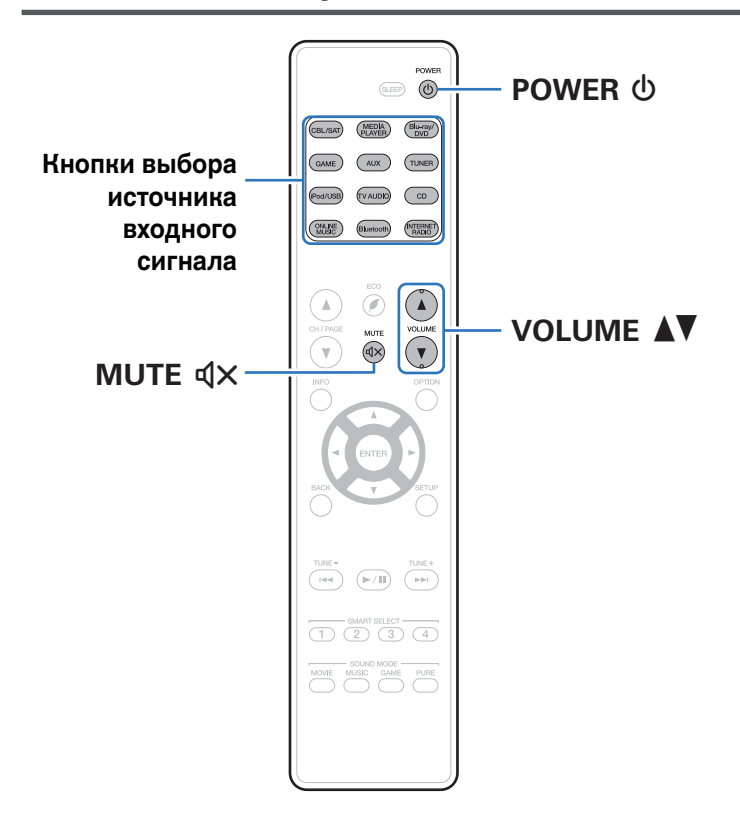

## **Включение питания**

**1 Нажмите кнопку POWER** <sup>X</sup>**, чтобы включить устройство.**

- 0 Вы можете нажать кнопку выбора источника входного сигнала, когда устройство находится в режиме ожидания, чтобы включить питание.
- Также можно переключить питание в режим ожидания, нажав кнопку  $\Phi$  на основном блоке.

## **Выбор источника входного сигнала**

**1 Для начала воспроизведения нажмите кнопку выбора источника входного сигнала.**

Нужный источник входного сигнала можно выбрать непосредственно.

0 Источник входного сигнала также можно выбрать, повернув ручку управления INPUT SELECTOR на основном блоке.

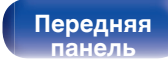

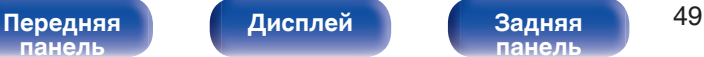

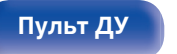

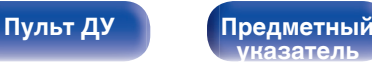

## <span id="page-49-0"></span>**Регулировка уровня громкости**

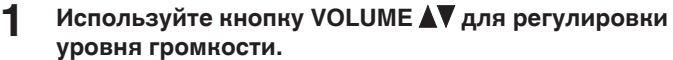

- Диапазон регулировки отличается в зависимости от входного сигнала и настройки уровня канала.
- Громкость также можно настроить, повернув регулятор VOLUME на основном блоке.

## **Временное отключение звука (Выключение звука)**

### **Нажмите кнопку MUTE**  $\mathbf{d} \times \mathbf{d}$ **.**

- На дисплей загорается индикатор MUTE.
- После этого на экране телевизора появляется индикатор  $d$ Х.

- 0 Уровень громкости снижается до значения, заданного параметром "Уров.мутир-ния" меню. (С [стр. 131\)](#page-130-0)
- $\bullet$  Для отмены нажмите кнопку MUTE  $\triangleleft$  x еще раз. Кроме того, отключение звука можно отменить, повернув регулятор общего уровня громкости.

## **Воспроизведение с проигрывателя DVD/Blu-ray**

Ниже описана процедура воспроизведения проигрывателя дисков DVD/Blu-ray.

### **1 Подготовьтесь к воспроизведению.**

A Включите телевизор, сабвуфер и проигрыватель. (2) Переключите вход телевизора на данное устройство.

- **2 Нажмите кнопку POWER** <sup>X</sup>**, чтобы включить устройство.**
- **3 Нажмите Blu-ray/DVD для переключения источника входного сигнала проигрывателя, на котором выполняется воспроизведение.**
	- **4 Запустите воспроизведение DVD-проигрывателя или проигрывателя дисков Blu-ray.**
	- Объемное воспроизведение (CF [стр. 96\)](#page-95-0)

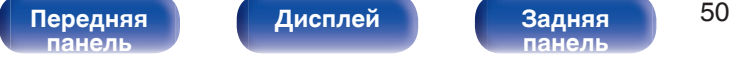

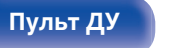

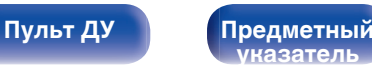

#### <span id="page-50-0"></span>**[Содержание](#page-1-0) [Подсоединения](#page-23-0) [Воспроизведение](#page-47-0) [Установки](#page-118-0) [Рекомендации](#page-181-0) [Приложение](#page-201-0) Воспроизведение с iPod** • Можно использовать кабель USB, который идет в комплекте с iPod для подключения iPod к порту USB данного устройства и  $\begin{picture}(20,20) \put(0,0){\line(1,0){10}} \put(15,0){\line(1,0){10}} \put(15,0){\line(1,0){10}} \put(15,0){\line(1,0){10}} \put(15,0){\line(1,0){10}} \put(15,0){\line(1,0){10}} \put(15,0){\line(1,0){10}} \put(15,0){\line(1,0){10}} \put(15,0){\line(1,0){10}} \put(15,0){\line(1,0){10}} \put(15,0){\line(1,0){10}} \put(15,0){\line(1$ прослушивания музыки, хранящейся в iPod. 0 Сведения о моделях iPod, поддерживаемых данным устройством,  $(Bh)$  $(MEDL)$ см. в разделе "Поддерживаемые модели iPod/iPhone" AUX ( $\mathbb{C}$  [стр. 41\).](#page-40-0) **iPod/USB** • См. ["Функция AirPlay" \(](#page-82-0) $\mathbb{Q}$  стр. 83) о проигрывании музыкального **AUDIC** файла, сохраненного в iPhone, iPod touch, iPad или iTunes на  $\left(\begin{smallmatrix} \text{ONLPM} \\ \text{MUSIC} \end{smallmatrix}\right)$ (Bluetooth)  $\begin{pmatrix} \text{PITIFPE} \\ \text{PUCID} \end{pmatrix}$ данном устройстве посредством сети.  $\boxed{\odot}$ O,  $\mathbbm{A}$ **CH/PAGE AV**  $\left( \mathbf{v}\right)$  $\mathbf{v}$ OPTION **OPTION**  $\triangle\nabla\triangleleft\triangleright$ **ENTER BACK**

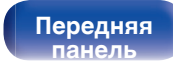

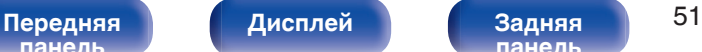

 $\begin{picture}(120,140)(-0,0) \put(0,0){\line(1,0){10}} \put(15,0){\line(1,0){10}} \put(15,0){\line(1,0){10}} \put(15,0){\line(1,0){10}} \put(15,0){\line(1,0){10}} \put(15,0){\line(1,0){10}} \put(15,0){\line(1,0){10}} \put(15,0){\line(1,0){10}} \put(15,0){\line(1,0){10}} \put(15,0){\line(1,0){10}} \put(15,0){\line(1,0){10}} \put(15$  $\overline{(\bigcap_{i=1}^{\text{SMMRT SELECT}}\bigcap_{i=1}^{\text{SMMRT SELECT}}\bigcap_{i=1}^{\text{SMMRT SELECT}}$ MOVIE MUSIC GAME PURE  $\blacktriangleright$ /II **899 200** 

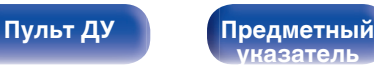

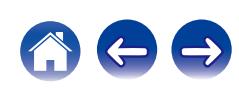

## **Прослушивание музыки с iPod**

- **Подсоедините iPod к порту USB. (** $\mathbb{F}$  **[стр. 40\)](#page-39-0)**
- **2 Нажмите кнопку iPod/USB, чтобы переключить источник входного сигнала на "iPod/USB".**

На дисплей устройства выводится надпись "Browse From iPod".

• На телеэкране ничего не отображается.

#### **3 Вы можете видеть экран iPod и сами управлять iPod, воспроизводя с него музыку.**

- 0 Функция "Режим обозр.iPod" имеет два режима: "С iPod" и "На экране". По умолчанию установлен параметр "С iPod", который управляет непосредственно самим устройством iPod во время просмотра экрана iPod.
- Чтобы изменить на "На экране", где Вы выполняете действия, пока информация об iPod отображается на экране телевизора, см. "Режим обозр.iPod settings" (v [стр. 53\)](#page-52-0).

#### **ПРИМЕЧАНИЕ**

- В зависимости от типа iPod и версии программного обеспечения некоторые возможности могут оказаться недоступными.
- 0 Обратите внимание, что компания Marantz не несет никакой ответственности за возникновение каких-либо неполадок, связанных с данными в iPod, при совместном использовании iPod и данного устройства.

## ■ Действия, доступные с помощью меню **настройки**

Можно управлять, когда для "Режим обозр.iPod" установлено значение "С iPod". (С [стр. 53\)](#page-52-0)

- $\bullet$  ["Настройки режима обзора iPod" \(](#page-52-0) $\sqrt{P}$  стр. 53)
- ["Настройка громкости каждого канала для соответствия](#page-92-0) [источнику входного сигнала \(Настр.ур.кан.\)" \(](#page-92-0)С стр. 93)
- ["Настройка тона \(Тон\)" \(](#page-93-0) $\mathbb{C}$  стр. 94)
- ["Проигрывание определенного видео во время](#page-94-0) [воспроизведения аудио \(Видео отбор\)" \(](#page-94-0)С стр. 95)

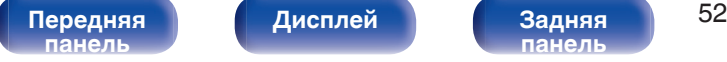

**[Дисплей](#page-15-0) [Задняя](#page-17-0) [панель](#page-17-0)**

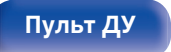

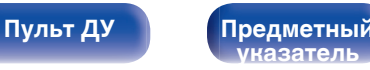

## <span id="page-52-0"></span>**Настройка рабочего режима (Режим обозр.iPod)**

В этом режиме различные списки и экраны, воспроизводимые на iPod, отображаются на экране телевизора.

В этом разделе описываются шаги, необходимые для воспроизведения композиций с iPod в режиме "На экране".

**1 Если выбран источник входного сигнала "iPod/ USB", нажмите кнопку OPTION.**

Выводится меню действий.

**2 Выберите команду "Режим обозр.iPod" и нажмите кнопку ENTER.**

Отобразится меню "Режим обозр.iPod".

#### **3** С помощью кнопки  $\triangle$  выберите пункт "На **экране", а затем нажмите кнопку ENTER.**

• Ниже перечислены функции, доступные в режимах "На экране" и "С iPod".

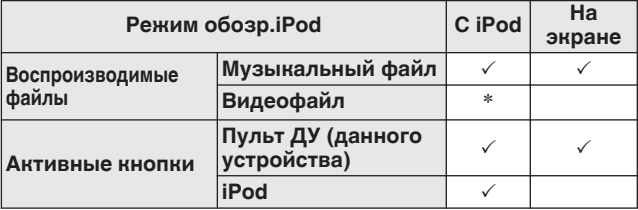

\*Воспроизводится только звук.

#### **С помощью кнопок ∆** $\nabla$  **⊳ выберите файл для воспроизведения и нажмите кнопку ENTER.**

Начнется воспроизведение.

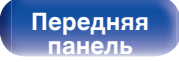

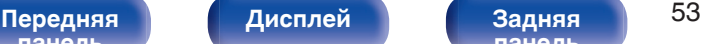

**[панель](#page-17-0)**

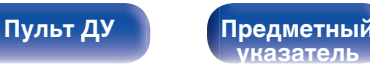

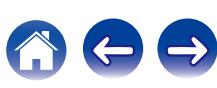

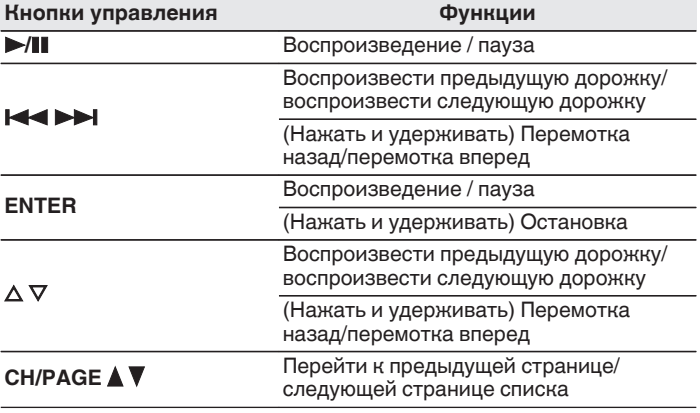

• Действия кнопок выбора операций могут отличаться.

- 0 Если для режима "Режим обозр.iPod" выбрано значение "На экране" и пользователь нажимает кнопку STATUS на основном устройстве во время воспроизведения, на дисплее поочередно отображаются название песни, имя исполнителя, название альбома и др.
- 0 Отображаются латинские буквы, цифры и некоторые символы. Несовместимые символы отображаются в виде "." (точки).

### **■ Действия, доступные с помощью меню настройки**

Можно управлять, если параметр "Режим обозр.iPod" установлен на "На экране". (С [стр. 53\)](#page-52-0)

- $\bullet$  ["Настройки режима обзора iPod" \(](#page-52-0) $\mathbb{C}$  стр. 53)
- ["Повторное воспроизведение" \(](#page-54-0)С стр. 55)
- ["Воспроизведение композиций в случайном](#page-54-0) [порядке" \(](#page-54-0)С стр. 55)
- ["Настройка громкости каждого канала для соответствия](#page-92-0) [источнику входного сигнала \(Настр.ур.кан.\)" \(](#page-92-0)С стр. 93)
- ["Настройка тона \(Тон\)" \(](#page-93-0) $\sqrt{2^2}$  стр. 94)
- ["Проигрывание определенного видео во время](#page-94-0) [воспроизведения аудио \(Видео отбор\)" \(](#page-94-0) $\mathbb{Z}$  стр. 95)

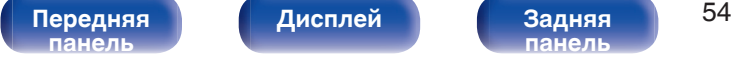

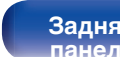

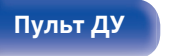

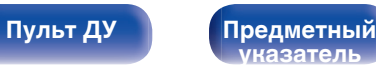

## <span id="page-54-0"></span>**Повторное воспроизведение**

- **1 Нажмите OPTION в режиме "Режим обозр.iPod", установленном на "На экране".** Выводится меню действий.
- **2 С помощью кнопки ∆**⊽ выберите пункт **"Повторение", а затем нажмите кнопку ENTER.**
- **С помощью кнопок** ⊲ **⊳ выберите режим повторного воспроизведения.**

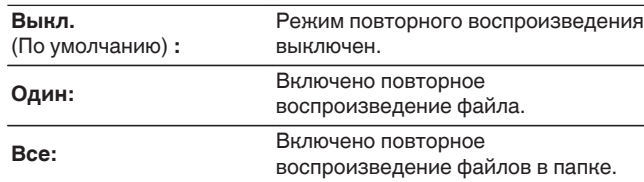

### **4 Нажмите кнопку ENTER.**

На дисплее снова отображается меню экрана воспроизведения.

• Настройки "Повторение" сохраняются для каждого из источников входного сигнала.

## **Воспроизведение композиций в случайном порядке**

- **1 Нажмите OPTION в режиме "Режим обозр.iPod", установленном на "На экране".** Выводится меню действий.
- **2 С помощью кнопки ∆** выберите пункт **"Случайный", а затем нажмите кнопку ENTER.**
- **3** С помощью кнопок ⊲ ⊳ выберите режим **повторного воспроизведения.**

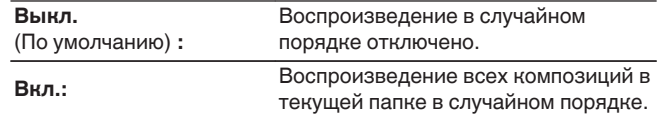

### **4 Нажмите кнопку ENTER.**

На дисплее снова отображается меню экрана воспроизведения.

- 0 Когда воспроизведение одной из песен завершается, в режиме случайного воспроизведения из той же папки случайно выбирается следующая песня. Таким образом, вы можете услышать один и тот же трек более одного раза во время воспроизведения в случайном порядке.
- 0 Настройки "Случайный" сохраняются для каждого из источников входного сигнала.

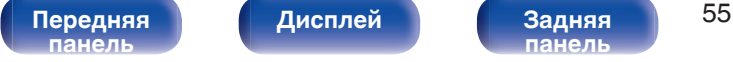

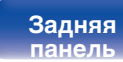

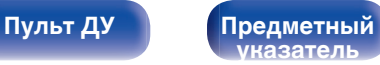

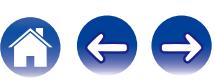

<span id="page-55-0"></span>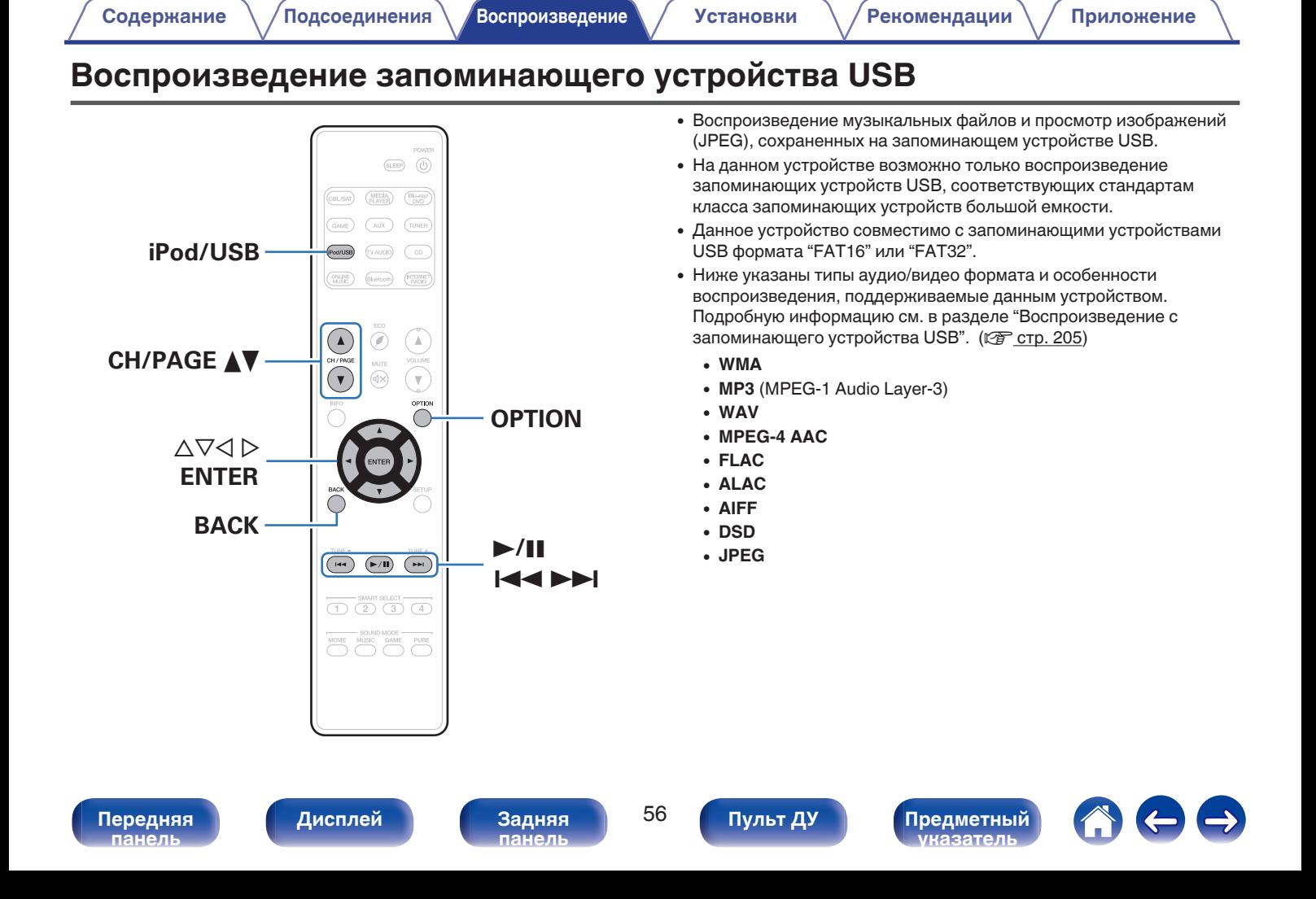

## **Воспроизведение файлов с запоминающих устройств USB**

- **1 Подсоедините запоминающее устройство USB к порту USB.** ( $\sqrt{r}$  [стр. 40\)](#page-39-0)
- **2 Нажмите кнопку iPod/USB, чтобы переключить источник входного сигнала на "iPod/USB".**

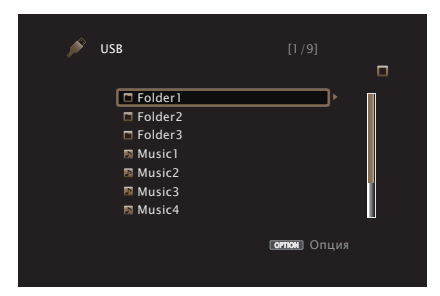

**3** С помощью кнопок ∆ $\nabla$  ⊳ выберите файл для **воспроизведения и нажмите кнопку ENTER.**

Начнется воспроизведение.

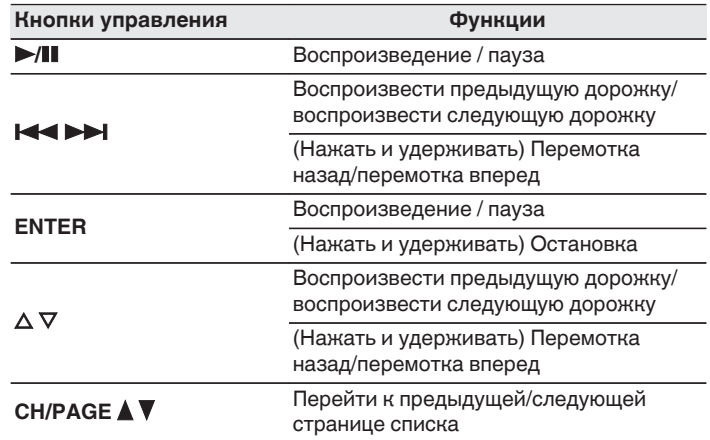

- 0 Если музыкальный файл MP3 содержит данные обложки альбома, она может выводиться на дисплей во время воспроизведения музыкальных файлов.
- 0 Данное устройство воспроизводит файлы изображений (JPEG) в том порядке, в котором они хранятся в папке.

#### **ПРИМЕЧАНИЕ**

0 Обратите внимание, что компания Marantz не несет никакой ответственности за возникновение каких-либо неполадок, связанных с данными на запоминающем устройстве USB, при совместном использовании запоминающего устройства USB и данного устройства.

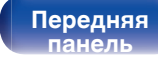

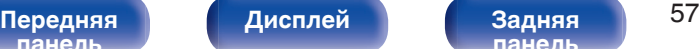

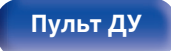

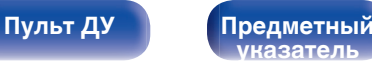

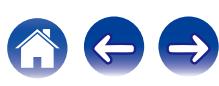

### ■ Действия, доступные с помощью меню **настройки**

- ["Повторное воспроизведение" \(](#page-87-0)С стр. 88)
- ["Воспроизведение композиций в случайном](#page-87-0) [порядке" \(](#page-87-0) $\sqrt{\mathscr{L}}$  стр. 88)
- 0 ["Поиск с помощью ключевых слов \(Поиск](#page-89-0) [текста\)" \(](#page-89-0)С стр. 90)
- ["Прослушивание музыки на фоне понравившегося изображения](#page-90-0) [\(Слайдшоу\)" \(](#page-90-0)v стр. 91)
- ["Установка интервала показа" \(](#page-91-0)ССР стр. 92)
- ["Настройка громкости каждого канала для соответствия](#page-92-0) [источнику входного сигнала \(Настр.ур.кан.\)" \(](#page-92-0)С стр. 93)
- ["Настройка тона \(Тон\)" \(](#page-93-0) $\mathbb{Q}$  стр. 94)
- ["Проигрывание определенного видео во время](#page-94-0) [воспроизведения аудио \(Видео отбор\)" \(](#page-94-0)С стр. 95)

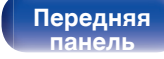

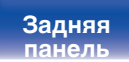

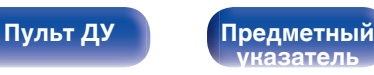

### <span id="page-58-0"></span>**[Содержание](#page-1-0) [Подсоединения](#page-23-0) [Воспроизведение](#page-47-0) [Установки](#page-118-0) [Рекомендации](#page-181-0) [Приложение](#page-201-0)**

# **Прослушивание музыки на устройстве Bluetooth**

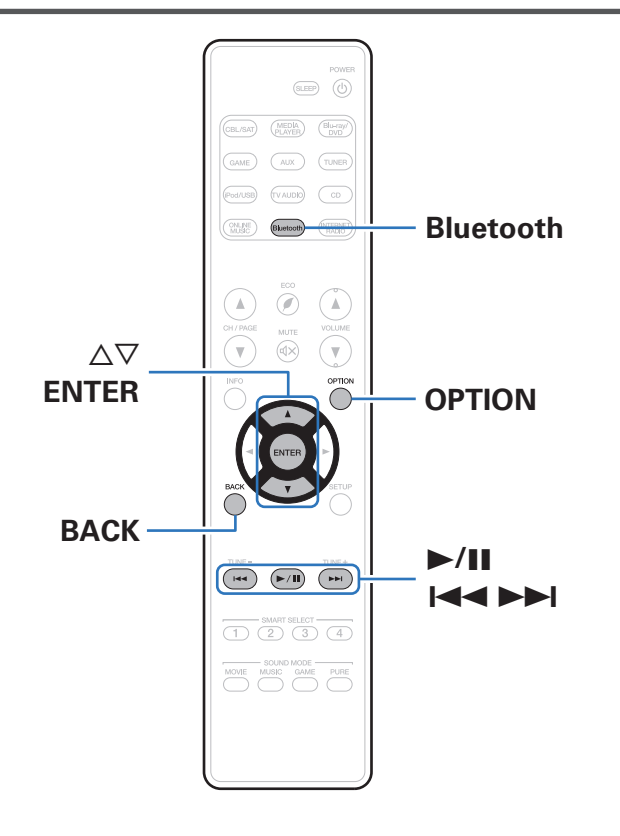

Музыкальными файлами, сохраненными на устройствах с Bluetooth, таких как смартфоны, цифровые проигрыватели музыки и т.д., можно наслаждаться на данном устройстве посредством сопряжения и подключения данного устройства к устройству с Bluetooth.

Соединение возможно в радиусе примерно 10 м.

#### **ПРИМЕЧАНИЕ**

0 Для воспроизведения музыки с устройства с Bluetooth, устройство с Bluetooth должно поддерживать профиль A2DP.

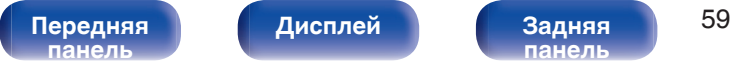

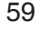

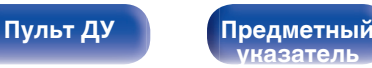

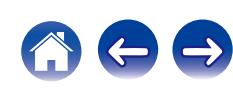

## **Воспроизведение музыки с Bluetooth-устройства**

Чтобы наслаждаться музыкой с устройства с Bluetooth на данном устройстве, сначала устройство с Bluetooth должно быть сопряжено с данным устройством.

Как только устройство с Bluetooth будет сопряжено, его не нужно снова сопрягать.

### **1 Нажмите кнопку Bluetooth, чтобы переключить источник входного сигнала на "Bluetooth".**

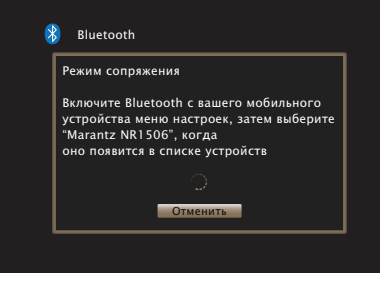

При использовании в первый раз, устройство перейдет в режим сопряжения автоматически и на дисплее устройства появится "Pairing...".

### **2 Включите настройки Bluetooth на мобильном устройстве.**

### **3 Выберите данное устройство, когда его название появится в списке устройств, отображенном на экране устройства с Bluetooth.**

В конце сопряжения, название устройства появится на дисплее данного устройства.

Подключите к устройству с Bluetooth, когда "Pairing" отображается на дисплее устройства. Выполните соединение с устройством Bluetooth рядом с устройством (примерно 1 м).

**4 Когда на дисплее устройства появится номер, проверьте, что это тот же номер, который показан на экране Bluetooth-устройства, а затем выберите "Пару" для Bluetooth-устройства и данного устройства.**

### **5 Воспроизведите музыку с помощью какого-либо приложения на используемом Bluetoothустройстве.**

- Устройством с Bluetooth также можно управлять при помощи пульта дистанционного управления данного устройства.
- При последующем переключении источника входного сигнала в режим Bluetooth данное устройство автоматически подключается к последнему Bluetooth-устройству, с которым было установлено соединение.

0 Введите "0000", когда будет запрошен пароль на экране устройства с Bluetooth.

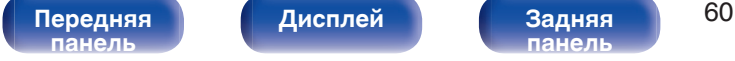

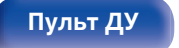

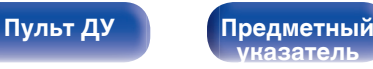

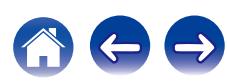

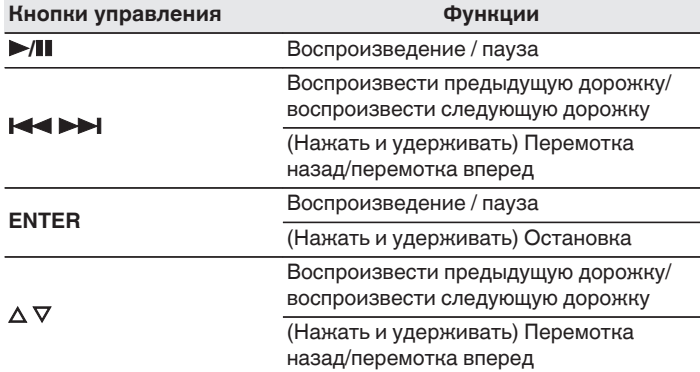

- Нажмите STATUS на данном устройстве во время воспроизведения, чтобы переключить дисплей между Названием, Именем артиста, Названием альбома и т.д.
- Отображаются латинские буквы, цифры и некоторые символы. Несовместимые символы отображаются в виде "." (точки).

#### **ПРИМЕЧАНИЕ**

- $\bullet$  Чтобы управлять устройством с Bluetooth при помощи пульта ДУ данного устройства, устройство с Bluetooth должно поддерживать профиль AVRCP.
- 0 Пульт ДУ данного устройства не гарантирует работу со всеми устройствами с Bluetooth.
- 0 В зависимости от типа устройства с Bluetooth, данное устройство выводит звук, который соединен с настройкой громкости в устройстве с Bluetooth.

### **■ Действия, доступные с помощью меню настройки**

- ["Сопряжение с другими Bluetooth-устройствами" \(](#page-61-0) $\mathbb{Z}$  стр. 62)
- ["Повторное воспроизведение" \(](#page-87-0)С стр. 88)
- ["Воспроизведение композиций в случайном](#page-87-0) [порядке" \(](#page-87-0)ССР стр. 88)
- ["Настройка громкости каждого канала для соответствия](#page-92-0) [источнику входного сигнала \(Настр.ур.кан.\)" \(](#page-92-0)С стр. 93)
- ["Настройка тона \(Тон\)" \(](#page-93-0)С стр. 94)
- ["Проигрывание определенного видео во время](#page-94-0) [воспроизведения аудио \(Видео отбор\)" \(](#page-94-0)С стр. 95)

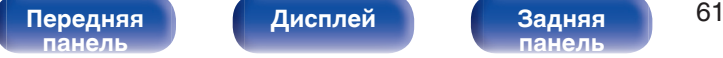

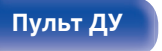

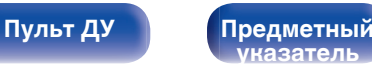

## <span id="page-61-0"></span>**Сопряжение с другими Bluetoothустройствами**

Сопрягите устройство с Bluetooth с данным устройством.

- **1 Включите настройки Bluetooth на мобильном устройстве.**
- **2 Если выбран источник входного сигнала "Bluetooth", нажмите кнопку OPTION.** Выводится меню действий.
- **3** С помощью кнопки  $\Delta \nabla$  выберите пункт **"Реж.сопряж-я", а затем нажмите кнопку ENTER.** Устройство войдет в режим сопряжения.
- **4 Выберите данное устройство, когда его название появится в списке устройств, отображенном на экране устройства с Bluetooth.**
- **5 Когда на дисплее устройства появится номер, проверьте, что это тот же номер, который показан на экране Bluetooth-устройства, а затем выберите "Пару" для Bluetooth-устройства и данного устройства.**

В конце сопряжения название устройства появится на дисплее данного устройства.

- 0 Данное устройство может быть сопряжено максимум с 8 устройствами с Bluetooth. Когда сопрягается 9-ое устройство с Bluetooth, оно будет зарегистрировано вместо самого старого зарегистрированного устройства.
- 0 Введите "0000", когда будет запрошен пароль на экране устройства с Bluetooth.
- 0 Нажмите и удерживайте кнопку Bluetooth на пульте дистанционного управления не менее 3 секунд, чтобы перейти в режим сопряжения.

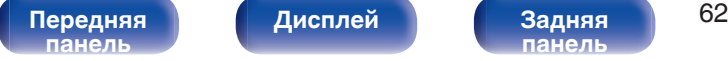

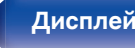

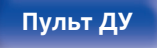

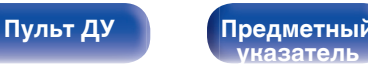

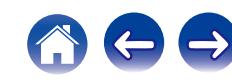

## **Повторное подключение к данному устройству с Bluetooth-устройства**

После выполнения сопряжения Bluetooth-устройство можно подключить, не выполняя каких-либо действий на данном устройстве.

Эту процедуру также необходимо выполнить при переключении Bluetooth-устройства в режим воспроизведения.

- **1 Если в настоящий момент подключено Bluetoothустройство, выключите настройку Bluetooth этого устройства, чтобы отключить его.**
- **2 Включите настройку Bluetooth на Bluetoothустройстве, которое требуется подключить.**
- **3 Выберите данное устройство в списке устройств Bluetooth на устройстве Bluetooth.**
- **4 Воспроизведите музыку с помощью какого-либо приложения на используемом Bluetoothустройстве.**

- Когда питание данного устройства включено, источник входного сигнала будет автоматически переключен на "Bluetooth", если устройство с Bluetooth подключено.
- 0 Когда для параметра "Сетевой контроль" данного устройства установлено значение "Всегда включен", а устройство Bluetooth подключено к устройству в состоянии режима ожидания, питание устройства будет включено автоматически. (С [стр. 165\)](#page-164-0)

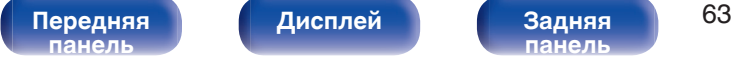

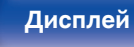

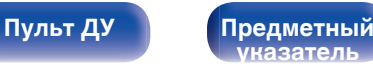

#### <span id="page-63-0"></span>**[Содержание](#page-1-0) [Подсоединения](#page-23-0) [Воспроизведение](#page-47-0) [Установки](#page-118-0) [Рекомендации](#page-181-0) [Приложение](#page-201-0)**

# **Прослушивание FM/AM-радиостанций**

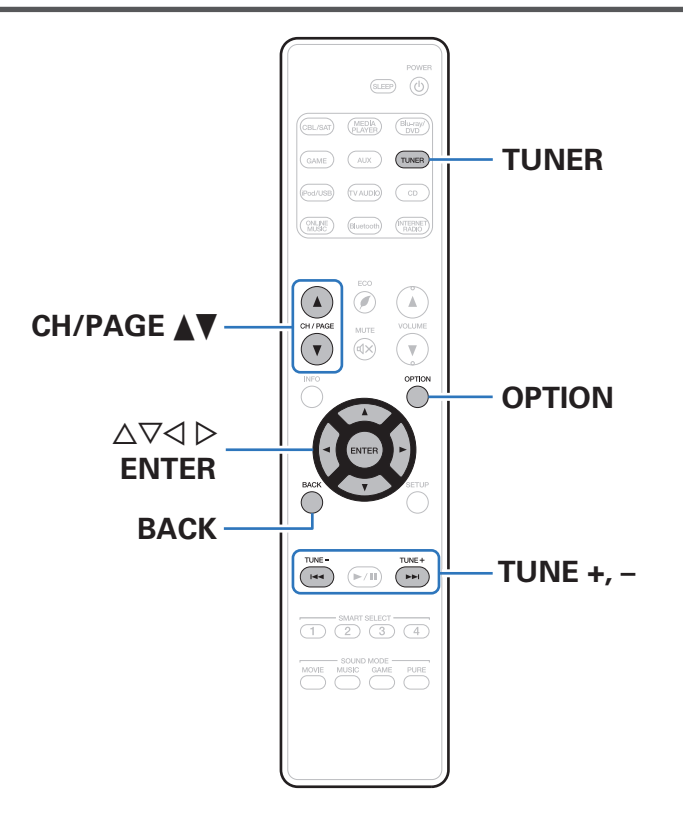

Вы можете использовать встроенный тюнер данного устройства для прослушивания FM и AM-радиостанций.

Убедитесь в том, что FM-антенна и рамочная AM-антенна сперва подключены к данному устройству.

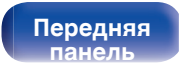

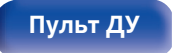

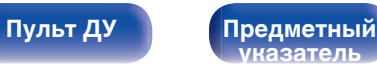

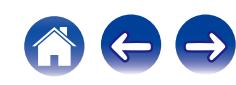

## <span id="page-64-0"></span>**Прослушивание FM/AM-радиостанций**

- **1 Подключите антенну. (["Подключение антенны FM/](#page-41-0)**  $AM''$  ( $\varepsilon$  $\mathbf{F}$  [стр. 42\)\)](#page-41-0)
- **2 Нажмите кнопку TUNER, чтобы переключить источник входного сигнала на "Tuner".**

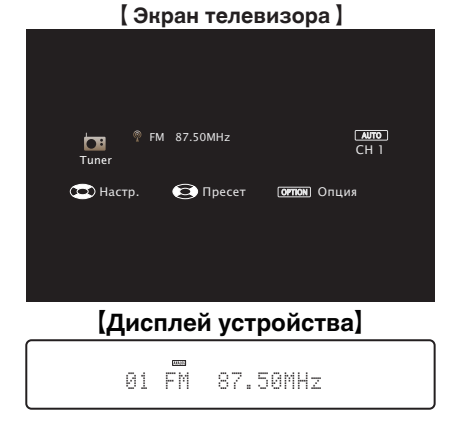

**3 Нажмите кнопку OPTION.**

Выводится меню действий.

**4 С помощью кнопки** ui **выберите пункт "FM/AM", а затем нажмите кнопку ENTER.**

Отображает экран входного сигнала диапазона приема.

#### **5** С помощью кнопки ⊲ ⊳ выберите пункт "FM" или **"AM", а затем нажмите кнопку ENTER.**

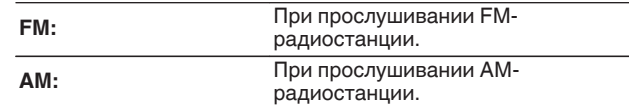

#### **6 Нажмите TUNE + или TUNE -, чтобы выбрать радиостанцию, которую хотите слушать.**

Поиск радиостанций производится до тех пор, пока не будет найдена доступная радиостанция. При обнаружении радиостанции поиск автоматически останавливается и производится настройка на волну радиостанции.

0 Режимы приема FM радиопередач включают в себя режим "Авто", в котором поиск доступных радиостанций происходит автоматически, и режим "Вручную", который позволяет вручную настроить частоты с помощью кнопок. Настройка по умолчанию — "Авто". Также можно использовать режим "Прямая настройка", чтобы сразу указать частоту радиостанции. Режим "Авто" не позволяет настраивать прием радиостанций при плохом

качестве сигнала.

В таких случаях, используйте для настройки режимы "Вручную" или "Прямая настройка".

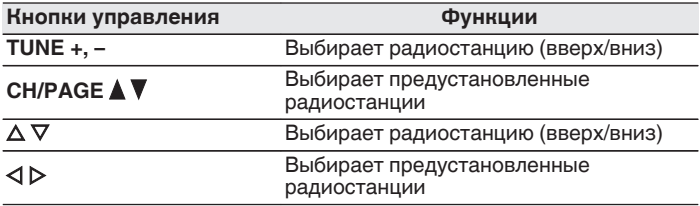

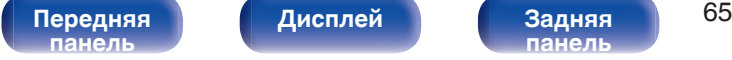

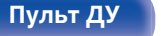

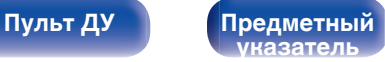

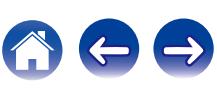

### **■ Действия, доступные с помощью меню настройки**

- 0 ["Ввод частоты при настройке на радиостанцию \(Прямая](#page-66-0) [настройка\)" \(](#page-66-0) $\overline{\mathscr{C}}$  стр. 67)
- ["Поиск RDS" \(](#page-66-0) $\sqrt{\mathscr{L}}$  стр. 67)
- "Поиск РТҮ" ( $\mathbb{Q}$  стр. 68)
- "Поиск ТР" ( $\mathbb{Q}$  стр. 69)
- ["Радиотекст" \(](#page-68-0)С стр. 69)
- ["Изменение режима настройки \(Режим](#page-69-0) настройки)"  $(\sqrt{\epsilon}$  стр. 70)
- ["Настройка радиостанций и их автоматическое добавление](#page-69-0) [\(Авто установок\)" \(](#page-69-0)v стр. 70)
- ["Добавление текущей радиостанции \(Предус-ка](#page-70-0) [памяти\)" \(](#page-70-0) $\mathbb{Q}$  стр. 71)
- ["Укажите название добавляемой радиостанции \(Имя](#page-71-0) [установки\)" \(](#page-71-0)v стр. 72)
- 0 ["Пропуск добавленных радиостанций \(Пропуск уст](#page-72-0)ки)"  $(*CF* CTD. 73)$
- ["Настройка громкости каждого канала для соответствия](#page-92-0) [источнику входного сигнала \(Настр.ур.кан.\)" \(](#page-92-0)С стр. 93)
- ["Настройка тона \(Тон\)" \(](#page-93-0) $\sqrt{2}$  стр. 94)
- ["Проигрывание определенного видео во время](#page-94-0) [воспроизведения аудио \(Видео отбор\)" \(](#page-94-0) $\overline{C}$  стр. 95)

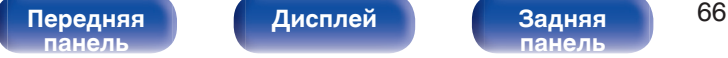

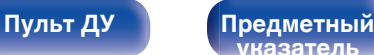

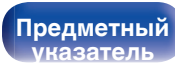

## <span id="page-66-0"></span>**Ввод частоты при настройке на радиостанцию (Прямая настройка)**

Можно непосредственно ввести частоту приема для настройки на нее.

**1 Если выбран источник входного сигнала "Tuner", нажмите кнопку OPTION.**

Выводится меню действий.

**2 С помощью кнопки ∆** $\nabla$  **выберите пункт "Прямая настройка", а затем нажмите кнопку ENTER.** На экране отображается меню ввода частоты.

**3** Используйте  $\Delta \nabla$ , чтобы выбрать номер, а затем нажмите  $\triangleright$ .

- $\bullet$  При нажатии кнопки  $\triangleleft$  цифры, введенные непосредственно перед этим, стираются.
- **4 Повторите шаг 3 и введите частоту понравившейся радиостанции.**
- **5 По завершении ввода нажмите кнопку ENTER.**

Выполняется настройка на предварительно заданную частоту.

## **Поиск RDS**

RDS — это радиовещательный сервис, который позволяет радиостанции передавать дополнительную информацию вместе с обычным сигналом радиовещательной программы.

Данный режим предназначен для настройки на FM радиостанции, предоставляющие сервис RDS.

Следует иметь в виду, что режим RDS работает только при приеме станций, поддерживающих передачу RDS.

**1 Если выбран источник входного сигнала "Tuner", нажмите кнопку OPTION.** Выводится меню действий.

### **2 С помощью кнопки ∆** $\nabla$  **выберите пункт "Поиск RDS", а затем нажмите кнопку ENTER.**

## **3 Нажмите кнопку ENTER.**

Поиск радиостанций RDS начинается автоматически.

• Нажав  $\triangleleft$   $\triangleright$  в течение 5 секунд после вывода на дисплей имени радиостанции, можно запустить поиск другой радиостанции.

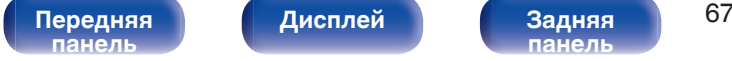

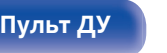

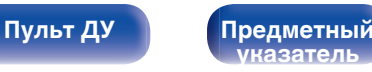

<span id="page-67-0"></span>**[Содержание](#page-1-0) [Подсоединения](#page-23-0) [Воспроизведение](#page-47-0) [Установки](#page-118-0) [Рекомендации](#page-181-0) [Приложение](#page-201-0)**

## **Поиск PTY**

Данный режим предназначен для поиска радиостанций RDS, передающих программу заданного типа (PTY).

PTY идентифицирует тип программы RDS.

Типы программ и индикация дисплея приведены ниже:

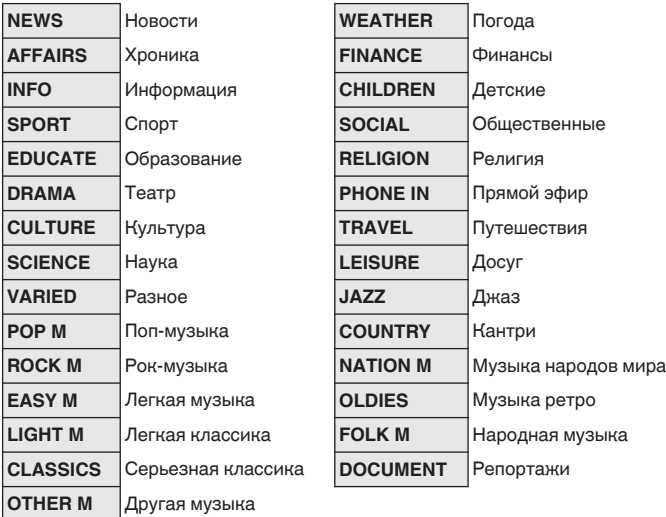

**1 Если выбран источник входного сигнала "Tuner", нажмите кнопку OPTION.**

Выводится меню действий.

- **2** С помощью кнопки ∆ $\nabla$  выберите пункт "Поиск **PTY", а затем нажмите кнопку ENTER.**
- **3** С помощью кнопок ∆⊽ выберите тип программы.
- **4 Нажмите кнопку ENTER.** Поиск PTY начинается автоматически.
- $\bullet$  Нажав  $\triangle$   $\triangleright$  в течение 5 секунд после вывода на дисплей имени радиостанции, можно запустить поиск другой радиостанции.

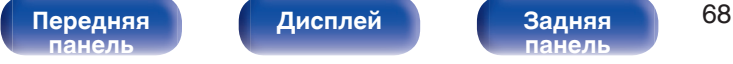

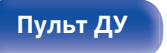

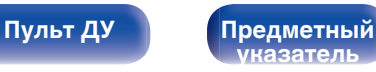

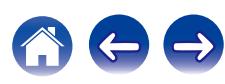

<span id="page-68-0"></span>**[Содержание](#page-1-0) [Подсоединения](#page-23-0) [Воспроизведение](#page-47-0) [Установки](#page-118-0) [Рекомендации](#page-181-0) [Приложение](#page-201-0)**

## **Поиск TP**

Режим TP идентифицирует программы, которые передают дорожные сообщения.

Это позволяет Вам с легкостью выяснить последние данные о дорожной обстановке в зоне Вашего пребывания, прежде чем выйти из дома.

Данный режим предназначен для поиска радиостанций RDS, передающих дорожную программу (радиостанций TP).

**1 Если выбран источник входного сигнала "Tuner", нажмите кнопку OPTION.**

Выводится меню действий.

- **2 С помощью кнопки** ui **выберите пункт "Поиск TP", а затем нажмите кнопку ENTER.**
- **3 Нажмите кнопку ENTER.**

Поиск TP начинается автоматически.

 $\bullet$  Нажав  $\triangle$   $\triangleright$  в течение 5 секунд после вывода на дисплей имени радиостанции, можно запустить поиск другой радиостанции.

## **Радиотекст**

RT позволяет станциям RDS отправлять текстовые сообщения, которые появляются на дисплее.

При приеме данных радиотекста на дисплей выводится индикатор "Радиотекст".

**1 Если выбран источник входного сигнала "Tuner", нажмите кнопку OPTION.**

Выводится меню действий.

- **2 С помощью кнопки ∆▽ выберите пункт "Радиотекст", а затем нажмите кнопку ENTER.**
- **3** С помощью кнопки ⊲ ⊳ выберите пункт "Вкл.", а **затем нажмите кнопку ENTER.**
	- При приеме вещания радиостанции RDS отображаются передаваемые ей текстовые данные.
	- Если прием текстовых данных отсутствует, выводится сообщение "NO TEXT DATA".

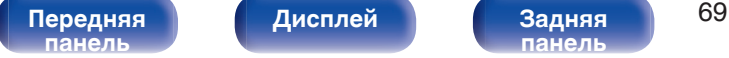

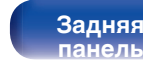

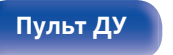

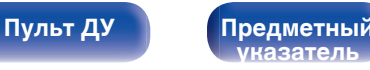

## <span id="page-69-0"></span>**Изменение режима настройки (Режим настройки)**

Можно переключить режим на поиск только FM и AM радиовещания. Если в режиме "Авто" нельзя автоматически настроиться на радиостанцию, переключитесь в режим "Вручную" и настройтесь на волну в ручном режиме.

**1 Если выбран источник входного сигнала "Tuner", нажмите кнопку OPTION.**

Выводится меню действий.

- **2 С помощью кнопки ∆⊽ выберите пункт "Режим настройки", а затем нажмите кнопку ENTER.**
- **3 Используйте** <sup>o</sup> <sup>p</sup>**, чтобы выбрать режим настройки, а затем нажмите ENTER.**

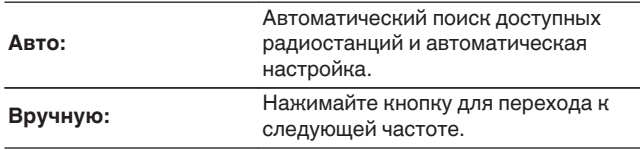

## **Настройка радиостанций и их автоматическое добавление (Авто установок)**

Возможна автоматическая установка не более 56 радиостанций.

**1 Если выбран источник входного сигнала "Tuner", нажмите кнопку OPTION.**

Выводится меню действий.

**2 С помощью кнопки ∆** $\nabla$  **выберите пункт "Авто установок", а затем нажмите кнопку ENTER.**

### **3 Нажмите кнопку ENTER.**

Устройство начнет автоматический поиск станций и добавление их в память.

• После завершения поиска, в течении 5 секунд будет отображаться сообщение "Выполнено", а затем экран меню настроек погаснет.

• Предустановка памяти завершена.

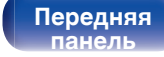

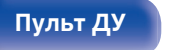

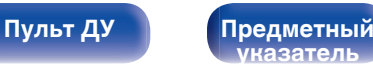

## <span id="page-70-0"></span>**Добавление текущей радиостанции (Предус-ка памяти)**

Ваши любимые радиостанции можно сохранить в виде предустановленных настроек — так, чтобы было можно настраиваться на них с легкостью.

Можно задать предварительную настройку для до 56 радиостанций.

- **1 Настройтесь на радиостанцию, которую желаете записать в предустановленные настройки. (["Прослушивание FM/AM](#page-64-0)радиостанций"** ( $\mathbb{F}$  стр. 65))
- **2 Нажмите кнопку OPTION.**

Выводится меню действий.

### **3** С помощью кнопки ∆▽ выберите пункт "Предус-ка **памяти", а затем нажмите кнопку ENTER.**

На экране отображается список уже добавленных радиостанций.

### $\Lambda$  С помощью кнопок ∆ $\nabla$  выберите станцию, которую **хотите добавить, и нажмите кнопку ENTER.**

Текущая радиостанция будет добавлена в память.

• Для записи предустановленных настроек на другие радиостанции повторяйте шаги с 1-го по 4-й.

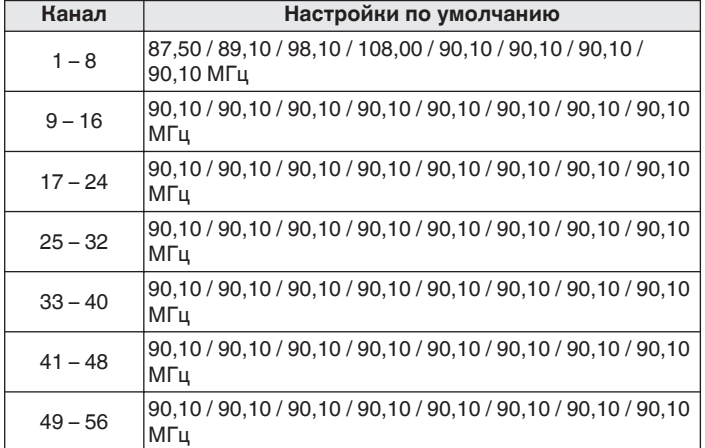

## **Прослушивание предустановленной радиостанции**

### **1 Нажмите кнопку CH/PAGE** df**, чтобы выбрать нужный предустановленный канал.**

0 Предустановленную станцию также можно выбрать, нажав TUNER PRESET CH + или TUNER PRESET CH - на основном блоке.

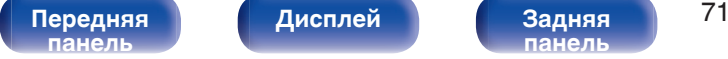

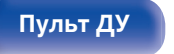

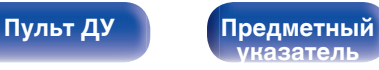

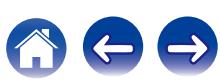

## <span id="page-71-0"></span>**Укажите название добавляемой радиостанции (Имя установки)**

Вы можете задать название для добавляемой радиостанции или изменить его.

Можно ввести до восьми символов.

**1 Если выбран источник входного сигнала "Tuner", нажмите кнопку OPTION.**

Выводится меню действий.

- **2** С помощью кнопки ∆ $\nabla$  выберите пункт "Имя **установки", а затем нажмите кнопку ENTER.** Выводится экран Имя установки.
- **3** С помощью кнопок **<d> Выберите группу радиостанций, которой необходимо дать название.**
- **4 С помощью кнопок** ui **выберите радиостанцию, которой хотите дать название, и нажмите кнопку ENTER.**

**5** С помощью кнопок ∆⊽ выберите картинку для **названия, а затем нажмите кнопку ENTER.**

Отображается экран, который позволяет отредактировать Имя установки.

• При выборе пункта "Уст.по умолч." устройство вернется к отображению частоты.

### **6 Введите символы и нажмите "ОК".**

• Сведения о вводе символов см. в разделе ["Использование](#page-123-0) [экранной клавиатуры" \(](#page-123-0)С стр. 124).

**7 Нажмите OPTION для возврата на предыдущий экран.**

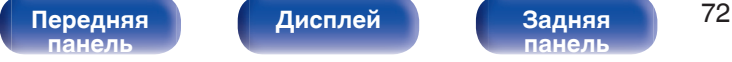

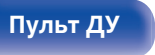

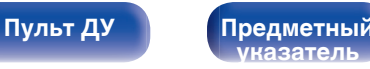
## **Пропуск добавленных радиостанций (Пропуск уст-ки)**

Выполните автоматическую предустановку, чтобы сохранить все станции радиовещания, которые можно получить в памяти. Выбор радиовещательной станции будет легче осуществить, пропустив ненужные зоны памяти.

### **1 Если выбран источник входного сигнала "Tuner", нажмите кнопку OPTION.**

Выводится меню действий.

**2 С помощью кнопки ∆▽ выберите пункт "Пропуск уст-ки", а затем нажмите кнопку ENTER.** Отобразится меню "Пропуск уст-ки".

### **3** <sup>n</sup> **Чтобы настроить станции, которые нужно пропустить по группам**

- $\overline{A}$  С помощью кнопок  $\triangleleft$  выберите группу радиостанций, которую хотите пропустить.
- $(2)$  Нажмите кнопку  $\triangle$  выберите пункт "Уст.  $* *$ пропустить", а затем нажмите кнопку ENTER. Пропустите все станции радиовещания, которые включены в выбранную группу "\*-\*".
	- (z номер выбранной группы.)

#### n **Выбор радиостанций, которые нужно пропустить**

- $\overline{A}$  С помошью кнопок  $\triangleleft$  выберите группу радиостанций, которую хотите пропустить.
- $\Phi(2)$  С помощью кнопок  $\Delta \nabla$  выберите радиостанцию, которую хотите пропустить.
- $\Gamma(3)$  С помощью кнопок  $\triangleleft$   $\triangleright$  выберите пункт "Пропустить". Выбранная станция перестанет отображаться.

### **4 Нажмите OPTION для возврата на предыдущий экран.**

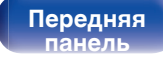

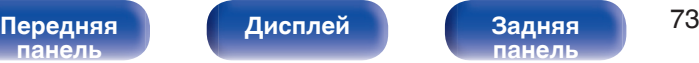

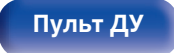

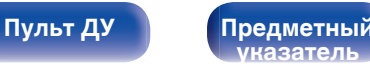

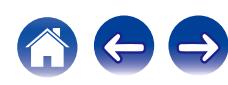

## **Отмена пропуска радиостанций**

- **1 Пока отображается экран "Пропуск установки" с** помощью кнопок **⊲ ⊳ выберите группу, в которой находится радиостанция, пропуск которой Вы хотите отменить.**
- **2** С помощью кнопок ∆⊽ выберите радиостанцию, **пропуск которой отменяется.**
- **3** С помощью кнопок ⊲ ⊳ выберите пункт "Вкл.". Пропуск отменен.

#### **ПРИМЕЧАНИЕ**

• Отмена пропуска группы радиостанций невозможна.

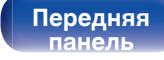

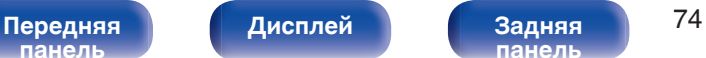

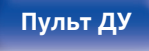

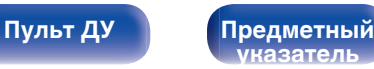

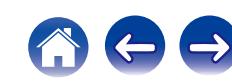

#### <span id="page-74-0"></span>**[Содержание](#page-1-0) [Подсоединения](#page-23-0) [Воспроизведение](#page-47-0) [Установки](#page-118-0) [Рекомендации](#page-181-0) [Приложение](#page-201-0)**

# **Прослушивание интернет-радио**

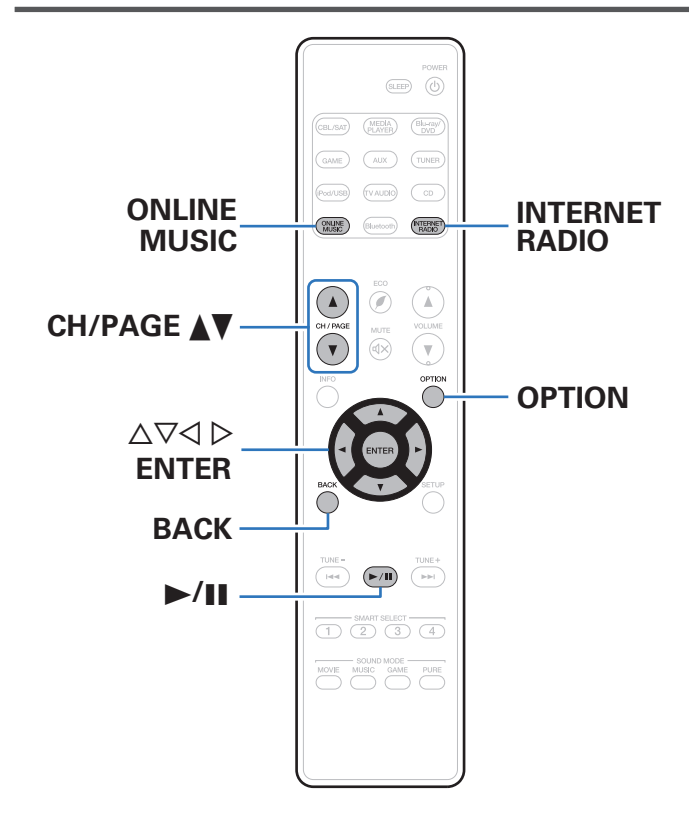

- Интернет-радио означает радиовещание, распространяемое посредством интернета. Возможен прием интернет-радиостанций со всего мира.
- Список интернет-радиостанций в данном устройстве обеспечен услугой базы данных радио-станцией vTuner.
- Ниже указаны типы аудиоформата и особенности воспроизведения, поддерживаемые данным устройством. Подробнее см. ["Воспроизведение интернет](#page-207-0)[радиостанции" \(](#page-207-0)С стр. 208).
	- 0 **WMA**
	- 0 **MP3**
	- 0 **MPEG-4 AAC**

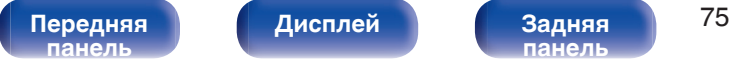

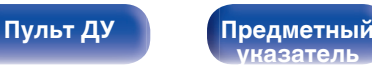

## <span id="page-75-0"></span>**Прослушивание интернет-радио**

#### **1 Подготовьтесь к воспроизведению.**

• Проверьте сетевое окружение, а затем включите данное устройство. (["Подключение к домашней сети](#page-43-0)  $(LAN)"$  ( $\sqrt{\mathscr{F}}$  [стр. 44\)](#page-43-0))

## **2 Нажмите кнопку ONLINE MUSIC.**

- Можно также нажать кнопку INTERNET RADIO, чтобы выбрать в качестве источника входного сигнала "Internet Radio".
- **3** С помощью кнопки  $\Delta \nabla \triangleleft \triangleright$  выберите пункт "Internet **Radio", а затем нажмите кнопку ENTER.**

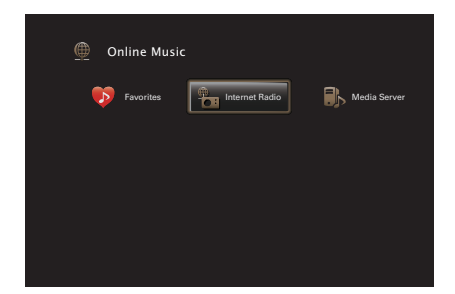

**4** Используйте ∆▽ для выбора способа поиска **радиостанции, которую хотите воспроизвести, а затем нажмите ENTER.**

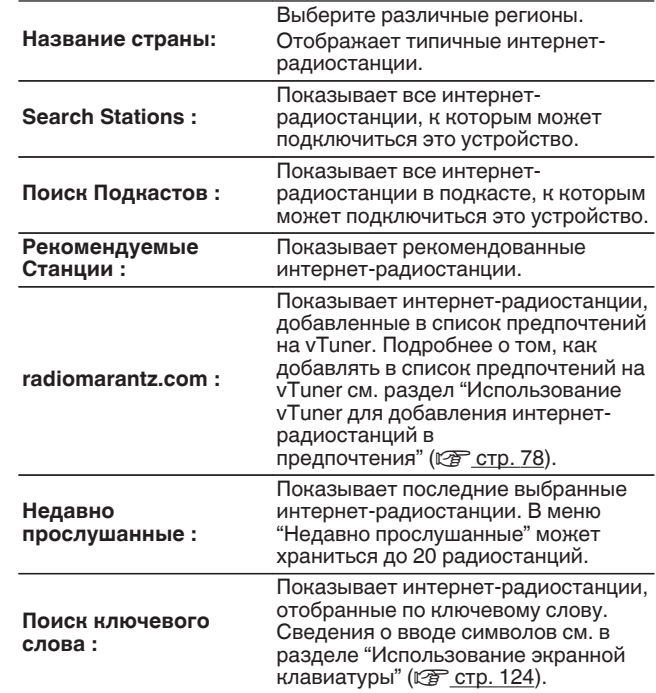

**[указатель](#page-230-0)**

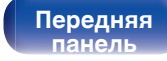

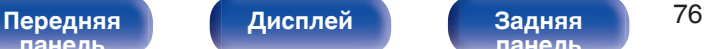

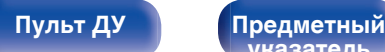

### **помощью кнопок**  $\Delta \nabla$  $\triangleright$  **выберите станцию, а затем нажмите кнопку ENTER.**

Воспроизведение начнется, как только индикатор буферизации достигнет уровня "100%".

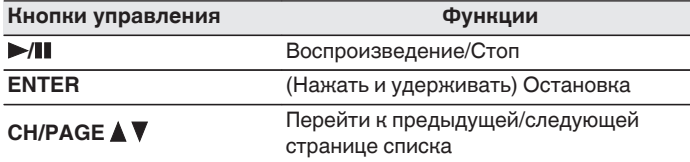

- Каждый раз при нажатии кнопки STATUS не основном блоке на дисплее основного устройства поочередно отображаются название песни, название радиостанции и друга.
- 0 Любые символы, отображение которых невозможно, заменяются знаком "." (точка).

#### **ПРИМЕЧАНИЕ**

• Служба базы данных радиостанций может приостановить работу или быть недоступна по иным причинам без предварительного уведомления.

## **Воспроизведение последней принятой интернет-радиостанции**

#### **1 Нажмите кнопку INTERNET RADIO.**

Источник сигнала переключается на "Internet Radio", и начинается воспроизведение последней принятой радиостанции.

## o **Действия, доступные с помощью меню настройки**

- 0 ["Поиск с помощью ключевых слов \(Поиск](#page-89-0) [текста\)" \(](#page-89-0)СБ стр. 90)
- ["Прослушивание музыки на фоне понравившегося изображения](#page-90-0) [\(Слайдшоу\)" \(](#page-90-0)СТР стр. 91)
- ["Настройка громкости каждого канала для соответствия](#page-92-0) [источнику входного сигнала \(Настр.ур.кан.\)" \(](#page-92-0)С стр. 93)
- ["Настройка тона \(Тон\)" \(](#page-93-0) $\mathbb{C}$  стр. 94)
- ["Проигрывание определенного видео во время](#page-94-0) [воспроизведения аудио \(Видео отбор\)" \(](#page-94-0)С стр. 95)

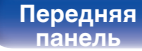

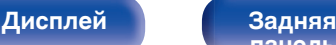

[Передняя](#page-12-0) **Дисплей Задняя** 77 **[панель](#page-17-0)**

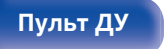

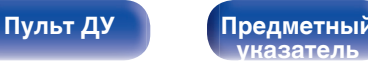

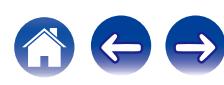

## <span id="page-77-0"></span>**Использование vTuner для добавления интернет-радиостанций в предпочтения**

В мире есть много интернет-радиостанций, и это устройство может к ним подключаться. Но процесс поиска интересных интернетрадиостанций может быть достаточно затруднительным, поскольку существует очень много станций. Для таких случаев воспользуйтесь vTuner, сайтом по поиску радиостанций в интернете, который специально рассчитан на это устройство. Для поиска интернетрадиостанций можно использовать ПК и добавлять их в предпочтения. Это устройство может воспроизводить радиостанции, добавленные в vTuner.

- **1 Проверьте MAC адрес устройства. (["Информация" \(](#page-164-0)**v **стр. 165))**
	- 0 MAC адрес необходим для создания учетной записи на vTuner.
- **2 С помощью компьютера посетите веб-сайт vTuner (http://www.radiomarantz.com).**
- **3 Введите MAC адрес устройства, затем щелкните пункт "Go".**
- **4 Введите свой эл. адрес и выбранный пароль.**
- **5 Выберите критерии поиска (жанр, область, язык, и т.д.).**
	- Для поиска интересующей Вас станции можно ввести ключевое слово.
- **6 Выберите радиостанции из списка и затем щелкните значок Добавить в предпочтения.**
	- **7 Введите название любимой группы, затем щелкните на пункт "Go".**

Создается новая группа предпочтений, в которой находятся выбранные радиостанции.

- 0 С помощью сайта "radiomarantz.com" данное устройство может проигрывать интернет-радиостанции, добавленные в предпочтения в vTuner. (СССР [стр. 76\)](#page-75-0)
- 0 Вы также можете добавить радиостанцию, которой нет в списке vTuner.

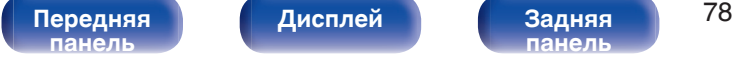

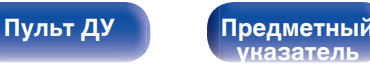

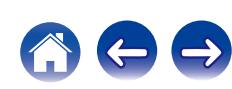

<span id="page-78-0"></span>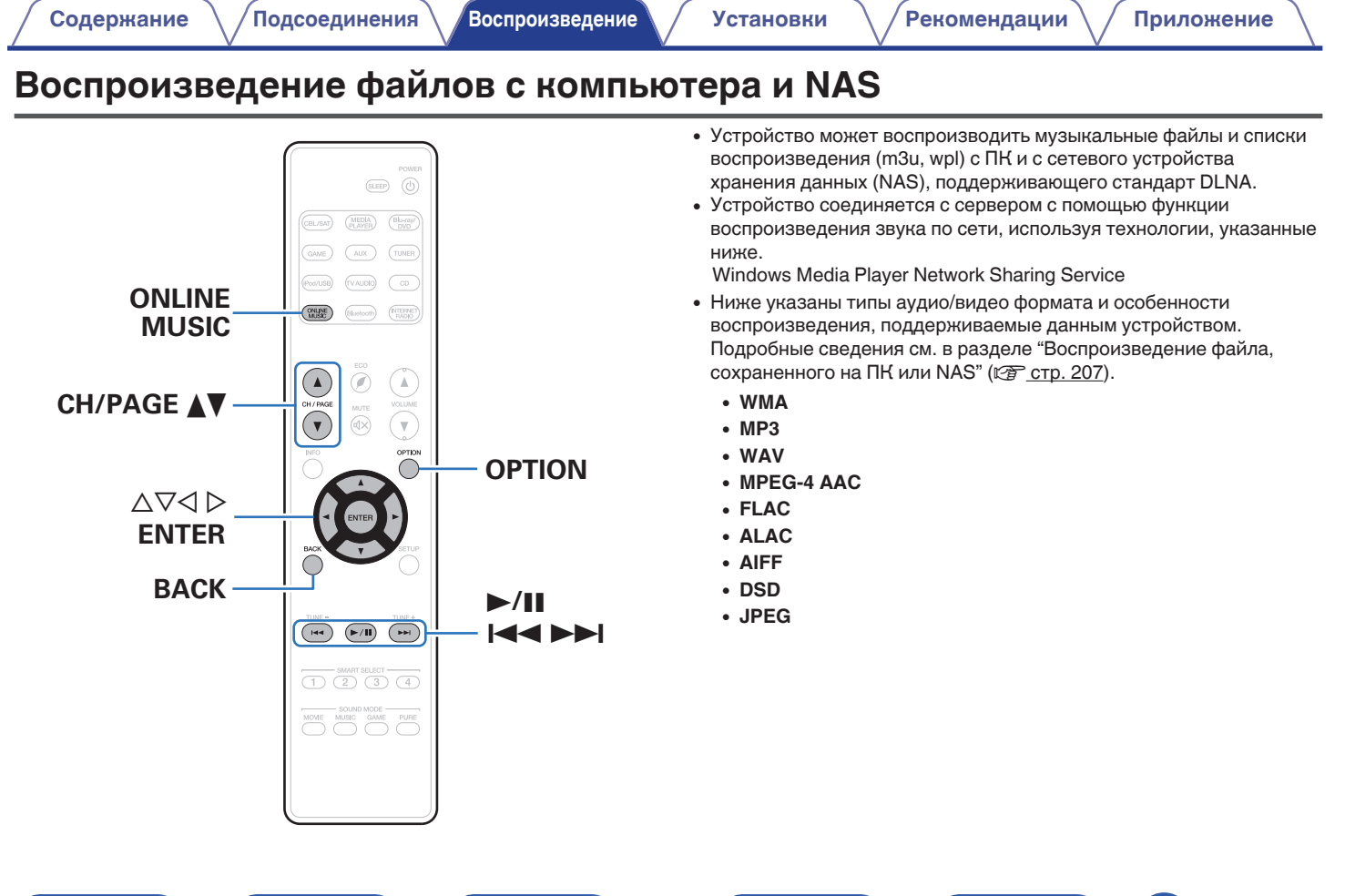

**[Пульт ДУ](#page-20-0) [Предметный](#page-230-0)**

**[указатель](#page-230-0)**

 $\ominus$ 

 $\left(\begin{smallmatrix} 1\\ 1\end{smallmatrix}\right)$ 

**[Передняя](#page-12-0)** 79 **[Дисплей](#page-15-0) [Задняя](#page-17-0)**

**[панель](#page-17-0)**

**[Содержание](#page-1-0) [Подсоединения](#page-23-0) [Воспроизведение](#page-47-0) [Установки](#page-118-0) [Рекомендации](#page-181-0) [Приложение](#page-201-0)**

# **Настройка общего доступа к медиафайлам**

Здесь описывается настройка общего доступа к музыкальным файлам, расположенным на ПК и в NAS в сети. Если используется медиасервер, то сначала произведите следующие настройки.

- o **При использовании При использовании При использовании Windows Media Player 12 (Windows 7 / Windows 8)**
- **1 Запустите на ПК Windows Media Player 12.**
- **2 Выберите "Дополнительные параметры потоковой передачи мультимедиа" в меню "Потоковая передача".**
- **3 Выберите "Разрешено" в выпадающем списке "Marantz NR1506".**
- **4 Выберите "Разрешено" в выпадающем списке для "Мультимедийные программы на данном ПК и удаленные подключения...".**
- **5 Следуйте инструкциям на экране для завершения настройки.**

## o **При использовании Windows Media Player 11**

- **1 Запустите на ПК Windows Media Player 11.**
- **2 Выберите "Общий доступ к файлам мультимедиа" в "Библиотека".**
- **3 Поставьте метку на пункте "Открыть общий доступ к моим файлам мультимедиа", выберите "Marantz NR1506", затем нажмите "Разрешить".**
- **4 Как вы делали в шаге 3, выберите значок устройства (другие ПК и мобильные устройства), которое хотите использовать в качестве медиаконтроллера, затем нажмите "Разрешить".**
- **5 Щелкните "OK" для завершения.**

## o **Настройка общего доступа к медиафайлам в NAS**

Необходимо изменить настройки NAS, чтобы это и другие устройства, используемые в качестве медиаконтролеров, могли получить доступ в NAS. Подробнее см. в руководстве пользователя к NAS.

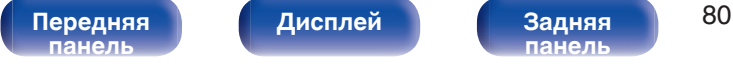

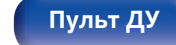

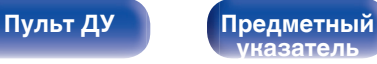

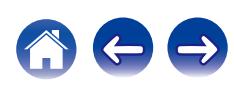

## **Воспроизведение файлов с компьютера и NAS**

Воспользуйтесь данной процедурой для воспроизведения музыкальных файлов, файлов изображений или списков воспроизведения (плей-листов).

### **1 Подготовьтесь к воспроизведению.**

- (1) Проверьте сетевое окружение, а затем включите данное устройство. [\("Подключение к домашней сети](#page-43-0)  $(LAN)"$  ( $\sqrt{\mathscr{F}}$  [стр. 44\)\)](#page-43-0)
- (2) Подготовьте компьютер. (© Инструкции по эксплуатации компьютера)
- **2 Нажмите кнопку ONLINE MUSIC.**
- **3** С помощью кнопки  $\Delta \nabla \triangleleft \triangleright$  выберите пункт "Media **Server", а затем нажмите кнопку ENTER.**

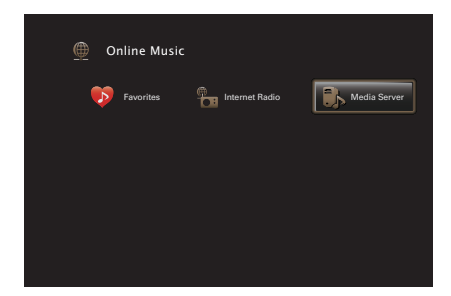

- $\Delta$  С помощью кнопок ∆ $\nabla$  выберите сервер, на **котором хранится файл для воспроизведения, и нажмите кнопку ENTER.**
- **5** С помощью кнопок $\nabla$ ∆ ⊳ выберите необходимый **файл, а затем нажмите кнопку ENTER.**

Воспроизведение начнется, как только индикатор буферизации достигнет уровня "100%".

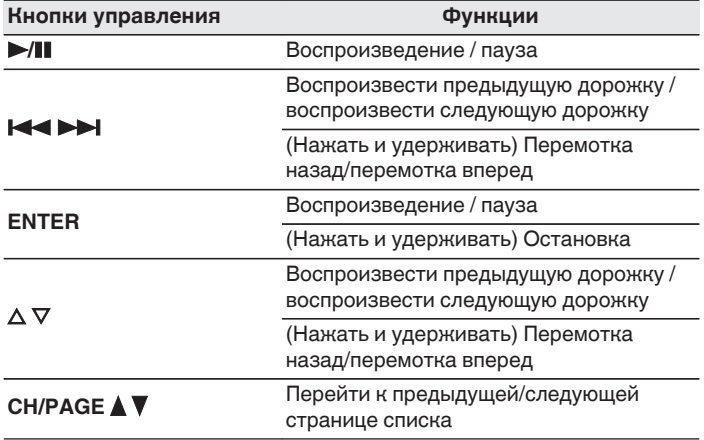

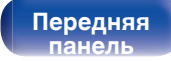

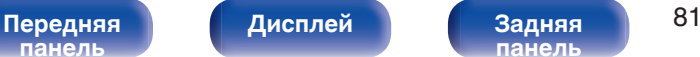

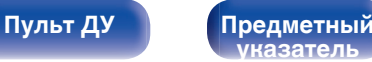

- Каждый раз при нажатии кнопки STATUS на основном блоке на дисплее поочередно отображаются название песни, имя исполнителя и название альбома.
- 0 Если файл WMA (Windows Media Audio), MP3 или MPEG-4 AAC содержит данные обложки альбома, она может выводиться на дисплей во время воспроизведения музыкальных файлов.
- 0 При использовании Windows Media Player версии 11 или более новой возможен вывод на дисплей обложки альбомов для файлов WMA.
- Воспроизведение файлов WMA Lossless возможно при использовании сервера, поддерживающего перекодирование, например Windows Media Player версии 11 или более новой.
- 0 Данное устройство воспроизводит файлы изображений (JPEG) в том порядке, в котором они хранятся в папке.

#### **ПРИМЕЧАНИЕ**

- 0 При проигрывании музыкальных файлов с компьютера или из сетевого хранилища с подключением через беспроводную ЛВС возможно прерывание аудиопотока в зависимости от беспроводной среды ЛВС. В этом случае, выполните подключение посредством проводной ЛВС.
- 0 В зависимости от размера файла неподвижного изображения (JPEG) может потребоваться некоторое время для отображения файла.
- Порядок, в котором выводятся треки/файлы, зависит от технических характеристик сервера. Если треки/файлы выводятся не в алфавитном порядке в соответствии с техническими характеристиками сервера, поиск по первой букве может работать неправильно.

## ■ Действия, доступные с помощью меню **настройки**

- ["Повторное воспроизведение" \(](#page-87-0)ССР стр. 88)
- ["Воспроизведение композиций в случайном](#page-87-0) [порядке" \(](#page-87-0) $\sqrt{\mathscr{L}}$  стр. 88)
- 0 ["Поиск с помощью ключевых слов \(Поиск](#page-89-0) [текста\)" \(](#page-89-0)СБ стр. 90)
- ["Прослушивание музыки на фоне понравившегося изображения](#page-90-0) [\(Слайдшоу\)" \(](#page-90-0)СТР стр. 91)
- ["Установка интервала показа" \(](#page-91-0) $\sqrt{\mathscr{D}}$  стр. 92)
- ["Настройка громкости каждого канала для соответствия](#page-92-0) [источнику входного сигнала \(Настр.ур.кан.\)" \(](#page-92-0)CF стр. 93)
- ["Настройка тона \(Тон\)" \(](#page-93-0)С стр. 94)
- ["Проигрывание определенного видео во время](#page-94-0) [воспроизведения аудио \(Видео отбор\)" \(](#page-94-0)С стр. 95)

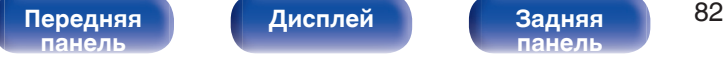

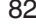

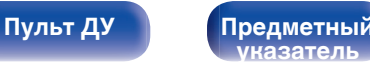

# **Функция AirPlay**

Музыкальные файлы, расположенные на вашем устройстве (iPhone, iPod touch, iPad или iTunes), можно воспроизводить на данном ресивере через сеть.

## $\overline{\rightarrow}$

- $\bullet$  Во время действия режима AirPlay в меню отображается значок  $\dddot{=}$ .
- Когда начнется воспроизведение AirPlay, источник входного сигнала переключится на значение "Online Music".
- $\bullet$  Остановить воспроизведение AirPlay можно нажатием кнопки  $\triangleleft$  или выбором другого источника сигнала.
- Чтобы одновременно видеть название композиции и имя исполнителя, нажмите кнопку STATUS на основном блоке.
- 0 Подробнее об использовании приложения iTunes см. также программную подсказку iTunes.
- Вид экрана может быть разным в зависимости от OS версий программного обеспечения.

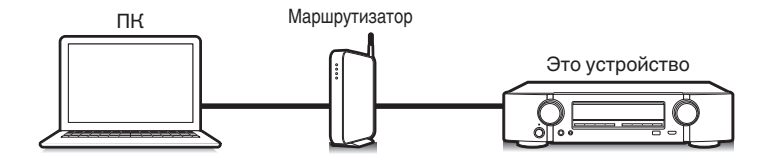

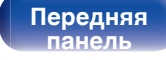

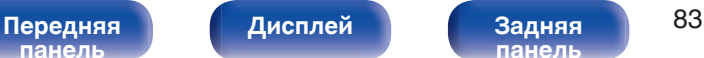

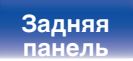

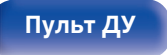

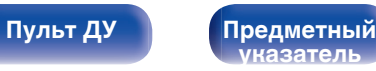

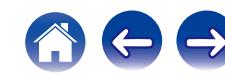

## **Воспроизведение музыки с iPhone, iPod touch или iPad**

При обновлении операционной системы "iPhone/iPod touch/iPad" до iOS 4.2.1 или более новой версии появляется возможность направления потока музыкальных данных из "iPhone/iPod touch/iPad" непосредственно в данное устройство.

- **1 Подключите ваш iPhone, iPod touch или iPad Wi-Fi к той же сети, к которой подключено данное устройство.**
	- Подробнее см. в руководстве пользователя к устройству.
- **2 Включите композицию на iPhone, iPod touch или iPad.**

' отображается на экране iPhone, iPod touch или iPad.

**3 Щелкните значок AirPlay** '**.**

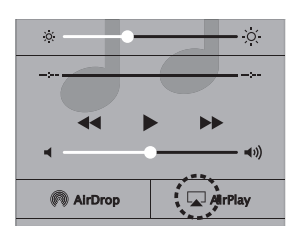

**4 Выберите акустическую систему (устройства), которой собираетесь воспользоваться.**

## **Воспроизведение музыки с iTunes на этом устройстве**

**1 Установите приложение iTunes 10 или более новую версию на персональный компьютер Mac или Windows, который подключен к той же самой сети, что и данное устройство.**

## **2 Включите данное устройство.**

Установите для параметра "Сетевой контроль" значение "Всегда включен" для данного устройства. (С [стр. 171\)](#page-170-0)

#### **ПРИМЕЧАНИЕ**

- 0 При установке режима "Сетевой контроль" в положение "Всегда включен" устройство потребляет больше электроэнергии, чем в обычном режиме ожидания.
- **3 Запустите iTunes и щелкните значок AirPlay** '**, чтобы выбрать главное устройство.**

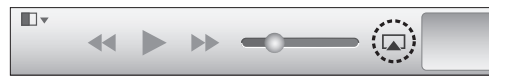

#### **4 Выберите композицию и щелкните на значке воспроизведения в окне iTunes.**

Музыка будет пересылаться в данное устройство в виде потока данных.

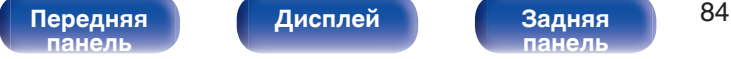

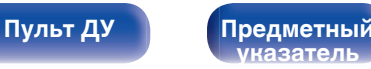

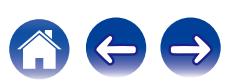

## **Выбор нескольких громкоговорителей (устройств)**

Песни с iTunes можно воспроизводить на бытовых громкоговорителях (устройствах), совместимых с AirPlay, а не только на громкоговорителях данного устройства.

- **1 Щелкните значок AirPlay** ' **и выберите "Несколько".**
- **2 Проверьте акустические системы, которыми собираетесь воспользоваться.**

#### **ПРИМЕЧАНИЕ**

0 При воспроизведении с помощью функции AirPlay звук выводится с громкостью, настроенной на iPhone, iPod touch, iPad или в iTunes. До начала воспроизведения вам необходимо снизить громкость iPhone, iPod touch, iPad или iTunes, а затем настроить ее на нужный уровень.

## **Выполнение операций воспроизведения iTunes с пульта ДУ данного устройства**

С помощью пульта ДУ данного устройства можно выполнять операции воспроизведения, приостановки и автоматического поиска (по меткам) для песен iTunes.

- **1 Выберите "Редактировать" "Параметры..." в меню iTunes.**
- **2 В окне настройки iTunes выберите пункт "Устройства".**
- **3 Выберите "рaзреwить удаленной aудиосистемe управлять звуком в iTunes", а затем нажмите "OK".**
- 0 Этого не требуется делать при использовании iTunes версии 12 или более поздней.

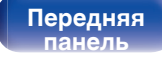

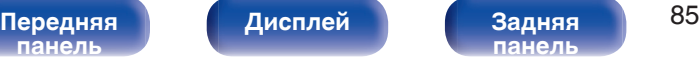

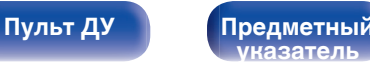

# **Функция Spotify Connect**

Spotify является самой популярной в мире службой потоковой передачи. Если Вы подпишитесь на Spotify Premium, Вы сможете управлять Вашей новой акустической системой при помощи Вашего телефона или планшета. Поскольку Spotify встроен в акустическую систему, Вы сможете делать звонки или использовать другие приложения - музыка никогда не остановится.

Сведения о настройке и использовании функции соединения Spotify см. на веб-сайте www.spotify.com/connect

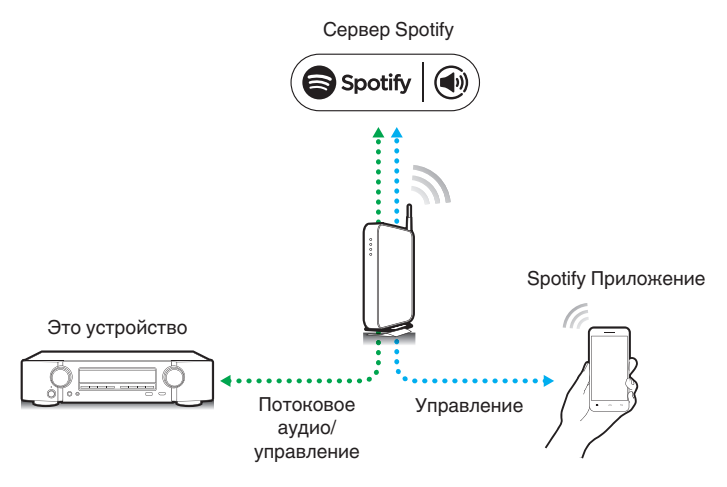

# **Воспроизведение музыки с Spotify на этом устройстве**

Загрузите "Spotify App" на Android или устройство iOS заранее. Для воспроизведения трека Spotify в данном устройстве, Вам сначала следует зарегистрироваться в премиум-аккаунте Spotify.

- **1 Подключите настройки Wi-Fi iOS или устройства Android в той же сети что и данное устройство.**
- **2 Запустите Spotify App.**
- **3 Воспроизведите дорожку Spotify.**
- **Нажмите иконку <sup>●</sup>, чтобы выбрать устройство.** Музыка будет пересылаться в данное устройство в виде потока данных.

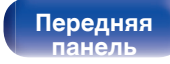

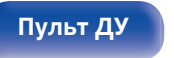

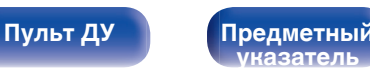

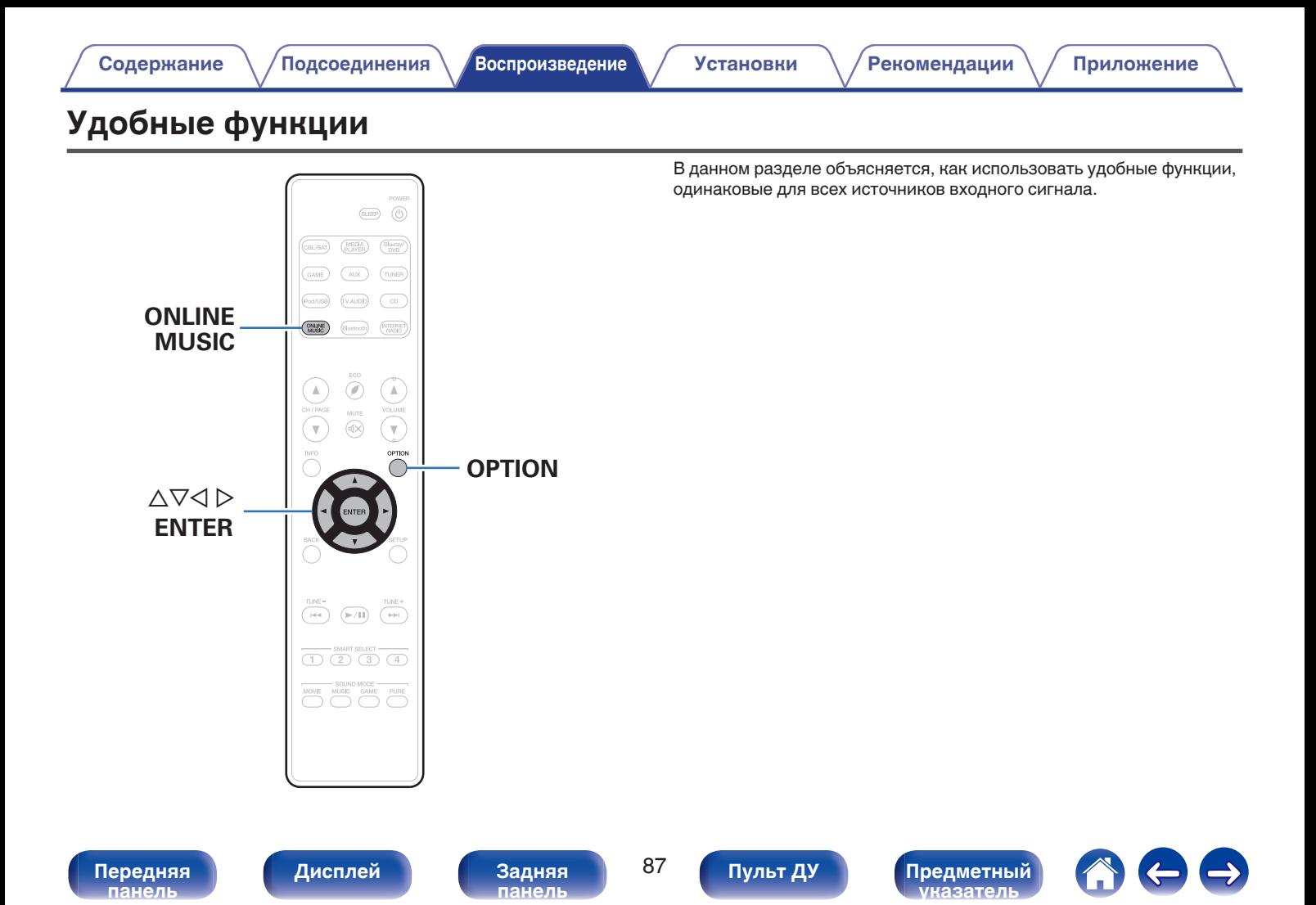

## <span id="page-87-0"></span>**Повторное воспроизведение**

- n **Поддерживаемые источники входного сигнала: USB / Media Server / Bluetooth**
- **1 При воспроизведении контента, нажмите кнопку OPTION.**

Выводится меню действий.

- **2 С помощью кнопки ∆**⊽ выберите пункт **"Повторение", а затем нажмите кнопку ENTER.**
- **3** С помощью кнопок ⊲ ⊳ выберите режим **повторного воспроизведения.**

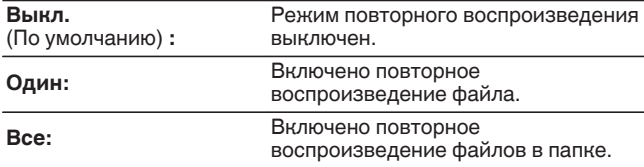

### **4 Нажмите кнопку ENTER.**

На дисплее снова отображается меню экрана воспроизведения.

- 0 Нельзя установить, если устройство Bluetooth не поддерживает повторную настройку в профиле AVRCP.
- 0 Настройки "Повторение" сохраняются для каждого из источников входного сигнала.

## **Воспроизведение композиций в случайном порядке**

- n **Поддерживаемые источники входного сигнала: USB / Media Server / Bluetooth**
- **1 При воспроизведении контента, нажмите кнопку OPTION.** Выводится меню действий.
- **2 С помощью кнопки ∆**⊽ выберите пункт **"Случайный", а затем нажмите кнопку ENTER.**
- **3** С помощью кнопок  $\triangle$  выберите режим **повторного воспроизведения.**

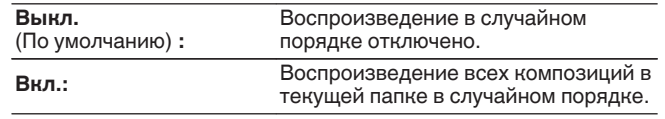

## **4 Нажмите кнопку ENTER.**

На дисплее снова отображается меню экрана воспроизведения.

- 0 Когда воспроизведение одной из песен завершается, в режиме случайного воспроизведения из той же папки случайно выбирается следующая песня. Таким образом, вы можете услышать один и тот же трек более одного раза во время воспроизведения в случайном порядке.
	- 0 Нельзя установить, если устройство Bluetooth не поддерживает случайную настройку в профиле AVRCP.
	- 0 Настройки "Случайный" сохраняются для каждого из источников входного сигнала.

**[указатель](#page-230-0)**

**[Пульт ДУ](#page-20-0) [Предметный](#page-230-0)**

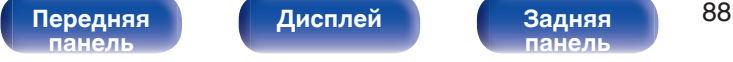

## **Регистрация в избранном**

Можно зарегистрировать всего 100 опций Избранное.

- **Поддерживаемые источники входного сигнала:Internet Radio/Media Server**
- **1 При воспроизведении контента, нажмите кнопку OPTION.**

Выводится меню действий.

### **2 С помощью кнопки** ui **выберите пункт "Запомнить избр-е", а затем нажмите кнопку ENTER.**

Появится сообщение "Добавлено в избранное" и текущий контент будет добавлен в предпочтения.

• По завершении процедуры, происходит возврат в исходный экран воспроизведения.

**Воспроизведение контента, привязанного к кнопке "Запомнить избр-е"**

- **1 Нажмите кнопку ONLINE MUSIC.**
- **2 С помощью кнопки ∆** $\nabla$ **⊲**  $\rho$  **выберите пункт "Favorites", а затем нажмите кнопку ENTER.**

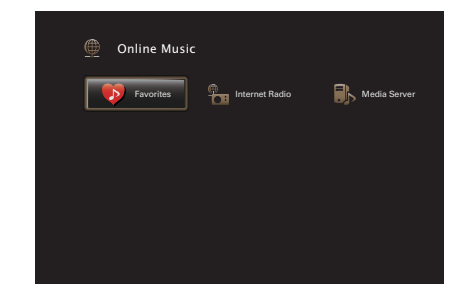

**3 С помощью кнопок ∆⊽ выберите содержимое, которое хотите воспроизвести, а затем нажмите ENTER.**

Начнется воспроизведение.

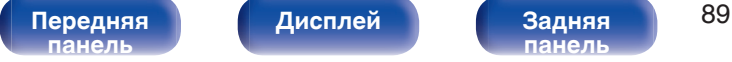

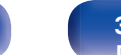

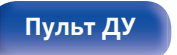

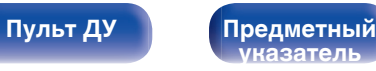

## <span id="page-89-0"></span>**Удаление контента, добавленного в избранное**

- **1 Нажмите кнопку ONLINE MUSIC.**
- **2 С помощью кнопки ∆** $\nabla$ **√ Выберите пункт "Favorites", а затем нажмите кнопку ENTER.**
- **3 С помощью кнопок ∆⊽ выберите контент, который хотите удалить из предпочтений, и нажмите кнопку OPTION.**

Выводится меню действий.

**[панель](#page-12-0)**

 $\Lambda$  С помощью кнопки ∆ $\nabla$  выберите пункт "Удалить в **избр-е", а затем нажмите кнопку ENTER.**

Появится сообщение "Избранное удалено" и текущий контент будет удален из предпочтений.

0 Экран возвращается к предыдущему экрану, когда процесс удаления завершен.

## **Поиск с помощью ключевых слов (Поиск текста)**

- n **Поддерживаемые источники входного сигнала: USB / Internet Radio / Media Server**
- **1 При воспроизведении контента, нажмите кнопку OPTION.**

Выводится меню действий.

**2** С помощью кнопки ∆⊽ выберите пункт "Поиск **текста", а затем нажмите кнопку ENTER.**

Выводится меню ввода с клавиатуры.

- **3 Введите первые символы интернет-радиостанции или файла, которые хотите найти, и нажмите "OK".**
	- Сведения о вводе символов см. в разделе ["Использование](#page-123-0) [экранной клавиатуры" \(](#page-123-0)СБ стр. 124).
- **4 С помощью кнопок** ui **выберите содержимое, которое хотите воспроизвести, а затем нажмите ENTER.**

Начнется воспроизведение.

- 
- Функция "Поиск текста" служит для поиска интернет-радиостанций или файлов, которые начинаются с указанного в отображаемом списке символа.

#### **ПРИМЕЧАНИЕ**

0 Для некоторых списков функция Поиск текста может не работать.

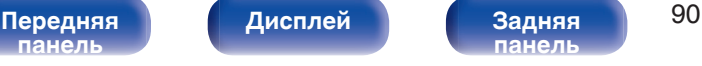

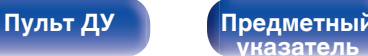

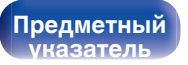

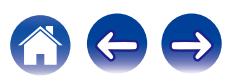

## <span id="page-90-0"></span>**Прослушивание музыки на фоне понравившегося изображения (Слайдшоу)**

### n **Поддерживаемые источники входного сигнала: USB**

- **1 Откройте файл с изображением.**
	- 0 Открытие изображений с запоминающих устройств USB. (С [стр. 56\)](#page-55-0)
- **2 Запустите воспроизведение музыкального файла. (СР [стр. 56\)](#page-55-0)**
- **3 Нажмите кнопку OPTION.**

Выводится меню действий.

 $\Lambda$  С помощью кнопки ∆⊽ выберите пункт **"Слайдшоу", а затем нажмите кнопку ENTER.**

Меню настроек исчезнет и на экране появится изображение, которое Вы открывали.

- n **Поддерживаемые источники входного сигнала: Internet Radio / Media Server**
	- **1 Откройте файл с изображением.**
		- Открытие изображений с медиасервера. ( $\mathbb{C}\widehat{\mathbb{F}}$  [стр. 79\)](#page-78-0)
- **2 Включите музыкальный файл на медиасервере или интернет-радиостанции.**
	- ["Прослушивание интернет-радио" \(](#page-74-0)С стр. 75)
	- ["Воспроизведение файлов с компьютера и NAS" \(](#page-78-0) $\mathbb{P}$  стр. 79)
- **3 Нажмите кнопку OPTION.**

Выводится меню действий.

 $\Delta$  С помощью кнопки ∆ $\nabla$  выберите пункт **"Слайдшоу", а затем нажмите кнопку ENTER.**

Меню настроек исчезнет и на экране появится изображение, которое Вы открывали.

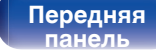

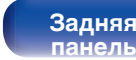

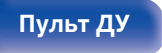

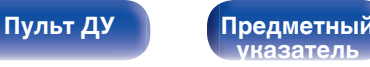

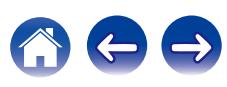

## <span id="page-91-0"></span>**Установка интервала показа**

Установите интервал воспроизведения для последовательного показа фотографий (JPEG), сохраненных на устройстве памяти USB или медиа-сервере.

### n **Поддерживаемые источники входного сигнала: USB / Media Server**

**1 Во время отображения списка нажмите кнопку OPTION.**

Выводится меню действий.

- **2** С помощью кнопки ∆∇ выберите пункт **"Инт.показа", а затем нажмите кнопку ENTER.**
- **3** С помощью кнопок  $\triangle$  отрегулируйте время **показа.**

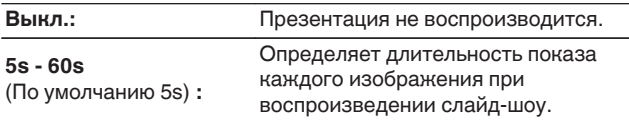

## **4 Нажмите кнопку ENTER.**

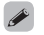

• Настройки "Инт.показа" отражаются для всех источников входного сигнала.

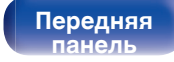

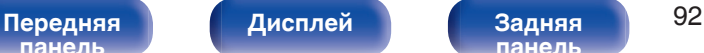

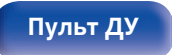

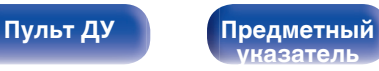

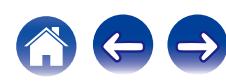

## <span id="page-92-0"></span>**Настройка громкости каждого канала для соответствия источнику входного сигнала (Настр.ур.кан.)**

Громкость каждого канала можно изменить при прослушивании музыки. Этот параметр можно настроить для каждого источника входного сигнала.

## **1 Нажмите кнопку OPTION.**

Выводится меню действий.

- **2 С помощью кнопки ∆**⊽ выберите пункт **"Настр.ур.кан.", а затем нажмите кнопку ENTER.** Отобразится меню "Настр.ур.кан.".
- **3 Используйте ∆** $\nabla$  **для выбора канала, который хотите настроить.**
- **Используйте кнопку ⊲ ⊳ для регулировки уровня громкости.**

**–12.0 дБ – +12.0 дБ** (По умолчанию: 0,0 дБ)

**5** С помощью кнопок ∆∇⊲ ⊳ выберите "Выход" и **нажмите кнопку ENTER.**

- 0 Выберите "Сброс" и нажмите ENTER, если Вы хотите восстановить значения регулировки различных каналов до "0.0 дБ" (по умолчанию).
- Громкость наушников можно регулировать, когда наушники подключены.
- 0 Настройки "Настр.ур.кан." сохраняются для каждого из источников входного сигнала.
- 0 Можно установить только для динамиков, выводящих звук. Кроме того, такая установка невозможна, когда для параметра в меню "HDMI АудиоВыход" выбрано значение "ТВ". (С [стр. 137\)](#page-136-0)

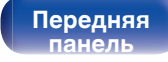

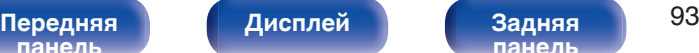

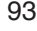

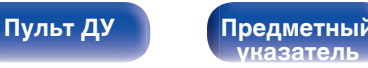

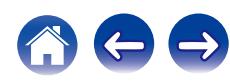

## <span id="page-93-0"></span>**Настройка тона (Тон)**

Регулировка тонального качества звука.

- **1 Нажмите кнопку OPTION.** Выводится меню действий.
- **2 С помощью кнопки** ui **выберите пункт "Тон", а затем нажмите ENTER.**

Отобразится меню "Тон".

**3 Используйте ⊲ Р, чтобы включить/выключить функцию управления звуковым сигналом.**

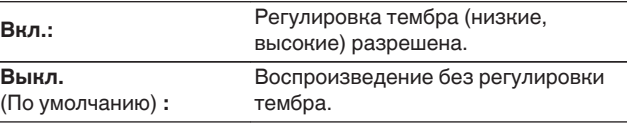

**4** Выберите "Вкл." в шаге 3 и нажмите  $\nabla$ , чтобы **выбрать звуковой диапазон, который нужно настроить.**

**Басы:** Регулировка низких частот.

**Дискант:** Регулировка высоких частот.

**5** Используйте ⊲  $\triangleright$ , чтобы отрегулировать звуковой **сигнал, а затем нажмите ENTER.**

**-6 dB – +6 dB** (По умолчанию : 0 dB)

- Настройки "Тон" сохраняются для каждого из источников входного сигнала.
- 0 Данный параметр невозможно выбирать при установке режима звука "Direct" или "Pure Direct".
- 0 Этот параметр нельзя настроить, если для "Dynamic EQ" установлено значение "Вкл.". (С [стр. 133\)](#page-132-0)
- Установка невозможна, когда не выводится звуковой сигнал или для параметра в меню "HDMI Аудио-Выход" выбрано значение "ТВ". (Log [стр. 137\)](#page-136-0)

**[панель](#page-12-0)**

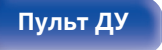

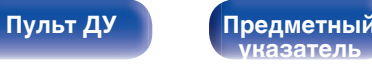

## <span id="page-94-0"></span>**Проигрывание определенного видео во время воспроизведения аудио (Видео отбор)**

Одновременно с воспроизведением аудио данное устройство может показывать на экране телевизора видео из другого источника. Этот параметр можно настроить для каждого источника входного сигнала.

## **Поддерживаемые источники входного сигнала: iPod/USB / Tuner / Online Music / Bluetooth**

**1 Во время воспроизведения аудио нажмите кнопку OPTION.**

Выводится меню действий.

- **2 С помощью кнопки ∆** $\nabla$  **выберите пункт "Видео отбор", а затем нажмите кнопку ENTER.**
- С помощью кнопок **< D** выберите режим "Видео **отбор".**

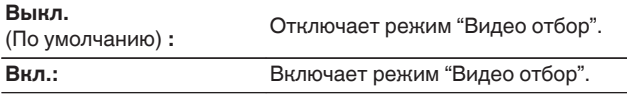

- **4 Если в пункте 3 выбрано значение "Вкл.", нажмите** i **и выберите "Источник".**
- **5** С помощью кнопок < **D** выберите источник **входного сигнала видео, которое нужно воспроизвести, а затем нажмите ENTER.**

0 Настройки "Видео отбор" сохраняются для каждого из источников входного сигнала.

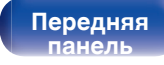

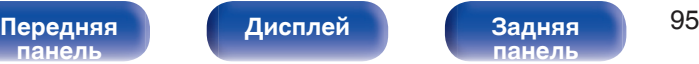

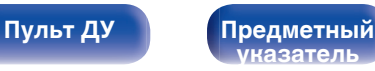

# **Выбор режима звука**

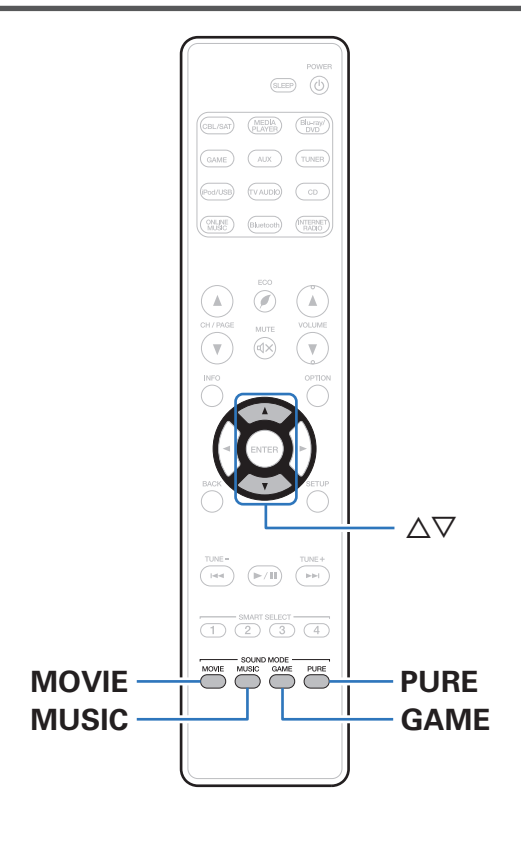

Данное устройство поддерживает различные режимы объемного и стереозвучания.

Диски Blu-ray и DVD с популярными фильмами и музыкой записываются с использованием многоканальных форматов звука. Эти форматы также используются в цифровом вещании и даже в потоковых фильмах и музыкальном контенте, получаемых через интернет-сервисы с оформлением подписки.

Данное изделие поддерживает почти все многоканальные форматы звука. Также поддерживаются звуковые форматы воспроизведения объемного звучания, такие как 2-х канальный стерео звук.

• Дополнительные сведения о звуковых форматах, использованных на диске, см. на упаковке диска или этикетке.

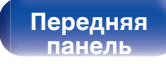

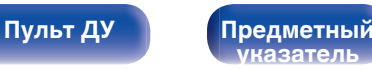

## **Выбор режима звука**

### **1 Нажмите кнопку MOVIE, MUSIC или GAME, чтобы выбрать режим звука.**

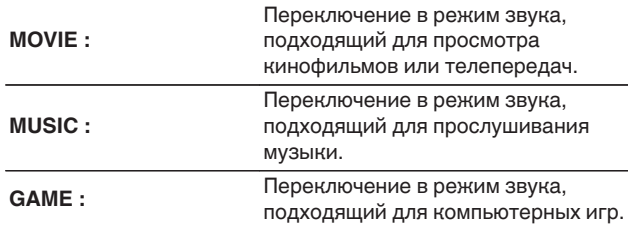

- Кнопки MOVIE, MUSIC, или GAME запоминают последний выбранный режим прослушивания. При нажатии на кнопку MOVIE, MUSIC, или GAME включается тот же режим прослушивания, что был использован ранее.
- 0 Если проигрываемый контент не поддерживает выбранный ранее режим прослушивания, то автоматически назначается наиболее соответствующий режим для данного контента.
- 0 Вы также можете выбрать режим звука, нажав кнопку SOUND MODE на основном блоке.

## **Переключение режима звука**

- Нажмите кнопку MOVIE, MUSIC или GAME; на экране отобразится список доступных для выбора режимов звука. Каждое нажатие кнопки MOVIE, MUSIC или GAME переключает режим звучания.
- Во время отображения на экране списка режим звука также можно выбирать кнопками  $\Delta \nabla$ .
- Попробуйте разные режимы звука и выберите наиболее понравившийся.

#### $[$ Пример] Когда нажата MOVIE

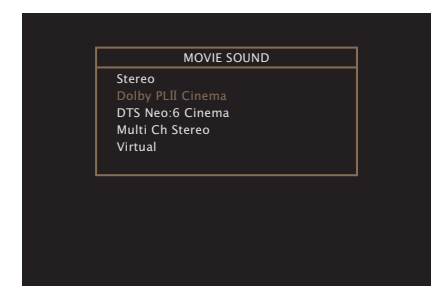

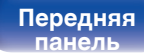

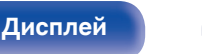

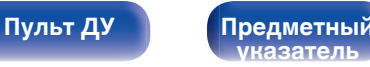

## **Прямое воспроизведение**

Звуковой сигнал, записанный для источника, воспроизводится "как есть".

## **1 Нажмите PURE, чтобы выбрать "Direct".**

Начнется прямое воспроизведение.

• Его можно настроить путем нажатия кнопки PURE DIRECT на устройстве.

## **Воспроизведение Pure Direct**

Данный режим предназначен для воспроизведения с более высоким качеством звука, чем в режиме Direct-воспроизведения.

Этот режим выключает дисплей главного устройства и аналоговую видео схему. Это подавляет помехи, которые влияют на качество звука.

## **1 Нажмите PURE, чтобы выбрать "Pure Direct".**

Дисплей потемнеет, и начнется чистое прямое воспроизведение.

Загорится индикатор PURE DIRECT.

- 0 В режимах звука Direct и Pure Direct невозможна настройка следующих функций.
	- Тон  $(\mathbb{C}\mathbb{F})$  [стр. 94\)](#page-93-0)
	- M-DAX ( $\mathbb{Q}$  [стр. 130\)](#page-129-0)
	- MultEQ<sup>®</sup> ( $\mathbb{Q}$ <sup>®</sup> [стр. 132\)](#page-131-0)
	- $\bullet$  Dynamic EQ ( $\mathbb{C}$ <sup> $\circ$ </sup>  $\circ$  crp. 133)
	- Dynamic Volume (v [стр. 134\)](#page-133-0)
	- Ручн уст-ка экв.  $(\sqrt{2^2 \cdot 134})$
- Его можно настроить путем нажатия кнопки PURE DIRECT на устройстве.

#### **ПРИМЕЧАНИЕ**

- 0 Видеосигналы выводятся только при воспроизведении сигналов HDMI в режиме PURE DIRECT.
- При выборе режима PURE DIRECT дисплей отключается примерно через 5 секунд.

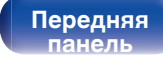

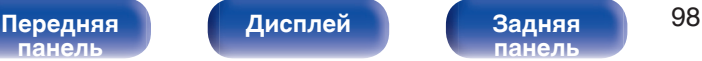

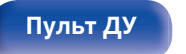

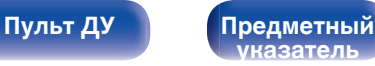

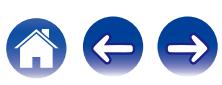

## **Автоматическое воспроизведение объемного звучания**

Этот режим определяет тип входного цифрового сигнала и автоматически выбирает соответствующий режим для воспроизведения.

Выполните воспроизведение стерео, когда входной сигнал PCM. Когда входным сигналом является Dolby Digital или DTS, музыка воспроизводится в соответствии с соответствующим номером канала.

#### **1 Нажмите PURE, чтобы выбрать "Auto".**

Начнется автоматическое воспроизведение объемного звучания.

• Его можно настроить путем нажатия кнопки PURE DIRECT на устройстве.

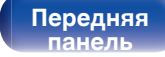

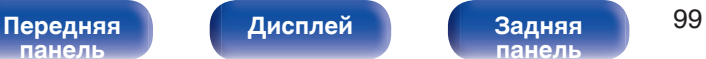

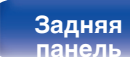

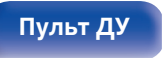

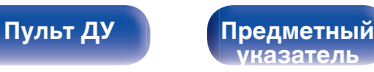

## **• Описание различных режимов звука**

#### **Режим звука Dolby**

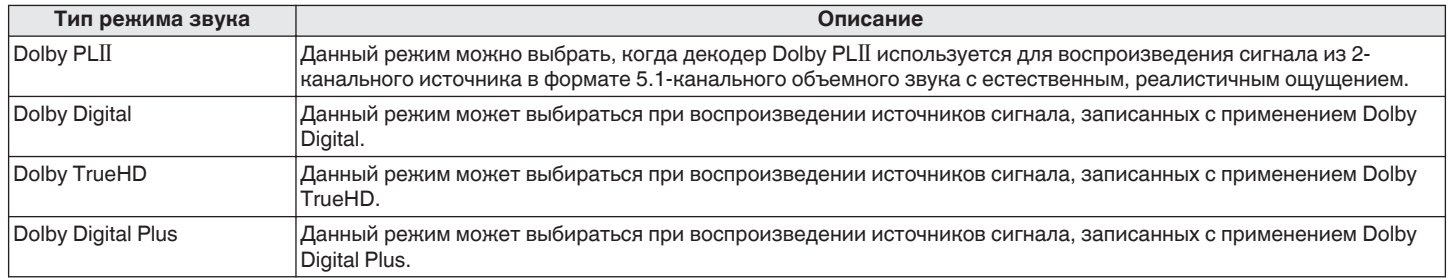

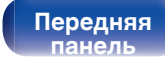

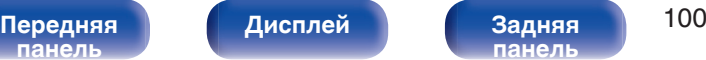

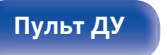

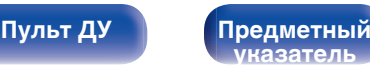

 $\ominus$ 

#### **Режим звука DTS**

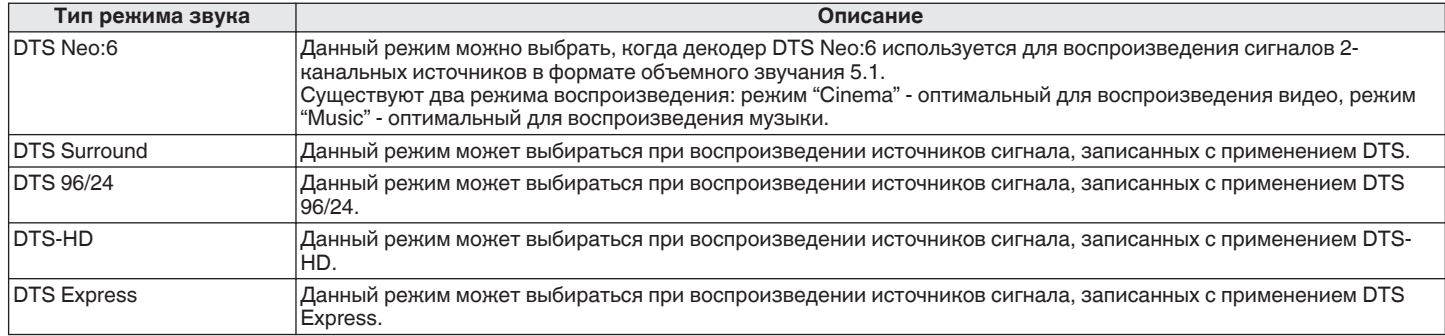

#### **Многоканальный режим звука PCM**

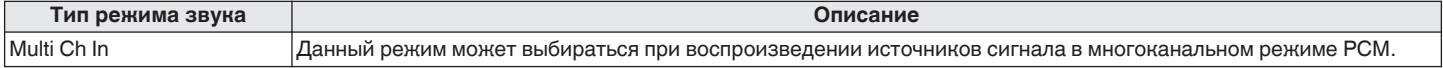

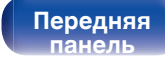

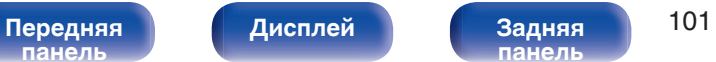

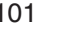

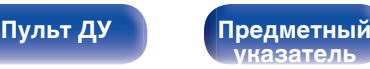

#### **Оригинальный режим стерео**

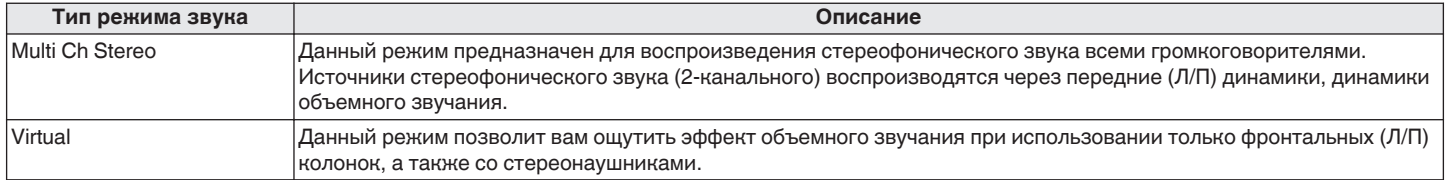

#### **Режим автоматического звука**

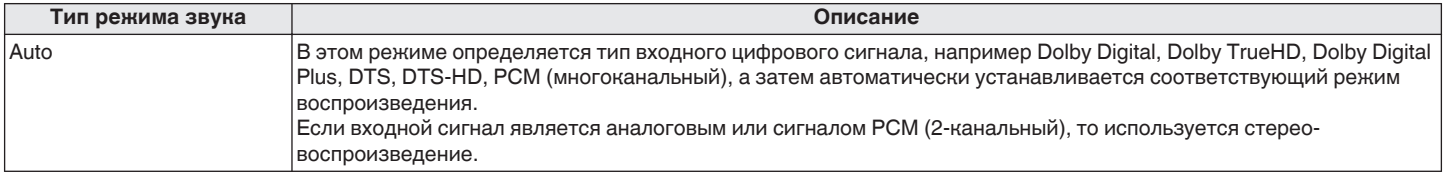

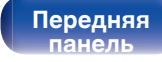

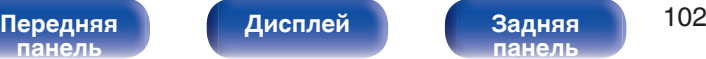

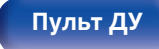

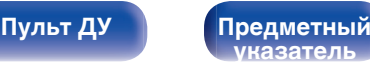

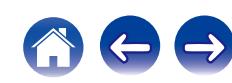

 $\rightarrow$ 

#### **Режим звука стерео**

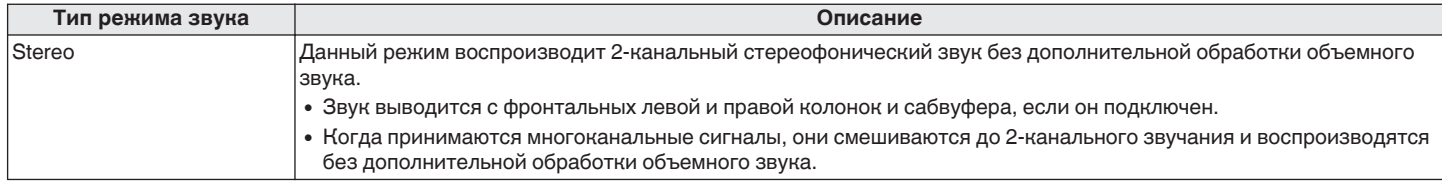

#### **Режим звука Direct**

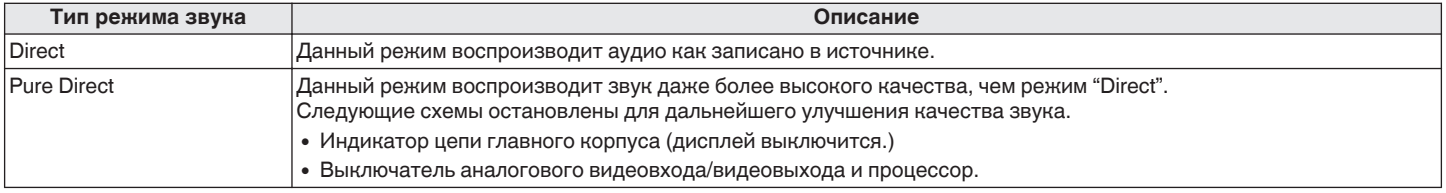

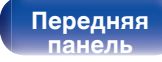

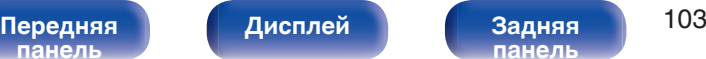

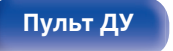

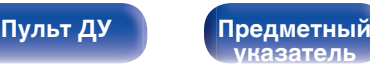

## o **Режим звука, который можно выбрать для каждого входного сигнала**

- Кнопки MOVIE, MUSIC и GAME позволяют выбирать режимы звучания, перечисленные ниже.
- Настройте эффект звукового поля с помощью меню "Пар-ры окр.звуч.", чтобы получить объемное звучание. ( $\mathbb{CP}$  [стр. 126\)](#page-125-0)

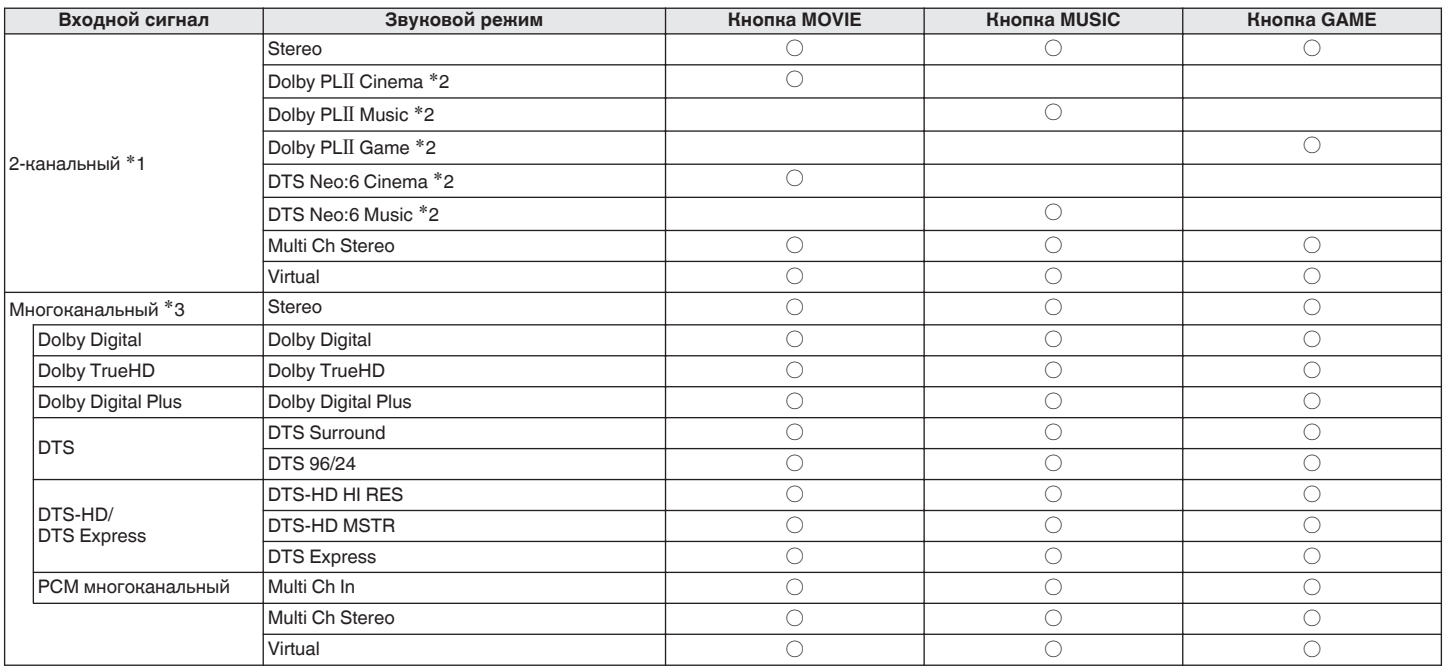

z1 2-канальный включает также аналоговый вход.

z2 Данный режим позволяет воспроизводить сигнал из 2-канальных источников в режимах каналов 5.1. Этот режим нельзя выбрать, если используются наушники или только фронтальные громкоговорители.

\*3 Режим звука, который можно выбрать, отличается в зависимости от аудио формата входного сигнала и количества каналов. Подробные сведения см. в<br>разделе "Типы входных сигналов и соответствующие режимы воспроизведения зву

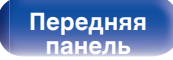

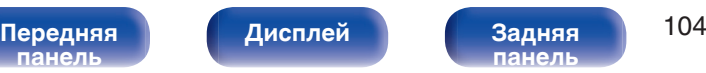

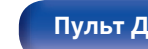

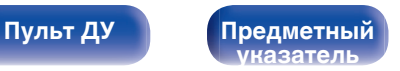

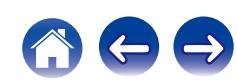

## **Индикация на дисплее**

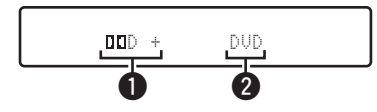

- A **Здесь выводится используемый декодер.**
	- Декодер Dolby Digital Plus отображается как " $\Pi\Box\Box$  +".
- **В Показывает название воспроизводимого источника входного сигнала.**

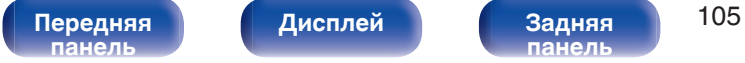

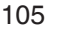

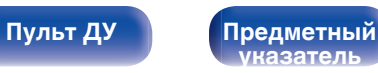

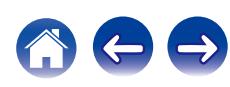

# **Режим управления HDMI**

Недавнее дополнение к стандарту HDMI — стандарт CEC (Consumer Electronics Control), позволяющий передавать контрольные сигналы от одного устройства к другому через кабель HDMI.

## **Порядок настройки**

**1 Включить функцию управления HDMI данного устройства.**

Установите для параметра "Управление HDMI" значение "Вкл.". ( $\sqrt{2}$  [стр. 138\)](#page-137-0)

- **2 Включите все устройства, соединенные кабелями HDMI.**
- **3 Включите режим управления HDMI для всех устройств, соединенных кабелями HDMI.**
	- Пожалуйста, обратитесь к инструкциям по эксплуатации подключенной аппаратуры, чтобы проверить настройки.
	- 0 Выполните шаги 2 и 3, если какое-либо из устройств отсоединено от электросети.
- **4 Переключите вход телевизора на вход HDMI, соединенный с данным устройством.**
- **5 Переключите источник входного сигнала устройства, чтобы убедиться, что видеосигнал с проигрывателя, подключенного с помощью кабеля HDMI, воспроизводится правильно.**
- **6 При выключении телевизора в режим ожидания убедитесь в том, что данное устройство также перешло в режим ожидания.**

#### **ПРИМЕЧАНИЕ**

0 Некоторые возможности могут оказаться недоступными в зависимости от подключенного телевизора или проигрывателя. Ознакомьтесь с подробностями в руководствах пользователя каждого из этих компонентов заблаговременно.

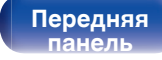

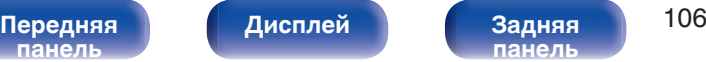

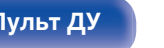

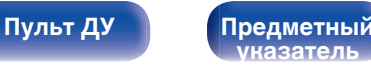

# **Функция интеллектуального меню**

Эту функцию можно использовать для настройки параметров данного устройства, выбора источника входного сигнала, установки радиостанций и интернет-радиостанций с использованием пульта дистанционного управления телевизора.

- **1 Включите функцию управления HDMI данного устройства и телевизора. (СТР [стр. 138\)](#page-137-0)**
- **2 Установите "Смарт меню" в положение "Вкл." на** данном устройстве. ( $\sqrt{\gamma}$  [стр. 141\)](#page-140-0)
- **3 Выберите "AV-ресивер" в таком меню телевизора, как "Вход"**z **или "Управление подключенным устройством HDMI"**z**.**

На телевизоре отобразится меню Смарт меню данного устройства.

0 Данным устройством можно управлять с пульта дистанционного управления телевизора при отображении меню Смарт меню.

z Метод выбора зависит от имеющегося телевизора.

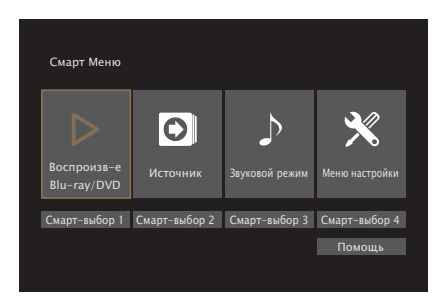

## ■ Воспроизв-е

Воспроизведение содержания текущего выбранного на данном устройстве источника входного сигнала.

## **Источник**

Переключение входа данного устройства. Если выбрать "Online Music", "iPod/USB", "Tuner", можно продолжить управление данным устройством с пульта дистанционного управления телевизора.

## o **Звуковой режим**

Изменение звукового режима данного устройства. Можно выбрать один из следующих трех звуковых режимов.

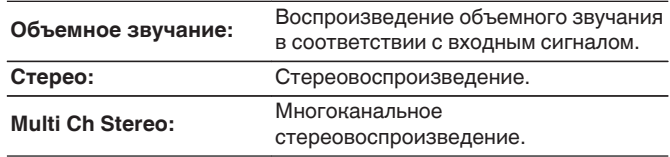

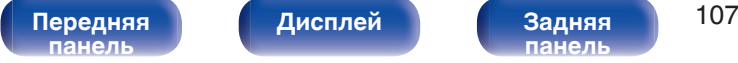

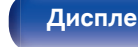

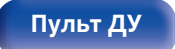

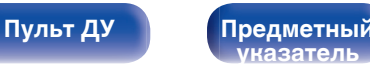

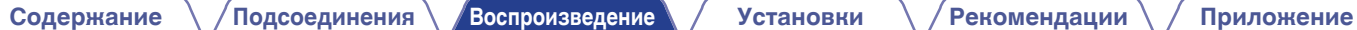

## $\blacksquare$  Меню настройки

Отображение меню настройки для установки настроек данного устройства.

## o **Умный выбор**

Вызов элементов SMART SELECT, зарегистрированных в данном устройстве.

#### **ПРИМЕЧАНИЕ**

- 0 После изменения настроек "Управление HDMI" или "Смарт меню" обязательно выключите и снова включите подключенные устройства.
- 0 Функция интеллектуального меню может работать неправильно в зависимости от технических характеристик используемого телевизора. В этом случае установите для параметра "Смарт меню" значение "Выкл.".

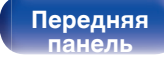

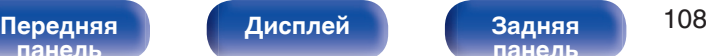

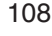

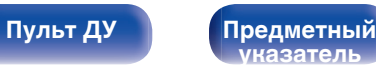

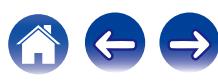
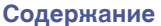

# **Режим автоматического отключения**

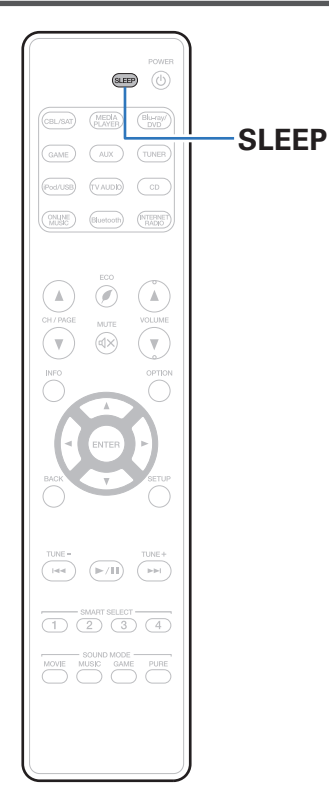

По истечении заданного времени устройство может быть автоматически переведено в режим ожидания. Это удобно для просмотра и прослушивания перед тем, как ложиться спать.

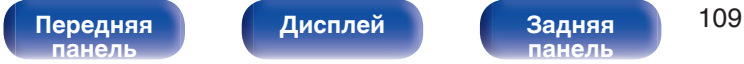

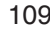

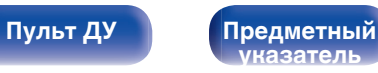

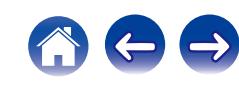

## **Использование таймера сна**

### **1 Нажмите кнопку SLEEP и установите время.**

- На дисплее загорится индикатор SLEEP и таймер сна будет запущен.
- Таймер сна можно установить на значение от 10 до 120 минут с интервалом шага 10 минут.

### **Проверка оставшегося времени**

Нажмите кнопку SLEEP, когда работает таймер сна. На дисплее появится оставшееся время.

### **Для отмены автоматического отключения**

Нажмите кнопку SLEEP и выставите значение "Off". Индикатор SLEEP на дисплее гаснет.

0 Настройка таймера сна отменяется, когда устройство переключается на режим ожидания.

### **ПРИМЕЧАНИЕ**

• Функция таймера отключения не может выключить питание устройств, подключенных к этому устройству. Чтобы отключить питание подключенных устройств, настройте таймеры отключения на этих устройствах.

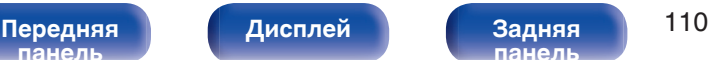

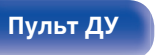

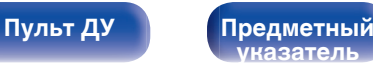

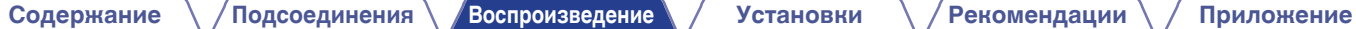

# **Функция умного выбора**

Некоторые настройки, например источник входного сигнала, уровень громкости и режим звука, могут быть запрограммированы для кнопок SMART SELECT 1–4.

Затем во время воспроизведения Вы можете просто нажать одну из запрограммированных кнопок SMART SELECT, чтобы задействовать группу сохраненных настроек.

Сохраняя часто используемые настройки с помощью кнопок SMART SELECT 1–4, Вы всегда сможете быстро переключаться на нужные параметры воспроизведения.

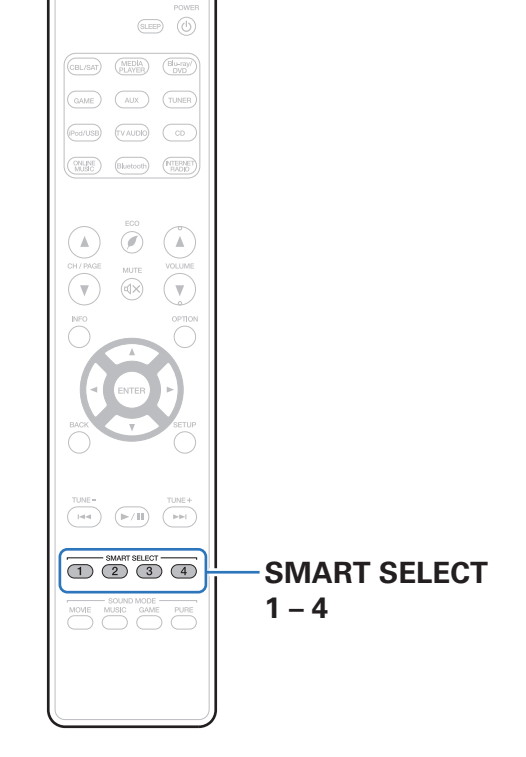

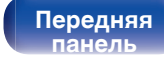

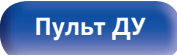

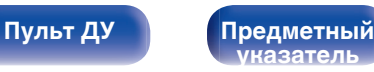

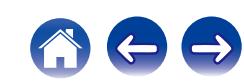

## **Открытие настроек**

### **1 Нажмите кнопку SMART SELECT.**

Будут вызваны настройки умного выбора, запрограммированные для нажатой кнопки.

• Настройки по умолчанию для каждой функции Quick Select показаны ниже.

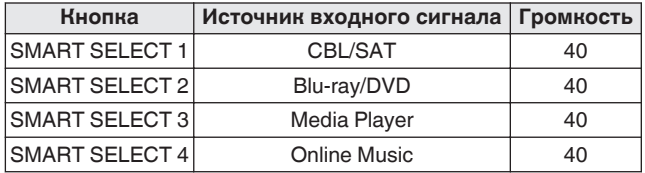

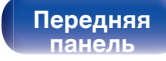

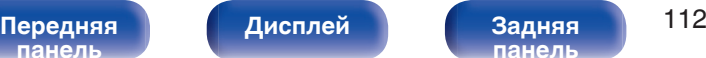

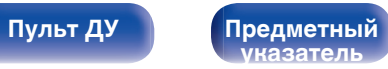

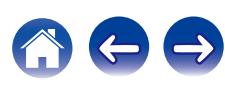

## **Изменение настроек**

### **1 Настройте перечисленные ниже позиции на значения, которые Вы желаете сохранить.**

- (1) Источник входного сигнала (v [стр. 49\)](#page-48-0)
- $(2)$  Громкость ( $\mathbb{Q}$  [стр. 50\)](#page-49-0)
- (3) Звуковой режим (CF [стр. 96\)](#page-95-0)
- $\overline{a}$ ) Audyssey (Audyssey MultEQ®, Audyssey Dynamic EQ®, Audyssey Dynamic Volume®) ( $\sqrt{\epsilon}$  [стр. 132\)](#page-131-0)
- $(F)$  ["M-DAX" \(](#page-129-0) $(F)$  стр. 130)
- $\overline{6}$  ["Настройка громкости каждого канала для соответствия](#page-92-0) [источнику входного сигнала \(Настр.ур.кан.\)" \(](#page-92-0)С стр. 93)
- G ["Проигрывание определенного видео во время](#page-94-0) [воспроизведения аудио \(Видео отбор\)" \(](#page-94-0)С стр. 95)

- Нажмите и удерживайте одну из кнопок умного выбора SMART SELECT во время приема сигнала радиостанции или во время воспроизведения композиции с помощью одного из приведенных ниже источников входного сигнала – устройство запомнит текущую радиостанцию или композицию.
- 0 Tuner / Internet Radio / Media Server / Favorites / iPod/USB

### **2 Нажмите и удерживайте кнопку SMART SELECT,** пока на дисплее не появится надпись "Smart\* **Memory".**

Текущие настройки сохранятся в памяти.

\* соответствует номеру нажатой кнопки SMART SELECT.

## **Изменение названия кнопки умного выбора**

Вы можете изменить название кнопки умного выбора, которое отображается на экране телевизора или на дисплее данного устройства.

Описание способа изменения названия см. в разделе ["Смарт](#page-175-0)[выбор Имён" \(](#page-175-0)С стр. 176).

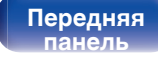

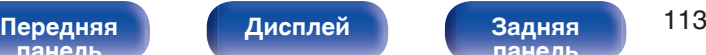

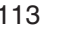

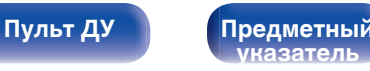

**[панель](#page-17-0)**

# **Режим веб-управления**

Этим устройством можно управлять с экрана веб-браузера.

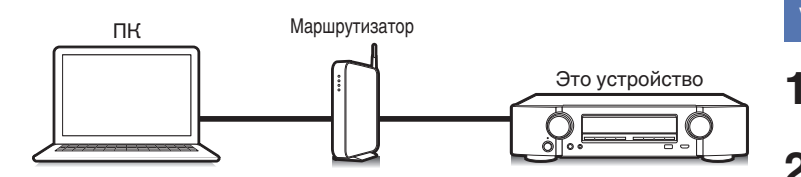

Планшет

- Для использования функции веб-управления это устройство и ПК или планшет должны быть правильно подключены к сети. (["Подключение к](#page-43-0) [домашней сети \(LAN\)" \(](#page-43-0) $\sqrt{\pi}$  стр. 44))
- 0 В зависимости от настроек программного обеспечения безопасности можно не получить доступ к этому устройству с ПК. В этом случае измените настройки программного обеспечения безопасности.

**[Дисплей](#page-15-0) [Задняя](#page-17-0)**

# **Использование режима вебуправления устройством**

- **1 Установите параметр "Сетевой контроль" в** значение "Всегда включен". (С [стр. 171\)](#page-170-0)
- **2 Проверьте IP-адрес данного устройства с помощью параметра "Информация". (С [стр. 165\)](#page-164-0)**

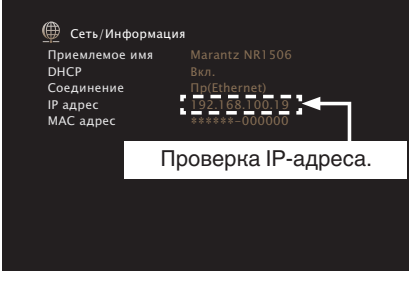

**[указатель](#page-230-0)**

**3 Откройте веб-браузер.**

**[Пульт ДУ](#page-20-0) [Предметный](#page-230-0)**

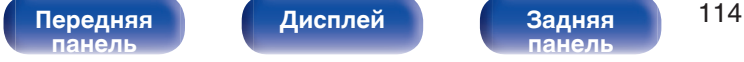

### **4 Введите IP-адрес данного устройства в адресную строку браузера.**

Например, если IP-адрес устройства равен "192.168.100.19", введите "http://192.168.100.19".

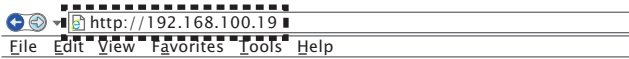

**5 При выводе главного меню щелкните мышью на позиции меню, которой желаете управлять.**

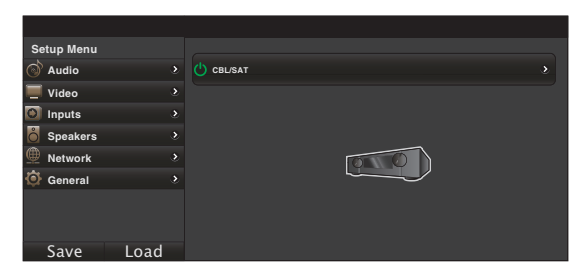

- 0 Вы можете использовать функции "Save" и "Load" для сохранения или вызова различных настроек функций с помощью веб-управления с ПК.
	- 0 Для занесения настроек в память щелкните "Save" в меню настройки.
	- 0 Для вызова настроек из памяти щелкните "Load" в меню настройки.
- 0 Мы рекомендуем использовать один из следующих веб-браузеров. Internet Explorer 10 и выше Mozilla Firefox 24 или более поздней версии Google Chrome 29 или более поздней версии Safari 5.x или более поздней версии

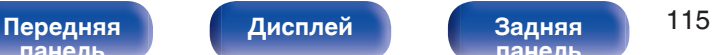

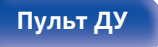

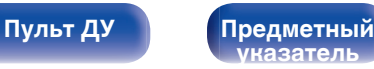

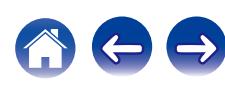

# **Функция блокировки панели**

Чтобы предотвратить случайное срабатывание этого устройства, можно отключить кнопки на передней панели.

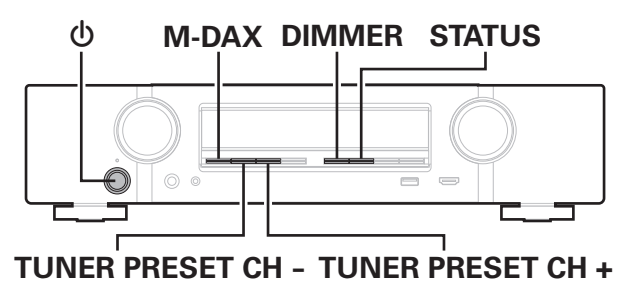

## **Отключение всех кнопок**

- **1 Нажмите кнопку** X**, удерживая кнопки M-DAX и DIMMER, когда устройство находится в режиме ожидания.**
- **2 Используйте TUNER PRESET CH + или TUNER PRESET CH -, чтобы выбрать "FP/VOL LOCK On".**
- **3 Нажмите кнопку STATUS, чтобы ввести параметр.**

## **Отключение всех кнопок кроме VOLUME**

- **1 Нажмите кнопку** X**, удерживая кнопки M-DAX и DIMMER, когда устройство находится в режиме ожидания.**
- **2 Используйте TUNER PRESET CH + или TUNER PRESET CH -, чтобы выбрать "FP LOCK On".**
- **3 Нажмите кнопку STATUS, чтобы ввести параметр.** Будут отключены все кнопки кроме  $\Phi$  и VOLUME.

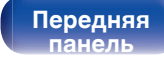

**[Передняя](#page-12-0)** 116 **[Дисплей](#page-15-0) [Задняя](#page-17-0) [панель](#page-17-0)**

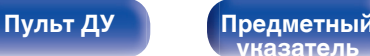

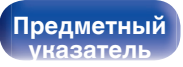

## **Отмена функции блокировки панели**

- **1 Нажмите кнопку** X**, удерживая кнопки M-DAX и DIMMER, когда устройство находится в режиме ожидания.**
- **2 Нажмите TUNER PRESET CH + или TUNER PRESET CH -, чтобы выбрать "FP LOCK** z**Off".**

(\* текущий режим.)

**3 Нажмите кнопку STATUS, чтобы ввести параметр.** Функция блокировки панели будет отменена.

0 Пульт дистанционного управления позволяет управлять устройством даже при включенной блокировке панели.

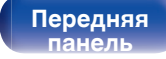

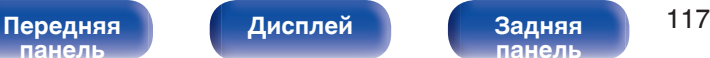

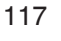

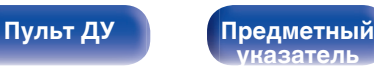

# **Функция удаленной блокировки**

Если ИК-приемник подключен, включите функцию блокировки пульта ДУ. Если эта функция включена, то управление с помощью пульта дистанционного управления невозможно.

По умолчанию эта функция отключена.

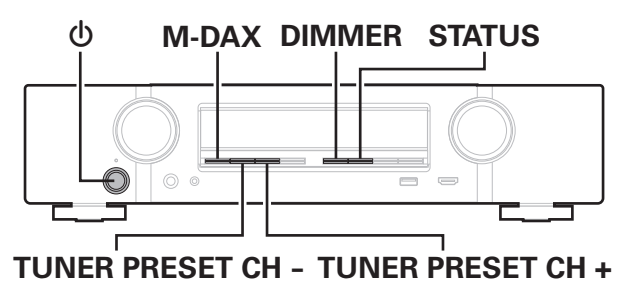

# **Отключение удаленного датчика пульта ДУ**

- **1 Нажмите кнопку** X**, удерживая кнопки M-DAX и DIMMER, когда устройство находится в режиме ожидания.**
- **2 Используйте TUNER PRESET CH + или TUNER PRESET CH -, чтобы выбрать "RC LOCK On".**
- **3 Нажмите кнопку STATUS, чтобы ввести параметр.** Функция получения инфракрасного сигнала будет отключена.

## **Включение удаленного датчика**

- **1 Нажмите кнопку** X**, удерживая кнопки M-DAX и DIMMER, когда устройство находится в режиме ожидания.**
- **2 Нажмите TUNER PRESET CH + или TUNER PRESET CH -, чтобы выбрать "RC LOCK** z**Off".** (\* текущий режим.)
- **3 Нажмите кнопку STATUS, чтобы ввести параметр.**

Функция получения инфракрасного сигнала на устройства будет включена.

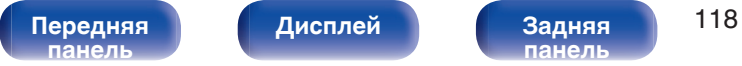

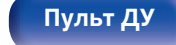

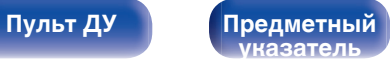

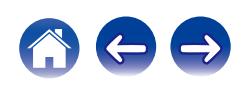

<span id="page-118-0"></span>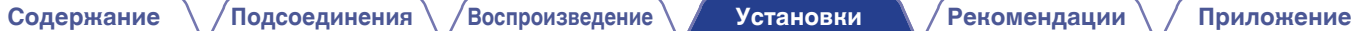

# **Карта меню**

Для управления с помощью меню подключите к данному устройству телевизор и выведите меню на телеэкран.

По умолчанию, на устройстве установлены рекомендованные настройки. Можно настроить устройство в соответствии с существующей системой и Вашими предпочтениями.

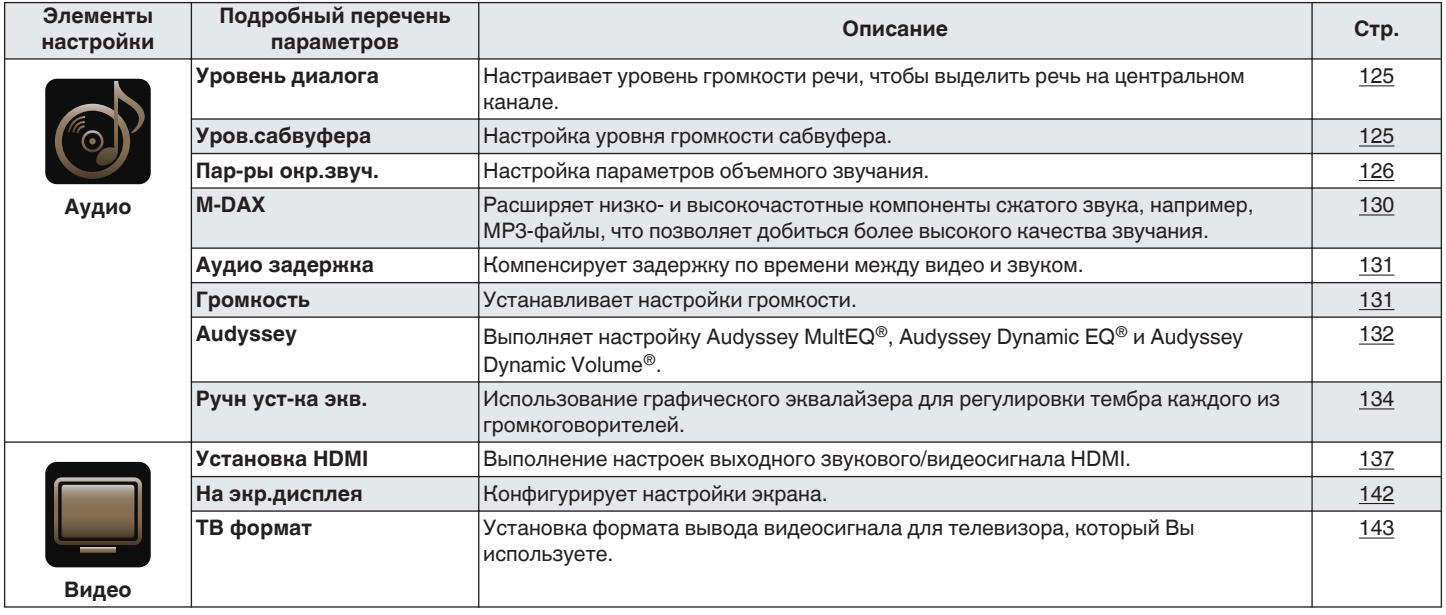

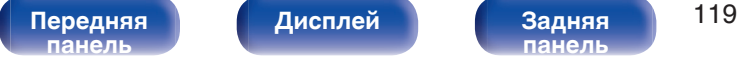

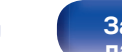

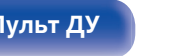

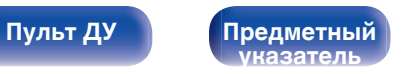

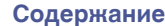

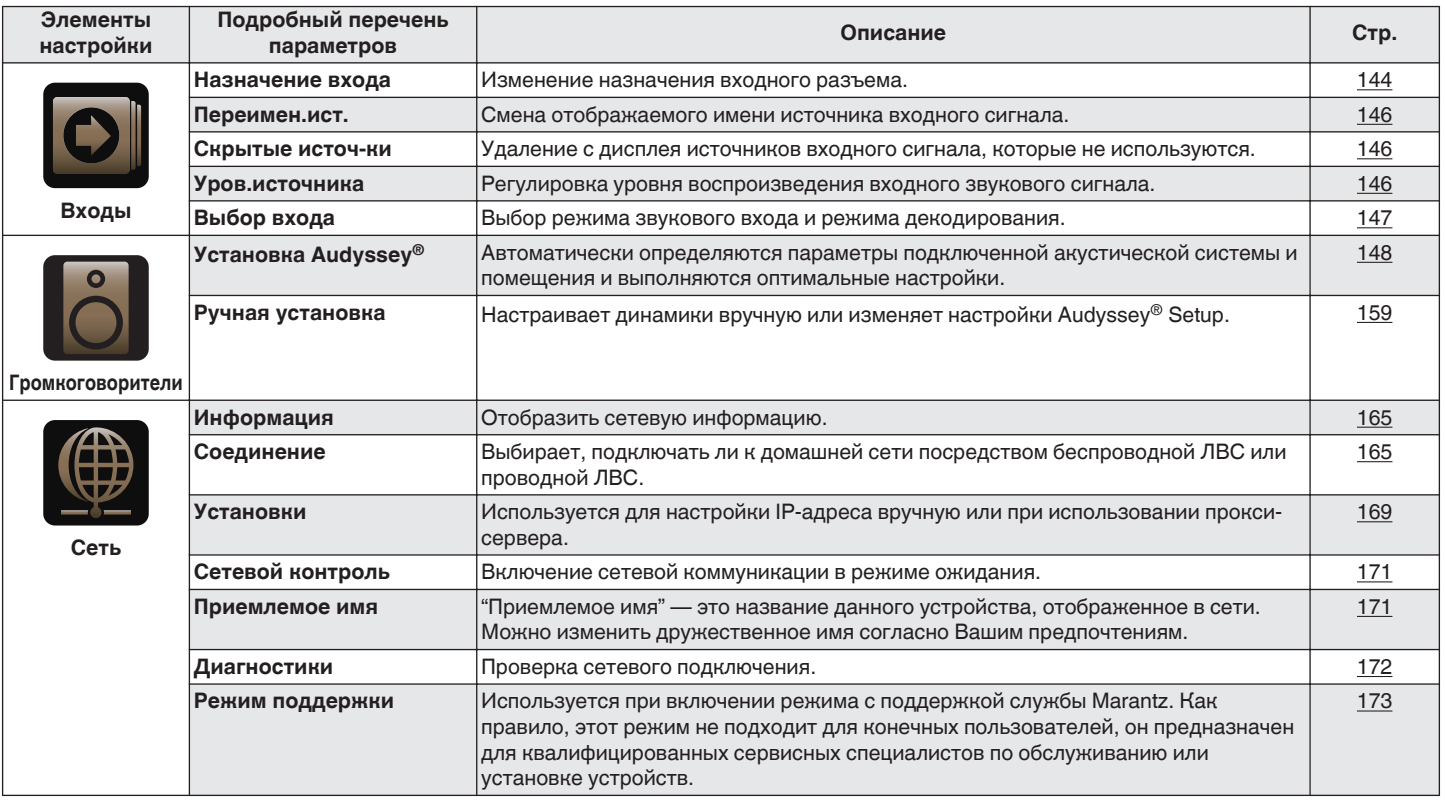

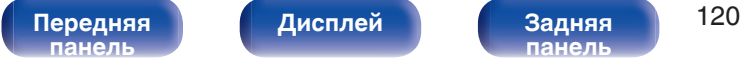

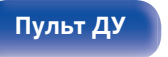

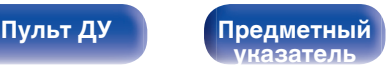

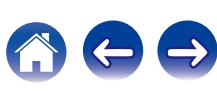

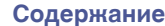

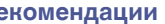

 $\ominus$ 

G

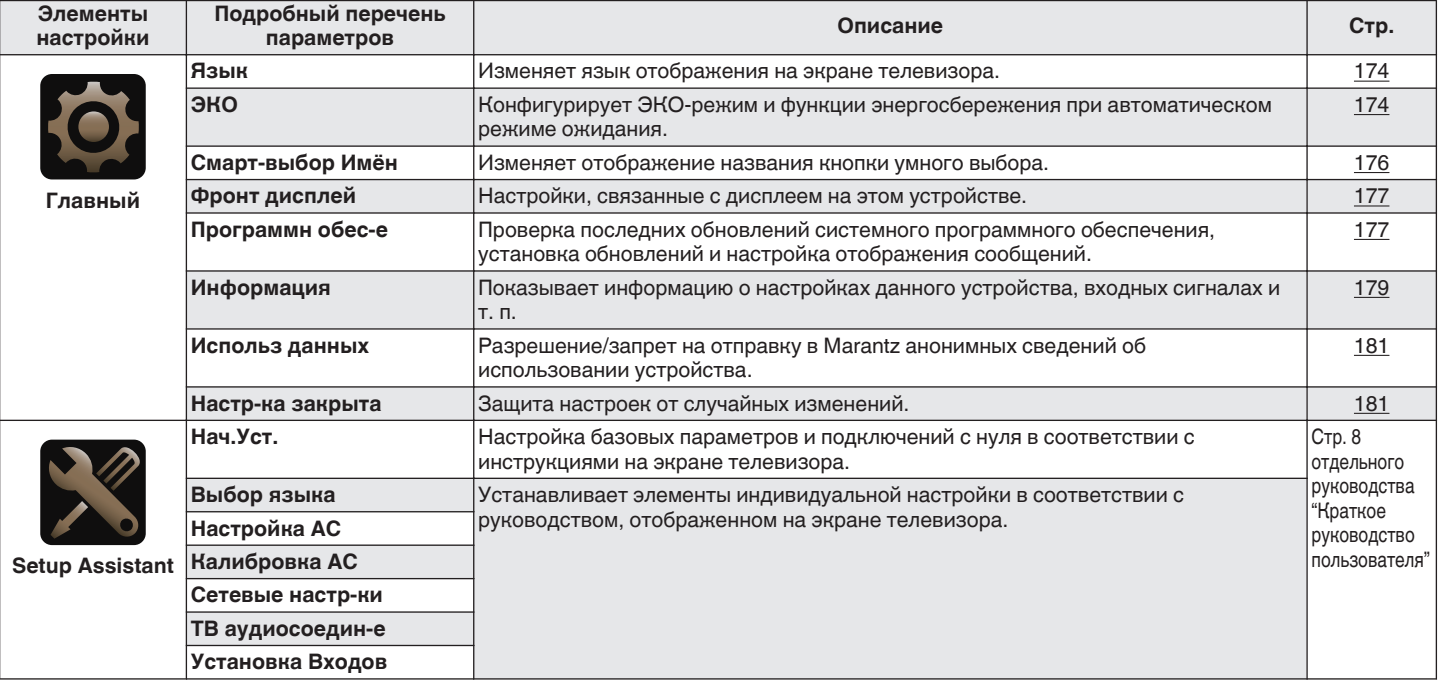

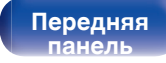

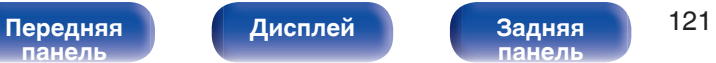

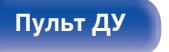

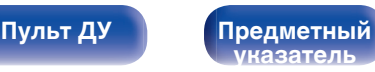

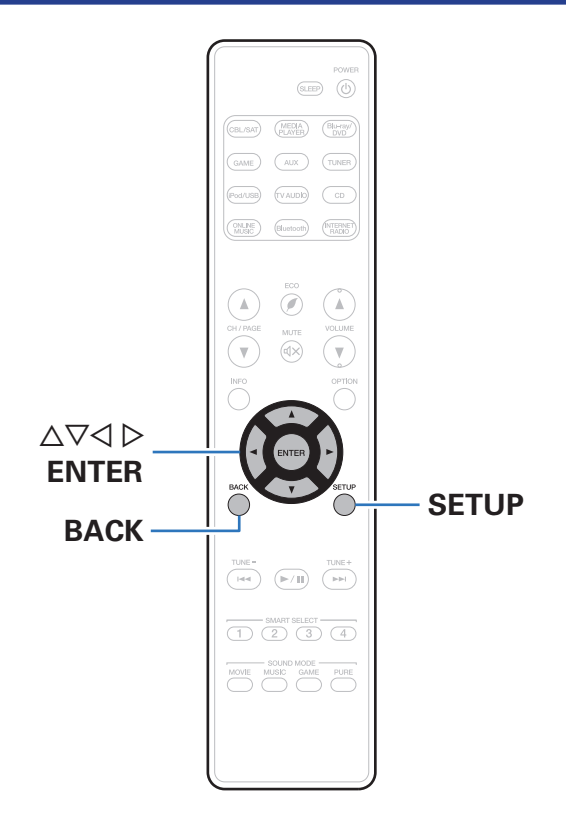

## **Управление меню**

**1 Нажмите кнопку SETUP.**

На телеэкран выводится меню.

- **2** С помощью кнопок ∆ $\nabla$  ⊳ выберите меню для **настройки или управления, а затем нажмите ENTER.**
- **3** С помощью кнопок  $\triangle$  установите нужное **значение параметра.**
- **4 Нажмите кнопку ENTER, чтобы ввести параметр.**
	- 0 Для возврата к предыдущему элементу нажмите кнопку BACK.
	- Для выхода из меню нажмите кнопку SETUP во время отображения меню. Экран меню исчезнет.

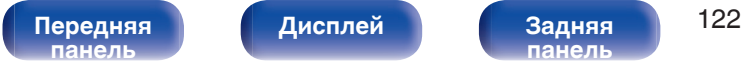

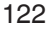

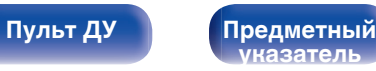

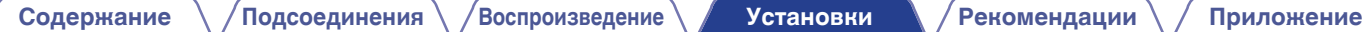

# **Ввод символов**

На этом устройстве можно изменить названия, отображаемые в указанных ниже экранах.

- Имя установки  $(\sqrt{\varepsilon} C T)$
- Поиск текста  $(\mathbb{Z}^n)$  [стр. 90\)](#page-89-0)
- Переимен.ист.  $(\mathbb{Q}$  [стр. 146\)](#page-145-0)
- Приемлемое имя  $(\sqrt{p^2}$  [стр. 171\)](#page-170-0)
- ["Смарт-выбор Имён" \(](#page-175-0) $\sqrt{\epsilon}$  стр. 176)
- 0 Ввод символов для сети

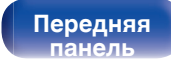

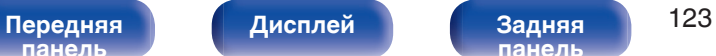

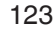

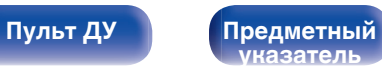

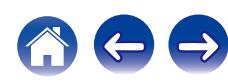

## **Использование экранной клавиатуры**

### **1 Вызовите меню для ввода символов.**

 $[n]$  **Пример**] Экран "Переимен.ист."

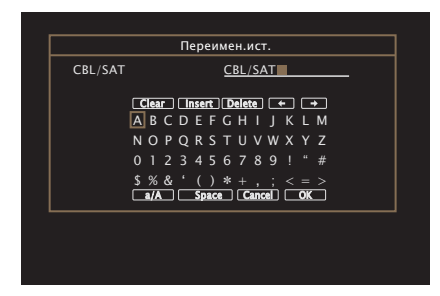

**Используйте ∆** $\nabla$ **⊲**  $\triangleright$ **, чтобы выбрать ← или →.** 

- **3 Нажмите кнопку ENTER, чтобы переместить курсор на символ, который хотите изменить.**
	- При каждом нажатии кнопки ENTER курсор смещается на один символ.
- **4 Выберите символ для ввода с помощью клавиш**  $\Delta \nabla \triangleleft \triangleright$ , а затем нажмите кнопку ENTER.
- **5 Повторяйте шаги 2 4, чтобы сменить все имя.**
- **6** С помощью кнопки ∆∇⊲ ⊳ выберите пункт "ОК", а **затем нажмите кнопку ENTER.**

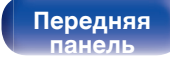

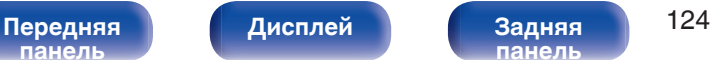

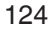

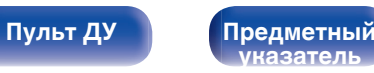

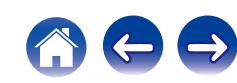

# <span id="page-124-0"></span>**Аудио**

Настройки, связанные со звуком.

# **Уровень диалога**

Настраивает уровень громкости речи, чтобы выделить речь на центральном канале.

## **П** Настройка

Установите, регулировать ли уровень диалогового окна.

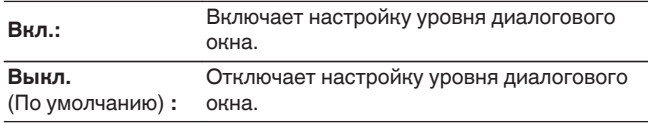

## ■ Уровень

Регулирует громкость вывода с центрального канала.

**–12.0 dB – +12.0 dB** (По умолчанию : 0.0 dB)

## **Уров.сабвуфера**

Настройка уровня громкости сабвуфера.

## **• Настройка**

Установите, регулировать ли уровень сабвуфера.

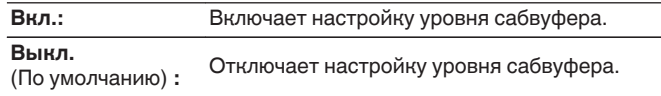

## o **Уров.сабвуфера**

Настройка уровня громкости сабвуфера.

**–12.0 dB – +12.0 dB** (По умолчанию : 0.0 dB)

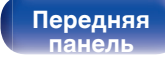

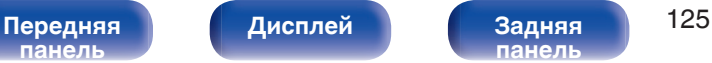

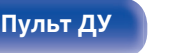

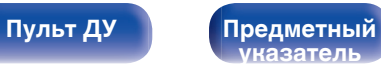

## <span id="page-125-0"></span>**Пар-ры окр.звуч.**

Вы можете настроить эффекты объемного звукового поля в соответствии со своими предпочтениями.

Элементы (параметры), которые можно настроить, зависят от поступающего сигнала и выбранного режима прослушивания. Дополнительные сведения о настраиваемых параметрах см. в разделе ["Режимы звука и параметры объемного](#page-209-0) звука" (СФ [стр. 210\)](#page-209-0).

- 0 Некоторые настройки не могут быть изменены во время остановки воспроизведения. Настройка звука выполняется во время воспроизведения.
- 0 Настройки "Пар-ры окр.звуч." сохраняются для каждого режима звука.

## o **Кино EQ**

Плавно смягчает верхний высокочастотный диапазон звукового сопровождения фильмов для уменьшения возможной резкости и повышения четкости звучания.

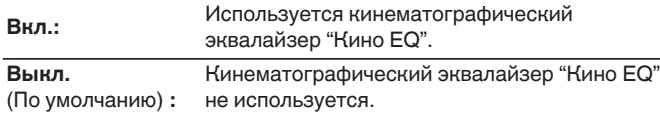

### o **Упр-ние звуком**

Этот параметр определяет, каким образом осуществляется вывод: согласно настройкам "Динам.компр-ия" или напрямую без компрессии динамического диапазона записанного на диск звука.

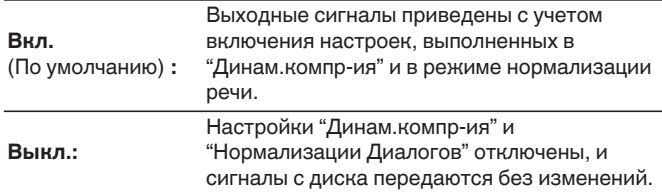

0 "Упр-ние звуком" можно установить при входном сигнале Dolby TrueHD.

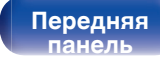

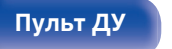

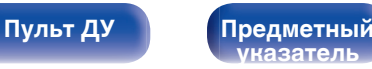

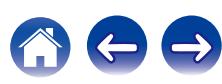

### $\blacksquare$  **Динам.компр-ия**

Компрессия динамического диапазона (разницы между наиболее громкими и тихими звуками).

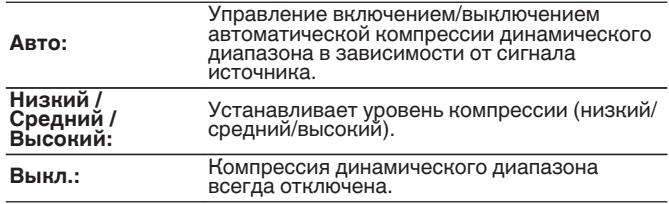

 $\overline{\mathscr{L}}$ 

- 0 "Динам.компр-ия" можно установить при входном сигнале Dolby Digital, Dolby Digital Plus или Dolby TrueHD.
- 0 Настройка по умолчанию "Выкл.". Для источника входного сигнала Dolby TrueHD устанавливается значение по умолчанию "Авто".

## **■ НЧ эффекты**

Настройка уровня низкочастотных эффектов (LFE).

**-10 dB – 0 dB** (По умолчанию : 0 dB)

- Для правильного воспроизведения различных источников сигнала рекомендуется установить приведенные ниже значения.
	- Источники сигнала Dolby Digital: 0 dB
	- Источники кинематографического сигнала DTS: 0 dB
	- Источники музыкального сигнала DTS: 10 dB

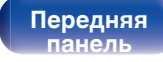

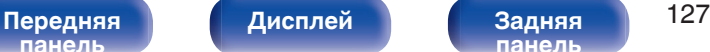

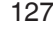

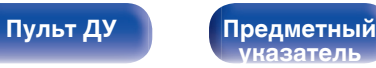

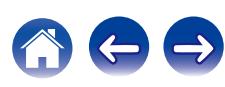

## $\blacksquare$  Сост.центр.кан

Распределяет вывод голоса с центрального канала на левый и правый каналы и выделяет голос на фронтальном канале.

**0.0 – 1.0** (По умолчанию : 0.3)

- 0 Этот параметр можно настроить при установке режима прослушивания DTS Neo:6 в режиме "Music".
- Чем меньше значение, тем больше голос выделяется на центральном канале. Чем больше значение, тем больше голос распределяется на фронтальный левый и правый каналы, и тем больше уровень голоса выделяется впереди.

### o **Панорама**

Переднее звуковое поле расширяется далее назад для создания впечатления полностью охватывающего звука.

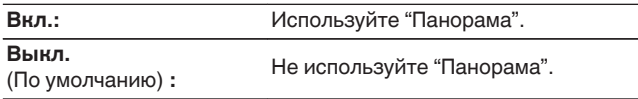

0 Этот параметр можно настроить при установке режима прослушивания в положение Dolby PLII в режиме "Music".

### **• Размеры**

Смещает центр звукового образа в сторону фронта или тыла для регулировки баланса воспроизведения.

**0 – 6** (По умолчанию : 3)

- 0 Этот параметр можно настроить при установке режима прослушивания в положение Dolby PLII в режиме "Music".
- При установке меньшего значения зона объемного звука перемещается назад, а при установке большего значения зона объемного звука перемещается вперед.

### o **Ширина по центру**

Распределяет вывод голоса с центрального канала на левый и правый каналы и выделяет голос на фронтальном канале.

**0 – 7** (По умолчанию : 3)

- 0 Этот параметр можно настроить при установке режима прослушивания в положение Dolby PLII в режиме "Music".
- Чем меньше значение, тем больше голос выделяется на центральном канале. Чем больше значение, тем больше голос распределяется на фронтальный левый и правый каналы, и тем больше уровень голоса выделяется впереди.

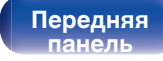

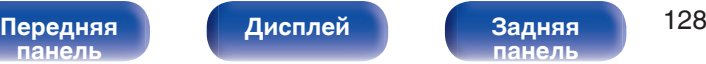

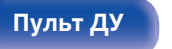

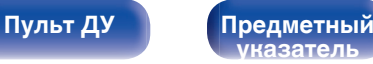

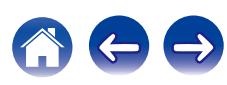

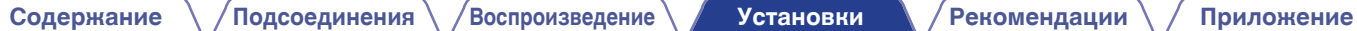

## ■ Сабвуфер

Включение/выключение выходного сигнала сабвуфера.

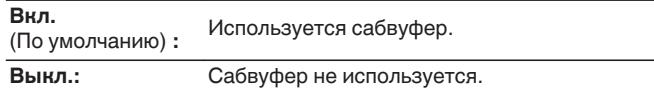

### $\overline{\mathscr{E}}$

0 Его можно установить, когда режим звука "Direct" или "Stereo" и в меню "Режим сабвуфера" установлен на "LFE + Гл.". ( $\mathbb{Q}$  [стр. 164\)](#page-163-0)

## ■ Уст.по умолч.

Настройки Настройки "Пар-ры окр.звуч." возвращаются к значениям по умолчанию. возвращаются к значениям по умолчанию.

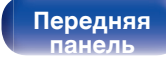

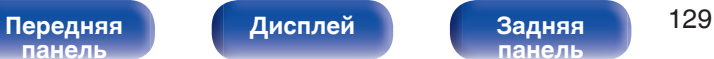

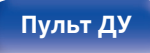

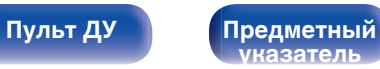

## <span id="page-129-0"></span>**M-DAX**

Форматы сжатого звука, например, MP3, WMA (Windows Media Audio) и MPEG-4 AAC сокращают объем данных путем устранения компонентов сигнала, которые с трудом воспринимаются человеческим слухом. Режим "M-DAX" генерирует сигналы, удаленные при компрессии, восстанавливая состояние звукового сигнала, близкое к состоянию исходного звукового сигнала перед сжатием. Он также восстанавливает исходные характеристики басов для насыщенного и расширенного тонального диапазона.

### o **Режим**

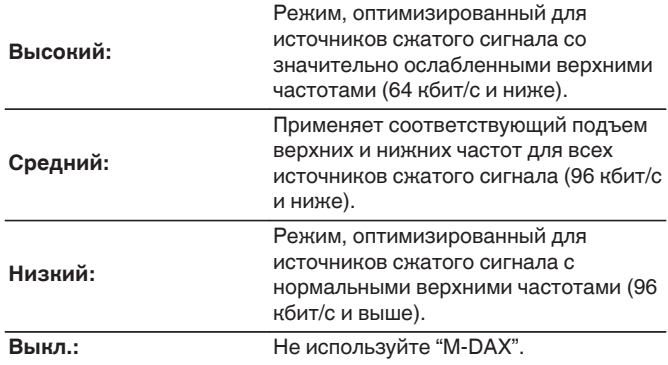

- 0 Загорится индикатор M-DAX.
- 0 Данный параметр можно выбирать для аналоговых или PCM входных сигналов (частота = 44,1/48 кГц).
- Настройка по умолчанию данного параметра для "Online Music", "iPod/ USB" и "Bluetooth""Низкий". Для всех остальных источников сигнала — "Выкл.".
- 0 Данный параметр невозможно выбирать при установке режима звука "Direct" или "Pure Direct".
- 0 Настройки "M-DAX" сохраняются для каждого из источников входного сигнала.
- Это также можно настроить путем нажатия M-DAX на основном блоке.

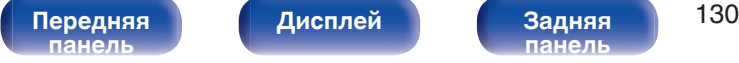

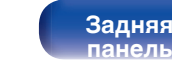

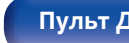

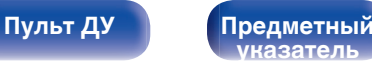

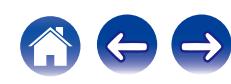

## <span id="page-130-0"></span>**Аудио задержка**

Компенсирует задержку по времени между видео и звуком.

**0 ms – 200 ms** (По умолчанию : 0 ms)

0 Настройки "Аудио задержка" сохраняются для каждого из источников входного сигнала.

## **Громкость**

Установка настроек громкости.

### **■ Шкала**

Установите порядок отображения громкости.

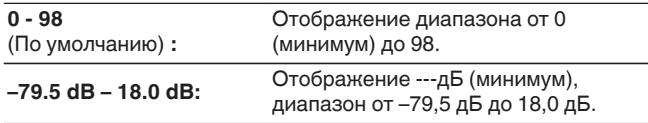

### o **Лимит**

Установите максимальный уровень громкости.

**60 (-20 dB) / 70 (-10 dB) / 80 (0 dB)**

**Выкл.** (По умолчанию)

## o **Гром-ть при вкл**

Задайте настройку уровня громкости, которая активируется при включении.

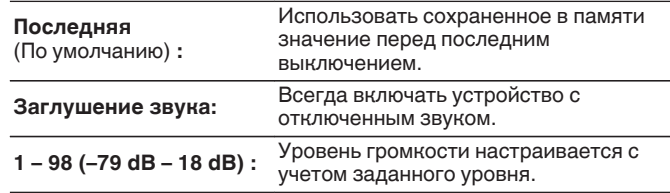

## o **Уров.мутир-ния**

Установите насколько уменьшится звук при включении этой функции.

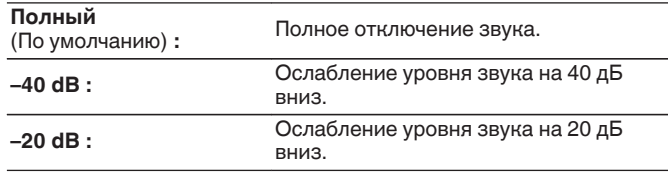

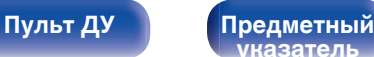

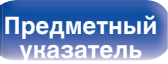

## <span id="page-131-0"></span>**Audyssey®**

Выполните настройку Audyssey MultEQ®, Audyssey Dynamic EQ® и Audyssey Dynamic Volume®. можно выбирать после выполнения установки Audyssey®.

Подробнее о технологии Audyssey см. ["Словарь](#page-215-0) [терминов" \(](#page-215-0) $\mathbb{Z}$  стр. 216).

- Настройки "MultEQ®", "Dynamic EQ", "Опр. ур. композ." и "Dynamic Volume" сохраняются для каждого источника входного сигнала.
- 0 Когда режим звука находится в режиме "Direct" или "Pure Direct", настройки "MultEQ®", "Dynamic EQ" и "Dynamic Volume" нельзя сконфигурировать.

### o **MultEQ®**

MultEQ® компенсирует временные и частотные характеристики области прослушивания на основании результатов измерений "Установка Audyssey®". Выбор проводится из трех кривых компенсации. Рекомендуется использовать параметр "Reference".

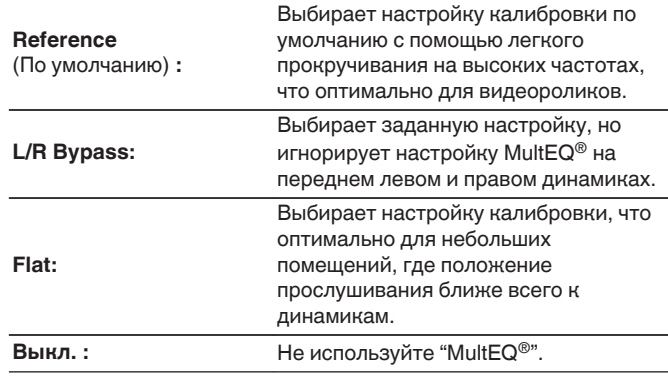

 $\bullet$  При использовании наушников "MultEQ®" автоматически устанавливается равным значению "Выкл.".

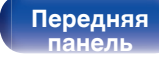

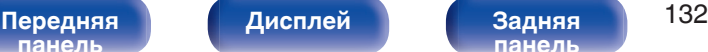

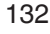

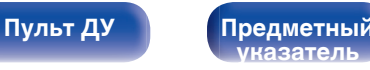

## **Dynamic EQ**

Устраняет проблему снижения качества звучания при снижении уровня громкости за счет поправок на специфику человеческого восприятия и акустику помещения.

Работает совместно с MultEQ®.

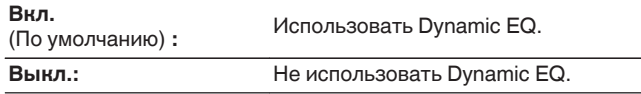

0 Если для параметра "Dynamic EQ" меню установлено значение "Вкл.", невозможно настроить "Тон". (С [стр. 94\)](#page-93-0)

## o **Опр.ур.композ.**

Audyssey Dynamic EQ® привязывается к стандартному уровню микса для фильма. Он выполняет регулировку для поддержания эталонной характеристики и окружающей обстановки при снижении уровня громкости от 0 dB. Однако эталонный уровень фильма не всегда применим к музыке или другим данным, не связанным с кино. Смещение эталонного уровня Dynamic EQ (Reference Offset) дает на выбор три уровня смещения от эталонного уровня фильма (5 dB, 10 dB, и 15 dB), если уровень смешения контента не умещается в стандартные пределы. Рекомендуемые уровни для различного контента указаны ниже.

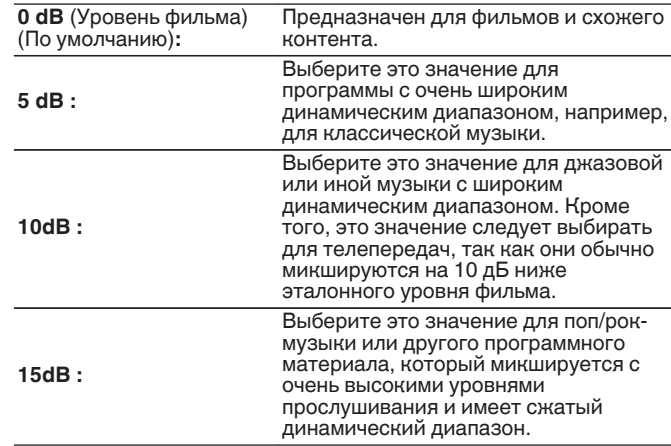

• Настройка возможна при установке параметра "Dynamic EQ" равным значению "Вкл.". (С стр. 133)

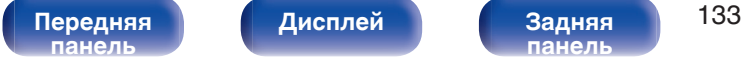

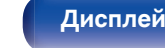

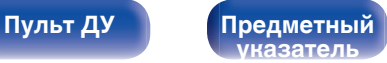

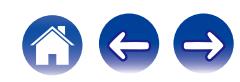

## <span id="page-133-0"></span> $\n *D*$ **ynamic Volume**

Устраняет проблему значительных перепадов громкости в телепередачах, фильмах и других программах (между тихими и громкими пассажами и т. п.), автоматически выбирая пользовательские параметры уровня громкости.

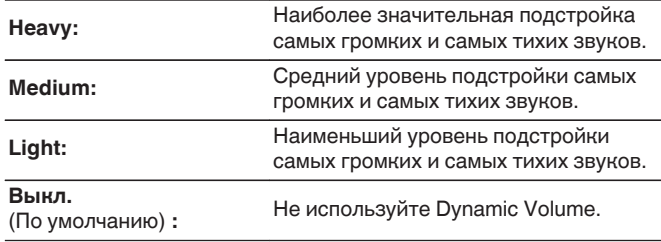

 $\bullet$  Если при настройке "Установка Audyssey®" для параметра "Dynamic Volume" установлено значение "Да", параметр автоматически изменяется на "Medium". (С [стр. 148\)](#page-147-0)

## **Ручн уст-ка экв.**

Использование графического эквалайзера для регулировки тембра каждого из громкоговорителей.

- 0 Динамики, для которых можно установить параметр "Ручн уст-ка экв.", зависят от режима звука.
- $\bullet$  Данная настройка возможна, когда для "MultEQ®" выбран параметр "Выкл.". ( $\sqrt{2}$  [стр. 132\)](#page-131-0)
- 0 Данный параметр невозможно выбирать при установке режима звука "Direct" или "Pure Direct".
- При использовании наушников можно установить эквалайзер для наушников. (С [стр. 135\)](#page-134-0)

### **• Ручн уст-ка экв.**

Установите, использовать ли графический эквалайзер.

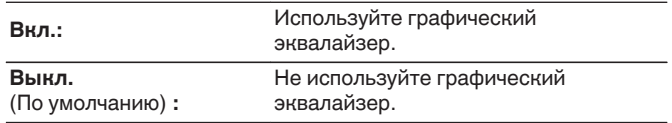

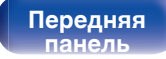

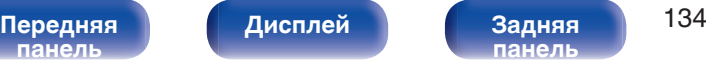

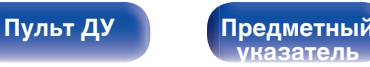

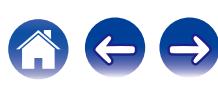

## <span id="page-134-0"></span>**При использовании наушников**

### $\Box$  **EQ наушников**

Установите, будет ли использоваться графический эквалайзер для наушников.

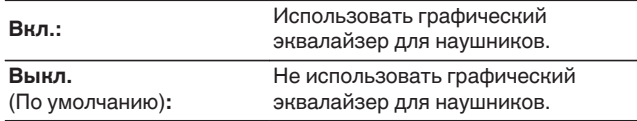

## ■ Выбор АС

Выбор настроек звука для отдельной колонки или для всех колонок.

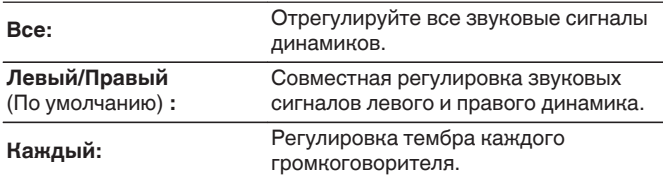

### **• Настр эквал**

Настройка тонального баланса для каждой частоты.

- **1.** Выберите громкоговоритель.
- **2.** Выберите полосу регулируемых частот.
	- **63 Гц / 125 Гц / 250 Гц / 500 Гц / 1 кГц / 2 кГц / 4 кГц / 8 кГц / 16 кГц**
- **3.** Отрегулируйте уровень.
	- **–20.0 dB +6.0 dB** (По умолчанию : 0.0 dB)

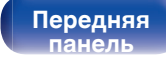

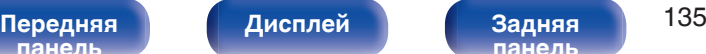

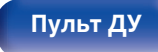

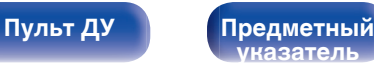

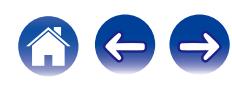

## ■ Копир.хар-ки

Скопируйте кривую коррекции плоскости, созданную в Audyssey® Setup.

### $\overline{\mathscr{E}}$

- Индикация "Копир.хар-ки" выводится после выполнения настройки Установка Audyssey®.
- 0 "Копир.хар-ки" не удастся выбрать при использовании наушников.

### ■ Уст.по умолч.

Настройки Настройки "Ручн уст-ка экв." возвращаются к значениям по умолчанию. возвращаются к значениям по умолчанию.

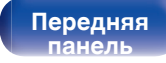

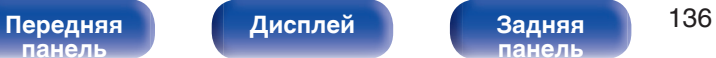

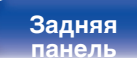

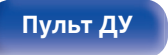

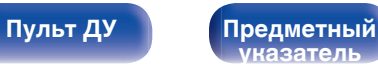

# <span id="page-136-0"></span>**Видео**

Настройки, связанные с видео.

# **Установка HDMI**

Выполните настройки для выходного звукового/видеосигнала HDMI.

### **ПРИМЕЧАНИЕ**

0 Если "Управление HDMI" и "По HDMI" установлены на значение "Вкл.", энергопотребление устройства в режиме ожидания повышается. [\("Управление HDMI" \(](#page-137-0) $\sqrt{2}$  стр. 138), ["По HDMI" \(](#page-138-0) $\sqrt{2}$  стр. 139)) Если Вы не пользуетесь устройством в течение продолжительного времени, рекомендуется отсоединить сетевой шнур от розетки электросети.

## o **Автосинхрон-ция**

Выполнение автоматической компенсации временного сдвига между выходными звуковым и видеосигналом.

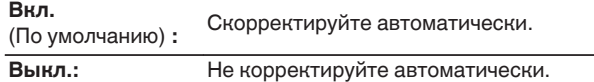

## $\blacksquare$  **HDMI Аудио-Выход**

Выбор выходного звукового устройства HDMI.

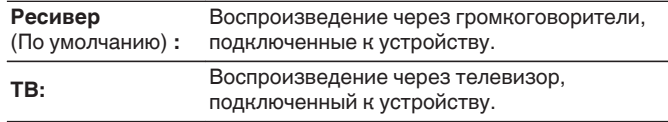

- 0 При активации режима управления HDMI приоритет отдается звуковым настройкам телевизора. (С [стр. 106\)](#page-105-0)
- Когда питание данного устройства включено и параметр "HDMI Аудио-Выход" установлен на значение "ТВ", звук выводится через разъем HDMI OUT в 2-канальном режиме.

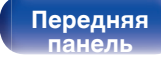

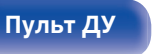

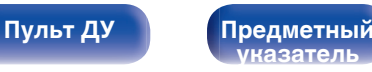

## <span id="page-137-0"></span>■ Управление HDMI

Вы можете связать операции с устройствами, подключенными к HDMI и имеющими поддержку управления через HDMI.

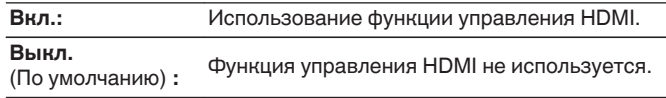

- Пожалуйста, ознакомьтесь с инструкциями по эксплуатации каждого из подключенных устройств, чтобы проверить настройки.
- См. подробнее о функции управления HDMI в разделе "HDMI control function". ( $\sqrt{2}$  [стр. 106\)](#page-105-0)

### **ПРИМЕЧАНИЕ**

0 При изменении настроек "Управление HDMI", обязательно выключите и снова включите подключенные устройства.

## $\blacksquare$  ARC

На телевизоре, подключенном к разъему HDMI MONITOR, выберите, следует ли получать звук с телевизора через HDMI.

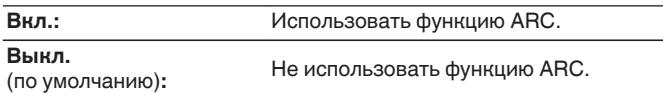

- 0 Вы можете регулировать громкость данного устройства с пульта дистанционного управления телевизора.
- 0 При использовании этой функции выберите телевизор, поддерживающий ARC (Audio Return Channel), и включите функцию управления HDMI телевизора.
- 0 Если для параметра "Управление HDMI" установлено значение "Вкл.", для настроек "ARC" автоматически устанавливается значение "Вкл.". (L стр. 138)

### **ПРИМЕЧАНИЕ**

0 При изменении настроек "ARC", обязательно выключите и снова включите подключенные устройства.

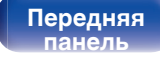

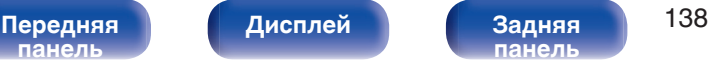

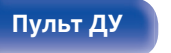

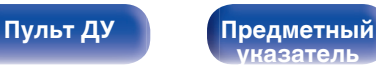

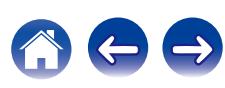

<span id="page-138-0"></span>

## ■ По **HDMI**

Выбирает способ, которым данное устройство будет передавать сигналы HDMI на выходной разъем HDMI в режиме ожидания.

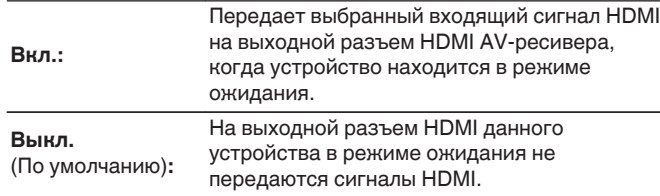

## **По источникам**

Устанавливает HDMI-разъем, который вводит сигналы HDMI в режиме ожидания.

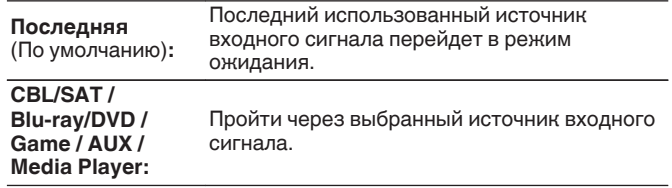

0 "По источникам" можно установить, когда "Управление HDMI" установлен на "Вкл." или "По HDMI" установлен на "Вкл.". (["Управление](#page-137-0)  $H$ DMI" ( $\sqrt{2^2}$  [стр. 138\),](#page-137-0) "По HDMI" ( $\sqrt{2^2}$  стр. 139))

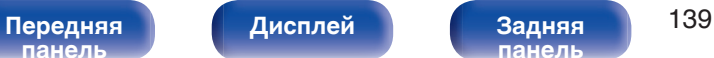

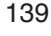

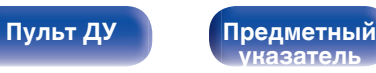

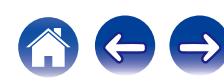

## **TV Audio-включение**

Устанавливает автоматическое переключение на "TV Audio" вход, когда телевизор, подключенный посредством HDMI, отправляет команду управления СЕС на AVR.

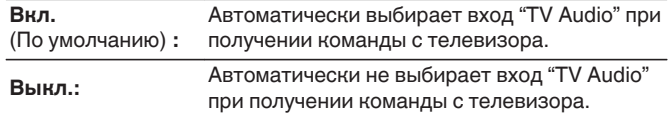

0 "ТV Аudio-включение" можно установить, когда параметр "Управление HDMI" установлен на "Вкл.". (С [стр. 138\)](#page-137-0)

## o **Управл.Выкл.**

Связывает перевод данного устройства в режим ожидания с внешними устройствами.

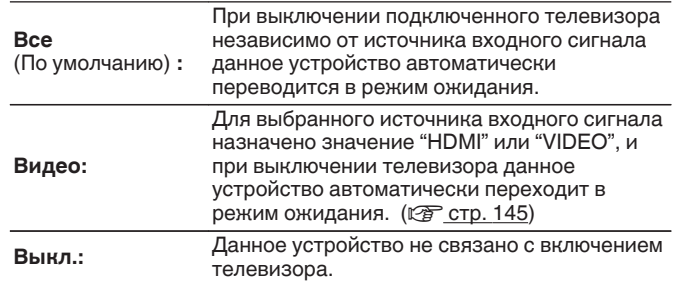

0 "Управл.Выкл." можно установить, когда параметр "Управление HDMI" установлен на "Вкл.".  $(\sqrt{2}C)$  [стр. 138\)](#page-137-0)

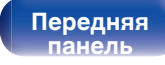

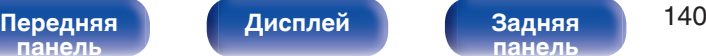

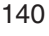

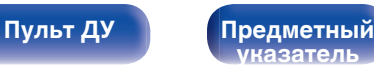

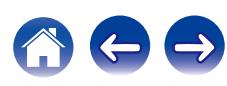

## **• Энергосбережен.**

Если "Динамик телевизора" установлен в качестве аудивыхода телевизора, данное устройство автоматически перейдет в режим ожидания, чтобы снизить потребляемую мощность.

Эта функция активируется в следующих случаях.

- Если значение "TV Audio" установлено в качестве источника входного сигнала данного устройства
- При воспроизведении содержания с устройства, подключенного по HDMI

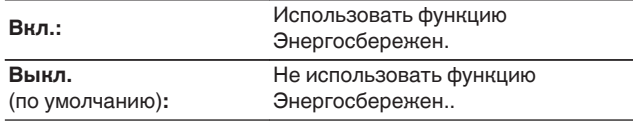

0 "Энергосбережен." можно установить, когда для параметра "Управление HDMI" установлено значение "Вкл.". (С [стр. 138\)](#page-137-0)

### o **Смарт меню**

Эту функцию можно использовать для настройки параметров данного устройства, выбора источника входного сигнала, установки радиостанций и интернет-радиостанций с использованием пульта дистанционного управления телевизора.

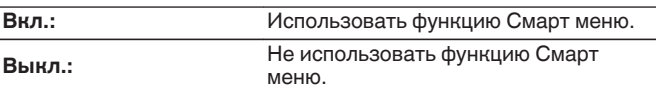

0 "Смарт меню" можно установить, когда параметр "Управление HDMI" установлен на "Вкл.". (С [стр. 138\)](#page-137-0)

### **ПРИМЕЧАНИЕ**

- 0 При изменении настроек "Смарт меню", обязательно выключите и снова включите подключенные устройства.
- 0 Функция интеллектуального меню может работать неправильно в зависимости от технических характеристик используемого телевизора. В этом случае установите для параметра "Смарт Меню" значение "Выкл.".

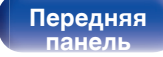

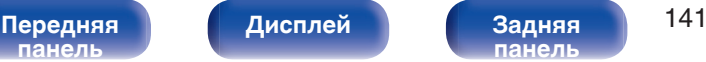

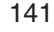

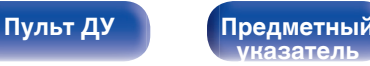

<span id="page-141-0"></span>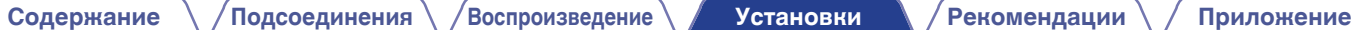

## **На экр.дисплея**

Настройка пользовательского интерфейса экранного меню.

## **■ Громкость**

Настраивает отображение уровня громкости.

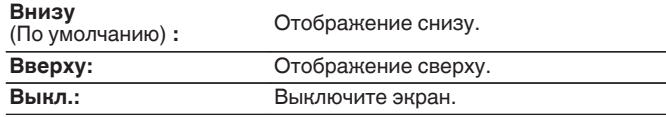

• Если общий уровень громкости сложно рассмотреть, когда выводится наложенный текст (кодированные титрв между кадрами) или субтитры к фильмам, выберите значение "Вверху".

## **Информация**

На короткое время выводит на экран сообщение о состоянии операции, в случае если меняется режим прослушивания или переключается источник входного сигнала.

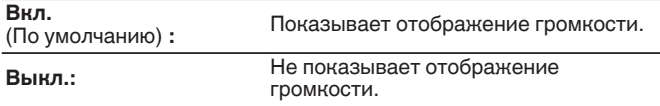

## o **Воспроизв-е**

Установка времени отображения дисплея воспроизведения при переключении входного сигнала на "Online Music", "iPod/USB", "Bluetooth", или "Tuner".

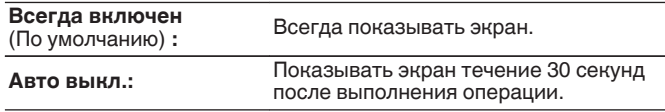

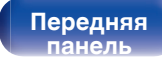

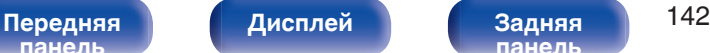

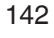

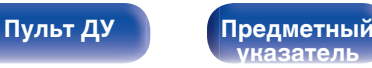

<span id="page-142-0"></span>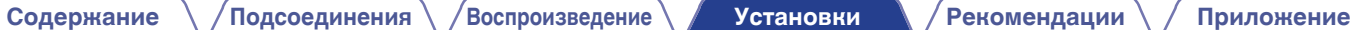

## **ТВ формат**

Установка формата вывода видеосигнала для телевизора, который Вы используете.

## ■ Формат

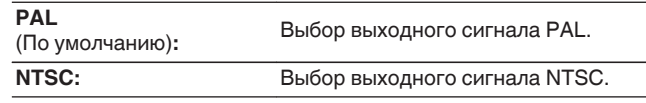

0 Параметр "Формат" можно также настроить путем выполнения следующей процедуры. Однако экран меню не отображается. Следуйте инструкциям на экране для настройки.

**1.** На основном блоке одновременно нажмите и удерживайте кнопки TUNER PRESET CH + и STATUS не менее 3 секунд.

"V.Format:<PAL>" появится на дисплее.

- **2.** Нажмите кнопки TUNER PRESET CH + или TUNER PRESET CH на основном блоке и установите формат видео сигнала.
- **3.** Нажмите кнопку STATUS на основном блоке, чтобы завершить настройку.

### **ПРИМЕЧАНИЕ**

0 При выборе формата, не совпадающего с форматом видеосигнала подключенного телевизора, изображение не будет выводиться правильно.

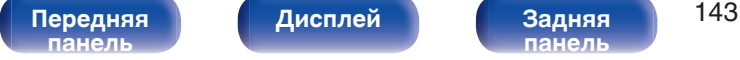

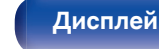

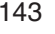

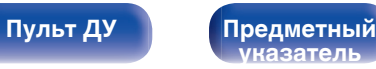

# <span id="page-143-0"></span>**Входы**

Выполняются настройки, связанные с воспроизведением источника входного сигнала.

Вы можете не изменять настройки для использования устройства. Изменяйте настройки по мере необходимости.

## **Назначение входа**

Выполнив подключения, как предписано маркировкой на входных разъемах источников входного аудио-/видеосигнала, можно будет воспроизводить звук и видео с подключенного устройства, просто нажав нужную кнопку выбора источника входного сигнала.

Измените назначение входного разъема HDMI, входного разъема цифрового звука, входного разъема аналогового звука и входного разъема видео при подключении источника входного сигнала, который отличается от напечатенного на входных разъемах аудио/ видео данного устройства.

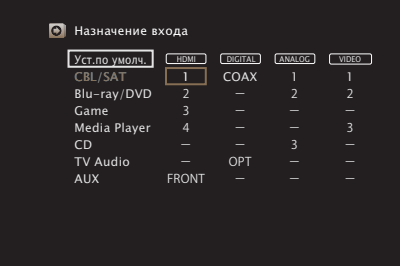

0 По умолчанию элементы сконфигурированы следующим образом.

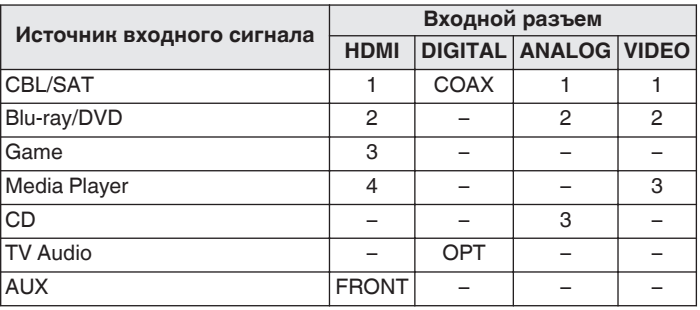

### n **Примечание для пользователей декодеров кабельного/спутникового ТВ**

При использовании выхода цифрового звука для ТВ/спутникового ТВ: Для воспроизведения видеосигнала, назначенного "HDMI" в сочетании со звуковым сигналом, назначенным входу "Назначение входа" - "DIGITAL" выберите для "Входной режим" значение "Цифровой". (С [стр. 147\)](#page-146-0)

**[панель](#page-12-0)**

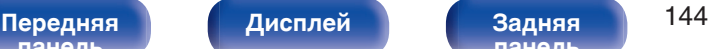

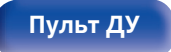

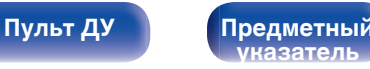

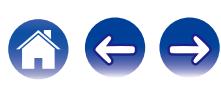
### o **HDMI**

Настройте этот параметр для смены входных разъемов HDMI, назначенных источникам входного сигнала.

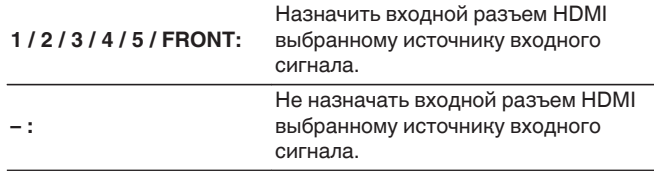

- 0 Когда параметр "Управление HDMI" установлен на "Вкл." в меню, "HDMI" нельзя назначить на "TV Audio". (С [стр. 138\)](#page-137-0)
- 0 Информация об изменении громкости или режима звучания не отображается, если используется входной сигнал 4K.

## **DIGITAL**

Изменение разъема для входного цифрового звука, который назначен источникам входного сигнала.

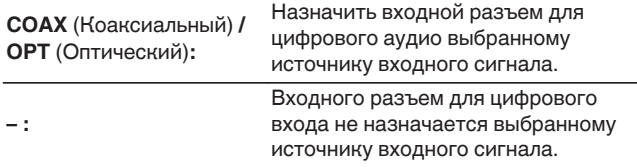

### o **ANALOG**

Изменение разъема для входного аналогового звука, который назначен источнику входного сигнала.

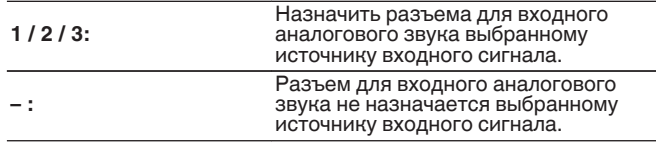

### o **VIDEO**

Изменение разъема входного композитного видео, который назначен источнику входного сигнала.

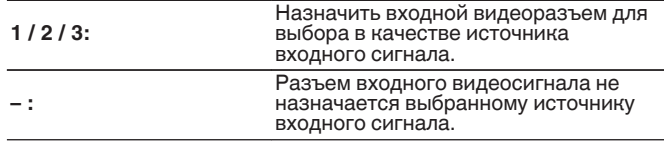

### **• Уст.по умолч.**

Настройки Настройки "Назначение входа" возвращаются к значениям по умолчанию. возвращаются к значениям по умолчанию.

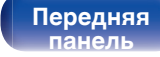

**[Передняя](#page-12-0)** 145 **[панель](#page-17-0)**

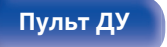

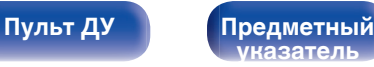

## **Переимен.ист.**

Смена отображаемого имени источника входного сигнала. Удобная функция для тех случаев, когда название вашего устройства отличается от названия источника входного сигнала этого прибора. Вы можете изменить название исходя из своих предпочтений. После завершения переименования название устройства отображается в меню на экране устройства.

#### **CBL/SAT / Blu-ray/DVD / Game / AUX / Media Player /**

**TV Audio / CD:**

Смена отображаемого имени источника входного сигнала.

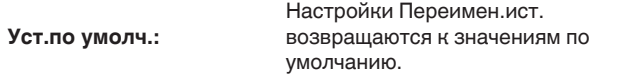

0 Можно ввести до 12 символов. Сведения о вводе символов см. в разделе ["Использование экранной клавиатуры" \(](#page-123-0) $\mathbb{Q}$  стр. 124).

### **Скрытые источ-ки**

Удаление с дисплея источников входного сигнала, которые не используются.

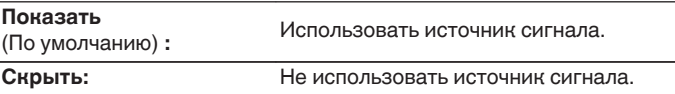

## **Уров.источника**

Данный режим корректирует уровень воспроизведения входного звукового сигнала выбранного источника.

Выполните эту настройку, если имеются различия в уровнях громкости входных сигналов между разными источниками.

**-12 dB – +12 dB** (По умолчанию : 0 dB)

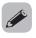

0 Настройки "Уров.источника" сохраняются для каждого из источников входного сигнала.

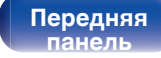

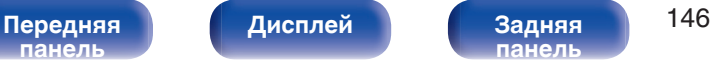

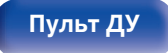

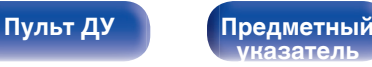

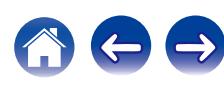

# **Выбор входа**

Установите режим входа для звука и режим декодирования каждого источника сигнала.

Режимы входа, доступные для выбора, могут разниться в зависимости от источника входного сигнала.

## $\overline{\bullet}$

0 Настройки "Выбор входа" сохраняются для каждого из источников входного сигнала.

### **Входной режим**

Установка входных звуковых режимов для различных источников входного сигнала.

Обычно рекомендуется устанавливать режим входного звукового сигнала в значение "Авто".

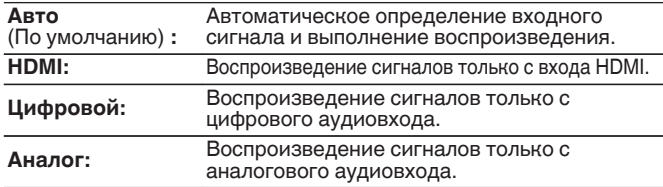

- 0 Если цифровые входные сигналы настроены правильно, на экране загорается индикатор **DG. Если индикатор DG** не загорается, проверьте "Назначение входа" и соединения. ( $\mathbb{Z}$  [стр. 144\)](#page-143-0)
- 0 Если значение "Управление HDMI" установлено в положение "Вкл.", а к разъемам HDMI MONITOR подключен телевизор, совместимый с режимом ARC, режим входа, для которого выбран источник входного сигнала "TV Audio", фиксируется в значении ARC.

### **• Реж декод-я**

Установка режима декодирования звука для источника входного сигнала.

Обычно рекомендуется устанавливать режим входного звукового сигнала на "Авто". Но мы рекомендуем измененить значение на "PCM" или "DTS", если запуск источника обрезан или имеются шумовые помехи.

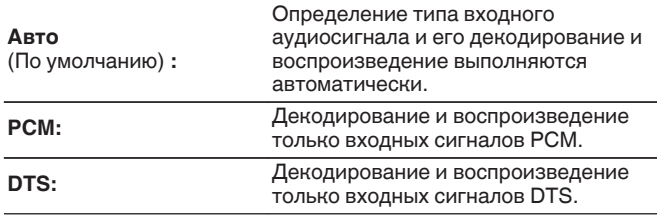

0 Данный параметр можно настраивать для тех источников сигнала, для которых выбрано значение "HDMI" или "DIGITAL" в меню "Назначение входа". (г [стр. 144\)](#page-143-0)

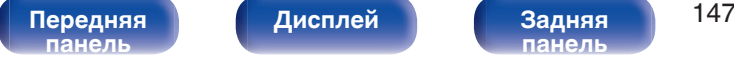

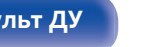

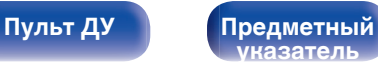

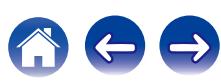

# **Громкоговорители**

Автоматически определяются параметры подключенной акустической системы и помещения и выполняются оптимальные настройки. Эта система называется системой настройки "Установка Audyssey®".

Вам не требуется выполнять настройку Audyssey®, если вы уже выполнили "Калибровка АС" в "Setup Assistant". Чтобы настроить акустическую систему в ручном режиме, используйте раздел "Ручная установка" в меню. ( $\mathbb{Z}$  [стр. 159\)](#page-158-0)

# **Установка Audyssey®**

Для выполнения измерений размещайте микрофон для калибровки звука в разных местах в пределах зоны прослушивания. Для достижения наилучших результатов рекомендуется выполнить измерения в шести или более позициях, как это показано на рисунке (до восьми позиций).

При измерении второго и последующих положений установите настройку и измерение микрофона на расстоянии 60 см от первого положения измерения (главное положение прослушивания).

 $\bullet$  Если Вы выполняете настройку Audyssey®, то активируются функции Audyssey MultEQ®, Audyssey Dynamic EQ® и Audyssey Dynamic Volume®. ( [стр. 132\)](#page-131-0)

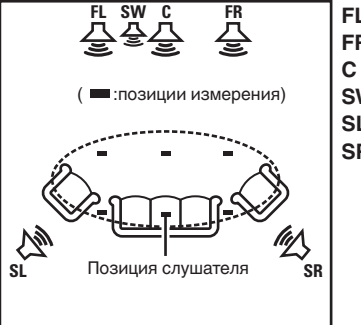

- Фронтальный громкоговоритель (Л) **FL**
- Фронтальный громкоговоритель (П) **FR**
- $SW$  Сабвуфер Центральный громкоговоритель **C**
- Тыловой громкоговоритель (Л) **SL**
- Тыловой громкоговоритель (П) **SR**

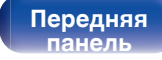

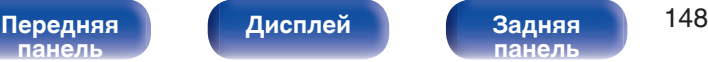

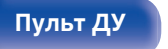

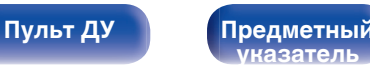

#### **• Сведения о главной позиции слушателя**

Главная позиция слушателя — это позиция, в которой слушатель обычно сидит, или в которой может сидеть отдельный человек в пределах зоны прослушивания. Перед запуском настройки "Установка Audyssey®" поместите настроечный и измерительный микрофон в основную позицию слушателя.

Программа Audyssey MultEQ® использует данные измерений и этого положения для расчета дистанции до динамика, уровня, полярности и оптимальной точки кроссовера для сабвуфера.

#### **ПРИМЕЧАНИЕ**

- Добейтесь в помещении максимальной тишины. Фоновый шум может нарушить измерение помещения. Закройте окна и выключите электронные устройства (радиоприемники, кондиционеры, лампы дневного света и т. п.). На измерение могут повлиять звуки, издаваемые такими устройствами.
- Во время измерения вынесите мобильные телефоны из помещения. Сигналы сотовых телефонов могут помешать измерению.
- Не стойте между колонками и настроечным и измерительным микрофоном и не допускайте появления препятствий на пути во время измерения. Также установите настроечный и измерительный микрофон на расстоянии по крайней мере 50 см от стены. Несоблюдение этих мер может привести к неточностям в считывании.
- В процессе измерения тестовые звуковые сигналы будут поступать из колонок и сабвуферов — это часть нормальной работы. Если в помещении есть фоновый шум, громкость тестовых звуков будет увеличена.
- $\bullet$  Нажатие кнопки VOLUME  $\blacktriangle$   $\blacktriangledown$  на пульте дистанционного управления или кнопки VOLUME на основном блоке во время выполнения измерений отменит измерение.
- 0 Измерение нельзя выполнить, если подключены наушники. Отключите наушники перед выполнением настройки Установка Audyssey®.

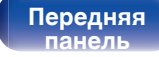

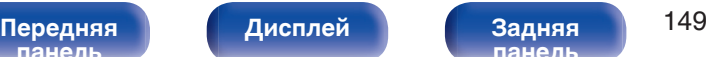

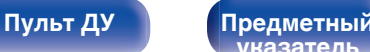

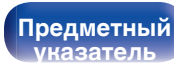

**[панель](#page-12-0)**

# **Настройка акустической системы (Установка Audyssey®)**

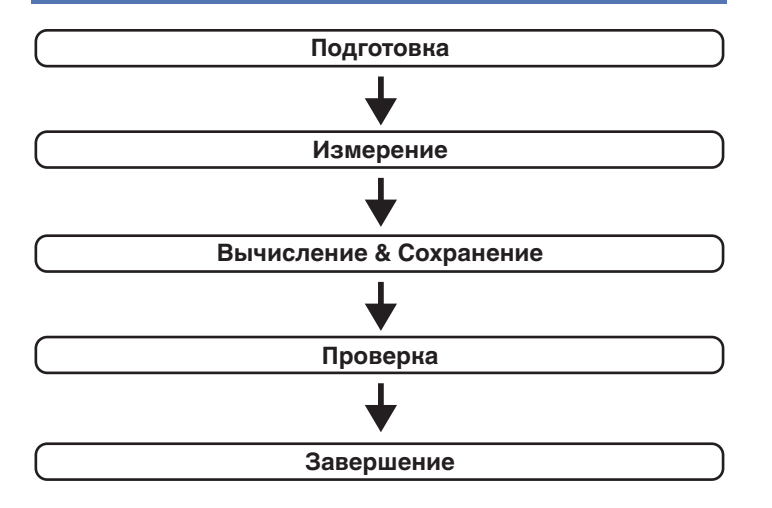

[Передняя](#page-12-0) **Дисплей** (Задняя 150

**[панель](#page-17-0)**

**[Дисплей](#page-15-0) [Задняя](#page-17-0)**

#### **1 Прикрепите микрофон калибровки звука к прилагаемой стойке микрофона или собственному штативу и установите ее в главное положение прослушивания.**

При установке микрофона калибровки звука направьте кончик микрофона в направлении потолка и отрегулируйте высоту, чтобы она совпадала с высотой ушей слушателя в сидячем положении.

**2 При использовании сабвуфера, для которого возможны следующие настройки, настройте сабвуфер в соответствии с приведенными ниже указаниями.**

#### n **При использовании сабвуфера с непосредственным режимом**

"Включите" непосредственный режим и запретите регулировку громкости и перенастройку частоты кроссовера.

### n **При использовании сабвуфера без непосредственного режима**

Выполните следующие настройки:

- Уровень громкости : в положение на 12 часов
- Частота кроссовера : максимальная/наивысшая частота

**[указатель](#page-230-0)**

• Фильтр низких частот : Выкл.

**[Пульт ДУ](#page-20-0) [Предметный](#page-230-0)**

• Режим ожидания :Выкл.

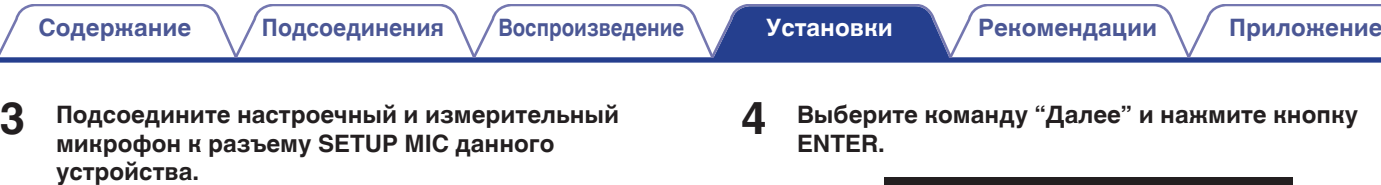

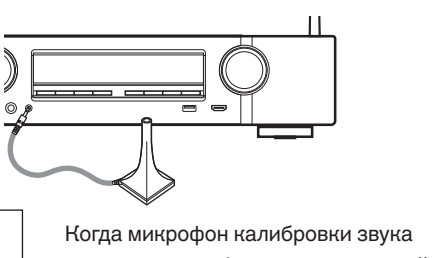

подключен, отобразится следующий экран.

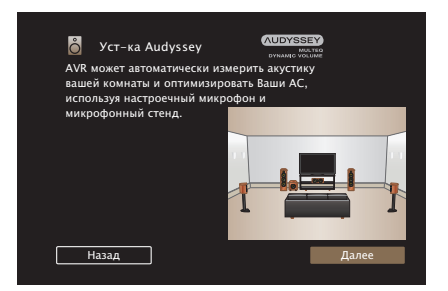

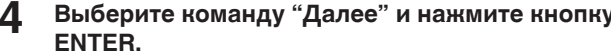

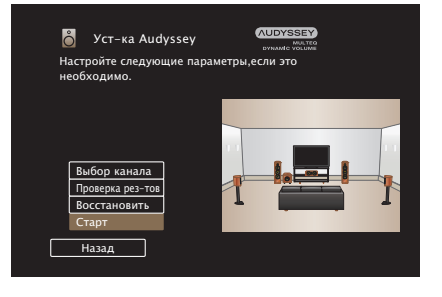

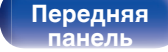

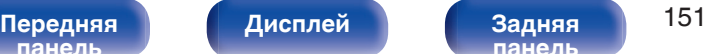

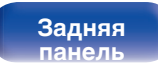

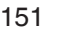

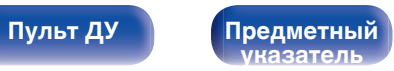

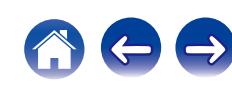

#### **5 Выберите команду "Старт" и нажмите кнопку ENTER.**

Также с помощью Установки Audyssey® можно изменять следующие параметры.

0 **Выбор канала**

Если каналы, в использовании которых нет необходимости, настраиваются заранее, измерения для этих каналов пропускаются, а продолжительность измерения можно сократить. Кроме того, имеется возможность изменения количества сабвуферов.

- **6 Следуйте инструкциям на экране дисплея и нажмите "Далее", чтобы перейти далее.**
- **7 При отображении следующего экрана, выберите "Начать тест", а затем нажмите ENTER.**

Начните измерение первой позиции.

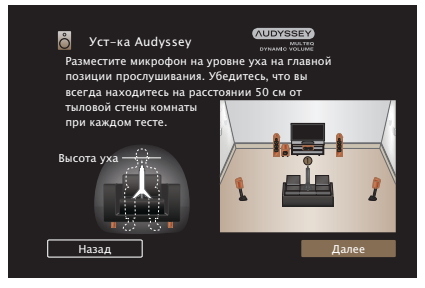

• Измерение занимает несколько минут.

#### **ПРИМЕЧАНИЕ**

- 0 **Если на экране телевизора отображается надпись "Внимание!":**
	- Перейдите к разделу ["Сообщения об ошибках" \(](#page-156-0) $\mathbb{Q}_F^*$  стр. 157). Проверьте все связанные элементы и выполните необходимые процедуры.

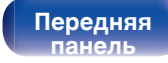

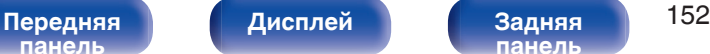

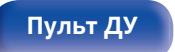

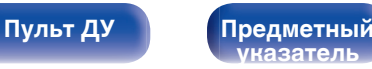

**8 При отображении обнаруженного динамика, выберите "Далее", а затем нажмите ENTER.**

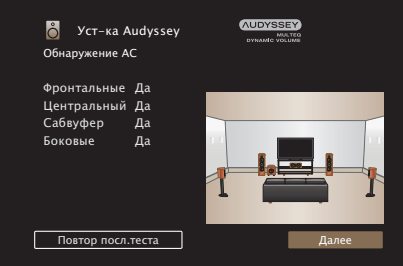

**9 Переставьте настроечный и измерительный микрофон в позицию 2, выберите команду "Продолжить" и нажмите кнопку ENTER.**

Начинается измерение на второй позиции. Можно выполнять до шести позиций измерений.

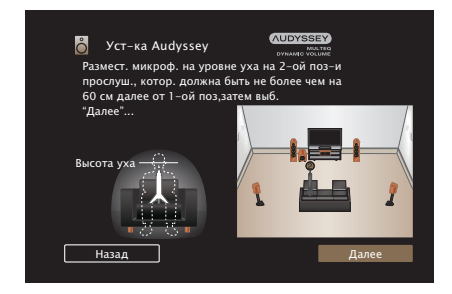

# n **Остановка настройки Audyssey®**

- $\circ$  Нажмите кнопку BACK, чтобы вызвать меню.
- $\overline{2}$ ) Нажмите  $\triangleleft$ , чтобы выбрать "Да", а затем нажмите ENTER.

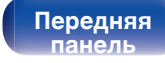

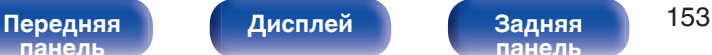

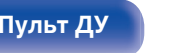

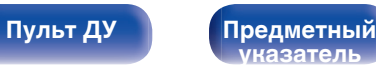

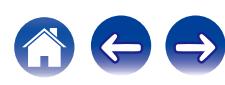

**[панель](#page-17-0)**

**10 Повторяйте шаг 9, измеряя в позициях с 3 по 6.**

#### • Чтобы пропустить измерение на четвертой и последующих позициях прослушивания, кнопкой  $\triangleleft$  выберите команду "Не согласен", а затем нажмите ENTER, чтобы перейти к шагу 12.

### **11 Выберите "Готово", а затем нажмите ENTER.**

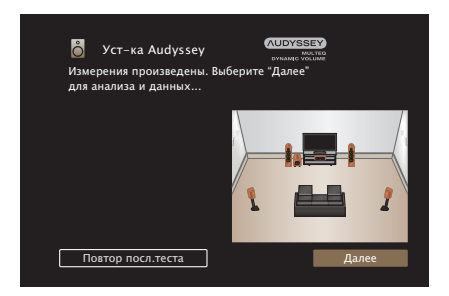

Запустите анализ и сохранение результатов измерений.

• Анализ занимает несколько минут. Чем больше динамиков и измерений позиций, тем больше времени требуется для выполнения анализа.

**[Дисплей](#page-15-0) [Задняя](#page-17-0)**

#### **ПРИМЕЧАНИЕ**

0 Когда результаты измерения сохраняются, убедитесь, что питание не выключено.

### **12 Выполните настройки для Audyssey Dynamic EQ®<sup>и</sup> Audyssey Dynamic Volume®.**

Следующий экран отображается во время анализа. Сконфигурируйте настройки по желанию.

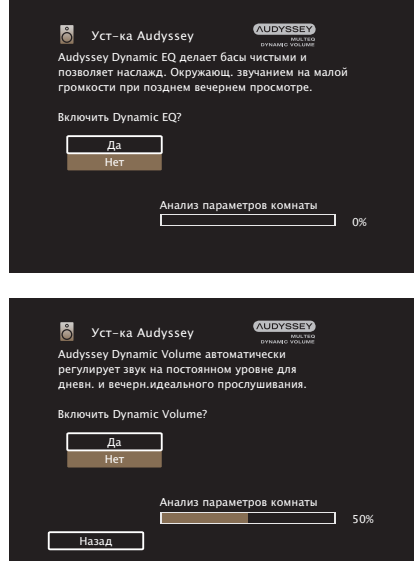

**[Пульт ДУ](#page-20-0) [Предметный](#page-230-0)**

**[указатель](#page-230-0)**

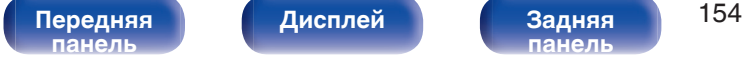

• Dynamic EQ корректирует реакцию частоты с учетом характеристик звука в помещении и возможностей человеческого слуха так, чтобы звук можно было слышать даже при низкой громкости.

Этот режим рекомендуется при использовании устройства с убавленной громкостью, например, наслаждаясь фильмом или телевизионной программой ночью.

• Dynamic Volume регулирует выходной уровень громкости к оптимальному уровню, одновременно выполняя постоянный мониторинг уровня входного звукового сигнала устройства. Оптимальное управление уровнем громкости выполняется автоматически без каких-либо потерь в динамике и отчетливости звучания при, например, резком повышении уровня громкости во время рекламных пауз при просмотре телепередач.

**13 Когда анализ и сохранение завершено, выньте микрофон калибровки звука из разъема SETUP MIC на главном устройстве, а затем нажмите "Далее".**

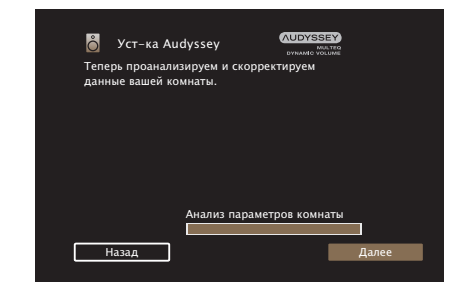

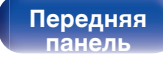

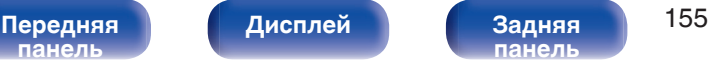

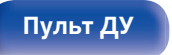

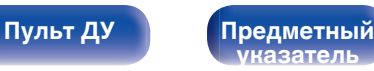

#### **14 Выберите "Детали" и нажмите ENTER, чтобы проверить результаты измерений.**

0 Для сабвуферов зафиксированная дистанция может превышать реальную величину — вследствие добавления типичной для сабвуферов задержки в электронных цепях.

#### **ПРИМЕЧАНИЕ**

• Не изменяйте соединение динамика или громкость сабвуфера после настройки Audyssey®. Если их изменили, запустите настройку Audyssey® снова для того, чтобы сконфигурировать оптимальные настройки эквалайзера.

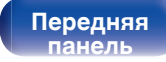

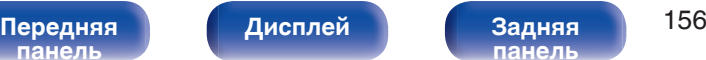

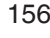

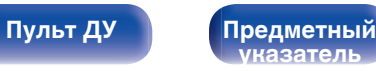

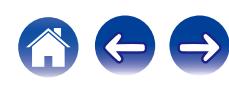

<span id="page-156-0"></span>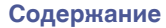

# **Сообщения об ошибках**

Если настройку Установка Audyssey® не удается выполнить из-за неправильного размещения акустической системы, окружающей обстановки и т. п., появится сообщение об ошибке. Если отображается сообщение об ошибке, проверьте соответствующие пункты и выполните необходимые меры. Обязательно выключите питание, прежде чем приступить к проверке соединений акустической системы.

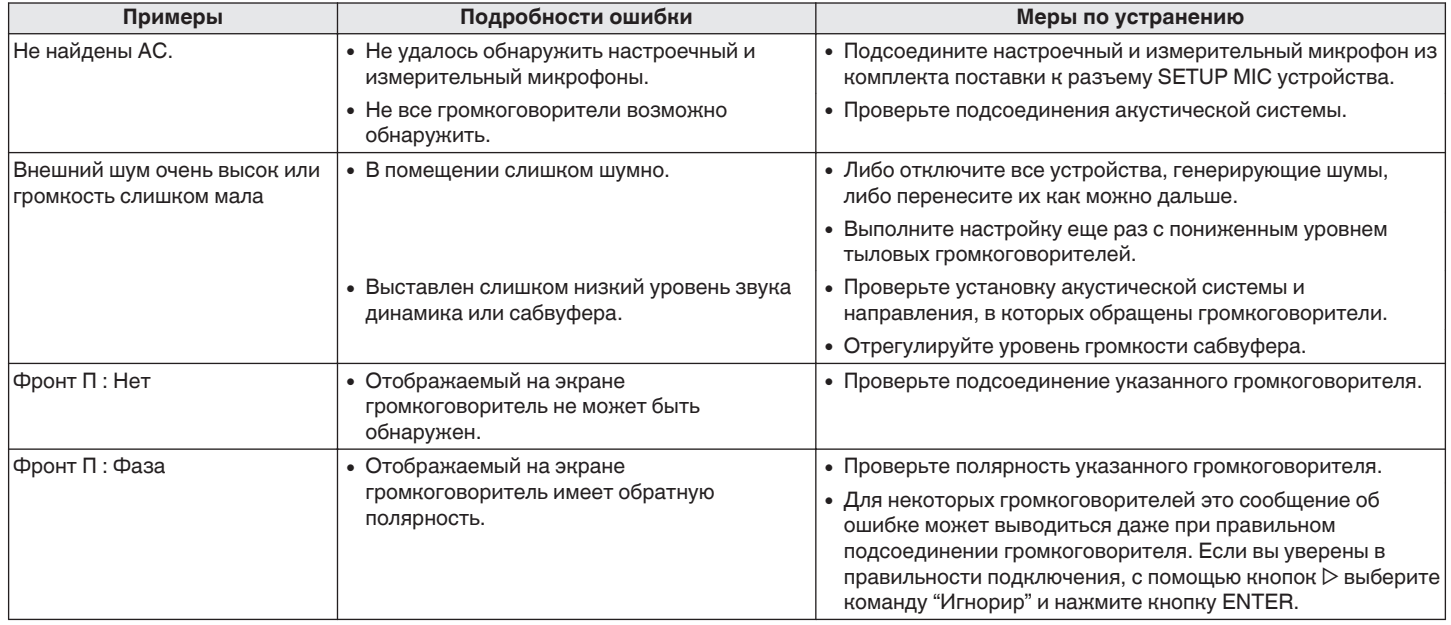

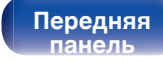

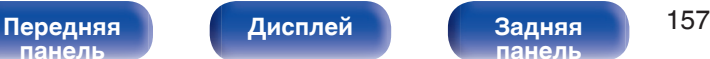

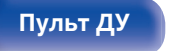

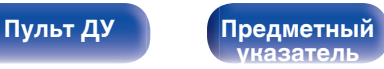

# **Восстановление настроек Установка Audyssey®**

Если параметр "Восстановить" установлен в положение "Восст.", можно вернуться к результатам измерений Установка Audyssey® (значения рассчитываются перед началом операции модулем MultEQ®), даже если Вы изменили каждый параметр вручную.

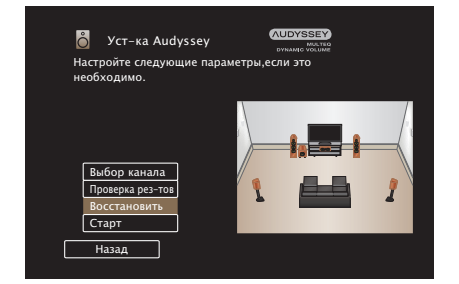

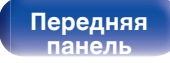

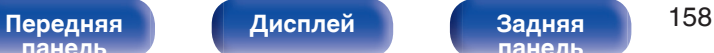

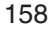

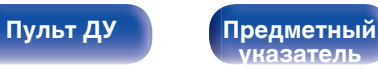

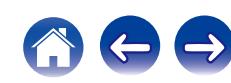

# <span id="page-158-0"></span>**Ручная установка**

Выполняется при ручной настройке акустической системы или для изменения настроек, сделанных с помощью Установка Audyssey®.

- Если Вы измените настройки динамиков после выполнения настройки Audyssey®, Вы больше не сможете выбрать параметр Audyssey MultEQ®, Audyssey Dynamic EQ® или Audyssey Dynamic Volume<sup>®</sup>. ( $\sqrt{PT}$  [стр. 132\)](#page-131-0)
- Можно пользоваться "Ручная установка" не меняя настроек. Установите при необходимости.

# **Конфиг.АС**

Выберите, присутствуют ли динамики, способность воспроизведения для низких басовых частот и размер динамика.

### o **Фронтальные**

Установка размера фронтального громкоговорителя.

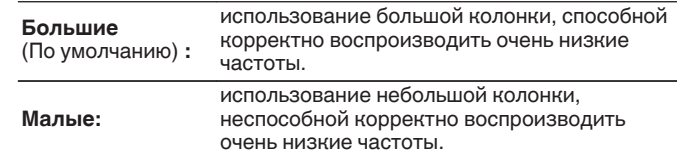

- 0 При установке параметра "Сабвуфер" в значение "Нет" параметр "Фронтальные" автоматически устанавливается в значение "Большие".
- 0 Когда "Фронтальные" установлен на "Малые", "Центральный" и "Боковые" не может быть установлен на "Большие".

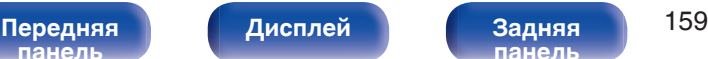

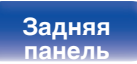

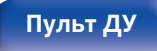

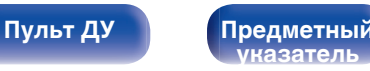

### <span id="page-159-0"></span>**• Центральный**

Установка наличия и размера центрального громкоговорителя.

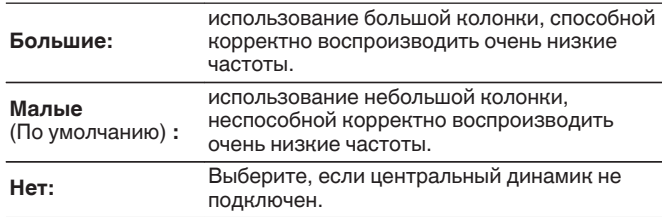

# ■ Сабвуфер

Задайте наличие сабвуфера.

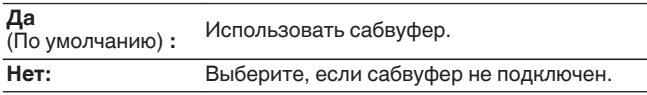

#### o **Боковые**

Установка наличия и размера панорамных громкоговорителей.

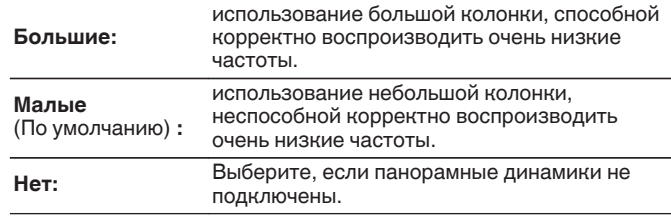

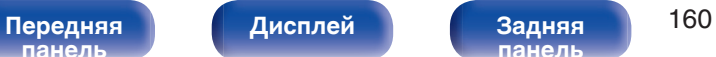

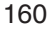

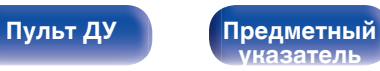

# **Дистанции**

Установка дистанции между позицией слушателя и громкоговорителями.

Предварительно замерьте расстояние между каждым из громкоговорителей и позицией слушателя.

# o **Устройство**

Выбор единицы измерения дистанции.

**Метры** (По умолчанию)

**Шаги**

### o **Малые шаги**

Установка минимальной переменной ширины на дистанции.

**0.1 м/0.01 м** (По умолчанию: 0,1 м)

**1 ft / 0.1 ft**

### o **Установите дистанцию**

#### **0.00 м – 18.00 м / 0.0 футов – 60.0 футов**

- Динамики, которые можно выбрать, зависят от параметров "Конфиг.АС". (С [стр. 159\)](#page-158-0)
- 0 Настройки по умолчанию: Фронт Л / Фронт П / Центральный / Сабвуфер: 3,60 м (12,0 фута) Боковой Л / Боковой П: 3,00 м (10,0 фута)
- 0 Задайте разницу расстояния между динамиками на менее 6,00 метров (20,0 футов).

## ■ Уст.по умолч.

Настройки Настройки "Дистанции" возвращаются к значениям по умолчанию. возвращаются к значениям по умолчанию.

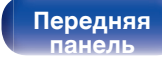

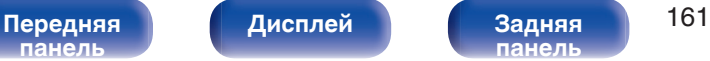

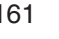

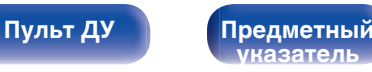

# **Уровни**

Установите громкость тестового тона на один и тот же уровень в положении прослушивания при выводе с каждого из динамиков.

## **Нач тон теста**

Тестовый сигнал выводится на выбранный громкоговоритель. Слушая тестовый сигнал, отрегулируйте громкость звука у выбранного громкоговорителя.

**–12.0 dB – +12.0 dB** (По умолчанию : 0.0 dB)

### $\overline{\mathscr{L}}$

- 0 Установленные опции "Уровни" отражаются во всех режимах звука.
- 0 Если Вы хотите отрегулировать уровень канала для каждого источника входного сигнала, выполните настройки в "Настр. ур. кан." (С [стр. 93\)](#page-92-0).
- 0 Если к разъему PHONES данного устройства подключены наушники, отрегулировать параметр "Уровни" невозможно.

### ■ Уст.по умолч.

Настройки Настройки "Уровни" возвращаются к значениям по умолчанию. возвращаются к значениям по умолчанию.

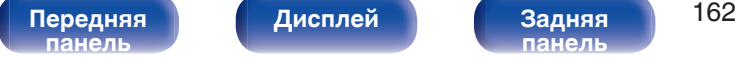

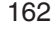

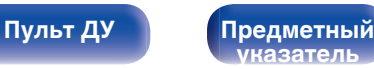

# **Кроссоверы**

Установите в соответствии с нижним пределом частот, воспроизводимых каждым динамиком. Сведения о частоте кроссовера громкоговорителя см. в руководстве к громкоговорителям.

## ■ Выбор **АС**

Выбор способа настройки частоты кроссовера.

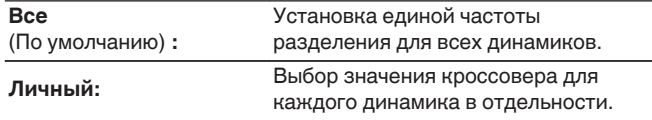

### **• Установка частоты кроссовера**

**40 Гц / 60 Гц / 80 Гц / 90 Гц / 100 Гц / 110 Гц / 120 Гц / 150 Гц / 200 Гц / 250 Гц** (По умолчанию : 80 Гц)

- "Кроссоверы" можно установить, когда настройка "Режим сабвуфера" "LFE + Гл." или когда имеется динамик, установленный на "Малые". (№ [стр. 164\)](#page-163-0)
- Частота кроссовера по умолчанию равна "80 Гц" что отлично подходит для большинства колонок. Для небольших динамиков рекомендуется устанавливать более высокую частоту. Например, если диапазон частот динамиков составляет 250 Гц – 20 кГц, установите частоту "250 Гц".
- Звук ниже частоты перехода вырезается из вывода через динамики, установленные в "Малые". Эти срезанные низкие частоты выводятся через сабвуфер или передние динамики.
- Громкоговорители, которые можно выбирать в режиме "Личный", отличаются в зависимости от настроек режима "Режим сабвуфера". ( [стр. 164\)](#page-163-0)
- 0 Если выбран параметр "LFE", динамик, для которого в "Конфиг.АС" выбрано значение "Малые", доступен для настройки. Если для громкоговорителей выбрано значение "Большие", выводится индикация "Полн.диап", и настройку выполнить невозможно. (СБ) [стр. 159\)](#page-158-0)
- 0 Если выбран параметр "LFE + Гл.", настройку динамиков можно выполнять независимо от параметра "Конфиг.АС". ( $\mathbb{Z}$  [стр. 159\)](#page-158-0)

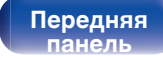

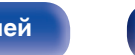

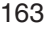

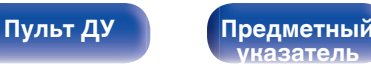

## <span id="page-163-0"></span>**Басы**

Настройка воспроизведения диапазона сигнала сабвуфера и LFE (НЧ эффектов).

## **• Режим сабвуфера**

Выбирает сигналы низкочастотного диапазона для воспроизведения сабвуфером.

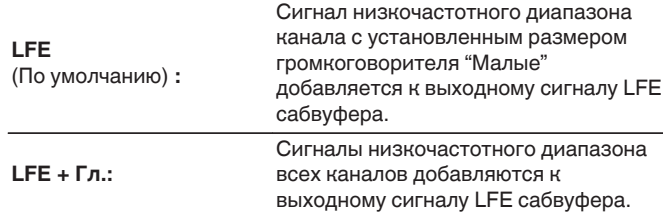

- 0 "Режим сабвуфера" можно установить, когда "Конфиг.АС" "Сабвуфер" установлен на отличный от "Нет" параметр. (С [стр. 160\)](#page-159-0)
- 0 Воспроизводите музыку или кино с источника сигналов и выбирайте режим, обеспечивающий самые мощные басы.
- 0 Если для параметров "Конфиг.АС" "Фронтальные" и "Центральный" установлено значение "Большие", а для параметра "Режим сабвуфера" установлено значение "LFE", звук может не воспроизводиться через сабвуферы, что зависит от входного сигнала или выбранного режима звучания. (С [стр. 160\)](#page-159-0) Выберите параметр "LFE + Гл.", если вы хотите, чтобы сигналы низких частот всегда воспроизводились через сабвуфер.

## ■ LPF для LFE

Установка диапазона воспроизведения сигнала НЧ эффектов LFE. Установите значение, если нужно изменить частоту воспроизведения (точка фильтра низких частот) сабвуфера.

**80 Гц / 90 Гц / 100 Гц / 110 Гц / 120 Гц / 150 Гц / 200 Гц / 250 Гц** (По умолчанию: 120 Гц)

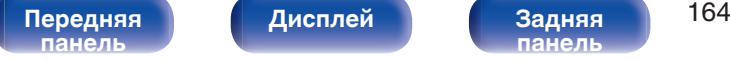

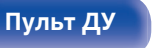

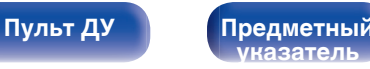

# <span id="page-164-0"></span>**Сеть**

Для использования устройства в домашней сети (LAN), необходимо выполнить настройку сети.

Если домашняя сеть (LAN) настраивается через DHCP, установите "DHCP" в положение "Вкл.". (Используйте значение по умолчанию.) Это позволит устройству подключиться к Вашей домашней сети (LAN).

Если IP-адрес для каждого устройства назначается вручную, необходимо использовать для этого параметры "IP адрес" и ввести в нем параметры вашей домашней сети (LAN), такие как адрес шлюза, маску подсети и т. д.

# **Информация**

Отобразить сетевую информацию.

**Приемлемое имя / Соединение / SSID / DHCP / IP адрес / MAC адрес**

• MAC адрес необходим для создания учетной записи на vTuner.

## **Соединение**

Выберите, нужно ли подключить домашнюю сеть к беспроводной сети ЛВС или проводной сети ЛВС.

При подключении к сети с использованием проводной ЛВС выберите "Пр(Ethernet)" после подключения LAN-кабеля.

При подключении к сети с помощью беспроводной ЛВС выберите "Б/пр. (Wi-Fi)" и сконфигурируйте "Wi-Fi Setup". ( $\mathbb{Z}$  [стр. 166\)](#page-165-0)

## o **Wi-Fi**

Функцию Wi-Fi можно остановить при подключении данного устройства к сети с помощью проводной ЛВС.

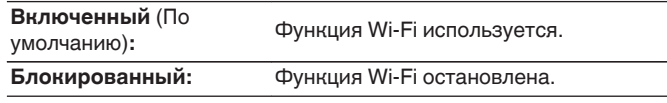

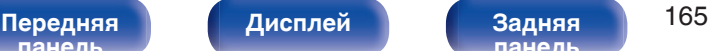

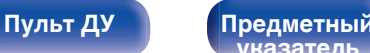

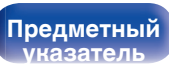

### <span id="page-165-0"></span>■ Исп.соедин.

Выберите способ подключения к домашней сети (LAN).

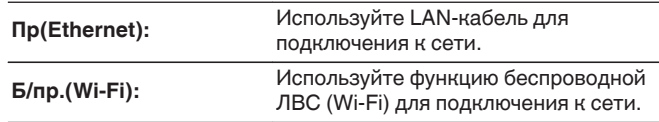

0 Можно настроить, если для параметра "Wi-Fi" установлено значение "Включенный". (С [стр. 165\)](#page-164-0)

# **Wi-Fi Setup**

Подключите к беспроводному маршрутизатору ЛВС (Wi-Fi). Маршрутизатор можно подключить следующим образом. Выберите способ подключения, который подходит для Ваших домашних условий.

## o **Скан-е сетей**

Выберите сеть, к которой хотите подключиться, из списка возможных сетей, показанного на экране телевизора.

**1.** Выберите сеть, к которой хотите подключиться из списка беспроводных сетей.

Выберите "Рескан", если сеть не удается найти.

**2.** Введите пароль и выберите "OK".

## ■ Исп.iOS устр.

Используйте устройство iOS (iPhone/iPod/iPad) для подключения к сети. При подсоединении Вашего устройства iOS к данному устройству, устройство может быть автоматически подключено к той же сети что и Ваше устройство.

Данное устройство может быть подключено к Вашему устройству iOS двумя способами: с помощью кабеля USB и сети Wi-Fi.

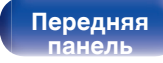

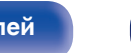

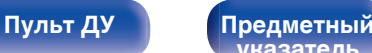

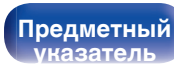

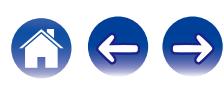

### <span id="page-166-0"></span>n **При подключении с помощью Wi-Fi**

- **1.** Выберите "Беспроводное соединение" на экране телевизора.
- **2.** Убедитесь, что Ваше устройство iOS подключено к беспроводному маршрутизатору ЛВС (Wi-Fi) и выберите "Marantz NR1506" из "SET UP NEW AIRPLAY SPEAKER." внизу экрана конфигурации Wi-Fi Вашего устройства iOS.
- **3.** Нажмите "След." на экране устройства iOS.

### $\overline{\mathscr{O}}$

• Версия системного программного обеспечения устройства iOS должна поддерживать iOS 7 или более поздней версии.

### n **При использовании USB-кабеля**

- **1.** Выберите "USB кабель" на экране телевизора.
- **2.** Убедитесь, что Ваше устройство iOS подключено к беспроводной ЛВС (Wi-Fi) и подключите его к порту USB на передней панели с помощью кабеля USB.
- **3.** Выберите "Соедин." на экране телевизора.
- **4.** Нажмите "Paзpeшить" при появлении сообщения о соединении на экране Вашего устройства iOS.

0 Версия системного программного обеспечения устройства iOS должна поддерживать iOS 5 или более поздней версии.

## ■ WPS роутер

Используйте WPS-совместимый маршрутизатор для подключения.

Существует два способа подключения - с помощью нажатия кнопки или ввода PIN-кода. Выберите способ подключения, который подходит для Вашего маршрутизатора.

#### n **При подключении с помощью нажатия кнопки**

- **1.** Выберите "Наж.кнопку" на экране телевизора.
- **2.** Переключите на режим WPS, нажав кнопку WPS на маршрутизаторе, к которому Вы хотите подключиться.
	- Время нажатия кнопки различается в зависимости от маршрутизатора.
- **3.** Выберите "Соедин." на экране телевизора в течение 2 минут.

### n **При подключении с помощью PIN-кода**

- **1.** Выберите "PIN" на экране телевизора.
- **2.** Зарегистрируйте PIN-код устройства в маршрутизаторе.

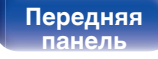

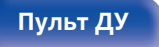

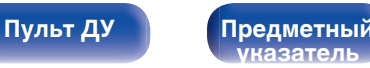

### ■ Вручную

Введите имя (SSID) и пароль сети, к которой Вы хотите подключиться.

**1.** Установите следующие пункты.

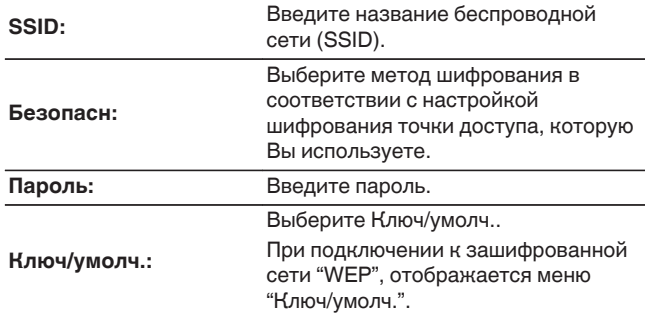

**2.** Выберите "Соедин." в конце настройки.

0 Настройки беспроводной ЛВС (Wi-Fi) данного устройства также можно сконфигурировать с помощью ПК или планшета, поддерживающего беспроводное соединение ЛВС.

При использовании устройства, которое имеет версию прошивки iOS7 или более позднюю версию, ["При подключении с помощью Wi-Fi" \(](#page-166-0)CF стр. 167) в "Исп.iOS устр.".

- **1.** Нажмите и удерживайте кнопки M-DAX и SOUND MODE на основном устройстве в течение 3 секунд, когда питание устройства включится.
- **2.** Подключите беспроводную сеть LAN ПК или планшета, используемого для "Marantz NR1506", когда сообщение "Подключите устройство Wi-Fi к сети Wi-Fi "Marantz NR1506"" появится на дисплее.
- **3.** Запустите веб-браузер и введите "192.168.1.16" в URL.
- **4.** Используйте браузер для ввода настроек, выберите "Соедин.", а затем выйдите из настроек.

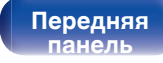

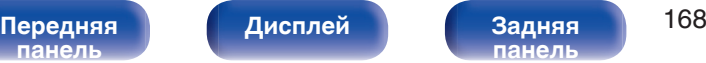

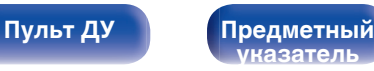

## **Установки**

Сконфигурируйте настройки прокси-сервера и IP-адрес.

- Если Вы используете широкополосный маршрутизатор (функция DHCP), то информация, необходимая для подключения к сети, такая как IP-адрес, будет автоматически сконфигурирована, поскольку функция DHCP установлена на "Вкл." по умолчанию в данном устройстве.
- Настройте IP адрес, Маска подсети, Шлюз по умолчанию и информацию сервера DNS только при назначении фиксированного IP-адреса или при подключении к сети без функции DHCP.
- Сконфигурируйте настройки прокси-сервера, когда используется прокси-сервер для подключения к Интернету.

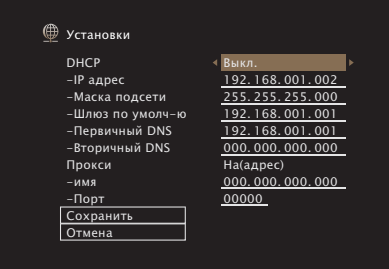

### o **DHCP**

Выбор параметров подключения к сети.

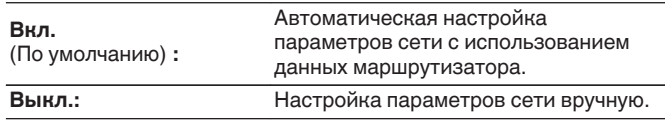

## o **IP адрес**

Установите IP адрес в пределах указанного ниже диапазона.

• Режим передачи звукового сигнала по сети не может работать при установке других IP адресов. CLASS A:10.0.0.1 - 10.255.255.254 CLASS B:172.16.0.1 - 172.31.255.254 CLASS C:192.168.0.1 - 192.168.255.254

### o **Маска подсети**

При подключении xDSL-модема или адаптера разъема непосредственно к данному устройству задайте маску подсети, указанную в документации, которая предоставлена провайдером. Обычно вводится 255.255.255.0.

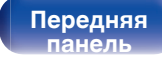

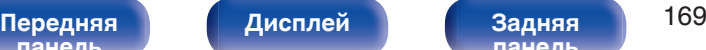

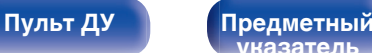

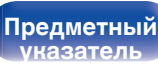

#### o **Шлюз по умолчю**

При подключении к шлюзу (маршрутизатору) введите его IP адрес.

## **Первичный DNS, Вторичный DNS**

Если в документации, предоставленной провайдером, указан только один адрес DNS, введите его в поле "Первичный DNS". Если провайдер предоставил несколько DNS-серверов, укажите оба значения: "Primary DNS" и "Вторичный DNS".

#### **■ Прокси**

Выполните эти настройки при подключении к интернету через прокси-сервер.

Настройка прокси необходима, только если выход в интернет идет через прокси-сервер Вашей внутренней сети или используется Вашим провайдером.

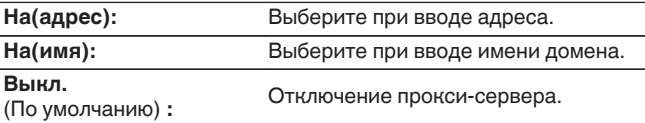

### **■ Порт**

Ввод номера порта.

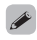

- 0 Если Вы не можете подключиться к интернету, перепроверьте соединения и настройки. (С [стр. 44\)](#page-43-0)
- Если Вы ничего не знаете о подключении к интернету, обратитесь к ISP (провайдеру интернет-услуг) или в магазин, в котором Вы приобрели свой компьютер.

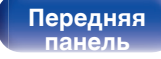

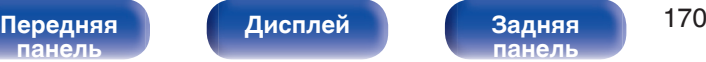

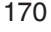

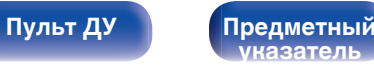

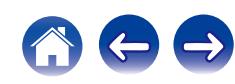

## **Сетевой контроль**

Включение сетевой коммуникации в режиме ожидания.

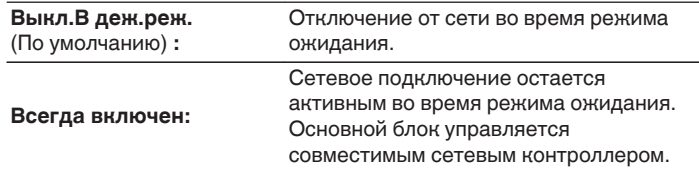

0 При использовании функции управления сетью или "Marantz 2015 AVR Remote" используйте с настройкой "Сетевое Управление", установленной на "Всегда включен".

#### **ПРИМЕЧАНИЕ**

• При установке режима "Сетевой контроль" в положение "Всегда включен" устройство потребляет больше электроэнергии, чем в обычном режиме ожидания.

### **Приемлемое имя**

Приемлемое имя — это имя данного устройства, отображающееся в сети. Можно изменить дружественное имя согласно вашим предпочтениям.

#### o **имя**

Выбирает Friendly Name из списка.

При выборе "Другое", можно изменить дружественное имя согласно Вашим предпочтениям.

**Home Theater / Living Room / Family Room / Guest Room / Kitchen / Dining Room / Master Bedroom / Bedroom / Den / Office / Другое**

- Можно ввести до 63 символов. Сведения о вводе символов см. в разделе ["Использование экранной](#page-123-0) [клавиатуры" \(](#page-123-0)С стр. 124).
- 0 Дружественное имя по умолчанию при первом включении: "Marantz NR1506".

### **• Уст.по умолч.**

Восстановление дружественного имени, которое было изменено, к значению по умолчанию.

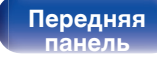

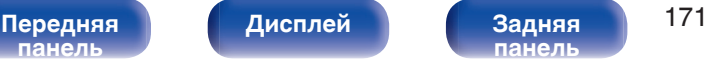

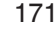

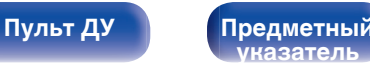

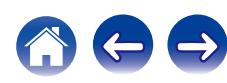

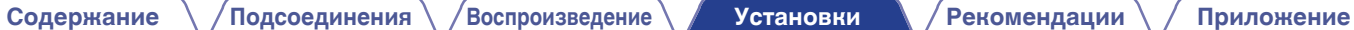

## **Диагностики**

Проверка сетевого подключения.

## **• Соединения**

Проверка подключения порта локальной сети.

**ОК**

**Ошибка:** Кабель ЛВС не подключен. Проверьте подсоединение.

0 При подключении с использованием беспроводной ЛВС отобразится "Соединение Б/проводное (Wi-Fi)".

## **■ Доступ к роутеру**

Проверка подключения данного устройства к маршрутизатору.

**ОК**

**Ошибка:** Невозможно связаться с маршрутизатором. Проверьте настройки маршрутизатора.

### o **Интернет доступ**

Проверка подключения данного устройства к интернету (WAN).

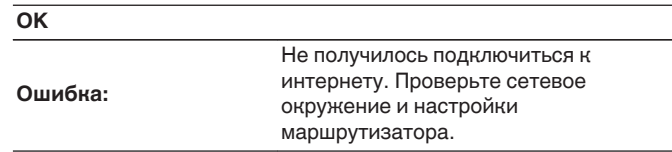

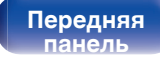

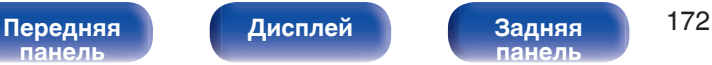

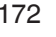

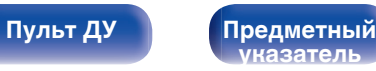

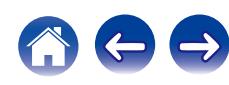

## **Режим поддержки**

Используется при включении режима с поддержкой службы Marantz. Как правило, этот режим не подходит для конечных пользователей, он предназначен для квалифицированных сервисных специалистов по обслуживанию или установке устройств.

#### **ПРИМЕЧАНИЕ**

• Воспользуйтесь этой функцией при получении указаний от представителя Marantz.

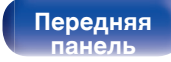

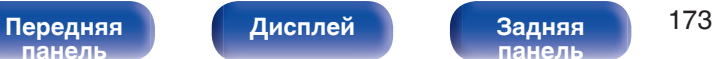

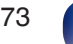

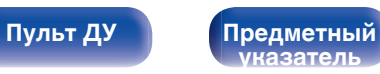

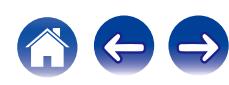

# **Главный**

Выполните различные прочие настройки.

## **Язык**

Выбор языка для вывода меню на телеэкран.

**English / Deutsch / Français / Italiano / Español / Nederlands / Svenska / Pусский / Polski**

(По умолчанию : English)

- "Язык" можно также настроить следующим образом. Однако, экран меню не отображается. Просматривайте дисплей при выполнении конфигурации настроек.
- **1.** На основном блоке одновременно нажмите и удерживайте кнопки TUNER PRESET CH + и STATUS не менее 3 секунд.

"V.Format:<PAL>" появится на дисплее.

- **2.** На основном блоке нажмите кнопку DIMMER.
- На дисплей загорается индикатор "Lang.:<ENGLISH >". **3.** Используйте кнопки TUNER PRESET CH + или TUNER PRESET CH -
- главного устройства и установите язык.
- **4.** Нажмите кнопку STATUS на основном блоке, чтобы завершить настройку.

### **ЭКО**

Сконфигурируйте настройки ЭКО-режима и режима автоматического ожидания.

### o **Режим ЭКО**

За счет этого снизится потребление электроэнергии, когда включено питание устройства.

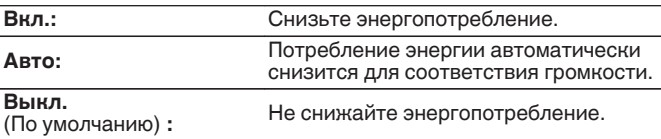

- Для вывода аудио на высокий уровень громкости, рекомендуется установить "Режим ЭКО" для "Выкл.".
- Эко-режим также можно переключить, нажав ЕСО  $\blacktriangledown$  на пульте ДУ устройства.

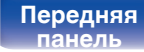

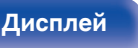

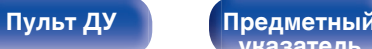

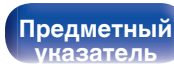

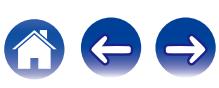

#### ■ Вкл по умолч.

Установите режим в ЭКО, когда питание включено.

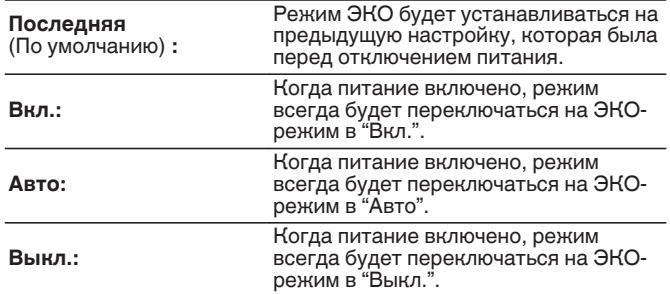

### **На экр.дисплея**

Отобразить энергопотребление данного устройства при помощи счетчика на экране телевизора.

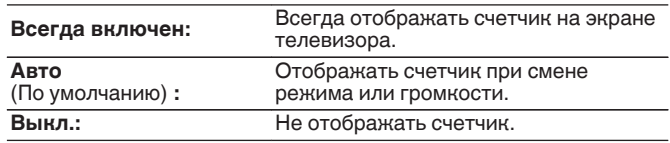

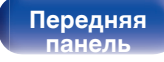

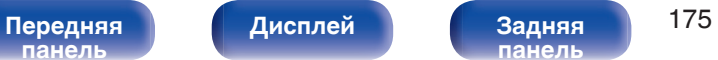

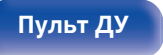

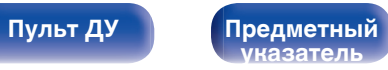

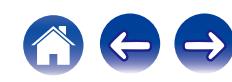

#### o **Автоотключение**

Установить, чтобы питание устройства автоматически переключалось на режим ожидания.

Установка времени автоматического перевода в режим ожидания при отсутствии входных аудио-/видеосигналов. Прежде чем устройство войдет в режим ожидания, "Автоотключение" отобразится на дисплее устройства и на

экране меню.

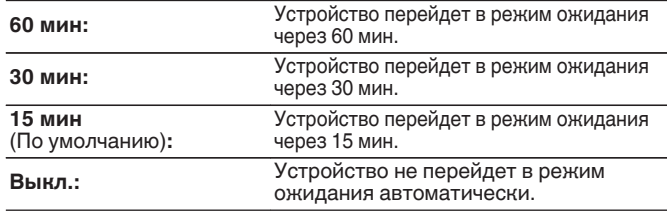

# **Смарт-выбор Имён**

Измените название кнопки умного выбора, которое отображается на экране телевизора.

**Смарт-выбор 1 / Смарт-выбор 2 / Смарт-выбор 3 / Смарт-выбор 4**

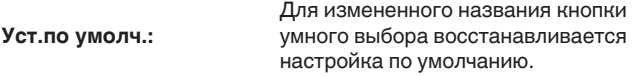

0 Можно ввести до 16 символов.

Сведения о вводе символов см. в разделе ["Использование экранной](#page-123-0) [клавиатуры" \(](#page-123-0)С стр. 124).

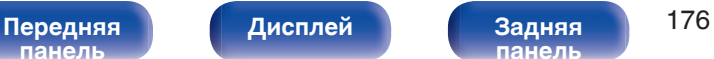

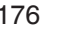

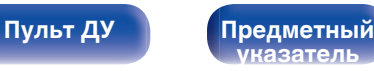

# **Фронт дисплей**

Настройки, связанные с дисплеем на этом устройстве.

## o **Изм.ярк.дисплея**

Регулировка яркости дисплея данного устройства.

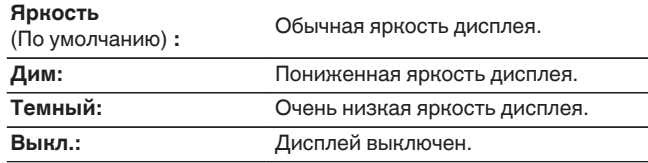

0 Также можно настроить яркость дисплея, нажав кнопку DIMMER на основном блоке.

## **Программн обес-е**

Проверка последних обновлений системного программного обеспечения, установка обновлений и настройка отображения уведомлений об обновлениях.

### o **Обновление**

Обновляет прошивку данного устройства.

**Обновление:** Выполните процедуру обновления. После запуска обновления экран меню погаснет. На дисплее будет отображаться ход установки обновления.

• Данное устройство автоматически повторит попытку, если обновление не удалось осуществить. Если обновление все равно не осуществляется, одно из следующих сообщений появится на экране. При появлении следующих сообщений проверьте настройки и сетевое окружение, затем повторите выполнение процедуры.

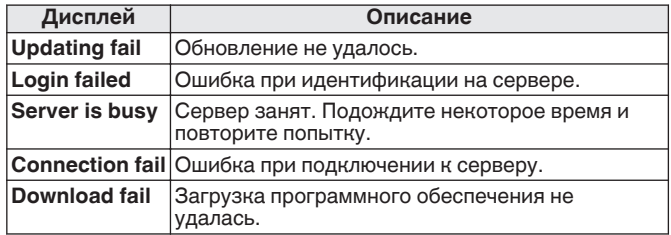

**[панель](#page-12-0)**

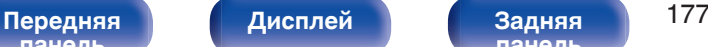

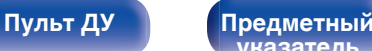

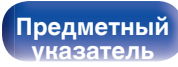

#### **П** Нотификации

Уведомления о новых версиях системного программного обеспечения отображаются на экране телевизора при включении питания.

Оповещение выводится примерно 40 секунд при включении устройства.

#### **Обновление**

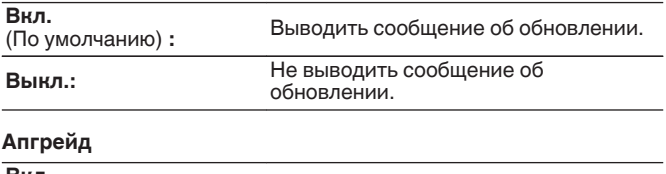

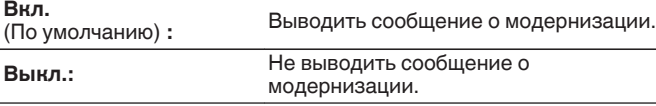

### o **Плюс новая ф-ция**

Показать новые функции, которые можно загрузить в устройство, и выполнить обновление.

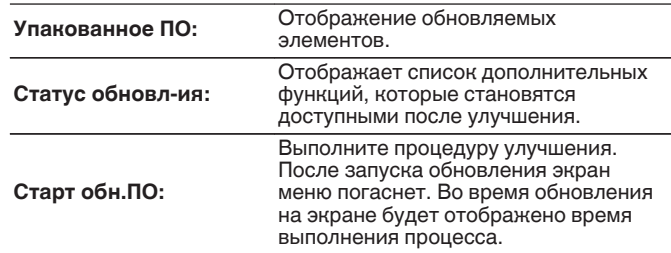

- Подробные сведения об обновлениях см. на веб-сайте Marantz.
- По завершении процедуры в меню будет показано "Зарегистрированный", после чего можно выполнить обновление. Если процедура не была выполнена, будет показано сообщение "-------". Показанный на экране идентификационный номер необходим для выполнения процедуры.

Идентификационный номер также отображается при нажатии и удержании в нажатом положении кнопок STATUS и SOUND MODE в течение 3 секунд.

• Если процедура улучшения была завершена неудачей, на экране будут отображены сообщения, идентичные сообщениям, указанным в разделе "Программн обес-е" - "Обновление". Проверьте настройки и сетевое окружение, а затем выполнить обновление еще раз.

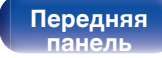

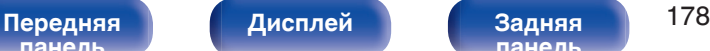

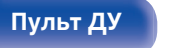

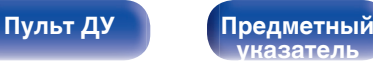

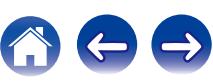

#### **Примечания относительно использования "Обновление" и "Плюс новая ф-ция"**

- Чтобы Вы могли воспользоваться данными функциями, необходимо иметь соответствующие системные требования и настройки подключения к Интернету. (С [стр. 44\)](#page-43-0)
- Не выключать питание до завершения обновления.
- Требуется примерно 1 час для завершения процедуры обновления/модернизации.
- После запуска обновления нормальная работа этого устройства невозможна до окончания процесса обновления. Кроме того, возможны ситуации, когда могут быть сброшены резервные данные для параметров и т. д., установленные на этом устройстве.
- Если обновление не удается выполнить, нажмите и удерживайте кнопку (<sup>b</sup>) на основном блоке более 5 секунд, или отсоедините и снова вставьте кабель питания. На экране появится сообщение "Update Retry", и обновление будет возобновлено с той точки, когда произошла ошибка обновления. Если ошибка все равно повторяется, проверьте свою сетевую среду.

• Информация о функциях "Обновление" и "Плюс новая ф-ция" публикуется на веб-сайте компании Marantz по мере выхода обновлений.

## **Информация**

Показать информацию о настройках данного устройства, входных сигналах и т. п.

### o **Аудио**

Вывод информации об аудио.

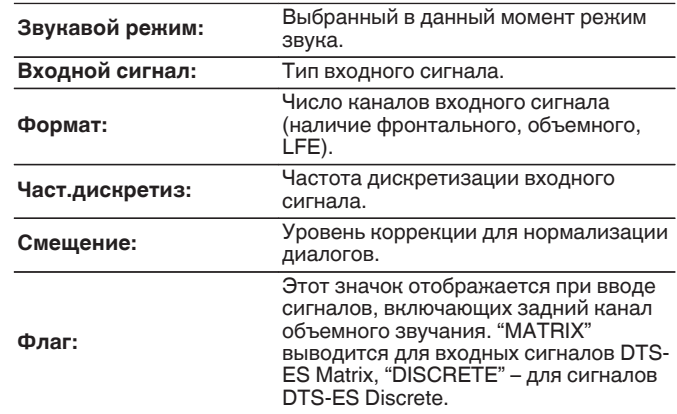

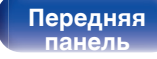

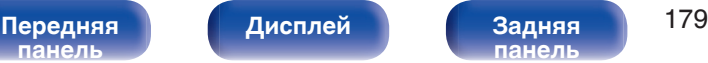

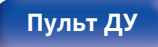

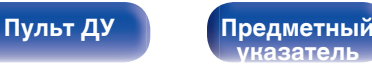

#### ■ Видео

Вывод входных/выходных сигналов HDMI и информации о мониторе HDMI.

#### **HDMI сигнал**

**Разрешение / Цвет.простр-во / Пиксель глубина**

#### **HDMI Монитор**

**интерфейс / Разрешения**

### o **Состояние**

Вывод информации о текущих настройках.

Отображает информацию о настройках данного устройства. Для разных источников входного сигнала отображается разная информация.

### o **Программн обес-е**

**Версия:** Показывает информацию о текущей версии системного программного обеспечения.

### **П** Нотификации

Отображение и настройка уведомлений от Marantz. Также, разрешение/запрет отображения уведомления при включении питания.

#### **Нотифик.опов-я**

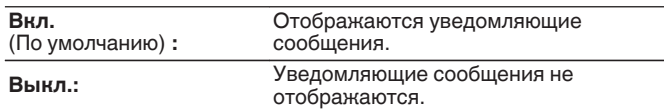

• Нажмите кнопку INFO на пульте ДУ для отображения названия источника входного сигнала, уровня громкости, режима прослушивания и другой информации в нижней части экрана.

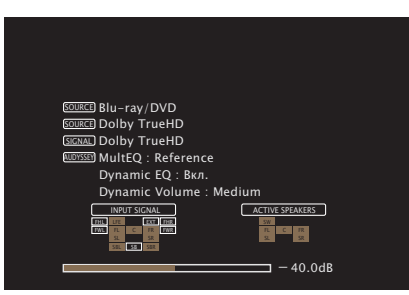

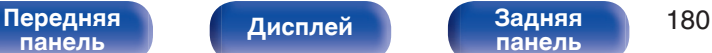

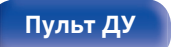

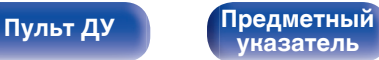

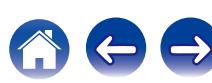
**[Содержание](#page-1-0) [Подсоединения](#page-23-0) [Воспроизведение](#page-47-0) [Установки](#page-118-0) [Рекомендации](#page-181-0) [Приложение](#page-201-0)**

# **Использ данных**

В целях улучшения качества продукции и обслуживания компания Marantz собирает анонимную информацию об использовании AVресивера (наиболее часто используемые источники входного сигнала, режимы звука, настройки динамиков и т.п.). Marantz не предоставляет собранные сведения третьим лицам.

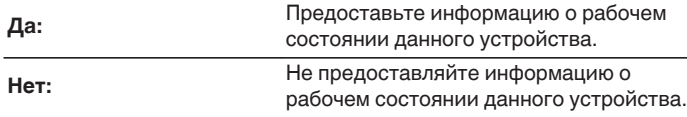

# **Настр-ка закрыта**

Защита настроек от случайных изменений.

# o **Закрыто**

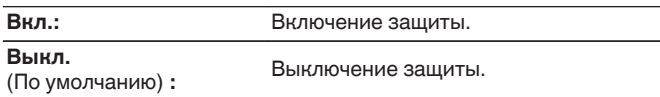

0 При отмене установки установите параметр "Закрыто" в значение "Выкл.".

#### **ПРИМЕЧАНИЕ**

• Когда параметр "Закрыто" установлен на "Вкл.", на экране отображается только элемент "Настройка закрыта".

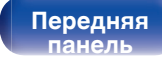

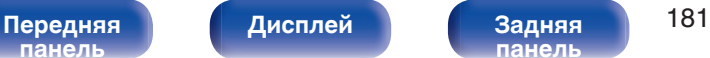

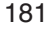

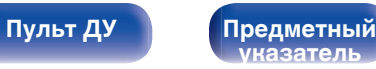

<span id="page-181-0"></span>**[Содержание](#page-1-0)**  $\binom{}{}$  [Подсоединения](#page-23-0)  $\binom{}{}$  [Воспроизведение](#page-47-0)  $\binom{}{}$  [Установки](#page-118-0) **Рекомендации** / [Приложение](#page-201-0)

# **• Содержание**

# **Рекомендации**

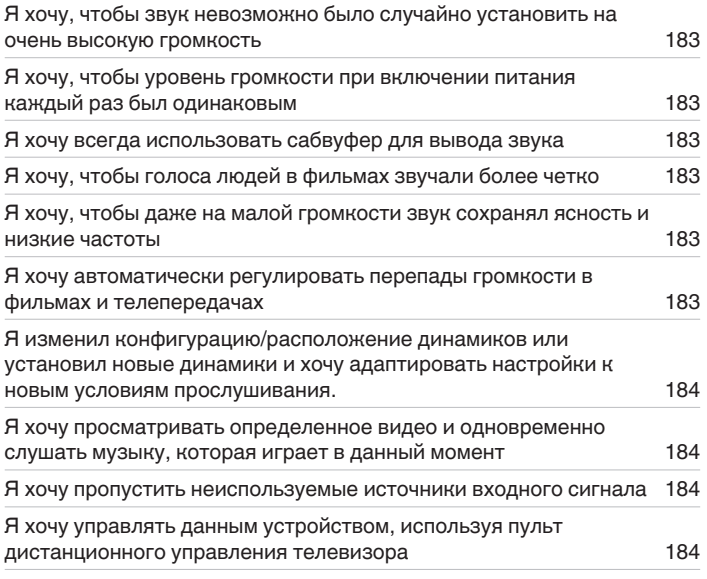

# **Устранение неполадок**

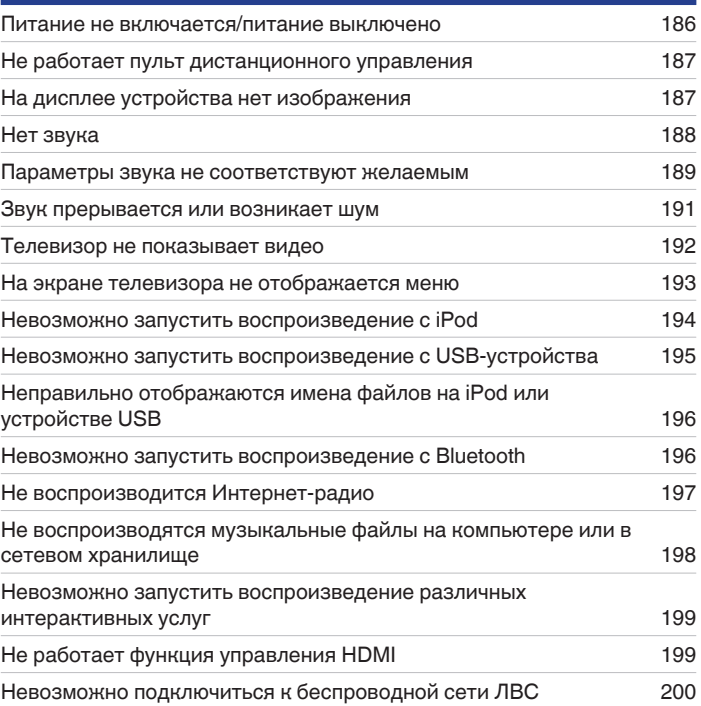

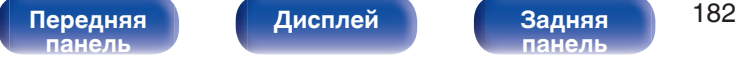

**[панель](#page-17-0)**

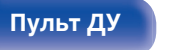

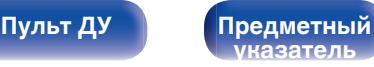

<span id="page-182-0"></span>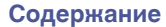

# **Рекомендации**

#### **Я хочу, чтобы звук невозможно было случайно установить на очень высокую громкость**

0 Установите верхний предел громкости в пункте меню "Предел громкости". Теперь, даже если случайно установить громкость на максимум, она повысится только до персонального комфортного предела. (С [стр. 131\)](#page-130-0)

#### **Я хочу, чтобы уровень громкости при включении питания каждый раз был одинаковым**

• По умолчанию настройка громкости, выбранная в момент перехода данного устройства в режим ожидания, сохраняется при следующем включении питания без изменения. Для использования фиксированного уровня громкости задайте уровень громкости при включении питания с помощью пункта меню "Гром-ть при вкл.". ( $\mathbb{Z}$  [стр. 131\)](#page-130-0)

#### **Я хочу всегда использовать сабвуфер для вывода звука**

• В некоторых случаях, в зависимости от входных сигналов и режима звука, сабвуфер может не воспроизводить звук. Если установить "Режим сабвуфера" на значение "LFE + Гл.", сабвуфер будет всегда использоваться для вывода звука. (@ [стр. 164\)](#page-163-0)

#### **Я хочу, чтобы голоса людей в фильмах звучали более четко**

• Отрегулируйте уровень через пункт меню "Уровень диалога". ( $\mathbb{Z}$  [стр. 125\)](#page-124-0)

#### **Я хочу, чтобы даже на малой громкости звук сохранял ясность и низкие частоты**

0 Установите "Dynamic EQ" в меню на "Вкл.". Эта настройка служит для коррекции частотных характеристик, делает звук ясным и позволяет сохранить низкие частоты даже при воспроизведении на малой громкости. ( $\mathbb{Z}$  [стр. 133\)](#page-132-0)

#### **Я хочу автоматически регулировать перепады громкости в фильмах и телепередачах**

• Настройте параметр "Dynamic Volume". Перепады между тихими и громкими сценами фильма или телепередачи будут регулироваться автоматически. (С [стр. 134\)](#page-133-0)

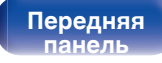

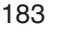

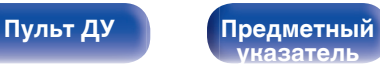

<span id="page-183-0"></span>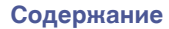

#### **Я изменил конфигурацию/расположение динамиков или установил новые динамики и хочу адаптировать настройки к новым условиям прослушивания.**

0 Выполните установку Audyssey®. Это автоматически оптимизирует настройки акустической системы для новых условий прослушивания. ( $\sqrt{2}$  [стр. 148\)](#page-147-0)

#### **Я хочу просматривать определенное видео и одновременно слушать музыку, которая играет в данный момент**

0 Установите параметр "Видео отбор" в меню действий на значение "Вкл.". Вы можете просматривать видео с телеприставки или DVD и т. д. и одновременно слушать музыку с тюнера, интернет-радио, USB, Bluetooth-устройства. ( $\mathbb{Z}$ ) [стр. 95\)](#page-94-0)

#### **Я хочу пропустить неиспользуемые источники входного сигнала**

0 В меню выберите для неиспользуемых источников значение "Скрытые источ-ки". Неиспользуемые источники входного сигнала не будут отображаться при вращении регулятора INPUT SELECTOR на данном устройстве. ( $\mathbb{Z}$  [стр. 146\)](#page-145-0)

#### **Я хочу управлять данным устройством, используя пульт дистанционного управления телевизора**

- Выберите "AV Receiver" в таком меню телевизора, как "Вход"\* или "Управление подключенным устройством HDMI"\*. На телевизоре отобразится меню Смарт меню данного устройства. Данным меню Смарт меню можно управлять, используя пульт дистанционного управления телевизора.
- z Метод выбора зависит от имеющегося телевизора. Для получения дополнительной информации см. руководство пользователя имеющегося телевизора.

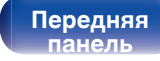

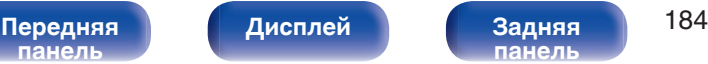

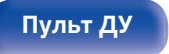

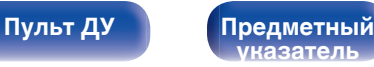

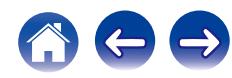

# **Устранение неполадок**

В случае возникновения неполадок, прежде всего, проверьте следующее:

- **1. Правильно ли выполнены подсоединения?**
- **2. Выполняется ли управление устройством в соответствии с руководством пользователя?**
- **3. Работает ли остальная аппаратура надлежащим образом?**

Если данное устройство не работает надлежащим образом, проверьте соответствующие признаки в данном разделе.

Если признаки не соответствуют каким-либо из описанных здесь, обратитесь к своему дилеру, поскольку это может быть связано с неполадкой в данном устройстве. В таком случае, немедленно отсоедините устройство от электросети и обратитесь в магазин, в котором Вы приобрели данное устройство.

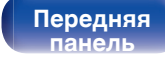

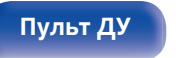

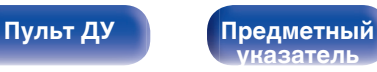

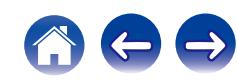

## <span id="page-185-0"></span>o **Питание не включается/питание выключено**

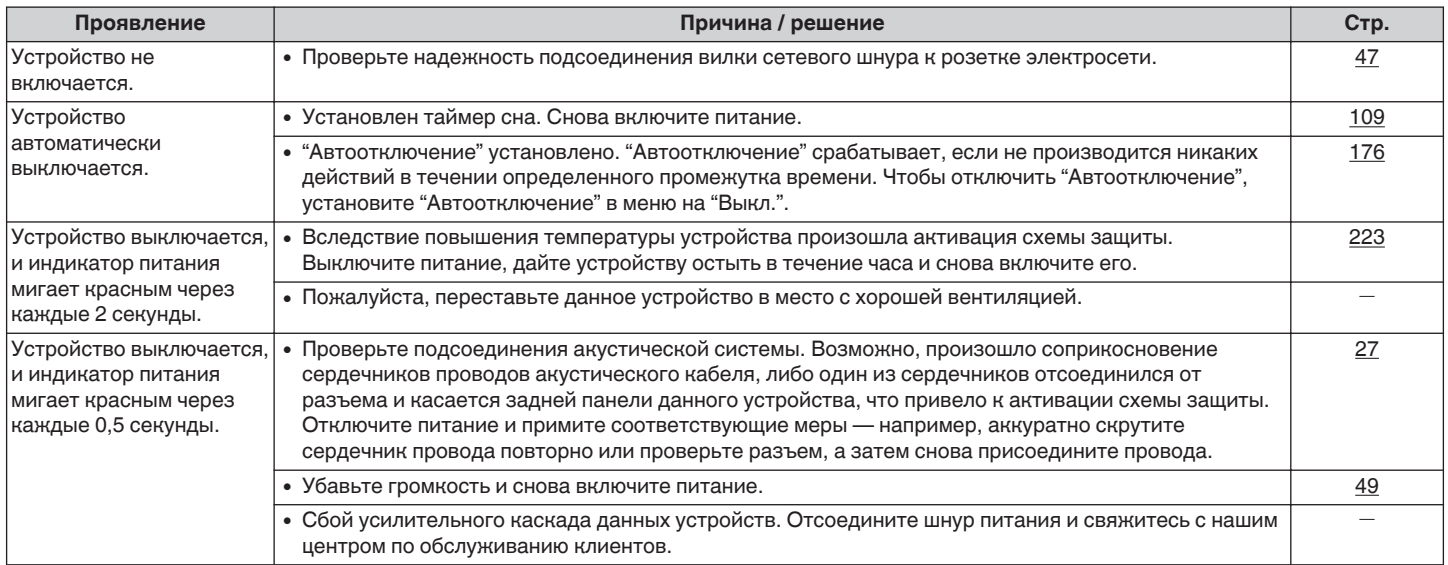

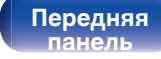

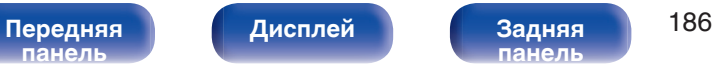

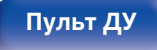

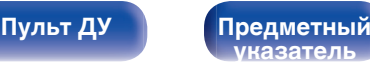

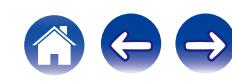

## <span id="page-186-0"></span>**Не работает пульт дистанционного управления**

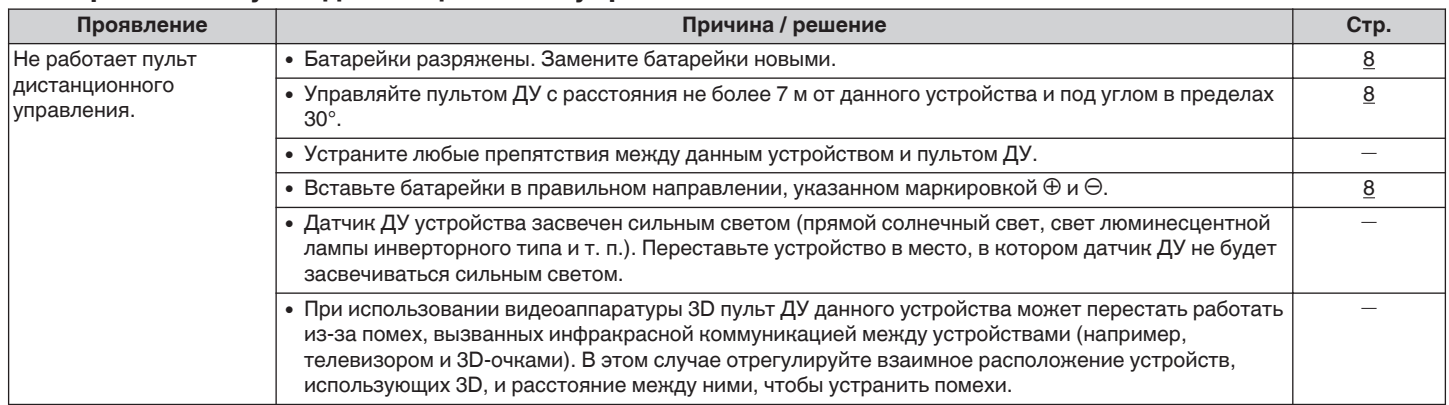

# **На дисплее устройства нет изображения**

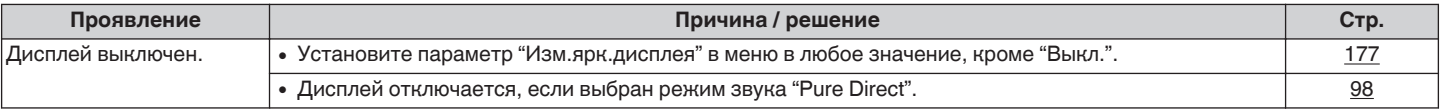

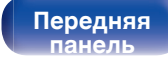

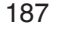

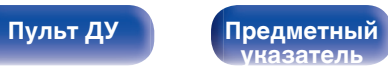

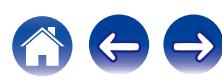

<span id="page-187-0"></span>**[Содержание](#page-1-0)** / [Подсоединения](#page-23-0) / [Воспроизведение](#page-47-0) / [Установки](#page-118-0) / [Рекомендации](#page-181-0) / [Приложение](#page-201-0)

# **Нет звука**

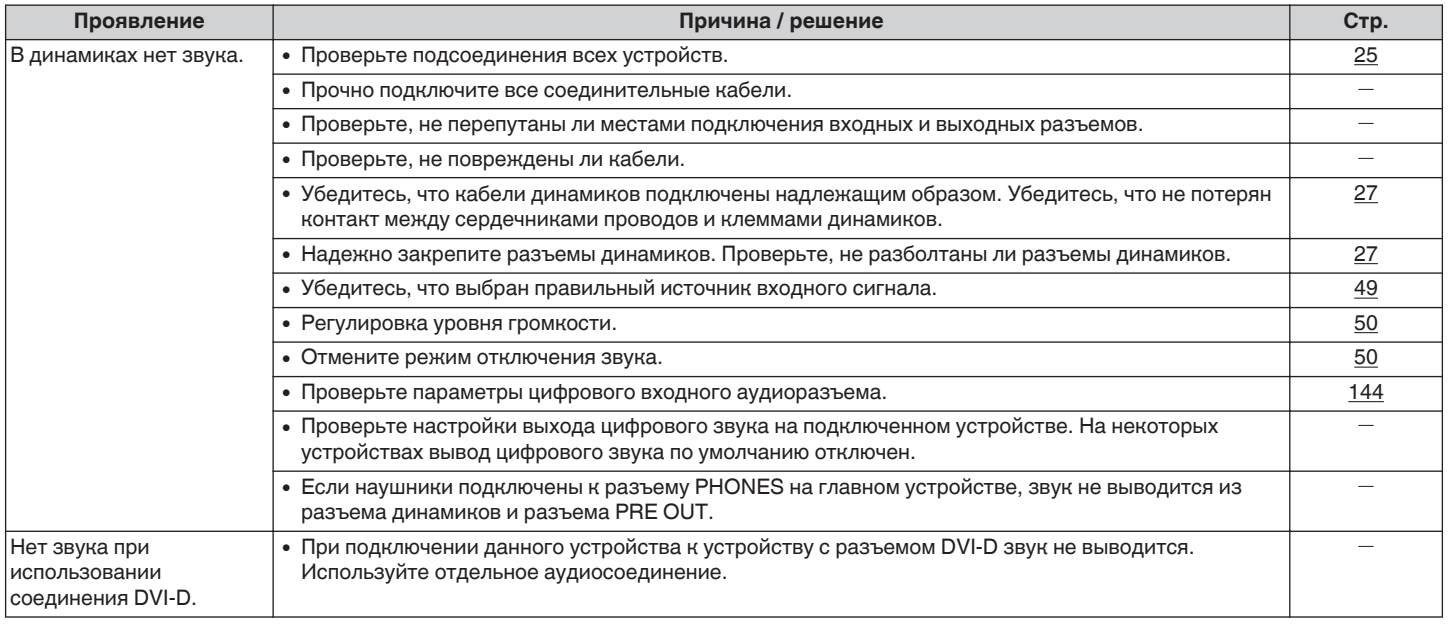

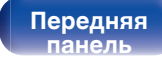

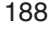

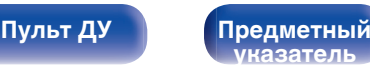

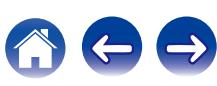

 $\rightarrow$ 

### <span id="page-188-0"></span>**Параметры звука не соответствуют желаемым**

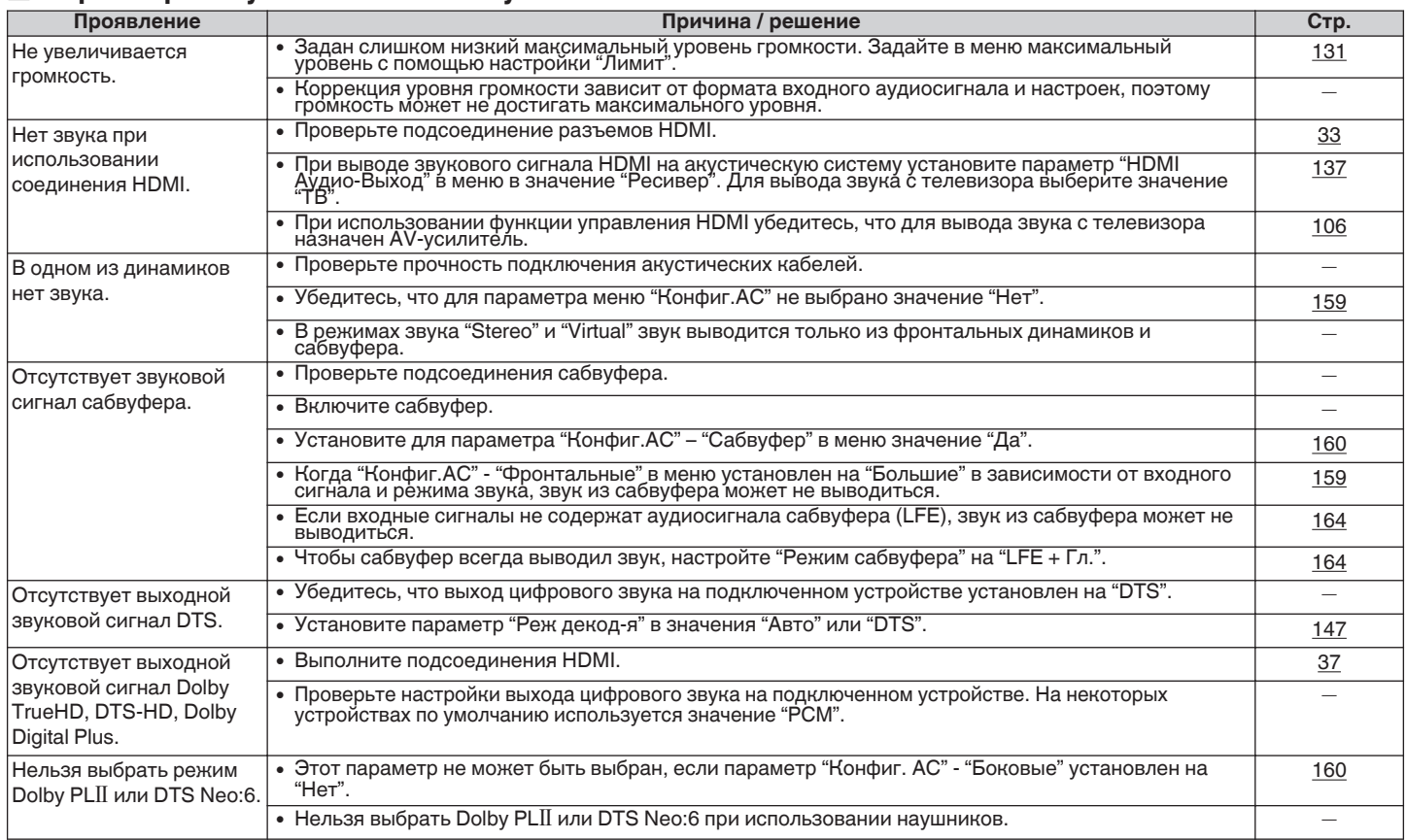

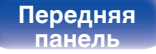

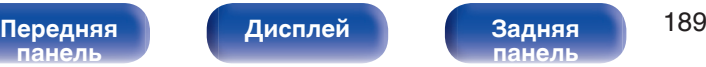

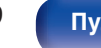

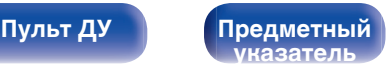

 $\ominus$ 

Â

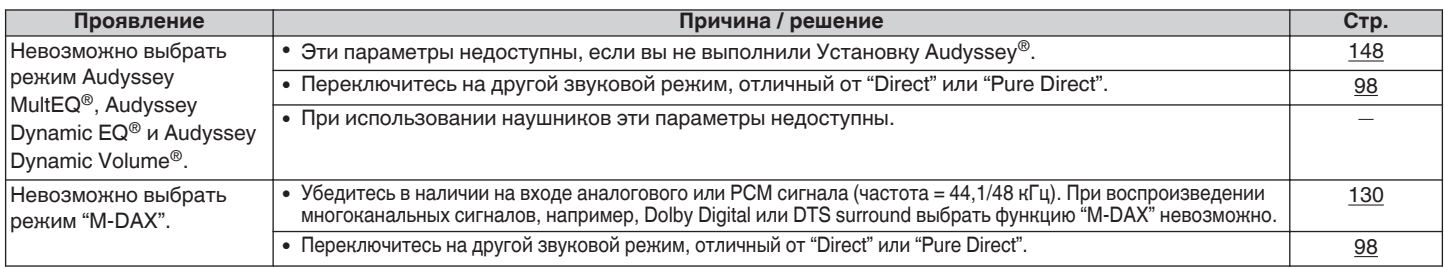

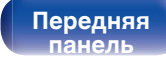

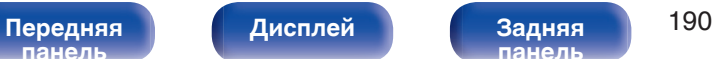

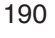

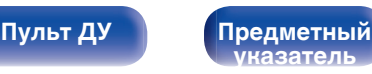

### <span id="page-190-0"></span>**В Звук прерывается или возникает шум**

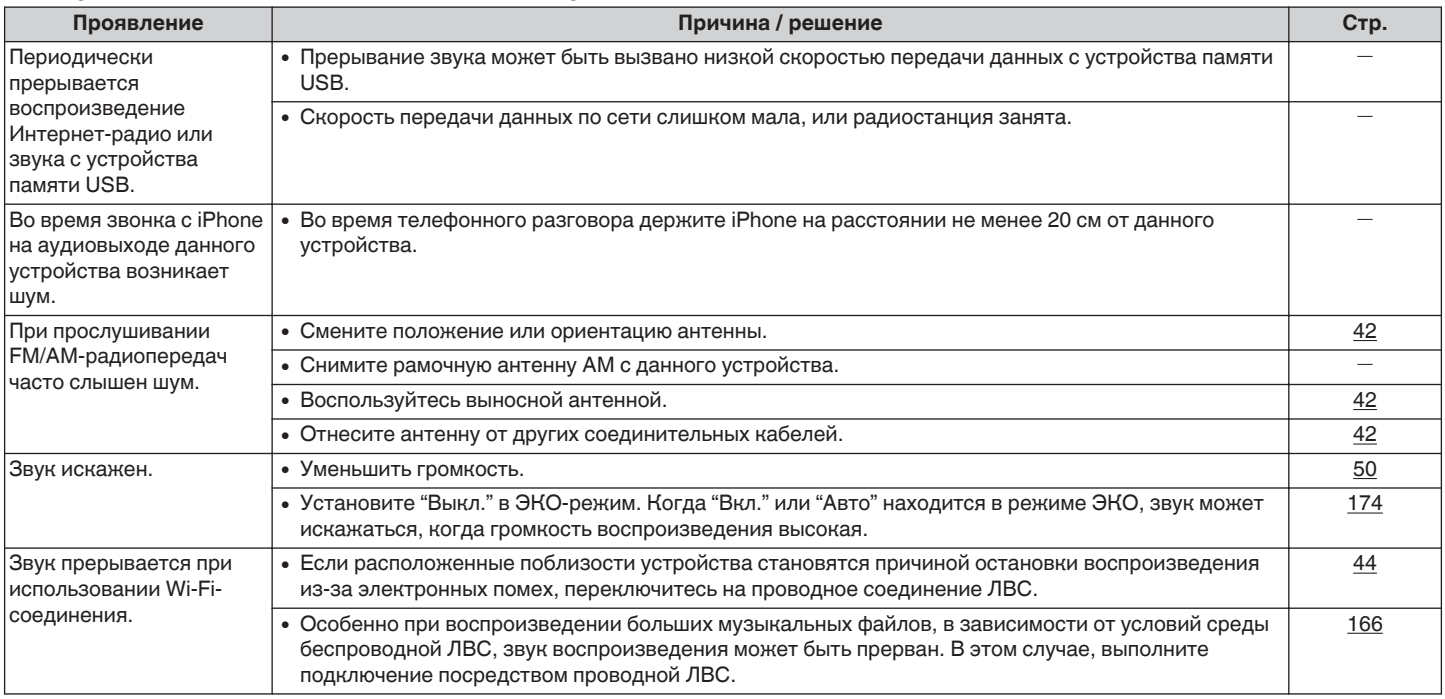

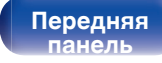

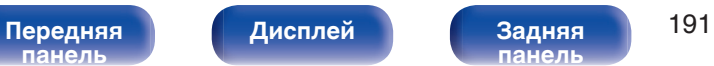

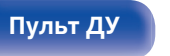

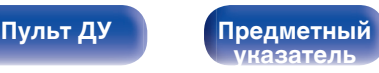

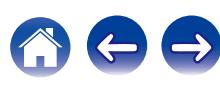

### <span id="page-191-0"></span>**• Телевизор не показывает видео**

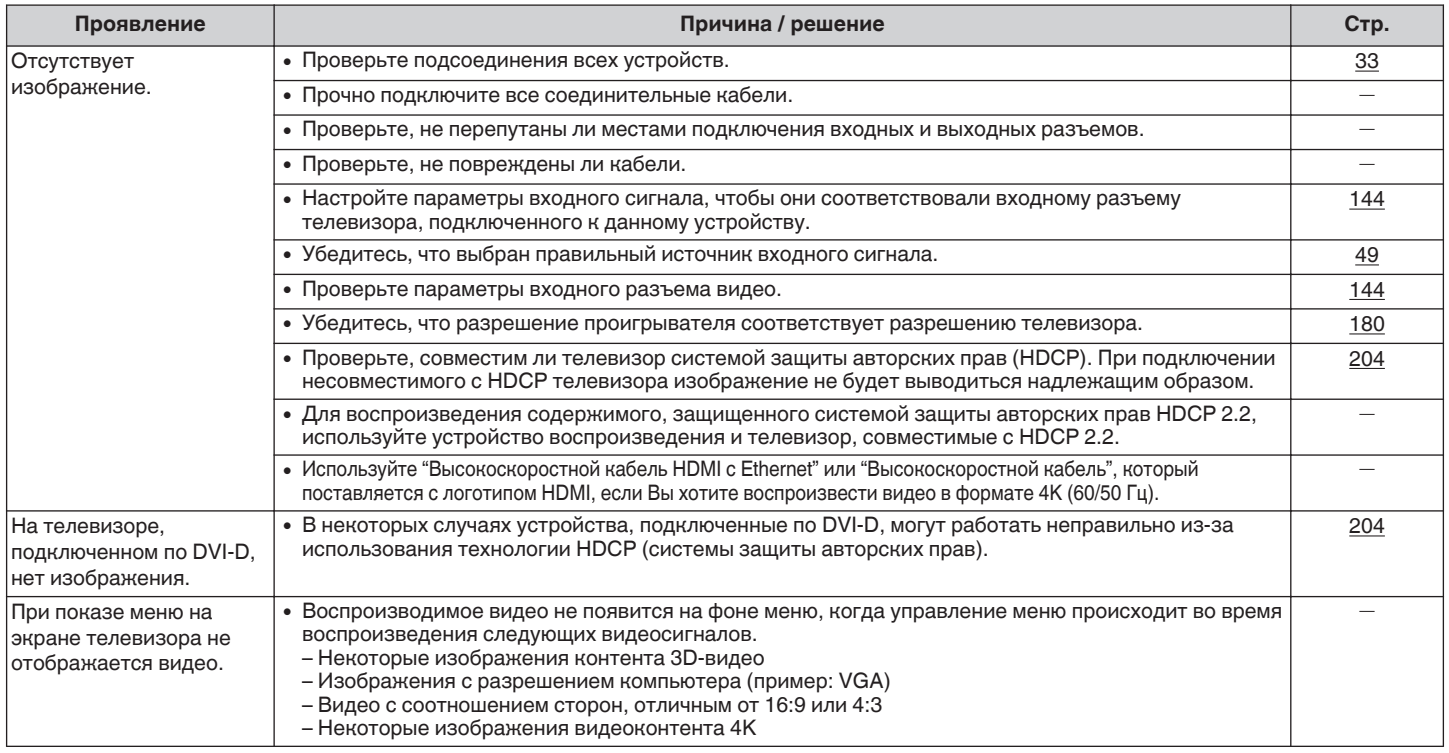

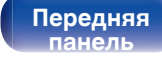

[Передняя](#page-12-0) **Дисплей** Задняя 192 **[панель](#page-17-0)**

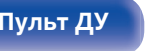

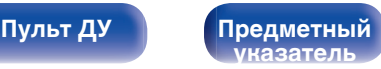

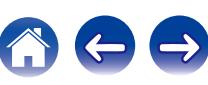

# <span id="page-192-0"></span>**На экране телевизора не отображается меню**

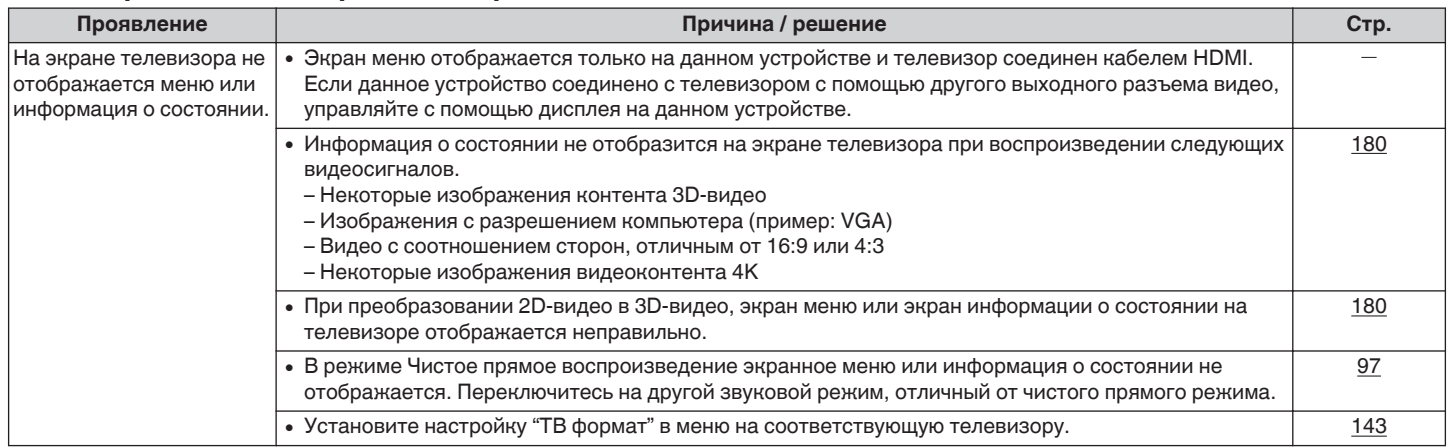

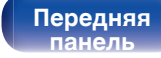

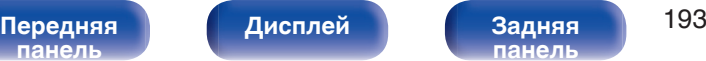

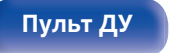

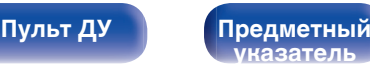

# <span id="page-193-0"></span>**Невозможно запустить воспроизведение с iPod**

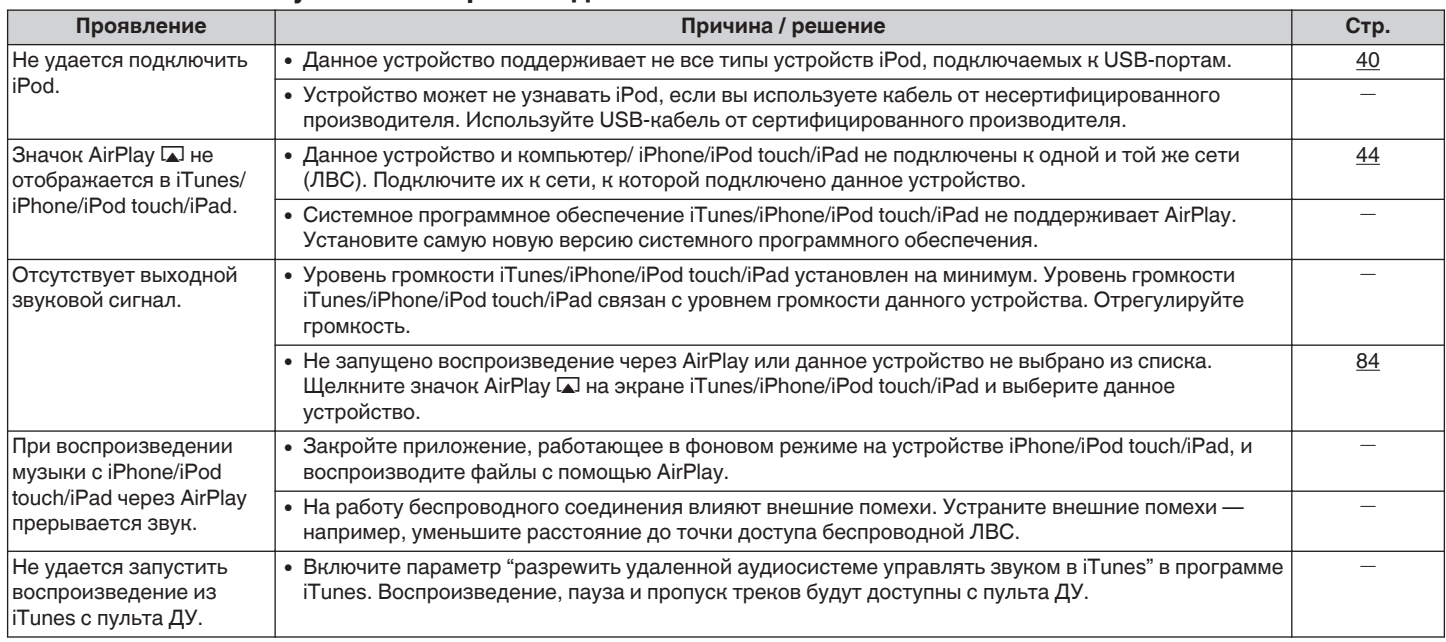

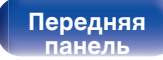

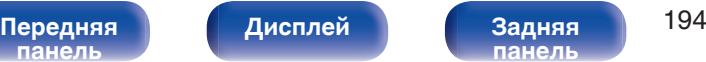

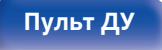

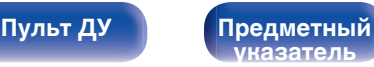

### <span id="page-194-0"></span>**Невозможно запустить воспроизведение с USB-устройства**

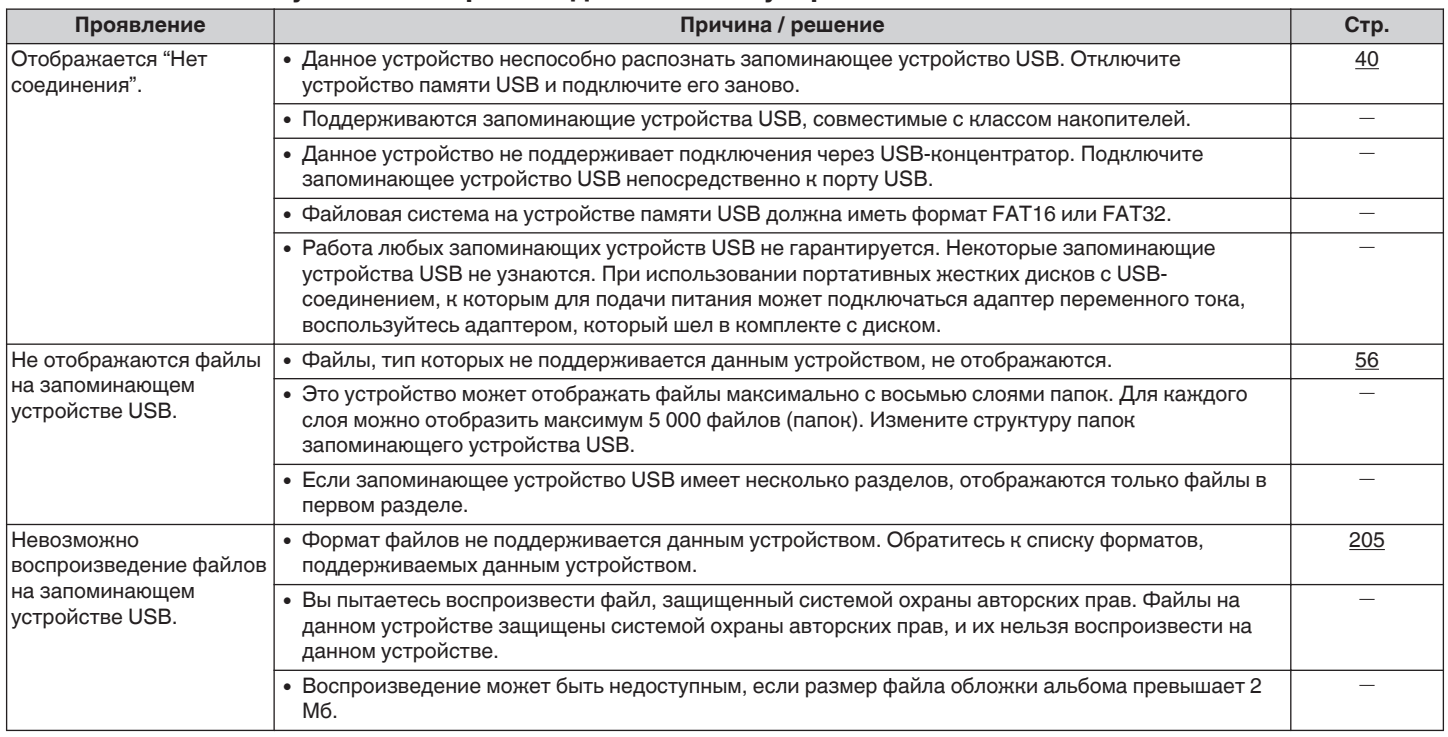

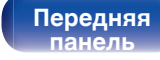

**[Передняя](#page-12-0)** 195 **[Дисплей](#page-15-0) [Задняя](#page-17-0) [панель](#page-17-0)**

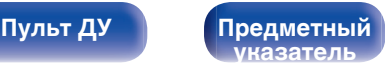

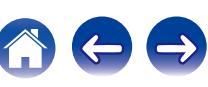

# <span id="page-195-0"></span>o **Неправильно отображаются имена файлов на iPod или устройстве USB**

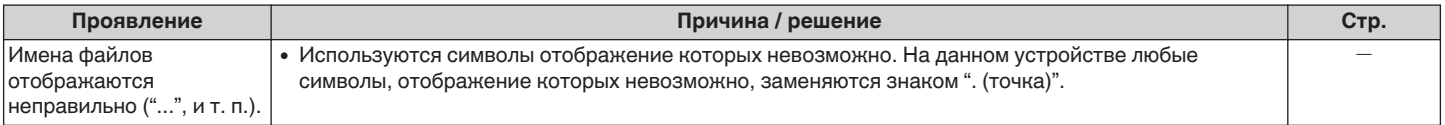

## **Невозможно запустить воспроизведение с Bluetooth**

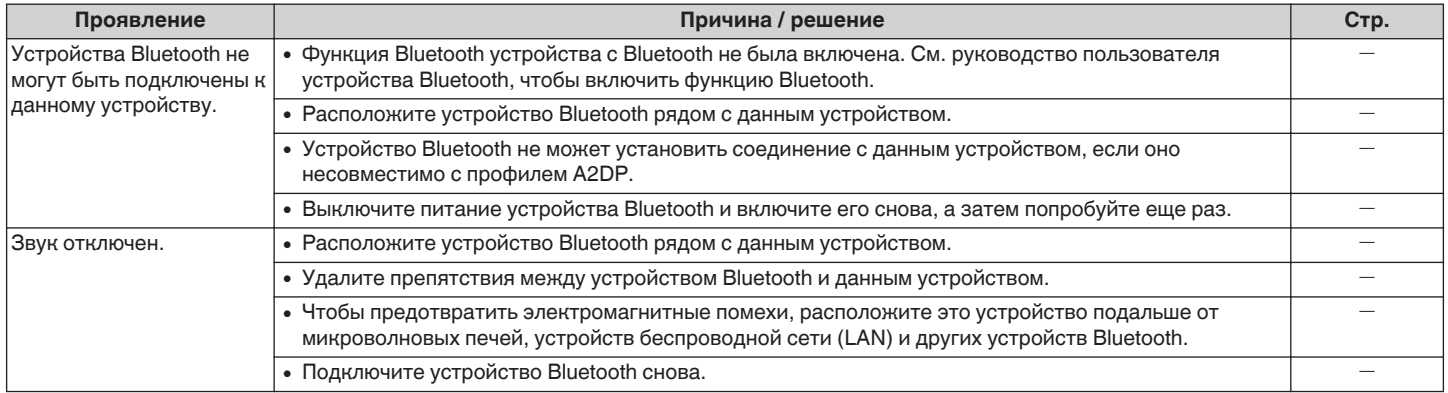

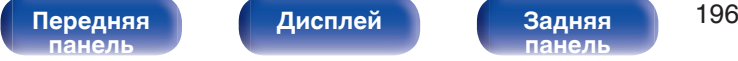

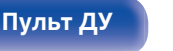

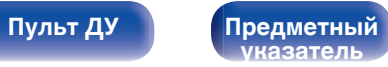

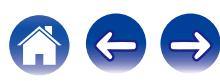

### <span id="page-196-0"></span> $\blacksquare$  **Не воспроизводится Интернет-радио**

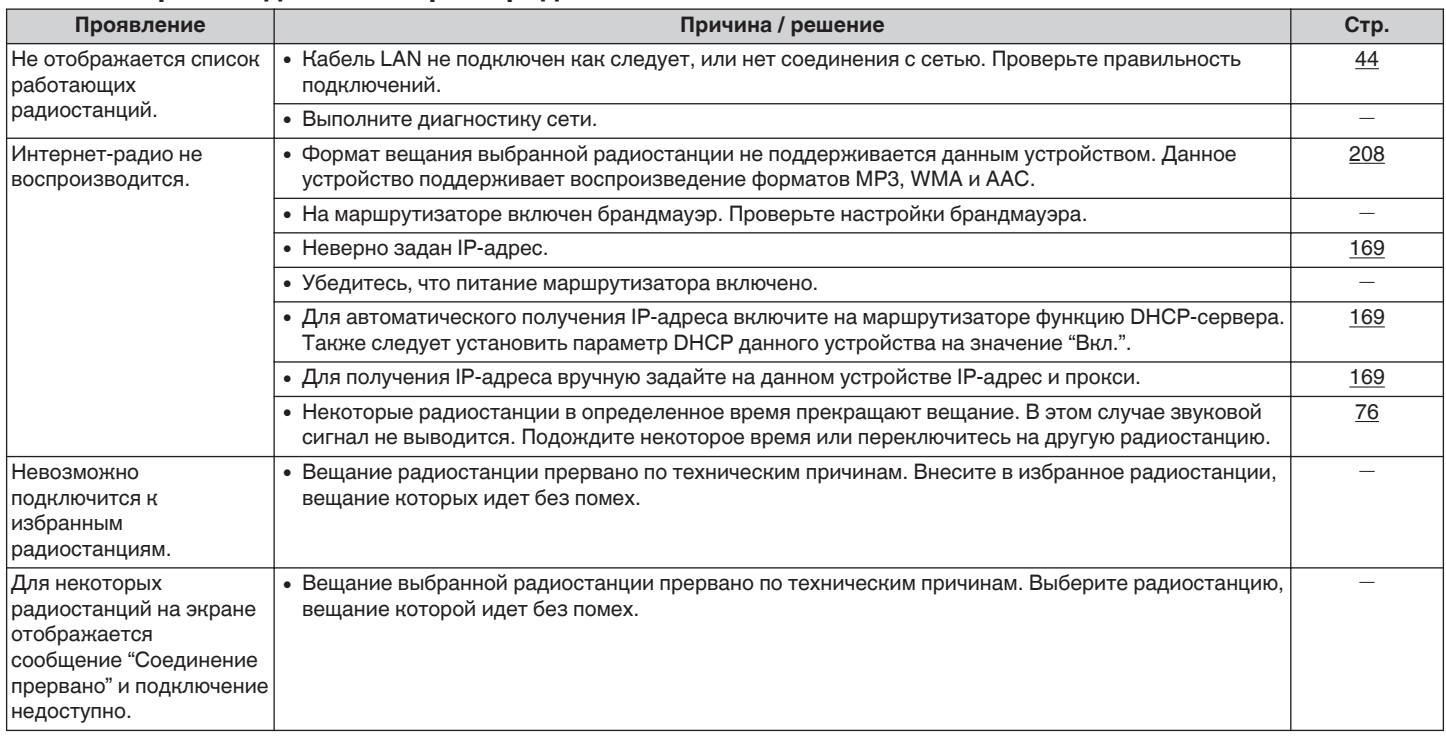

**[панель](#page-12-0)**

**[Передняя](#page-12-0)** 197 **[Дисплей](#page-15-0) [Задняя](#page-17-0) [панель](#page-17-0)**

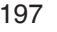

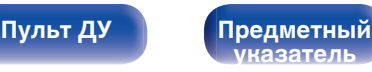

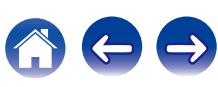

### <span id="page-197-0"></span>■ Не воспроизводятся музыкальные файлы на компьютере или в сетевом хранилище

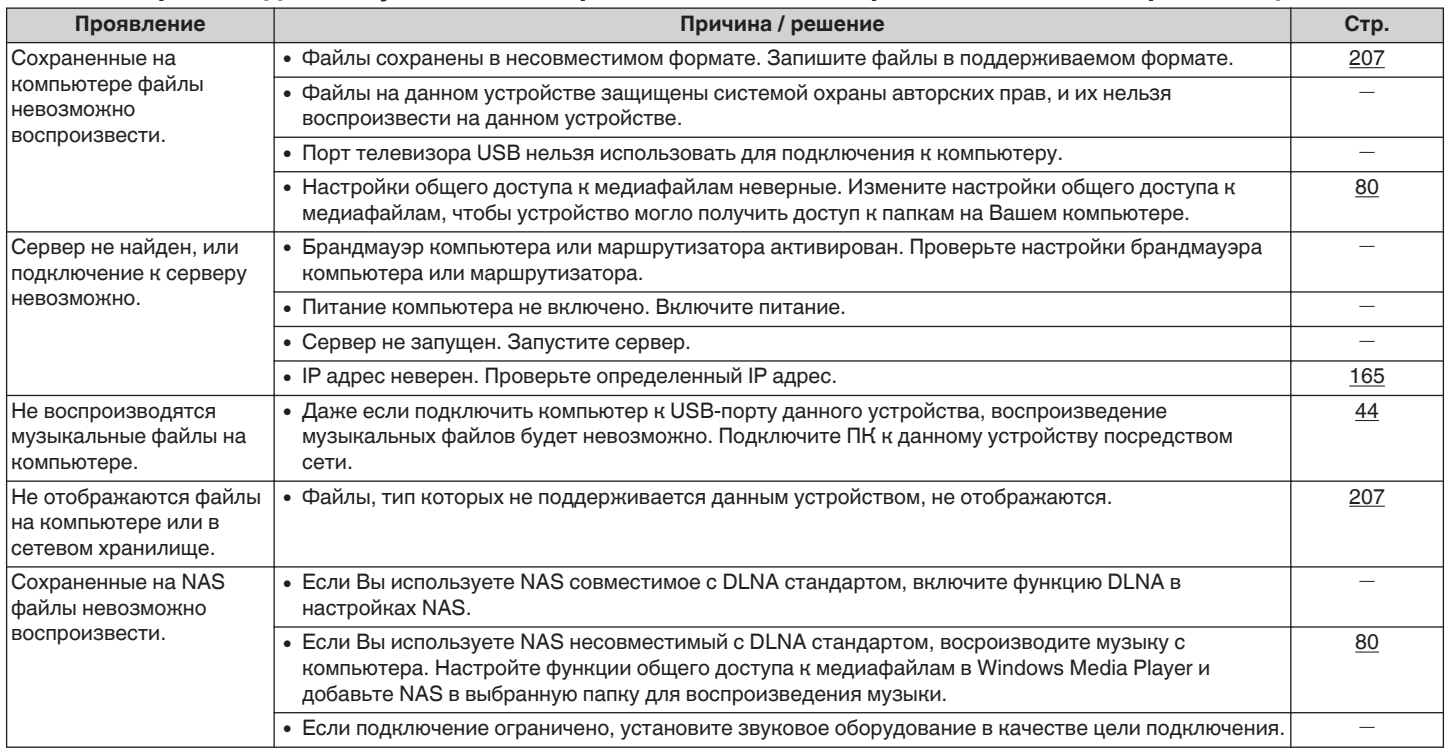

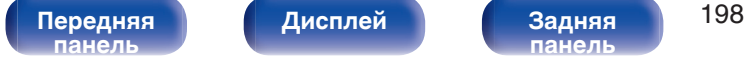

**[панель](#page-17-0)**

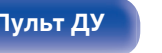

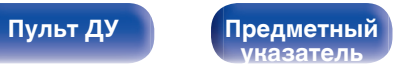

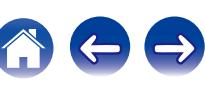

# <span id="page-198-0"></span>**Невозможно запустить воспроизведение различных интерактивных услуг**

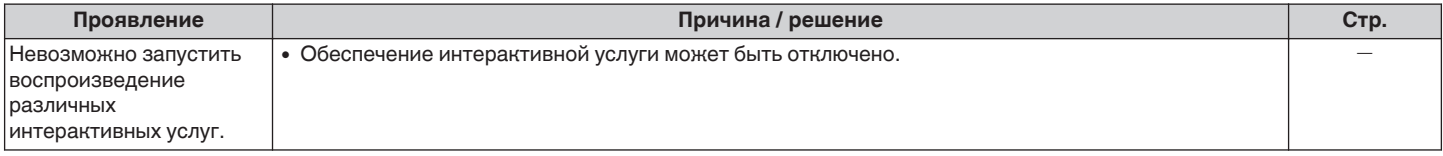

# **Не работает функция управления HDMI**

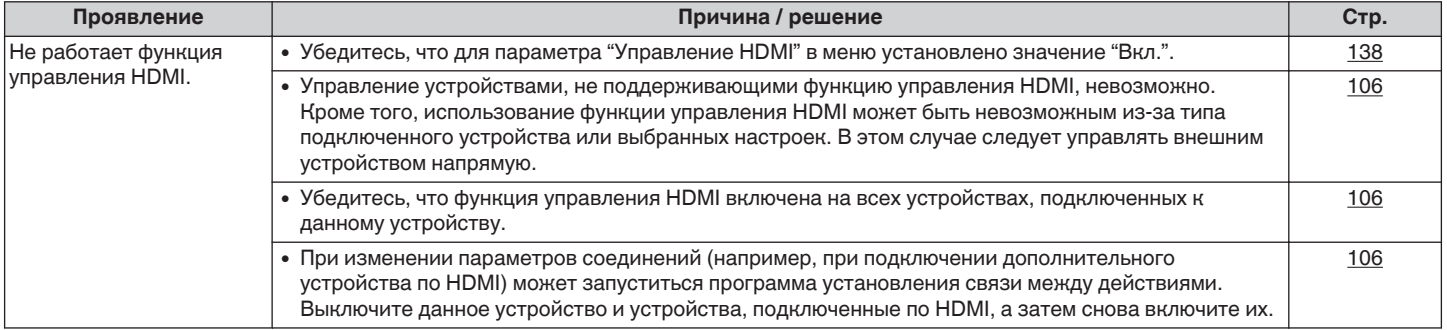

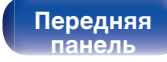

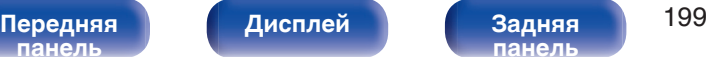

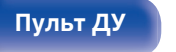

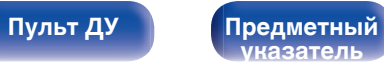

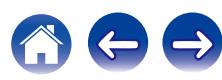

# <span id="page-199-0"></span>**■ Невозможно подключиться к беспроводной сети ЛВС**

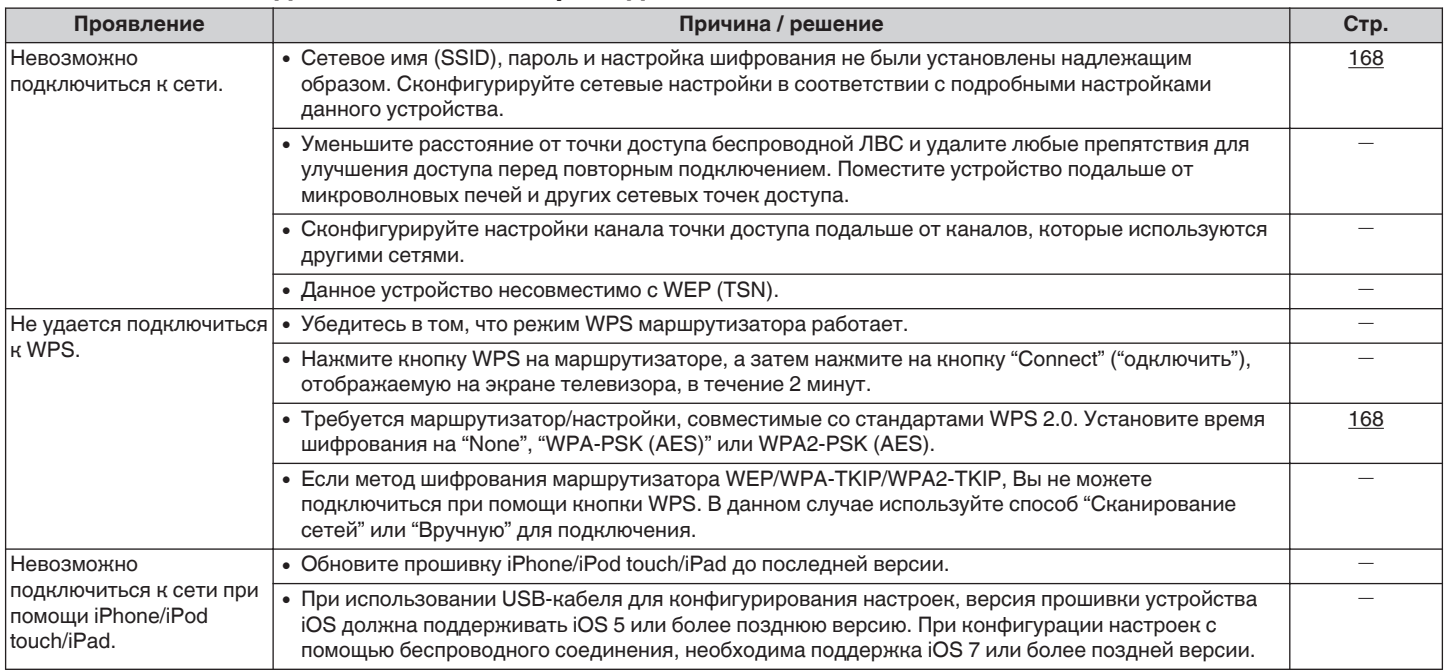

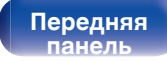

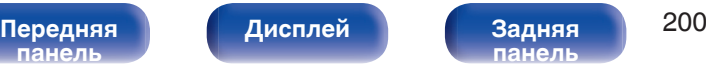

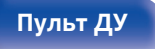

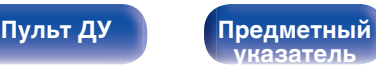

# **Возврат к заводским настройкам**

Выполните эту процедуру, если показания дисплея выглядят ненормально или в случае невозможности управления. Происходит возврат всех настроек к заводским параметрам по умолчанию. Восстановите желаемые параметры.

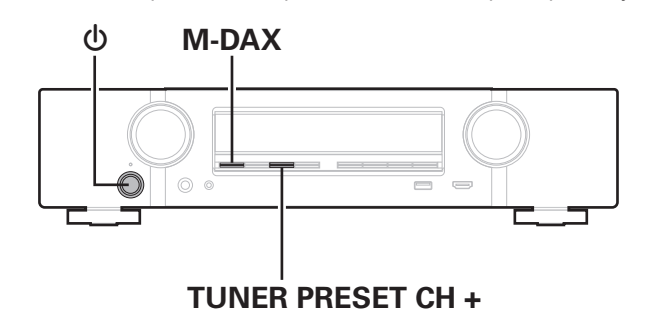

- Выключите устройство с помощью кнопки  $\phi$ .
- **2** Нажмите  $\Phi$  одновременно с TUNER PRESET CH + и **M-DAX.**
- **3 Уберите пальцы с двух кнопок, когда "Initialized" отображается на дисплее.**
- 
- 0 Перед восстановлением настройки по умолчанию, функцию "Save" функции управления сетью можно использовать для сохранения различных настроек устройства. (№ [стр. 115\)](#page-114-0)

Однако, учетную информацию для сетевого контента и информацию о зарегистрированном избранном нельзя сохранить.

**[панель](#page-12-0)**

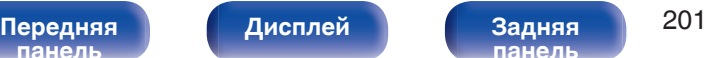

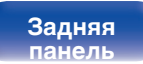

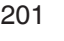

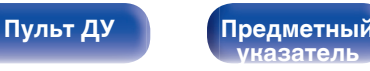

# <span id="page-201-0"></span>**HDMI**

HDMI (сокращение от "High-Definition Multimedia Interface") мультимедийный интерфейс высокого разрешения, представляющий собой аудиовизуальный цифровой интерфейс, который может подключаться к телевизору или усилителю.

В отличие от аналоговой передачи видео, по HDMI-соединениям можно передавать видео высокого разрешения и форматы качественного звука, принятые в проигрывателях дисков Blu-Ray (Dolby Digital Plus, Dolby TrueHD, DTS-HD, DTS-HD Master Audio).

Кроме того, в отличие от обычных подключений, требующих наличия отдельных кабелей для передачи аудио- и видеосигнала, подключение HDMI позволяет обойтись всего одним кабелем HDMI.

Это помогает дополнительно упростить организацию домашнего кинотеатра.

Данное устройство поддерживает следующие возможности HDMI.

#### 0 **Deep Color**

Технология формирования изображений, поддерживаемая HDMI. В отличие от RGB или YCbCr, где используется 8-бит (256 цветов) цвет, эта технология позволяет использовать 10-бит (1024 цветов), 12-бит (4096 цветов), или 16-бит (65536 цветов) цвет для создания красочного изображения в более высоком разрешении. Оба устройства, подключенные через HDMI, должны поддерживать Deep Color.

#### 0 **"x.v.Color"**

Эта технология позволяет HDTV дисплею более точно передавать цвета. Она позволяет достичь естественности и четкости цветов.

"x.v.Color" — товарный знак Sony Corporation.

#### 0 **3D**

Данное устройство поддерживает 3D (трехмерные) входные и выходные сигналы HDMI. Для воспроизведения 3D-видео Вам понадобится телевизор и проигрыватель с поддержкой функции HDMI 3D и пара 3D очков.

0 **4K**

Данное устройство поддерживает входные и выходные видеосигналы HDMI с разрешением 4K (3840 x 2160).

#### 0 **Content Type**

Автоматически адаптирует настройки для типа видеовыхода (данные о контенте).

#### 0 **Adobe RGB color, Adobe YCC601 color**

Цветовая схема определена Adobe Systems Inc. Эта схема более широкая по сравнению с RGB и позволяет достичь более яркого и естественного изображения.

#### 0 **sYCC601 color**

Каждое из этих цветовых пространств определяет палитру доступных цветов, которая шире, чем традиционная цветовая модель RGB.

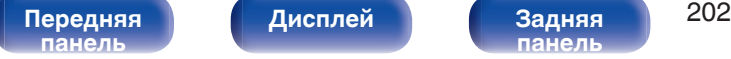

**[панель](#page-17-0)**

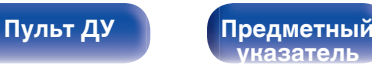

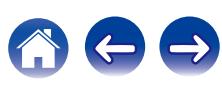

#### 0 **Автосинхронизация**

Эта функция позволяет автоматически скорректировать рассинхронизацию между звуком и видео.

Для ее использования необходим телевизор с поддержкой функции Автосинхронизация.

#### 0 **По HDMI**

Сигналы с входного разъема HDMI выводятся на телевизор или другое устройство, подключенное к выходному разъему HDMI, даже когда данное устройство находится в режиме ожидания.

#### 0 **Управление HDMI**

Если соединить данное устройство и телевизор/проигрыватель, поддерживающий функцию управления HDMI, кабелем HDMI, а затем включить функцию управления HDMI на обоих устройствах, устройства можно будет использовать для управления друг другом.

- Привязка отключения питания Выключение данного устройства можно привязать к выключению телевизора.
- Переключение пункта назначения аудиовыхода Можно использовать телевизор для переключения между выводом аудио через ТВ или через AV-усилитель.
- Регулировка громкости Можно регулировать уровень громкости данных устройств в процессе регулировки уровня громкости телевизора.
- Переключение источников входного сигнала Можно переключать источники входного сигнала данных устройств путем связывания с переключением входов телевизора.

При включении проигрывателя источник входного сигнала данного устройства переключается на источник соответствующего проигрывателя.

#### 0 **ARC (Audio Return Channel)**

В этом режиме аудиосигналы передаются с телевизора на данное устройство по кабелю HDMI, и аудио с телевизора воспроизводится устройством в режиме управления HDMI. При подключении с использованием HDMI телевизора, не поддерживающего режим ARC, видеосигналы устройства воспроизведения, подключенного к этому прибору, будут передаваться на телевизор, но прибор не сможет воспроизводить звук с телевизора. Для просмотра ТВ программ с объемным звуком необходим отдельный звуковой кабель.

И наоборот, при подключении посредством HDMI телевизора, поддерживающего режим ARC, аудио кабель для подключения не требуется. Звуковые сигналы с телевизора могут поступать в устройство посредством кабеля HDMI между устройством и телевизором. Этот режим позволяет насладиться объемным звуком на устройстве при просмотре телевизора.

**[панель](#page-12-0)**

**[Дисплей](#page-15-0) [Задняя](#page-17-0)**

**[Передняя](#page-12-0)** 203 **[панель](#page-17-0)**

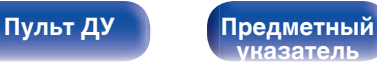

<span id="page-203-0"></span>**[Содержание](#page-1-0) [Подсоединения](#page-23-0) [Воспроизведение](#page-47-0) [Установки](#page-118-0) [Рекомендации](#page-181-0) [Приложение](#page-201-0)**

# o **Поддерживаемые форматы аудио**

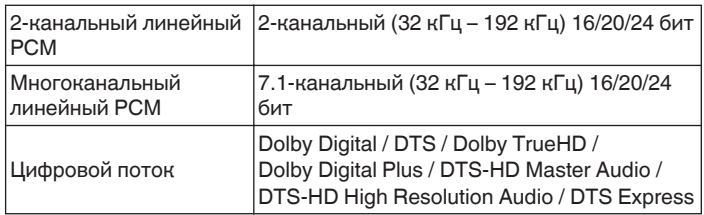

# **Поддерживаемые видеосигналы**

- 0 480i 0 480p
- 0 576i 0 576p
- 720p 60/50 Гц 1080i 60/50 Гц
- 
- 
- 
- 
- 1080p 60/50/24 Гц 4К 60/50/30/25/24 Гц

#### **Система защиты от копирования**

Для воспроизведения цифрового звука и изображения, например BD-video или DVD-video посредством соединения HDMI, и данное устройство и телевизор или проигрыватель должны поддерживать систему защиты авторских прав HDCP (High-bandwidth Digital Content Protection System). HDCP — это технология защиты авторских прав, предусматривающая шифрование данных и аутентификацию подключенной аудиовизуальной аппаратуры. Данное устройство поддерживает HDCP.

0 При подключении устройства, которое не поддерживает HDCP, изображение и звук не смогут передаваться правильно. Прочтите руководство пользователя телевизора или проигрывателя, чтобы выяснить подробности.

0 При подключении данного устройства к устройству, совместимому с функциями Deep Color, 4K и ARC, используйте "Высокоскоростной кабель HDMI с Ethernet" с логотипом HDMI.

**[панель](#page-12-0)**

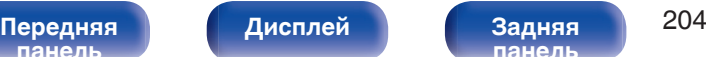

**[панель](#page-17-0)**

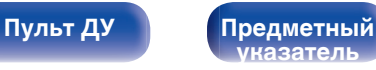

- <span id="page-204-0"></span>• Данное устройство совместимо со стандартом MP3 ID3-Tag (Ver. 2).
- Данное устройство способно отображать обложки, которые встроены с помощью MP3 ID3-Tag Ver. 2.3 или 2.4.
- Данное устройство совместимо с тэгами WMA META.
- В случае, если исходный размер оригинала (в пикселях) превышает 500 × 500 (WMA/MP3/WAV/FLAC) или 349 × 349 (MPEG-4 AAC). возможно, неправильное воспроизведение звука.

# o **Поддерживаемые форматы**

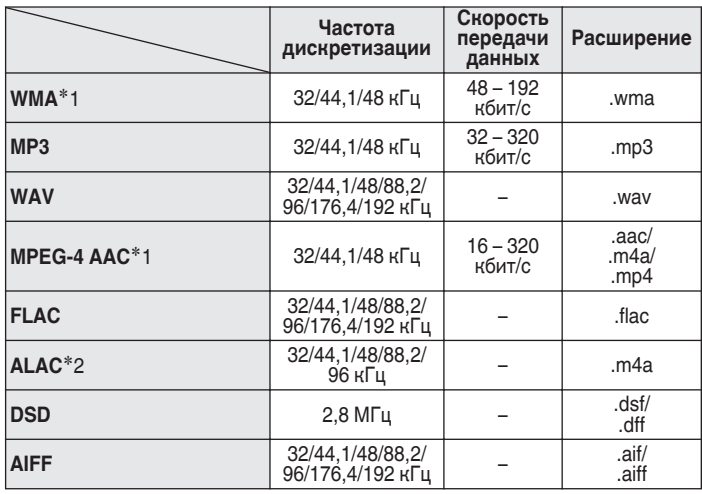

- z1 На данном устройстве могут воспроизводиться только файлы, которые не защищены системой охраны авторских прав. Данные, загруженные с платных сайтов в интернете, защищены системой охраны авторских прав. Кроме того, закодированные в формате WMA при извлечении с CD и т. п. файлы на компьютере могут оказаться защищены системой охраны авторских прав — в зависимости от настроек компьютера.
- \*2 Все права защищены [2012] [D&M Holdings. Inc.] Защищено лицензией Apache License, версия 2.0 (далее – "Лицензия "); разрешается использовать данный файл только в соответствии с положениями Лицензии. Копию Лицензии можно приобрести по адресу <http://www.apache.org/licenses/LICENSE-2.0>

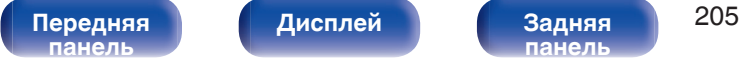

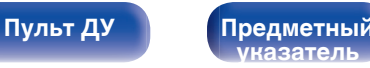

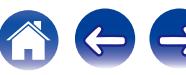

**[Содержание](#page-1-0) [Подсоединения](#page-23-0) [Воспроизведение](#page-47-0) [Установки](#page-118-0) [Рекомендации](#page-181-0) [Приложение](#page-201-0)**

# o **Максимальное количество воспроизводимых файлов и папок**

Существуют следующие ограничения на количество файлов и папок, которое данное устройство может отобразить на экране.

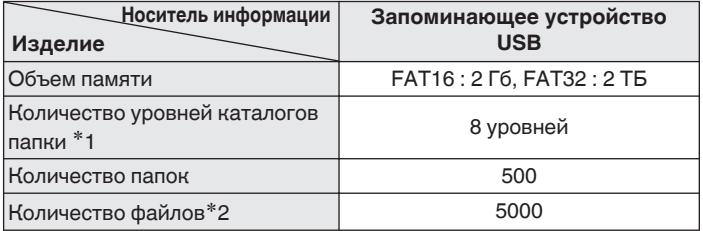

\*1 В корневой папке ограниченное число каталогов.

\*2 Допустимое число файлов зависит от их размера и емкости запоминающего устройства USB.

# **Воспроизведение с устройства Bluetooth**

Данное устройство поддерживает следующий профиль Bluetooth.

- A2DP (Advanced Audio Distribution Profile): Когда подключено Bluetooth-устройство, которое поддерживает этот стандарт, монофонические и стереофонические звуковые данные можно передавать в высоком качестве.
- AVRCP (Audio/Video Remote Control Profile):

Когда подключено Bluetooth-устройство, которое поддерживает этот стандарт, устройством Bluetooth можно управлять с данного устройства.

# o **О соединениях Bluetooth**

Радиоволны, передаваемые с данного устройства, могут мешать работе медицинского оборудования. Обязательно выключите питание данного устройства и устройства Bluetooth в указанных ниже местах, так как радиопомехи могут привести к неисправности.

- Больницы, поезда, самолеты, заправочные и места, где образуются легковоспламеняющиеся газы
- Вблизи автоматических дверей и пожарных сигнализаций

**[панель](#page-12-0)**

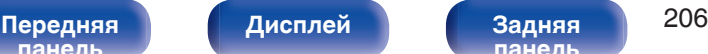

**[панель](#page-17-0)**

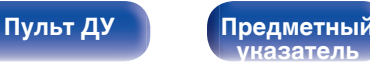

**[Передняя](#page-12-0)** 207 **[Дисплей](#page-15-0) [Задняя](#page-17-0) [панель](#page-12-0)**

**[панель](#page-17-0)**

# <span id="page-206-0"></span>**Воспроизведение файла, сохраненного на ПК или NAS**

- Данное устройство совместимо со стандартом MP3 ID3-Tag (Ver. 2).
- Данное устройство способно отображать обложки, которые встроены с помощью MP3 ID3-Tag Ver. 2.3 или 2.4.
- Данное устройство совместимо с тэгами WMA META.
- В случае, если исходный размер оригинала (в пикселях) превышает 500 × 500 (WMA/MP3/WAV/FLAC) или 349 × 349 (MPEG-4 AAC), возможно, неправильное воспроизведение звука.
- 0 Для воспроизведения музыкальных файлов посредством сети необходим сервер или программное обеспечение сервера, совместимые с распределением данных соответствующего формата.

# o **Характеристики поддерживаемых файлов**

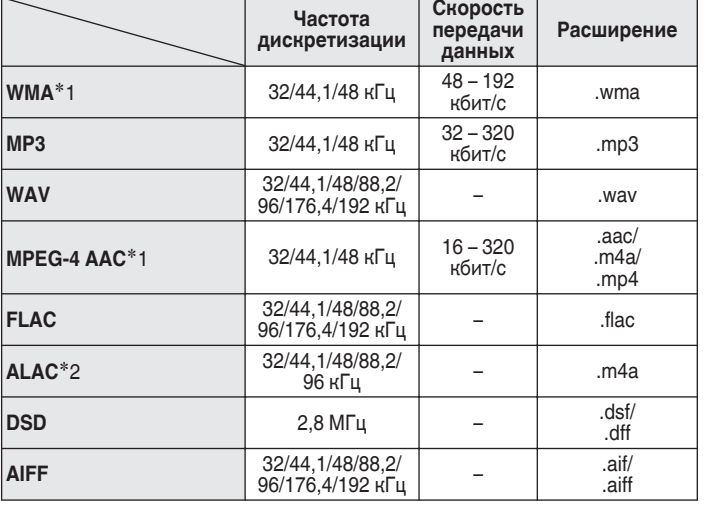

- На данном устройстве могут воспроизводиться только файлы, которые не защищены системой охраны авторских прав. Данные, загруженные с платных сайтов в интернете, защищены системой охраны авторских прав. Кроме того, закодированные в формате WMA при извлечении с CD и т. п. файлы на компьютере могут оказаться защищены системой охраны авторских прав — в зависимости от настроек компьютера.
- \*2 Все права защищены [2012] [D&M Holdings. Inc.] Защищено лицензией Apache License, версия 2.0 (далее – "Лицензия "); разрешается использовать данный файл только в соответствии с положениями Лицензии. Копию Лицензии можно приобрести по адресу <http://www.apache.org/licenses/LICENSE-2.0>

### **[Пульт ДУ](#page-20-0) [Предметный](#page-230-0) [указатель](#page-230-0)**

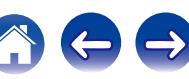

# **Воспроизведение Интернет-**

# **радио**

### o **Технические характеристики воспроизводимой радиостанции**

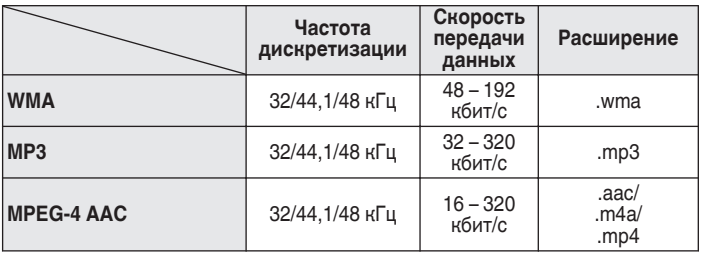

# **Режим персональной памяти**

Недавно использованные настройки (режим входа, режим выхода HDMI, режим звука, настройки управления тембром, уровень канала, MultEQ®, Dynamic EQ, Dynamic Volume, M-DAX, аудио задержка и т. д.) сохраняются для каждого источника входного сигнала.

0 Настройки "Пар-ры окр.звуч." сохраняются для каждого режима звука.

# **Режим запоминания настроек при выключении**

В данном режиме сохраняются настройки, которые были установлены на момент выключения устройства в режим ожидания.

<span id="page-207-0"></span>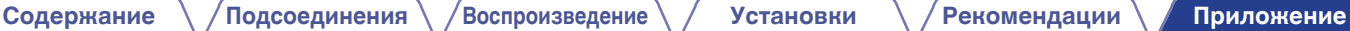

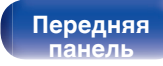

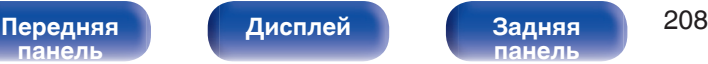

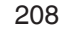

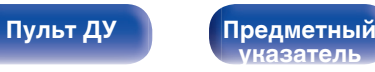

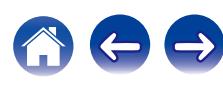

# **Режимы звука и вывод канала**

 $\bigcirc$  Указывает на выходные звуковые каналы или параметры объемного звука, которые можно настроить.

©Указывает на выходные звуковые каналы. Выходные каналы зависят от настройки "Конфиг.АС". (СТ [стр. 159\)](#page-158-0)

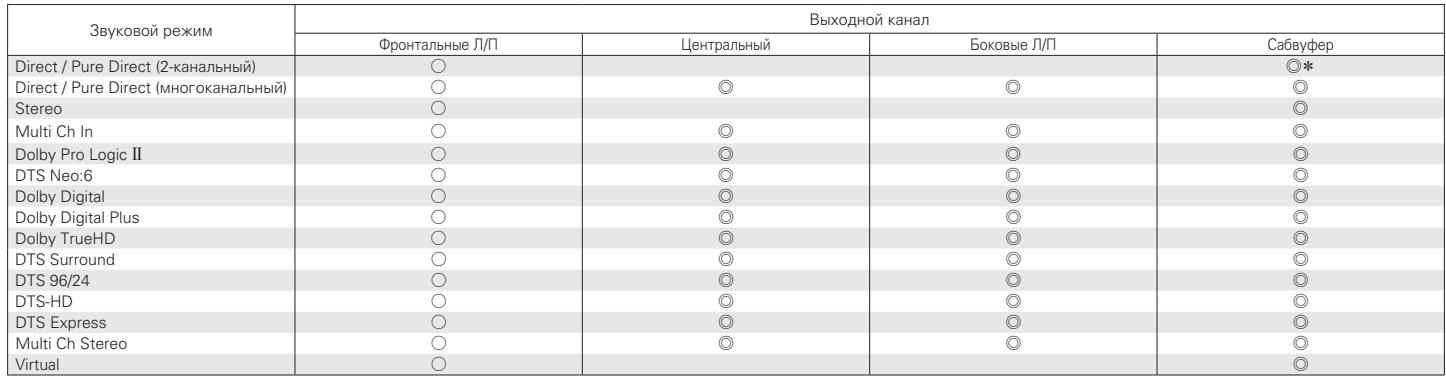

 $*$  Звук выводится, когда параметр меню "Режим сабвуфера" установлен на значение "LFE + Гл.". ( $\mathbb{Z}$  [стр. 164\)](#page-163-0)

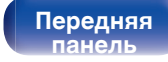

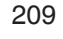

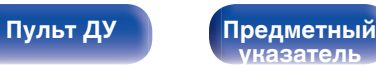

# **Режимы звука и параметры объемного звука**

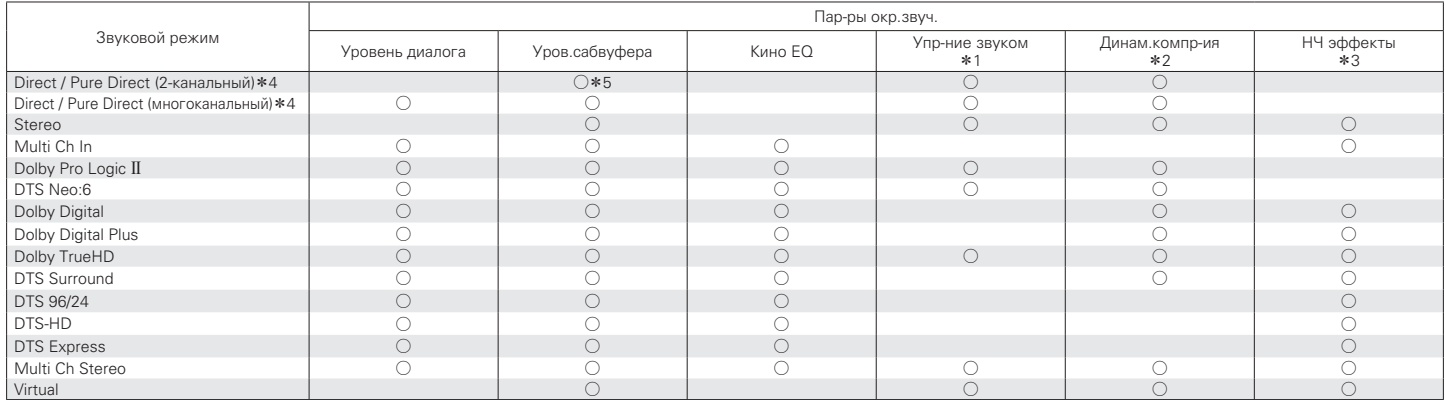

 $*1 - *5$ : ["Режимы звука и параметры объемного звука" \(](#page-211-0) $\mathbb{Z}$ ) стр. 212)

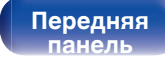

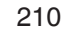

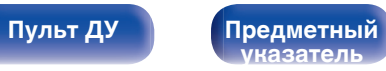

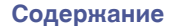

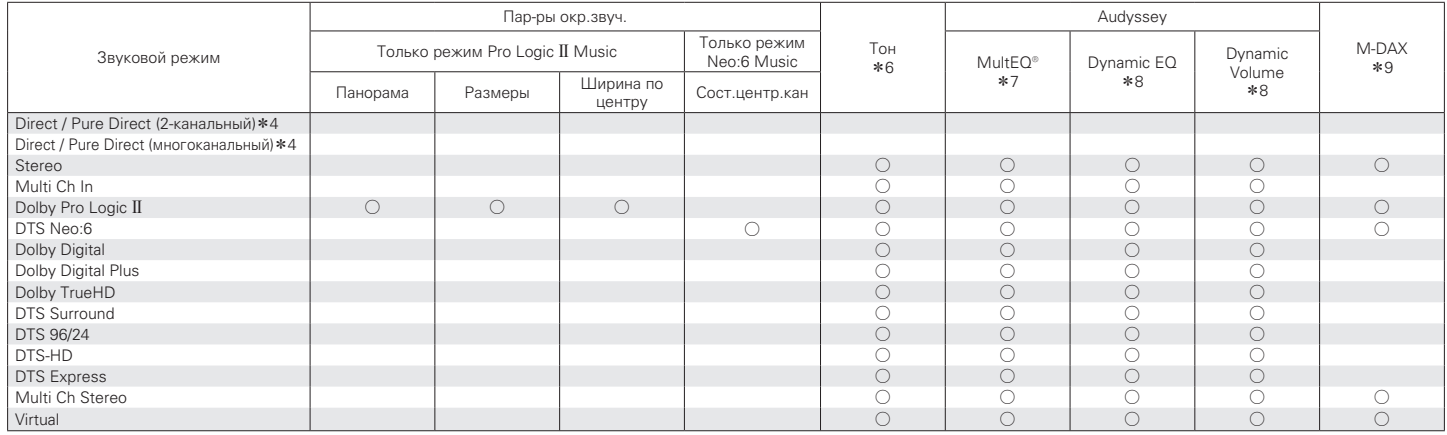

 $*4, *6 - *9$ : ["Режимы звука и параметры объемного звука" \(](#page-211-0)v cтр. 212)

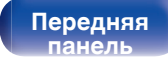

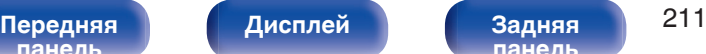

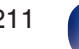

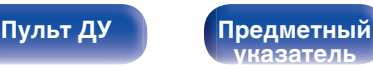

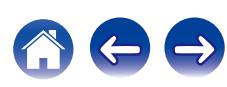

<span id="page-211-0"></span>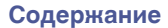

**[Содержание](#page-1-0) [Подсоединения](#page-23-0) [Воспроизведение](#page-47-0) [Установки](#page-118-0) [Рекомендации](#page-181-0) [Приложение](#page-201-0)**

- z1 Данный параметр можно выбрать при воспроизведении сигнала Dolby TrueHD.
- z2 Данный параметр можно выбрать при воспроизведении сигнала Dolby TrueHD, Dolby Digital или DTS.
- z3 Данный параметр можно выбрать при воспроизведении сигнала Dolby Digital или DVD-Audio.
- z4 Во время воспроизведения в режиме Pure Direct параметры объемного звука будут аналогичны параметрам в режиме Direct.
- $*5$  Звук выводится, когда параметр меню "Режим сабвуфера" установлен на значение "LFE + Гл.". ( $\mathbb{Z}$  [стр. 164\)](#page-163-0)
- $*6$  Этот параметр нельзя настроить, если для "Dynamic EQ" установлено значение "Вкл.". (С [стр. 133\)](#page-132-0)
- $*7$  Этот параметр недоступен, если не выполнена Установка Audyssey® (калибровка АС).
- $*8$  Этот параметр нельзя настроить, если для "MultEQ®" установлено значение "Выкл.". ( $\sqrt{2}$  [стр. 132\)](#page-131-0)
- z9 Этот параметр может быть настроен при поступлении аналогового сигнала PCM частотой 48 кГц или 44,1 кГц.

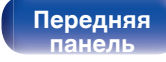

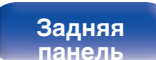

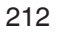

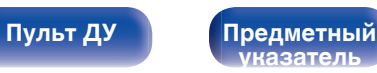

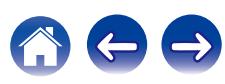

# **Типы входных сигналов и соответствующие режимы воспроизведения звука**

FУказывает режим воспроизведения звука по умолчанию.

SУказывает режим воспроизведения звука, который можно выбрать.

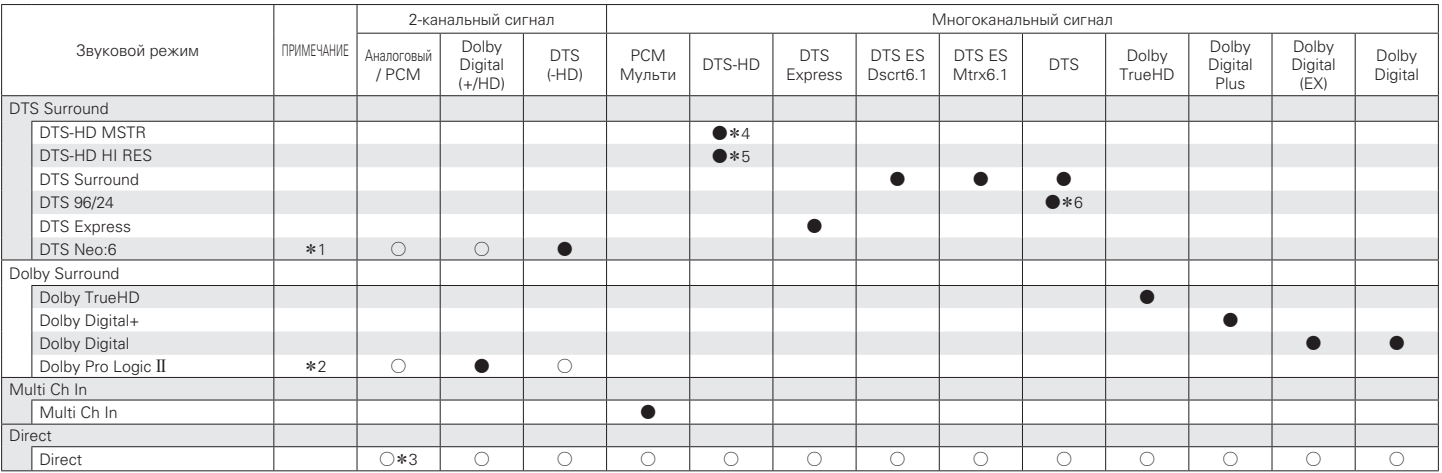

 $*1 - *6$ : ["Типы входных сигналов и соответствующие режимы воспроизведения звука" \(](#page-214-0) $\sqrt{\frac{27}{15}}$  стр. 215)

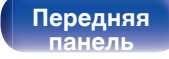

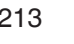

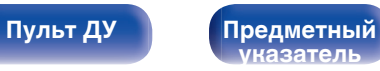

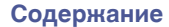

 $\ominus$ 

G

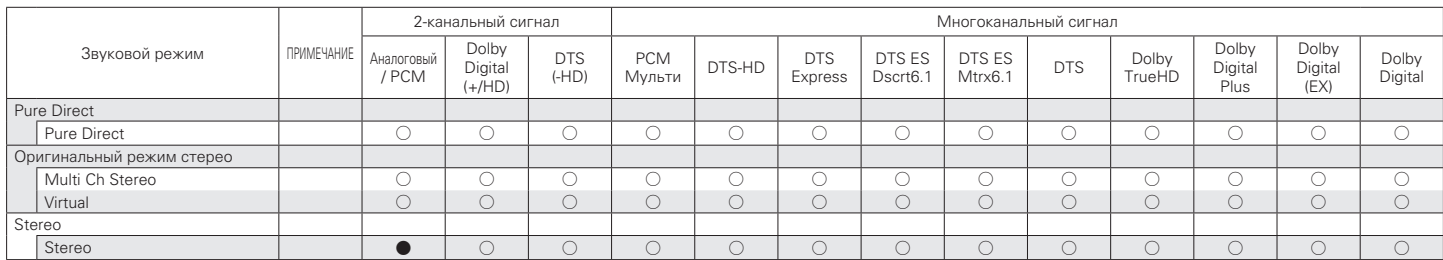

**[панель](#page-12-0)**

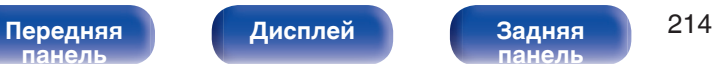

**[панель](#page-17-0)**

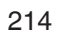

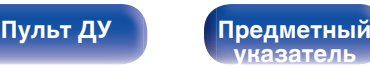

<span id="page-214-0"></span>**[Содержание](#page-1-0)**  $\binom{1}{1}$  / [Подсоединения](#page-23-0)  $\binom{2}{1}$  [Воспроизведение](#page-47-0)  $\binom{2}{1}$  [Установки](#page-118-0)  $\binom{3}{1}$  [Рекомендации](#page-181-0)  $\binom{4}{1}$  [Приложение](#page-201-0)

- $*1$  Режим "Cinema" или режим "Music" можно выбрать.
- z2 Режим "Cinema", режим "Music" или режим "Game" можно выбрать.
- z3 Для воспроизведения в режиме AirPlay по умолчанию используется режим звука "Direct".
- $*4$  Доступен для выбора при поступлении входного сигнала DTS-HD Master Audio.
- $*5$  Доступен для выбора при поступлении входного сигнала DTS-HD Hi Resolution.
- z6 Доступен для выбора при поступлении входного сигнала DTS 96/24.

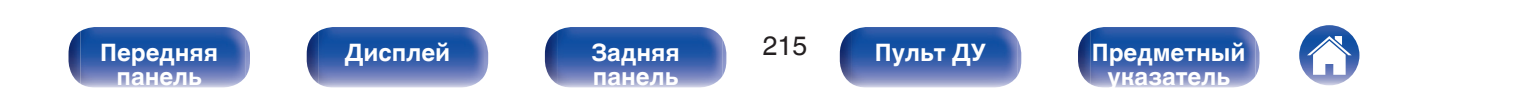

# **Словарь терминов**

# **Audyssey**

### **Audyssey Dynamic EQ®**

Динамический эквалайзер Dynamic EQ решает проблемы снижения качества звучания с понижением уровня громкости путем принятия в расчет человеческого восприятия и акустики помещения. Система Audyssey Dynamic EQ® работает в паре с эквалайзером Audyssey MultEQ® и обеспечивает хорошо сбалансированное звучание для всех слушателей на любом уровне громкости.

### **Audyssey Dynamic Volume®**

Dynamic Volume решает проблему значительного колебания звука между телевизионными программами и рекламой, между тихими и громкими эпизодами в фильмах. Audyssey Dynamic EQ® встроен в систему Dynamic Volume. Громкость воспроизведения настраивается автоматически так, что воспринимаемое воспроизведение низких частот, тональный баланс, объемный звук, и чистота диалогов остаются прежними.

### **Audyssey MultEQ®**

Audyssey MultEQ® является решением для комнатной эквализации, которое калибрует любую аудиосистему до достижения оптимального уровня воспроизведения для каждого слушателя в большой зоне прослушивания. Основываясь на нескольких измерениях комнаты, MultEQ® рассчитывает эквализацию, которая решает проблемы времени и частотных характеристик в зоне прослушивания, а также выполняет автоматическую настройку системы окружающего звука.

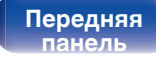

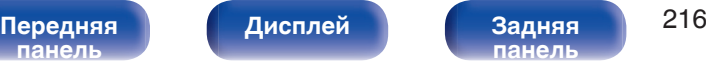

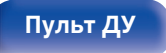

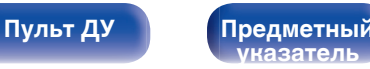
### <span id="page-216-0"></span>■ Dolby

### **Dolby Digital**

Формат Dolby Digital — это формат многоканального звукового сигнала, разработанный Dolby Laboratories.

Воспроизводится в общей сложности 5.1-каналов: 3 фронтальных ("FL", "FR" и "C"), 2 панорамных ("SL" и "SR") и канал "LFE" для звучания на нижних частотах.

В связи с этим перекрестные искажения между каналами отсутствуют, и достигается реалистичность ощущения "трехмерности" (чувство расстояния, движения и позиционирования). Это создает ощущение захватывающего объемного звука в помещении.

### **Dolby Digital Plus**

Dolby Digital Plus — это усовершенствованный формат сигнала Dolby Digital, совместимый с до 7.1-каналов дискретного цифрового звука, а также повышающий качество звучания благодаря повышенной скорости передачи данных. Он обратно совместим с традиционным Dolby Digital, и, таким образом, предоставляет более гибкую реакцию на сигнал источника и состояние устройства воспроизведения.

### **Dolby Pro Logic II**

Формат Dolby Pro Logic II — это матричная технология декодирования, разработанная Dolby Laboratories.

Обычная музыка, например, та, что записывается на CD, кодируется в 5-каналов для достижения превосходного объемного эффекта. Сигналы панорамного канала преобразуются в стереофонические полнодиапазонные сигналы (с частотной характеристикой от 20 Гц до 20 кГц или выше) для формирования "трехмерного" звукового образа, предоставляющего полное ощущение присутствия для всех источников стереофонического звукового сигнала.

### **Dolby TrueHD**

Формат Dolby TrueHD — это звуковая технология высокого разрешения, разработанная Dolby Laboratories, которое использует кодирование без потерь, обеспечивая достоверное воспроизведение звука студийной мастер-копии.

Данный формат обеспечивает возможность поддержки до 8 звуковых каналов с частотой дискретизации 96 кГц и разрешением 24 бит и до 6 звуковых каналов с частотой дискретизации 192 кГц и разрешением 24 бит.

**[панель](#page-12-0)**

**[Передняя](#page-12-0)** 217 **[панель](#page-17-0)**

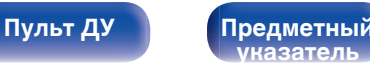

### <span id="page-217-0"></span>o **DTS**

### **DTS**

Это сокращение от Digital Theater System — система цифрового кинотеатра, обозначающее систему цифрового звука, разработанную DTS. Технология DTS обеспечивает мощное и динамичное ощущение объемного звучания. Эта система используется в лучших кинотеатрах и просмотровых залах мира.

### **DTS 96/24**

Формат DTS 96/24 — это формат цифрового звука, допускающий высококачественное воспроизведение звука 5.1-каналов с частотой дискретизации 96 кГц и 24-битным разрешением DVD-Video.

### **DTS Digital Surround**

Формат DTS™ Digital Surround — это стандартный формат цифрового звука компании DTS, Inc., совместимый с частотой дискретизации 44,1 или 48 кГц и до 5.1-каналов цифрового дискретного объемного звука.

### **DTS Express**

Формат DTS Express — это звуковой формат, поддерживающий низкие скорости передачи данных (максимум 5.1-каналов, от 24 до 256 кбит/с).

#### **DTS-HD**

Эта звуковая технология обеспечивает более высокое качество звучания и улучшенную функциональность по сравнению с традиционным форматом DTS и применяется как опциональный звуковой формат для дисков Blu-ray.

Данная технология поддерживает многоканальное воспроизведение без потерь с высокой скоростью передачи данных и высокой частотой дискретизации. Для дисков Blu-ray поддерживается максимум 7.1 каналов.

#### **DTS-HD High Resolution Audio**

Звук высокого разрешения DTS-HD High Resolution Audio — это усовершенствованная версия традиционных форматов сигналов DTS, DTS-ES и DTS 96/24, совместимое с частотами дискретизации 96 или 48 кГц и до 7.1-каналов дискретного цифрового звука. Высокие скорости передачи данных обеспечивают высокое качество звучания. Данный формат полностью совместим с традиционной продукцией, включая традиционные данные цифрового 5.1 канального объемного звука DTS.

**[панель](#page-12-0)**

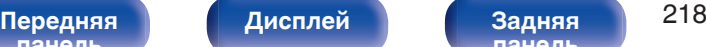

**[панель](#page-17-0)**

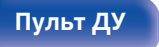

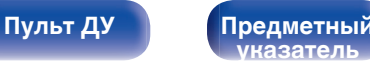

### **DTS-HD Master Audio**

Формат DTS-HD Master Audio — это не допускающий потерь формат звукового сигнала, созданный компанией Digital Theater System (DTS). Данный формат обеспечивает возможность поддержки до 8 звуковых каналов с частотой дискретизации 96 кГц и разрешением 24 бит и до 6 звуковых каналов с частотой дискретизации 192 кГц и разрешением 24 бит. Данный формат полностью совместим с традиционной продукцией, включая традиционные данные цифрового 5.1-канального объемного звука DTS.

### **DTS Neo:6™ Surround**

Формат DTS Neo:6™ — это матричная технология декодирования для обеспечения воспроизведения 6.1-канального объемного звука при 2-канальных источниках сигнала. Он включает набор "DTS Neo:6 Cinema" для воспроизведения фильмов и "DTS Neo:6 Music", подходящий для воспроизведения музыки.

### **■ Аудио**

### **ALAC (Apple Lossless Audio Codec)**

ALAC — кодек для сжатия аудио без потерь качества, разработанный Apple Inc. Аудио в этом формате можно воспроизводить через iTunes, iPod и iPhone. Сжатие данных составляет 60 – 70 %; при декодировании данные распаковываются в исходное состояние.

### **FLAC (Free Lossless Audio Codec)**

FLAC (сокращение от Свободный аудио кодек без потерь) является кодеком для сжатия аудио данных. "Без потерь" означает, что аудиоматериал сжимается без каких-либо потерь в качестве. Далее представлена лицензия FLAC.

Copyright (C) 2000, 2001, 2002, 2003, 2004, 2005, 2006, 2007, 2008, 2009 Josh Coalson

Redistribution and use in source and binary forms, with or without modification, are permitted provided that the following conditions are met:

- Redistributions of source code must retain the above copyright notice, this list of conditions and the following disclaimer.
- Redistributions in binary form must reproduce the above copyright notice, this list of conditions and the following disclaimer in the documentation and/or other materials provided with the distribution.
- Neither the name of the Xiph.org Foundation nor the names of its contributors may be used to endorse or promote products derived from this software without specific prior written permission.

**[панель](#page-12-0)**

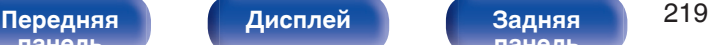

**[панель](#page-17-0)**

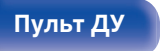

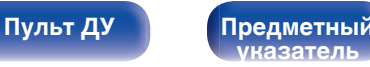

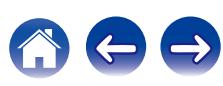

**[Содержание](#page-1-0) [Подсоединения](#page-23-0) [Воспроизведение](#page-47-0) [Установки](#page-118-0) [Рекомендации](#page-181-0) [Приложение](#page-201-0)**

THIS SOFTWARE IS PROVIDED BY THE COPYRIGHT HOLDERS AND CONTRIBUTORS "AS IS" AND ANY EXPRESS OR IMPLIED WARRANTIES, INCLUDING, BUT NOT LIMITED TO, THE IMPLIED WARRANTIES OF MERCHANTABILITY AND FITNESS FOR A PARTICULAR PURPOSE ARE DISCLAIMED. IN NO EVENT SHALL THE FOUNDATION OR CONTRIBUTORS BE LIABLE FOR ANY DIRECT, INDIRECT, INCIDENTAL, SPECIAL, EXEMPLARY, OR CONSEQUENTIAL DAMAGES (INCLUDING, BUT NOT LIMITED TO, PROCUREMENT OF SUBSTITUTE GOODS OR SERVICES; LOSS OF USE, DATA, OR PROFITS; OR BUSINESS INTERRUPTION) HOWEVER CAUSED AND ON ANY THEORY OF LIABILITY, WHETHER IN CONTRACT, STRICT LIABILITY, OR TORT (INCLUDING NEGLIGENCE OR OTHERWISE) ARISING IN ANY WAY OUT OF THE USE OF THIS SOFTWARE, EVEN IF ADVISED OF THE POSSIBILITY OF SUCH DAMAGE.

### **LFE**

Это сокращение от "Low Frequency Effect" — низкочастотные эффекты, представляющий собой выходной сигнал, поднимающий уровень звучания НЧ эффектов. Объемный звук усиливается выводом глубоких басов от 20 Гц до 120 Гц на системные сабвуферы.

### **MP3 (MPEG Audio Layer-3)**

Это международный стандарт алгоритма сжатия звуковых данных, используемый стандартом сжатия видеосигналов "MPEG-1". Он сжимает объем данных примерно в 11 раз с сохранением качества звучания, эквивалентным музыкальному CD.

### **MPEG (Moving Picture Experts Group), MPEG-2, MPEG-4**

Это наименования стандартов цифрового сжатия, используемых для кодирования изображения и звука. Стандарты видео включают "MPEG-1 Video", "MPEG-2 Video", "MPEG-4 Visual", "MPEG-4 AVC". Аудио стандарты включают "MPEG-1 Audio", "MPEG-2 Audio", "MPEG-4 AAC".

### **WMA (Windows Media Audio)**

WMA - это технология сжатия звуковых данных, разработанная корпорацией Microsoft.

Данные в формате WMA можно закодировать с помощью Windows Media® Player.

Для прочтения файлов WMA используйте только рекомендуемые корпорацией Microsoft приложения. В противном случае, использование нерекомендуемых приложений может привести к сбою в работе.

#### **Частота дискретизации**

Дискретизация подразумевает снятие отсчетов звуковой волны (аналогового сигнала) с регулярными интервалами и представление амплитуды каждого из отсчетов в цифровом формате (формирование цифрового сигнала).

Количество отсчетов, снимаемых в течение секунды, называется "частота дискретизации". Чем выше это значение, тем ближе к исходному сигналу будет воспроизводящийся звук.

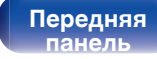

**[Передняя](#page-12-0)** 220 **[панель](#page-17-0)**

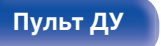

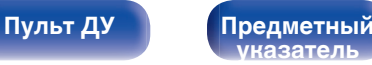

#### **Импеданс акустической системы**

Это значение сопротивления переменного тока, выраженное в Ω (Ом).

Чем ниже это значение, тем большей мощности можно достичь.

### **Режим нормализации речи**

Эта функция работает автоматически во время воспроизведения источников Dolby Digital, Dolby Digital Plus, Dolby TrueHD, DTS или DTS-HD.

Он автоматически исправляет стандартный уровень сигнала для индивидуальных источников сигнала программы.

### **Динамический диапазон**

Разница между максимальным неискаженным уровнем звукового сигнала и минимальным различимым на фоне шумов устройства уровнем.

#### **Понижающее микширование**

Эта операция преобразует количество каналов объемного звука к меньшему и воспроизводит их в соответствии с настройками системы.

### **■ Видео**

### **Прогрессивная (построчная развертка)**

Это система развертки видеосигнала, которая выводит 1 кадр видеосигнала как 1 изображение. По сравнению с чересстрочными системами эта система обеспечивает изображение с пониженным уровнем мерцания и искажений.

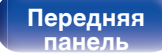

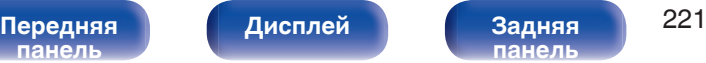

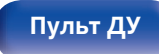

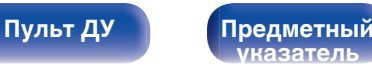

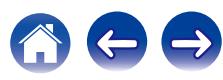

Воспроизведение

**Установки** 

### <span id="page-221-0"></span> $\blacksquare$   $C$ еть

### AirPlay

AirPlay позволяет передать (воспроизвести) контент, записанный на iTunes или на iPhone/iPod touch/iPad, по сети на совместимое устройство.

### **DINA**

DLNA и DLNA CERTIFIED представляют собой торговые марки и/или знаки обслуживания Digital Living Network Alliance. Некоторый контент может быть несовместим с другими продуктами DLNA CFRTIFIFD®

### vTuner

Это бесплатный сетевой сервер для интернет-радио.

Более подробную информацию об этой службе вы можете найти на следующем веб-сайте vTuner.

Веб-сайт vTuner

### http://www.radiomarantz.com

Этот продукт защищен правами интеллектуальной собственности Nothing Else Matters Software и BridgeCo, Использование или распространение подобной технологии вне этого продукта запрещено без лицензии от Nothing Else Matters Software и BridgeCo или уполномоченной дочерней компании.

### **Ключ WEP (ключ сети)**

Это ключевая информация, используемая для шифрования данных при выполнении передачи данных. На данном устройстве один и тот же ключ WEP используется для шифрования и расшифровки данных, таким образом один и тот же ключ WEP должен быть настроен на обоих устройствах для того, чтобы установить связь между ними.

### $Wi$ -Fi $^{\circledR}$

Сертификация Wi-Fi удостоверяет, что устройство испытано и признано полностью совместимым Wi-Fi Alliance, группой сертификации совместимости среди устройств беспроводной ЛВС.

### **WPA (Wi-Fi Protected Access)**

Является стандартом безопасности, установленным Wi-Fi Alliance, B дополнение к обычному SSID (сетевому имени) и ключу WEP (ключу сети), он также использует функцию идентификации пользователя и протокол шифрования для более высокого уровня безопасности.

### **WPA2 (Wi-Fi Protected Access 2)**

Это новая версия WPA, установленная Wi-Fi Alliance, совместимая с более безопасным шифрованием AES.

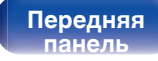

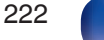

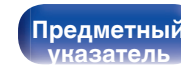

### <span id="page-222-0"></span>Содержание

**Подсоединения** 

Воспроизведение

**Установки** 

### WPA-PSK/WPA2-PSK (Pre-shared Key)

Это простая система аутентификации для взаимной аутентификации, когда предустановленная строка символов совпадает с беспроводной точкой доступа ЛВС и клиентом.

### **WPS (Wi-Fi Protected Setup)**

Это стандарт, составленный Wi-Fi Alliance, для облегчения настройки беспроводных соединений ЛВС и конфигурации безопасности

### Названия сети (SSID: Service Set Identifier)

При формировании беспроводных сетей ЛВС, группы формируются таким образом, чтобы не допустить вмешательства, кражи данных и т.д. Эти группы основаны на "SSID (network names)". Для повышенной безопасности, ключ WEP установлен так, чтобы соединение было недоступно, пока оба ключа "SSID" и WEP не совпадут. Подходит для создания упрощенной сети.

### ■ Прочее

### **HDCP**

При передаче цифровых сигналов между устройствами эта технология защиты авторских прав шифрует сигналы для предотвращения несанкционированного копирования данных.

#### Сопряжение

Сопряжение (регистрация) является действием, которое требуется для подключения устройства Bluetooth к данному устройству с помощью Bluetooth. При сопряжении устройства идентифицируют друг друга и могут подключаться без возникновения ошибочных соединений.

При использовании соединения Bluetooth в первый раз, Вам необходимо выполнить процедуру сопряжения данного устройства с устройством Bluetooth для подключения.

#### Схема зашиты

Это система предотвращения выхода из строя компонентов блока питания при таких отклонениях, как перегрузка, резкие перепады напряжения или перегрев.

Передняя

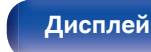

Задняя

223

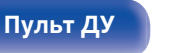

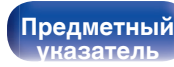

## **Сведения о торговых марках**

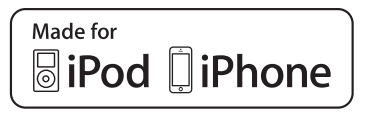

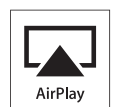

"Made for iPod" and "Made for iPhone" mean that an electronic accessory has been designed to connect specifically to iPod, or iPhone, respectively, and has been certified by the developer to meet Apple performance standards.

Apple is not responsible for the operation of this device or its compliance with safety and regulatory standards. Please note that the use of this accessory with iPod, or iPhone, may affect wireless performance. AirPlay, the AirPlay logo, iPad, iPhone, iPod, iPod classic, iPod nano, iPod shuffle and iPod touch are trademarks of Apple Inc., registered in the U.S. and other countries.

• Индивидуальным пользователям разрешается пользоваться iPhone, iPod, iPod classic, iPod nano, iPod shuffle и iPod touch для копирования в частных целях и воспроизведения не защищенных законодательством об авторских правах данных и данных, копирование и воспроизведение которых разрешено законом. Нарушение авторских прав запрещено законом.

**[Передняя](#page-12-0)** 224

**[Дисплей](#page-15-0) [Задняя](#page-17-0)**

**[панель](#page-17-0)**

**[панель](#page-12-0)**

# **AUDYSSEY**

**MULTEO DYNAMIC VOLUME** 

Изготовлено по лицензии Audyssey Laboratories™. Патенты США и  $|$ других стран находятся на рассмотрении. Audyssey MultEQ®, Audyssey Dynamic EQ® и Audyssey Dynamic Volume® являются зарегистрированными торговыми марками Audyssey Laboratories.

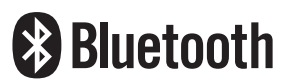

Словесный товарный знак Bluetooth® и логотипы являются зарегистрированными торговыми марками компании Bluetooth SIG, Inc., и любое использование этих знаков D&М Holdings Inc. осуществляется в соответствии с лицензией. Другие товарные знаки и торговые наименования являются собственностью соответствующих владельцев.

# **ODOLBY**

Изготовлено по лицензии Dolby Laboratories. Dolby, Pro Logic и знак в виде двойного D являются торговыми марками Dolby Laboratories.

**[указатель](#page-230-0)**

**[Пульт ДУ](#page-20-0) [Предметный](#page-230-0)**

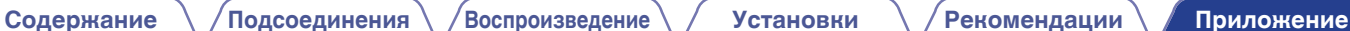

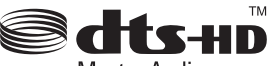

**Master Audio** 

Изготовлено по патентным лицензиям США:

5 956 674; 5 974 380; 6 226 616; 6 487 535; 7 212 872; 7 333 929; 7 392 195; 7 272 567 & Патенты, выданные США и другими странами & находятся на рассмотрении. DTS-HD и его символ, & DTS-HD и его символ вместе являются товарными знаками, & DTS-HD Master Audio является товарным знаком DTS, Inc. Изделие поставляется вместе с программным обеспечением. © DTS, Inc. Все права защищены.

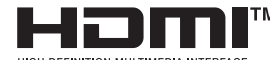

HDMI, High-Definition Multimedia Interface и логотип HDMI Logo являются товарными знаками HDMI Licensing LLC в США и других странах.

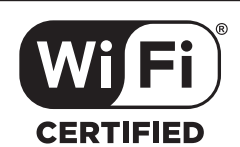

Логотип Wi-Fi CERTIFIED является зарегистрированным товарным знаком компании Wi-Fi Alliance.

Сертификация Wi-Fi гарантирует, что устройство прошло тест на совместимость, проведенный Wi-Fi Alliance, группой, которая сертифицирует совместимость среди устройств беспроводной ЛВС.

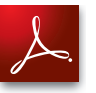

Adobe, логотип Adobe и Reader являются товарными знаками Adobe Systems Incorporated в США и/или других странах.

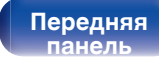

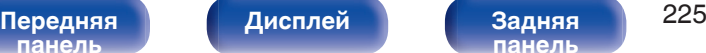

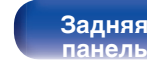

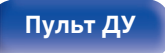

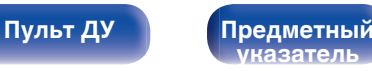

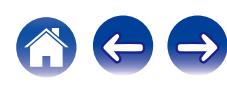

### **Технические характеристики**

### **В Звуковая секция**

0 **Усилитель мощности**

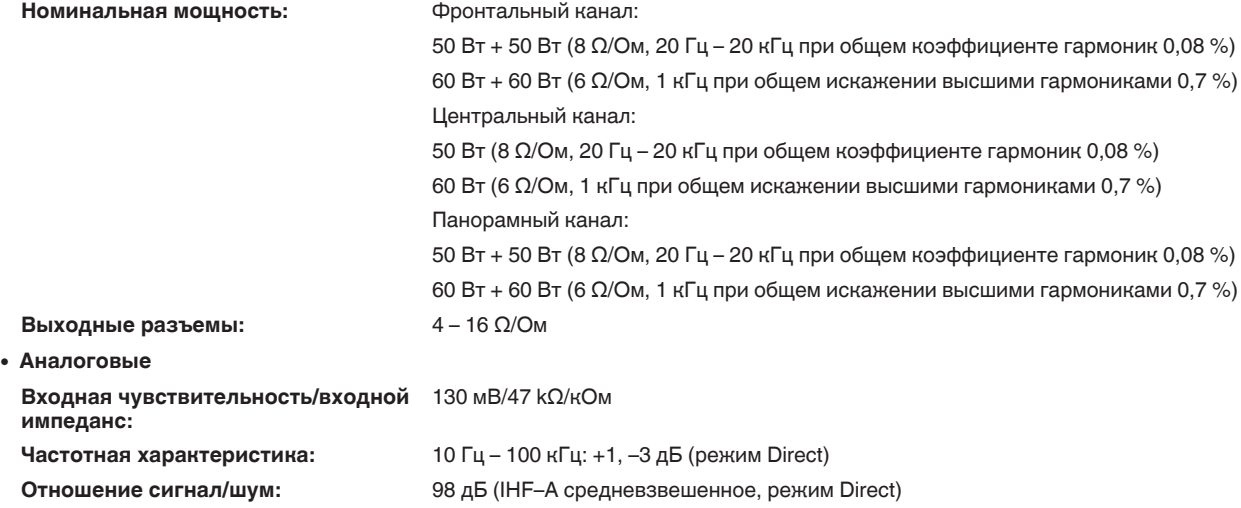

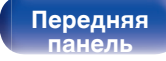

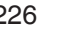

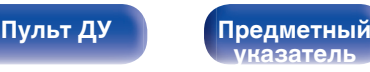

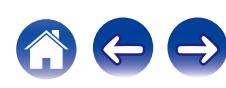

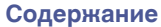

### **Видеосекция**

0 **Стандартные видеоразъемы**

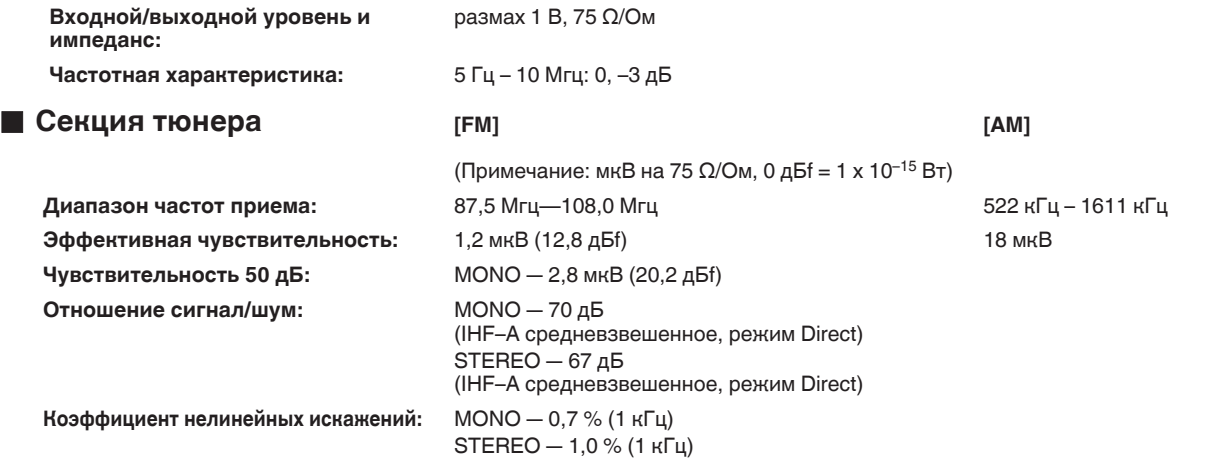

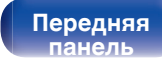

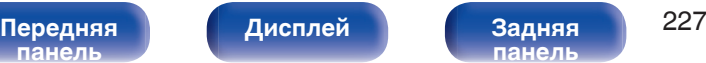

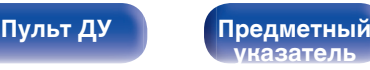

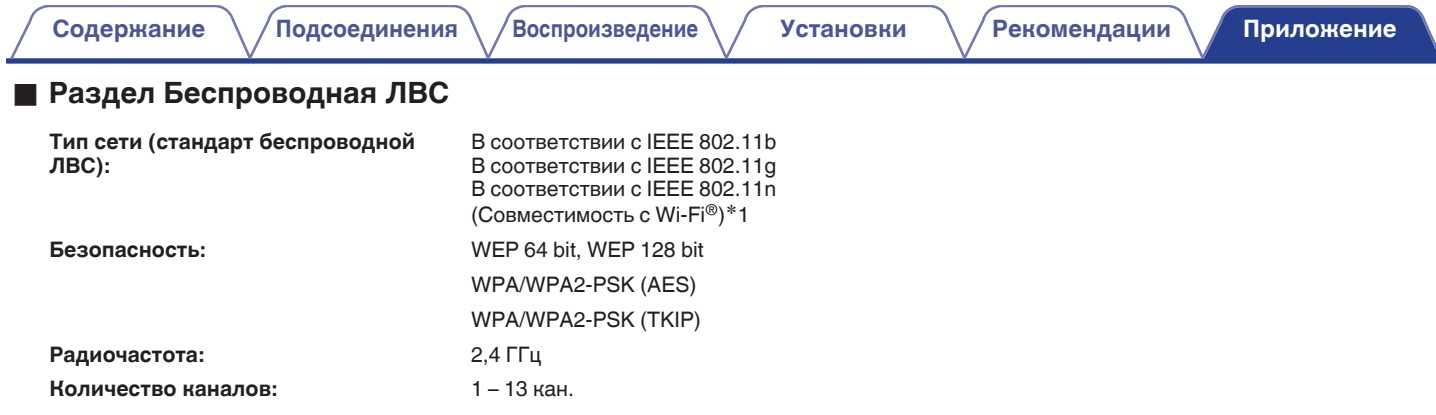

\*1 СЕРТИФИЦИРОВАННЫЙ логотип Wi-Fi® и СЕРТИФИЦИРОВАННЫЙ логотип на изделии Wi-Fi являются зарегистрированными товарными знаками компании Wi-Fi Alliance.

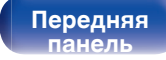

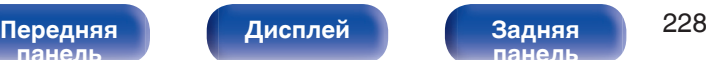

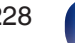

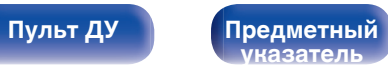

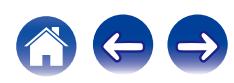

### **• Раздел Bluetooth**

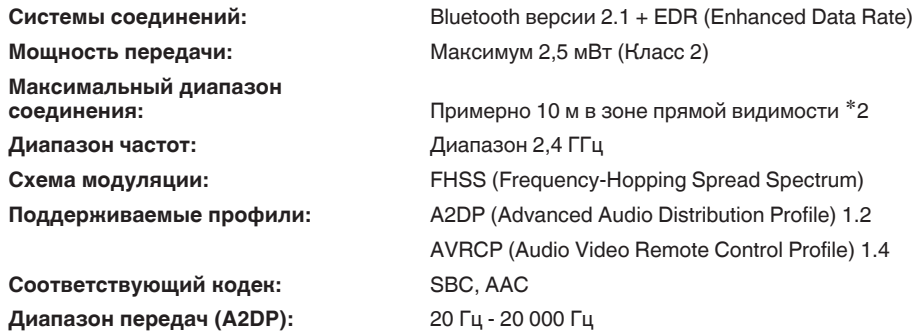

z2 Фактический диапазон соединения варьируется в зависимости от влияния таких факторов как препятствия между устройствами, электромагнитные волны от микроволновых печей, статическое электричество, беспроводные телефоны, чувствительность приема, производительность антенны, операционная система, приложение программного обеспечения и т.д.

### **■ Главный**

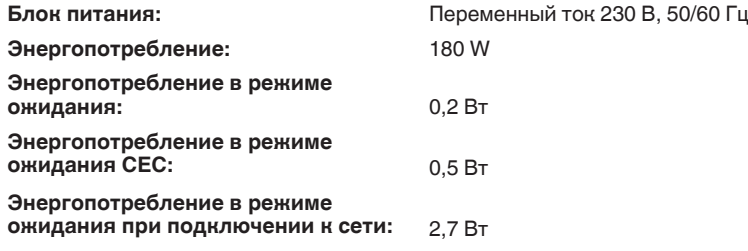

В целях усовершенствования технические характеристики и конструкция могут изменяться без уведомления.

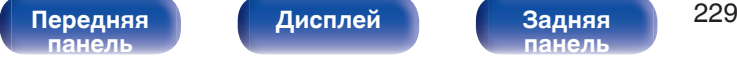

**[панель](#page-17-0)**

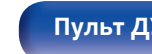

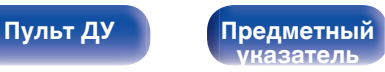

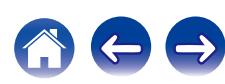

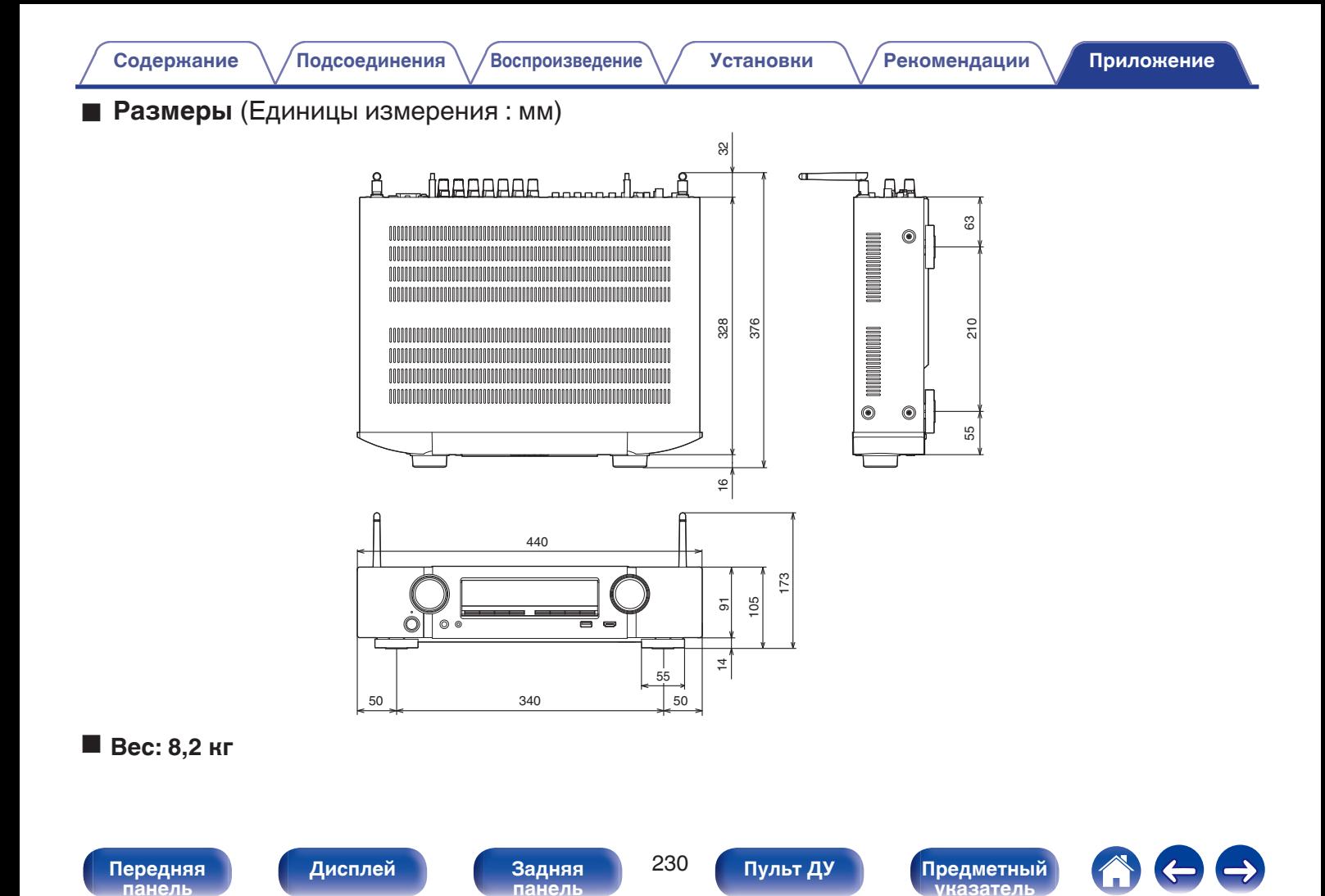

**[указатель](#page-230-0)**

# Предметный указатель

<span id="page-230-0"></span>Содержание

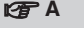

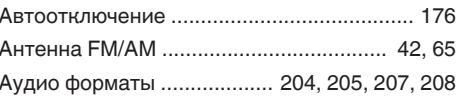

**Подсоединения** 

### 呀B

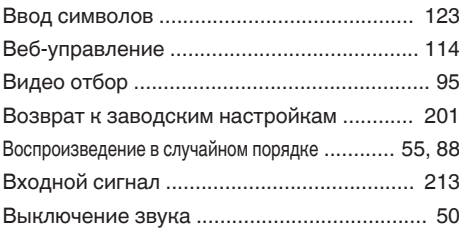

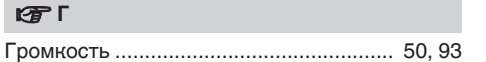

### rg A

Воспроизведение

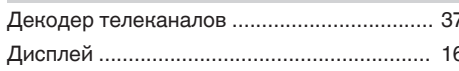

**Установки** 

### $273$

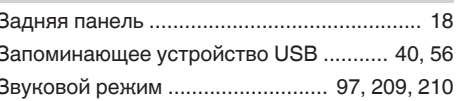

### **ISF VI**

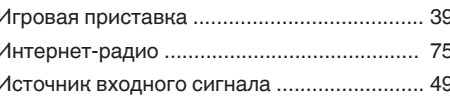

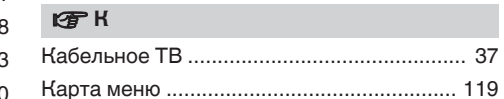

### t罗 M

Многоканальный режим звука РСМ ......... 101

### 呀H

Рекомендации

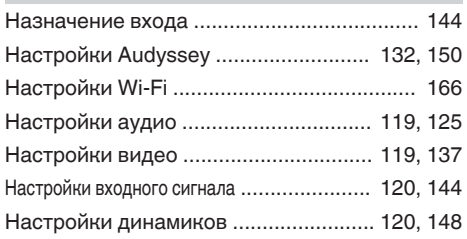

### 呀0

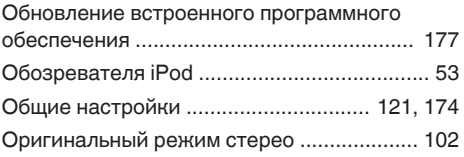

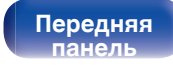

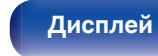

Задняя панель

231

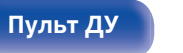

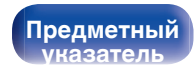

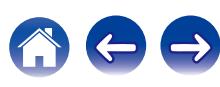

Приложение

**[Содержание](#page-1-0)** / [Подсоединения](#page-23-0) / [Воспроизведение](#page-47-0) / [Установки](#page-118-0) / [Рекомендации](#page-181-0) / [Приложение](#page-201-0)

#### **v** $\approx$  П

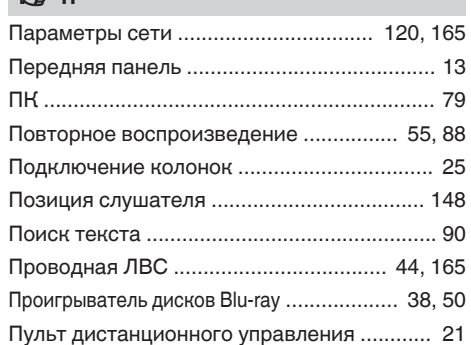

### **v** P

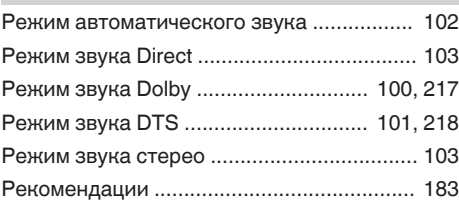

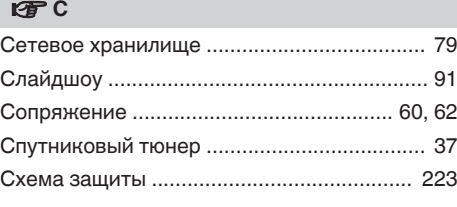

### **图T**

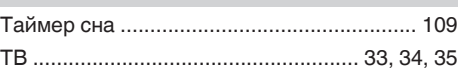

### v **У**

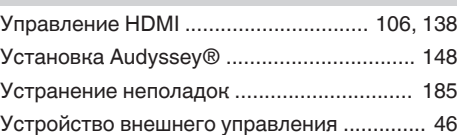

### **v** Φ

[Функция умного выбора ............................ 111](#page-110-0)

**图** [Цифровая видеокамера ............................... 39](#page-38-0)

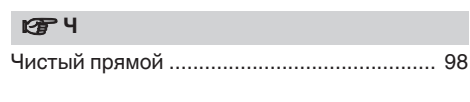

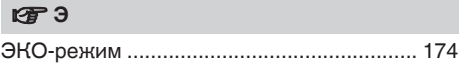

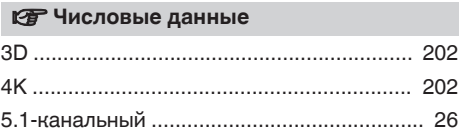

### v **A**

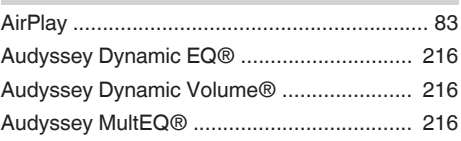

### v **B**

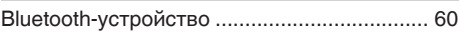

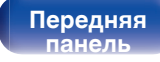

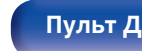

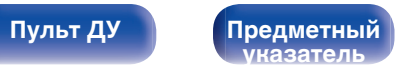

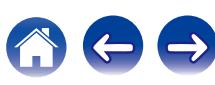

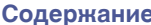

**[Содержание](#page-1-0) [Подсоединения](#page-23-0) [Воспроизведение](#page-47-0) [Установки](#page-118-0) [Рекомендации](#page-181-0) [Приложение](#page-201-0)**

 $\ominus$ 

 $\sqrt{2}$ 

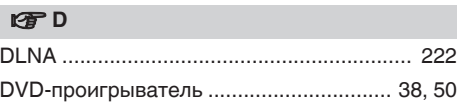

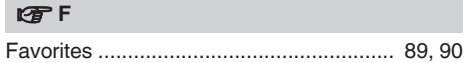

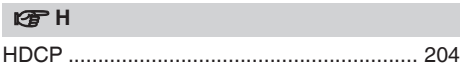

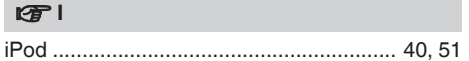

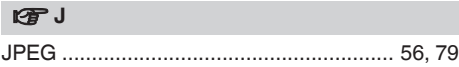

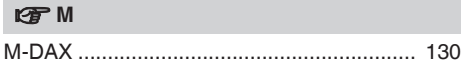

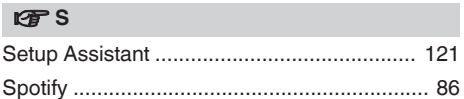

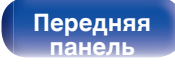

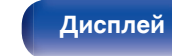

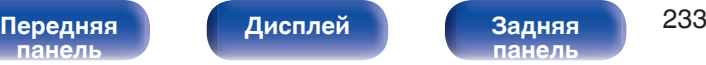

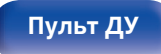

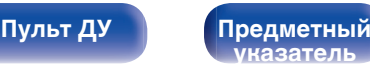

# **Лицензия**

**В данном разделе приводится описание лицензии на программное обеспечение, используемое для данного устройства. Для правильной передачи содержания используется оригинал на английском языке.**

### **Boost**

#### <http://www.boost.org/>

Boost Software License – Version 1.0 – August 17th, 2003

Permission is hereby granted, free of charge, to any person or organization obtaining a copy of the software and accompanying documentation covered by this license (the "Software") to use, reproduce, display, distribute, execute, and transmit the Software, and to prepare derivative works of the Software, and to permit third-parties to whom the Software is furnished to do so, all subject to the following:

The copyright notices in the Software and this entire statement, including the above license grant, this restriction and the following disclaimer, must be included in all copies of the Software, in whole or in part, and all derivative works of the Software, unless such copies or derivative works are solely in the form of machine-executable object code generated by a source language processor.

THE SOFTWARE IS PROVIDED "AS IS", WITHOUT WARRANTY OF ANY KIND, EXPRESS OR IMPLIED, INCLUDING BUT NOT LIMITED TO THE WARRANTIES OF MERCHANTABILITY, FITNESS FOR A PARTICULAR PURPOSE, TITLE AND NON-INFRINGEMENT. IN NO EVENT SHALL THE COPYRIGHT HOLDERS OR ANYONE DISTRIBUTING THE SOFTWARE BE LIABLE FOR ANY DAMAGES OR OTHER LIABILITY, WHETHER IN CONTRACT, TORT OR OTHERWISE, ARISING FROM, OUT OF OR IN CONNECTION WITH THE SOFTWARE OR THE USE OR OTHER DEALINGS IN THE SOFTWARE.

### **Expat**

<http://www.jclark.com/xml/expat.html>

Expat License. Copyright (c) 1998, 1999, 2000 Thai Open Source Software Center Ltd

Permission is hereby granted, free of charge, to any person obtaining a copy of this software and associated documentation files (the "Software"), to deal in the Software without restriction, including without limitation the rights to use, copy, modify, merge publish, distribute, sublicense, and/or sell copies of the Software, and to permit persons to whom the Software is furnished to do so, subject to the following conditions:

The above copyright notice and this permission notice shall be included in all copies or substantial portions of the Software.

THE SOFTWARE IS PROVIDED "AS IS", WITHOUT WARRANTY OF ANY KIND, EXPRESS OR IMPLIED, INCLUDING BUT NOT LIMITED TO THE WARRANTIES OF MERCHANTABILITY, FITNESS FOR A PARTICULAR PURPOSE AND NONINFRINGEMENT. IN NO EVENT SHALL THE AUTHORS OR COPYRIGHT HOLDERS BE LIABLE FOR ANY CLAIM, DAMAGES OR OTHER LIABILITY, WHETHER IN AN ACTION OF CONTRACT, TORT OR OTHERWISE, ARISING FROM, OUT OF OR IN CONNECTION WITH THE SOFTWARE OR THE USE OR OTHER DEALINGS IN THE SOFTWARE.

### **FastDelegate**

<http://www.codeproject.com/KB/cpp/FastDelegate.aspx>

THE WORK (AS DEFINED BELOW) IS PROVIDED UNDER THE TERMS OF THIS CODE PROJECT OPEN LICENSE ("LICENSE"). THE WORK IS PROTECTED BY COPYRIGHT AND/OR OTHER APPLICABLE LAW. ANY USE OF THE WORK OTHER THAN AS AUTHORIZED UNDER THIS LICENSE OR COPYRIGHT LAW IS PROHIBITED.

BY EXERCISING ANY RIGHTS TO THE WORK PROVIDED HEREIN, YOU ACCEPT AND AGREE TO BE BOUND BY THE TERMS OF THIS LICENSE. THE AUTHOR GRANTS YOU THE RIGHTS CONTAINED HEREIN IN CONSIDERATION OF YOUR ACCEPTANCE OF SUCH TERMS AND CONDITIONS. IF YOU DO NOT AGREE TO ACCEPT AND BE BOUND BY THE TERMS OF THIS LICENSE, YOU CANNOT MAKE ANY USE OF THE WORK.

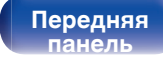

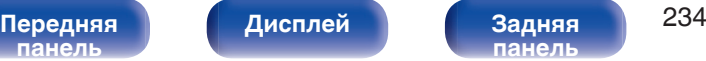

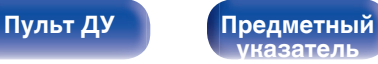

Definitions. "Articles" means, collectively, all articles written by Author which describes how the Source Code and Executable Files for the Work may be used by a user.

"Author" means the individual or entity that offers the Work under the terms of this License.

"Derivative Work" means a work based upon the Work or upon the Work and other pre-existing works.

"Executable Files" refer to the executables, binary files, configuration and any required data files included in the Work.

"Publisher" means the provider of the website, magazine, CD-ROM, DVD or other medium from or by which the Work is obtained by You.

"Source Code" refers to the collection of source code and configuration files used to create the Executable Files.

"Standard Version" refers to such a Work if it has not been modified, or has been modified in accordance with the consent of the Author, such consent being in the full discretion of the Author.

"Work" refers to the collection of files distributed by the Publisher, including the Source Code, Executable Files, binaries, data files, documentation, whitepapers and the Articles.

"You" is you, an individual or entity wishing to use the Work and exercise your rights under this License.

Fair Use/Fair Use Rights. Nothing in this License is intended to reduce, limit, or restrict any rights arising from fair use, fair dealing, first sale or other limitations on the exclusive rights of the copyright owner under copyright law or other applicable laws. License Grant. Subject to the terms and conditions of this License, the Author hereby grants You a worldwide, royalty-free, non-exclusive, perpetual (for the duration of the applicable copyright) license to exercise the rights in the Work as stated below: You may use the standard version of the Source Code or Executable Files in Your own applications.

You may apply bug fixes, portability fixes and other modifications obtained from the Public Domain or from the Author. A Work modified in such a way shall still be considered the standard version and will be subject to this License.

You may otherwise modify Your copy of this Work (excluding the Articles) in any way to create a Derivative Work, provided that You insert a prominent notice in each changed file stating how, when and where You changed that file.

You may distribute the standard version of the Executable Files and Source Code or Derivative Work in aggregate with other (possibly commercial) programs as part of a larger (possibly commercial) software distribution.

The Articles discussing the Work published in any form by the author may not be distributed or republished without the Author's consent. The author retains copyright to any such Articles. You may use the Executable Files and Source Code pursuant to this License but you may not repost or republish or otherwise distribute or make available the Articles, without the prior written consent of the Author.

Any subroutines or modules supplied by You and linked into the Source Code or Executable Files this Work shall not be considered part of this Work and will not be subject to the terms of this License.

Patent License. Subject to the terms and conditions of this License, each Author hereby grants to You a perpetual, worldwide, non-exclusive, no-charge, royalty-free, irrevocable (except as stated in this section) patent license to make, have made, use, import, and otherwise transfer the Work.

Restrictions. The license granted in Section 3 above is expressly made subject to and limited by the following restrictions: You agree not to remove any of the original copyright, patent, trademark, and attribution notices and associated disclaimers that may appear in the Source Code or Executable Files.

You agree not to advertise or in any way imply that this Work is a product of Your own.

The name of the Author may not be used to endorse or promote products derived from the Work without the prior written consent of the Author.

You agree not to sell, lease, or rent any part of the Work. This does not restrict you from including the Work or any part of the Work inside a larger software distribution that itself is being sold. The Work by itself, though, cannot be sold, leased or rented.

**[панель](#page-12-0)**

**[Передняя](#page-12-0)** 235 **[Дисплей](#page-15-0) [Задняя](#page-17-0) [панель](#page-17-0)**

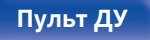

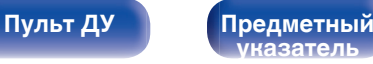

**[Содержание](#page-1-0) [Подсоединения](#page-23-0) [Воспроизведение](#page-47-0) [Установки](#page-118-0) [Рекомендации](#page-181-0) [Приложение](#page-201-0)**

You may distribute the Executable Files and Source Code only under the terms of this License, and You must include a copy of, or the Uniform Resource Identifier for, this License with every copy of the Executable Files or Source Code You distribute and ensure that anyone receiving such Executable Files and Source Code agrees that the terms of this License apply to such Executable Files and/or Source Code. You may not offer or impose any terms on the Work that alter or restrict the terms of this License or the recipients' exercise of the rights granted hereunder. You may not sublicense the Work. You must keep intact all notices that refer to this License and to the disclaimer of warranties. You may not distribute the Executable Files or Source Code with any technological measures that control access or use of the Work in a manner inconsistent with the terms of this License.

You agree not to use the Work for illegal, immoral or improper purposes, or on pages containing illegal, immoral or improper material. The Work is subject to applicable export laws. You agree to comply with all such laws and regulations that may apply to the Work after Your receipt of the Work.

Representations, Warranties and Disclaimer. THIS WORK IS PROVIDED "AS IS", "WHERE IS" AND "AS AVAILABLE", WITHOUT ANY EXPRESS OR IMPLIED WARRANTIES OR CONDITIONS OR GUARANTEES. YOU, THE USER, ASSUME ALL RISK IN ITS USE, INCLUDING COPYRIGHT INFRINGEMENT, PATENT INFRINGEMENT, SUITABILITY, ETC. AUTHOR EXPRESSLY DISCLAIMS ALL EXPRESS, IMPLIED OR STATUTORY WARRANTIES OR CONDITIONS, INCLUDING WITHOUT LIMITATION, WARRANTIES OR CONDITIONS OF MERCHANTABILITY, MERCHANTABLE QUALITY OR FITNESS FOR A PARTICULAR PURPOSE, OR ANY WARRANTY OF TITLE OR NON-INFRINGEMENT, OR THAT THE WORK (OR ANY PORTION THEREOF) IS CORRECT, USEFUL, BUG-FREE OR FREE OF VIRUSES. YOU MUST PASS THIS DISCLAIMER ON WHENEVER YOU DISTRIBUTE THE WORK OR DERIVATIVE **WORKS** 

Indemnity. You agree to defend, indemnify and hold harmless the Author and the Publisher from and against any claims, suits, losses, damages, liabilities, costs, and expenses (including reasonable legal or attorneys' fees) resulting from or relating to any use of the Work by You.

Limitation on Liability. EXCEPT TO THE EXTENT REQUIRED BY APPLICABLE LAW, IN NO EVENT WILL THE AUTHOR OR THE PUBLISHER BE LIABLE TO YOU ON ANY LEGAL THEORY FOR ANY SPECIAL, INCIDENTAL, CONSEQUENTIAL, PUNITIVE OR EXEMPLARY DAMAGES ARISING OUT OF THIS LICENSE OR THE USE OF THE WORK OR OTHERWISE, EVEN IF THE AUTHOR OR THE PUBLISHER HAS BEEN ADVISED OF THE POSSIBILITY OF SUCH DAMAGES. **Termination** 

This License and the rights granted hereunder will terminate automatically upon any breach by You of any term of this License. Individuals or entities who have received Derivative Works from You under this License, however, will not have their licenses terminated provided such individuals or entities remain in full compliance with those licenses. Sections 1, 2, 6, 7, 8, 9, 10 and 11 will survive any termination of this License.

If You bring a copyright, trademark, patent or any other infringement claim against any contributor over infringements You claim are made by the Work, your License from such contributor to the Work ends automatically.

Subject to the above terms and conditions, this License is perpetual (for the duration of the applicable copyright in the Work). Notwithstanding the above, the Author reserves the right to release the Work under different license terms or to stop distributing the Work at any time; provided, however that any such election will not serve to withdraw this License (or any other license that has been, or is required to be, granted under the terms of this License), and this License will continue in full force and effect unless terminated as stated above.

Publisher. The parties hereby confirm that the Publisher shall not, under any circumstances, be responsible for and shall not have any liability in respect of the subject matter of this License. The Publisher makes no warranty whatsoever in connection with the Work and shall not be liable to You or any party on any legal theory for any damages whatsoever, including without limitation any general, special, incidental or consequential damages arising in connection to this license. The Publisher reserves the right to cease making the Work available to You at any time without notice

#### **Miscellaneous**

This License shall be governed by the laws of the location of the head office of the Author or if the Author is an individual, the laws of location of the principal place of residence of the Author.

If any provision of this License is invalid or unenforceable under applicable law, it shall not affect the validity or enforceability of the remainder of the terms of this License, and without further action by the parties to this License, such provision shall be reformed to the minimum extent necessary to make such provision valid and enforceable.

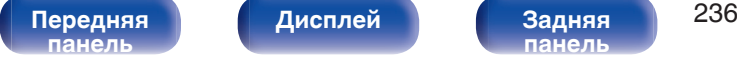

**[Дисплей](#page-15-0) [Задняя](#page-17-0)**

**[панель](#page-17-0)**

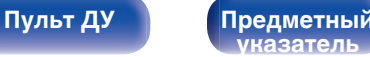

**[Содержание](#page-1-0) [Подсоединения](#page-23-0) [Воспроизведение](#page-47-0) [Установки](#page-118-0) [Рекомендации](#page-181-0) [Приложение](#page-201-0)**

No term or provision of this License shall be deemed waived and no breach consented to unless such waiver or consent shall be in writing and signed by the party to be charged with such waiver or consent.

This License constitutes the entire agreement between the parties with respect to the Work licensed herein. There are no understandings, agreements or representations with respect to the Work not specified herein. The Author shall not be bound by any additional provisions that may appear in any communication from You. This License may not be modified without the mutual written agreement of the Author and You

### o **libogg**

<http://www.xiph.org/ogg/>

Copyright (c) 2002, Xiph.org Foundation

Redistribution and use in source and binary forms, with or without modification, are permitted provided that the following conditions are met:

- 0 Redistributions of source code must retain the above copyright notice, this list of conditions and the following disclaimer.
- 0 Redistributions in binary form must reproduce the above copyright notice, this list of conditions and the following disclaimer in the documentation and/or other materials provided with the distribution.
- Neither the name of the Xiph.org Foundation nor the names of its contributors may be used to endorse or promote products derived from this software without specific prior written permission.

THIS SOFTWARE IS PROVIDED BY THE COPYRIGHT HOLDERS AND CONTRIBUTORS "AS IS" AND ANY EXPRESS OR IMPLIED WARRANTIES, INCLUDING, BUT NOT LIMITED TO, THE IMPLIED WARRANTIES OF MERCHANTABILITY AND FITNESS FOR A PARTICULAR PURPOSE ARE DISCLAIMED. IN NO EVENT SHALL THE FOUNDATION OR CONTRIBUTORS BE LIABLE FOR ANY DIRECT, INDIRECT, INCIDENTAL, SPECIAL, EXEMPLARY, OR CONSEQUENTIAL DAMAGES (INCLUDING, BUT NOT LIMITED TO, PROCUREMENT OF SUBSTITUTE GOODS OR SERVICES; LOSS OF USE, DATA, OR PROFITS; OR BUSINESS INTERRUPTION) HOWEVER CAUSED AND ON ANY THEORY OF LIABILITY, WHETHER IN CONTRACT, STRICT LIABILITY, OR TORT (INCLUDING NEGLIGENCE OR OTHERWISE) ARISING IN ANY WAY OUT OF THE USE OF THIS SOFTWARE, EVEN IF ADVISED OF THE POSSIBILITY OF SUCH DAMAGE.

### $\blacksquare$ **libvorbis**

<http://www.xiph.org/vorbis/>

Copyright (c) 2002-2004 Xiph.org Foundation

Redistribution and use in source and binary forms, with or without modification, are permitted provided that the following conditions are met:

- 0 Redistributions of source code must retain the above copyright notice, this list of conditions and the following disclaimer.
- 0 Redistributions in binary form must reproduce the above copyright notice, this list of conditions and the following disclaimer in the documentation and/or other materials provided with the distribution.
- 0 Neither the name of the Xiph.org Foundation nor the names of its contributors may be used to endorse or promote products derived from this software without specific prior written permission.

THIS SOFTWARE IS PROVIDED BY THE COPYRIGHT HOLDERS AND CONTRIBUTORS "AS IS" AND ANY EXPRESS OR IMPLIED WARRANTIES, INCLUDING, BUT NOT LIMITED TO, THE IMPLIED WARRANTIES OF MERCHANTABILITY AND FITNESS FOR A PARTICULAR PURPOSE ARE DISCLAIMED. IN NO EVENT SHALL THE FOUNDATION OR CONTRIBUTORS BE LIABLE FOR ANY DIRECT, INDIRECT, INCIDENTAL, SPECIAL, EXEMPLARY, OR CONSEQUENTIAL DAMAGES (INCLUDING, BUT NOT LIMITED TO, PROCUREMENT OF SUBSTITUTE GOODS OR SERVICES; LOSS OF USE, DATA, OR PROFITS; OR BUSINESS INTERRUPTION) HOWEVER CAUSED AND ON ANY THEORY OF LIABILITY, WHETHER IN CONTRACT, STRICT LIABILITY, OR TORT (INCLUDING NEGLIGENCE OR OTHERWISE) ARISING IN ANY WAY OUT OF THE USE OF THIS SOFTWARE, EVEN IF ADVISED OF THE POSSIBILITY OF SUCH DAMAGE.

### **Tremolo**

<http://wss.co.uk/pinknoise/tremolo>

Copyright (C) 2002 – 2009 Xiph.org Foundation Changes Copyright (C) 2009 – 2010 Robin Watts for Pinknoise Productions Ltd

Redistribution and use in source and binary forms, with or without modification, are permitted provided that the following conditions are met:

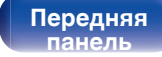

**[Передняя](#page-12-0)** 237 **[Дисплей](#page-15-0) [Задняя](#page-17-0) [панель](#page-17-0)**

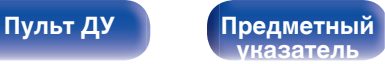

- 0 Redistributions of source code must retain the above copyright notice, this list of conditions and the following disclaimer.
- 0 Redistributions in binary form must reproduce the above copyright notice, this list of conditions and the following disclaimer in the documentation and/or other materials provided with the distribution.
- Neither the name of the Xiph.org Foundation nor the names of its contributors may be used to endorse or promote products derived from this software without specific prior written permission.

THIS SOFTWARE IS PROVIDED BY THE COPYRIGHT HOLDERS AND CONTRIBUTORS "AS IS" AND ANY EXPRESS OR IMPLIED WARRANTIES, INCLUDING, BUT NOT LIMITED TO, THE IMPLIED WARRANTIES OF MERCHANTABILITY AND FITNESS FOR A PARTICULAR PURPOSE ARE DISCLAIMED. IN NO EVENT SHALL THE FOUNDATION OR CONTRIBUTORS BE LIABLE FOR ANY DIRECT, INDIRECT, INCIDENTAL, SPECIAL, EXEMPLARY, OR CONSEQUENTIAL DAMAGES (INCLUDING, BUT NOT LIMITED TO, PROCUREMENT OF SUBSTITUTE GOODS OR SERVICES; LOSS OF USE, DATA, OR PROFITS; OR BUSINESS INTERRUPTION) HOWEVER CAUSED AND ON ANY THEORY OF LIABILITY, WHETHER IN CONTRACT, STRICT LIABILITY, OR TORT (INCLUDING NEGLIGENCE OR OTHERWISE) ARISING IN ANY WAY OUT OF THE USE OF THIS SOFTWARE, EVEN IF ADVISED OF THE POSSIBILITY OF SUCH DAMAGE.

### **Tremor**

<http://wiki.xiph.org/index.php/Tremor>

Copyright (c) 2002, Xiph.org Foundation

Redistribution and use in source and binary forms, with or without modification, are permitted provided that the following conditions are met:

- Redistributions of source code must retain the above copyright notice, this list of conditions and the following disclaimer.
- 0 Redistributions in binary form must reproduce the above copyright notice, this list of conditions and the following disclaimer in the documentation and/or other materials provided with the distribution.
- Neither the name of the Xiph.org Foundation nor the names of its contributors may be used to endorse or promote products derived from this software without specific prior written permission.

THIS SOFTWARE IS PROVIDED BY THE COPYRIGHT HOLDERS AND CONTRIBUTORS "AS IS" AND ANY EXPRESS OR IMPLIED WARRANTIES, INCLUDING, BUT NOT LIMITED TO, THE IMPLIED WARRANTIES OF MERCHANTABILITY AND FITNESS FOR A PARTICULAR PURPOSE ARE DISCLAIMED. IN NO EVENT SHALL THE FOUNDATION OR CONTRIBUTORS BE LIABLE FOR ANY DIRECT, INDIRECT, INCIDENTAL, SPECIAL, EXEMPLARY, OR CONSEQUENTIAL DAMAGES (INCLUDING, BUT NOT LIMITED TO, PROCUREMENT OF SUBSTITUTE GOODS OR SERVICES; LOSS OF USE, DATA, OR PROFITS; OR BUSINESS INTERRUPTION) HOWEVER CAUSED AND ON ANY THEORY OF LIABILITY, WHETHER IN CONTRACT, STRICT LIABILITY, OR TORT (INCLUDING NEGLIGENCE OR OTHERWISE) ARISING IN ANY WAY OUT OF THE USE OF THIS SOFTWARE, EVEN IF ADVISED OF THE POSSIBILITY OF SUCH DAMAGE.

### **Mersenne Twister**

<http://www.math.sci.hiroshima-u.ac.jp/~m-mat/MT/MT2002/CODES/mt19937ar.c>

Copyright (C) 1997 – 2002, Makoto Matsumoto and Takuji Nishimura,

All rights reserved.

Redistribution and use in source and binary forms, with or without modification, are permitted provided that the following conditions are met:

Redistributions of source code must retain the above copyright notice, this list of conditions and the following disclaimer.

Redistributions in binary form must reproduce the above copyright notice, this list of conditions and the following disclaimer in the documentation and/or other materials provided with the distribution.

The names of its contributors may not be used to endorse or promote products derived from this software without specific prior written permission.

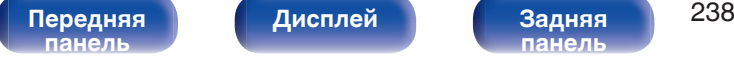

**[панель](#page-17-0)**

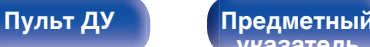

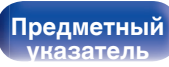

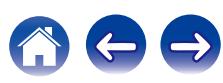

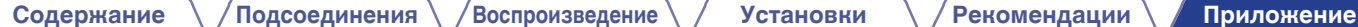

THIS SOFTWARE IS PROVIDED BY THE COPYRIGHT HOLDERS AND CONTRIBUTORS "AS IS" AND ANY EXPRESS OR IMPLIED WARRANTIES, INCLUDING, BUT NOT LIMITED TO, THE IMPLIED WARRANTIES OF MERCHANTABILITY AND FITNESS FOR A PARTICULAR PURPOSE ARE DISCLAIMED. IN NO EVENT SHALL THE COPYRIGHT OWNER OR CONTRIBUTORS BE LIABLE FOR ANY DIRECT, INDIRECT, INCIDENTAL, SPECIAL, EXEMPLARY, OR CONSEQUENTIAL DAMAGES (INCLUDING, BUT NOT LIMITED TO, PROCUREMENT OF SUBSTITUTE GOODS OR SERVICES; LOSS OF USE, DATA, OR PROFITS; OR BUSINESS INTERRUPTION) HOWEVER CAUSED AND ON ANY THEORY OF LIABILITY, WHETHER IN CONTRACT, STRICT LIABILITY, OR TORT (INCLUDING NEGLIGENCE OR OTHERWISE) ARISING IN ANY WAY OUT OF THE USE OF THIS SOFTWARE, EVEN IF ADVISED OF THE POSSIBILITY OF SUCH DAMAGE.

### o **zlib**

<http://www.zlib.net/>

zlib.h -- interface of the "zlib" general purpose compression library version 1.2.3, July 18th, 2005

Copyright (C) 1995 – 2004 Jean-loup Gailly and Mark Adler

This software is provided "as-is", without any express or implied warranty. In no event will the authors be held liable for any damages arising from the use of this software.

Permission is granted to anyone to use this software for any purpose, including commercial applications, and to alter it and redistribute it freely, subject to the following restrictions:

The origin of this software must not be misrepresented; you must not claim that you wrote the original software. If you use this software in a product, an acknowledgment in the product documentation would be appreciated but is not required.

Altered source versions must be plainly marked as such, and must not be misrepresented as being the original software.

This notice may not be removed or altered from any source distribution.

Jean-loup Gailly jloup@gzip.org, Mark Adler madler@alumni.caltech.edu

### o **cURL**

<http://curl.haxx.se>

COPYRIGHT AND PERMISSION NOTICE

Copyright (c) 1996 – 2011, Daniel Stenberg, <daniel@haxx.se>.

All rights reserved.

Permission to use, copy, modify, and distribute this software for any purpose with or without fee is hereby granted, provided that the above copyright notice and this permission notice appear in all copies.

THE SOFTWARE IS PROVIDED "AS IS", WITHOUT WARRANTY OF ANY KIND, EXPRESS OR IMPLIED, INCLUDING BUT NOT LIMITED TO THE WARRANTIES OF MERCHANTABILITY, FITNESS FOR A PARTICULAR PURPOSE AND NONINFRINGEMENT OF THIRD PARTY RIGHTS. IN NO EVENT SHALL THE AUTHORS OR COPYRIGHT HOLDERS BE LIABLE FOR ANY CLAIM, DAMAGES OR OTHER LIABILITY, WHETHER IN AN ACTION OF CONTRACT, TORT OR OTHERWISE, ARISING FROM, OUT OF OR IN CONNECTION WITH THE SOFTWARE OR THE USE OR OTHER DEALINGS IN THE SOFTWARE.

Except as contained in this notice, the name of a copyright holder shall not be used in advertising or otherwise to promote the sale, use or other dealings in this Software without prior written authorization of the copyright holder.

### o **c-ares**

<http://c-ares.haxx.se>

Copyright 1998 by the Massachusetts Institute of Technology.

Permission to use, copy, modify, and distribute this software and its documentation for any purpose and without fee is hereby granted, provided that the above copyright notice appear in all copies and that both that copyright notice and this permission notice appear in supporting documentation, and that the name of M.I.T. not be used in advertising or publicity pertaining to distribution of the software without specific, written prior permission. M.I.T. makes no representations about the suitability of this software for any purpose. It is provided "as is" without express or implied warranty.

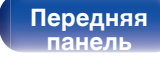

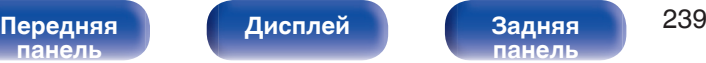

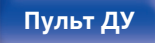

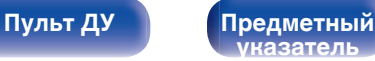

Воспроизведение

### Информация о лицензии на программное обеспечение, используемое с данным устройством

О лицензии GPL (стандартная общественная лицензия GNU). лицензия LGPL (стандартная общественная лицензия ограниченного применения GNU)

В данном продукте используется программное обеспечение GPL/ LGPL и программное обеспечение других производителей. После приобретения продукта вы можете получать, изменять или распространять код программного обеспечения GPL/LGPL. используемого в данном продукте. Marantz предоставляет исходный программный код, основанный на лицензиях GPL и LPGL по цене приобретения на основании вашего запроса в центр по обслуживанию клиентов. Однако помните, что мы не даем гарантий по исходному коду.

Также помните, что мы не осуществляем поддержку содержимого исходного кода.

Передняя

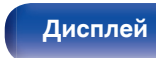

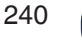

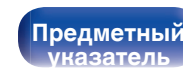

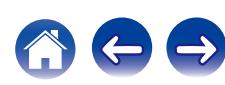

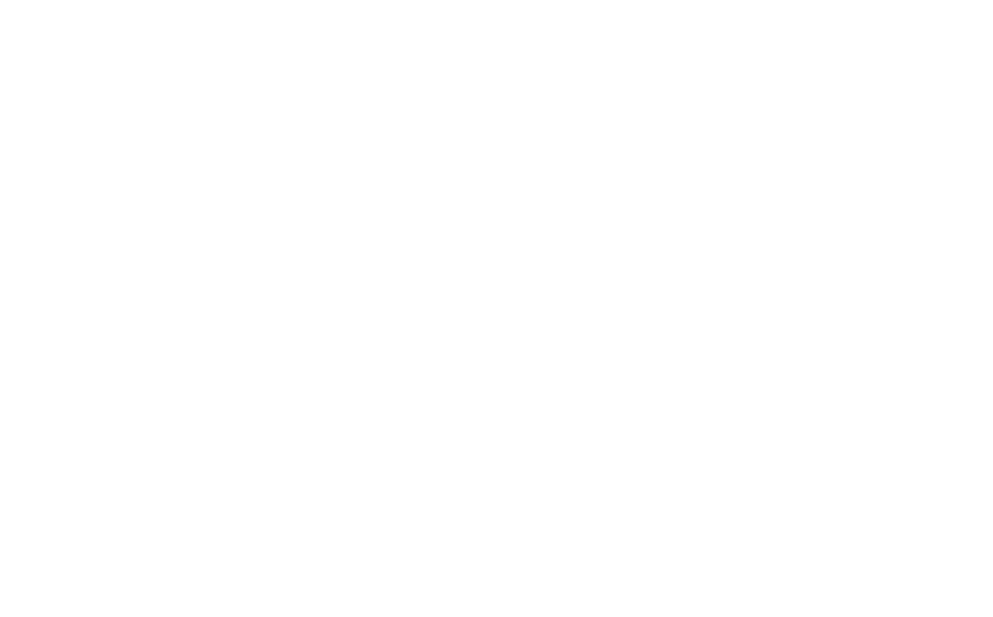

 $\bigg)$ 

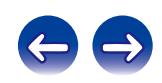

### www.marantz.com

You can find your nearest authorized distributor or dealer on our website.

marantz<sup>®</sup> is a registered trademark.

3520 10399 01AM Copyright © 2015 D&M Holdings Inc. All Rights Reserved.